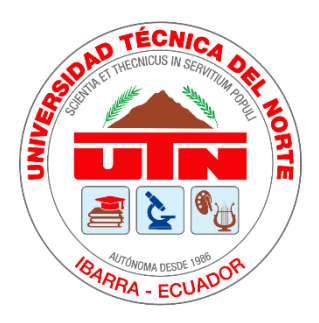

# **UNIVERSIDAD TÉCNICA DEL NORTE**

# **FACULTAD DE INGENIERÍA EN CIENCIAS APLICADAS CARRERA DE INGENIERÍA EN ELECTRÓNICA Y REDES DE COMUNICACIÓN**

**TEMA:**

DISEÑO DE UNA RED DE FIBRA ÓPTICA BASADO EN EL ESTÁNDAR XGPON PARA LA EXPANSIÓN DE COBERTURA FTTH DE LA EMPRESA SYSMARC.NET EN LA PARROQUIA DE TUMBABIRO

# **TRABAJO DE GRADO PREVIO A LA OBTENCIÓN DEL TÍTULO DE INGENIERÍA EN ELECTRÓNICA Y REDES DE COMUNICACIÓN**

**AUTOR:** MARTÍN NICOLÁS CARRERA DÍAZ

**TUTOR:** MSC. JAIME ROBERTO MICHILENA CALDERÓN **ASESOR:** MSC. JOSÉ ROBERTO MARCILLO DEL CASTILLO

**IBARRA- ECUADOR** 

**2022**

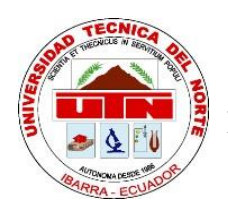

# **UNIVERSIDAD TÉCNICA DEL NORTE FACULTAD DE INGENIERÍA EN CIENCIAS APLICADAS BIBLIOTECA UNIVERSITARIA**

# **AUTORIZACIÓN DE USO Y PUBLICACIÓN A FAVOR DE LA UNIVERSIDAD TÉCNICA DEL NORTE**

# **IDENTIFICACIÓN DE LA OBRA**

<span id="page-1-0"></span>En cumplimiento del Art. 144 de la Ley de Educación Superior, hago la entrega del presente trabajo a la Universidad Técnica del Norte para que sea publicado en el Repositorio Digital Institucional, para lo cual pongo a disposición la siguiente información:

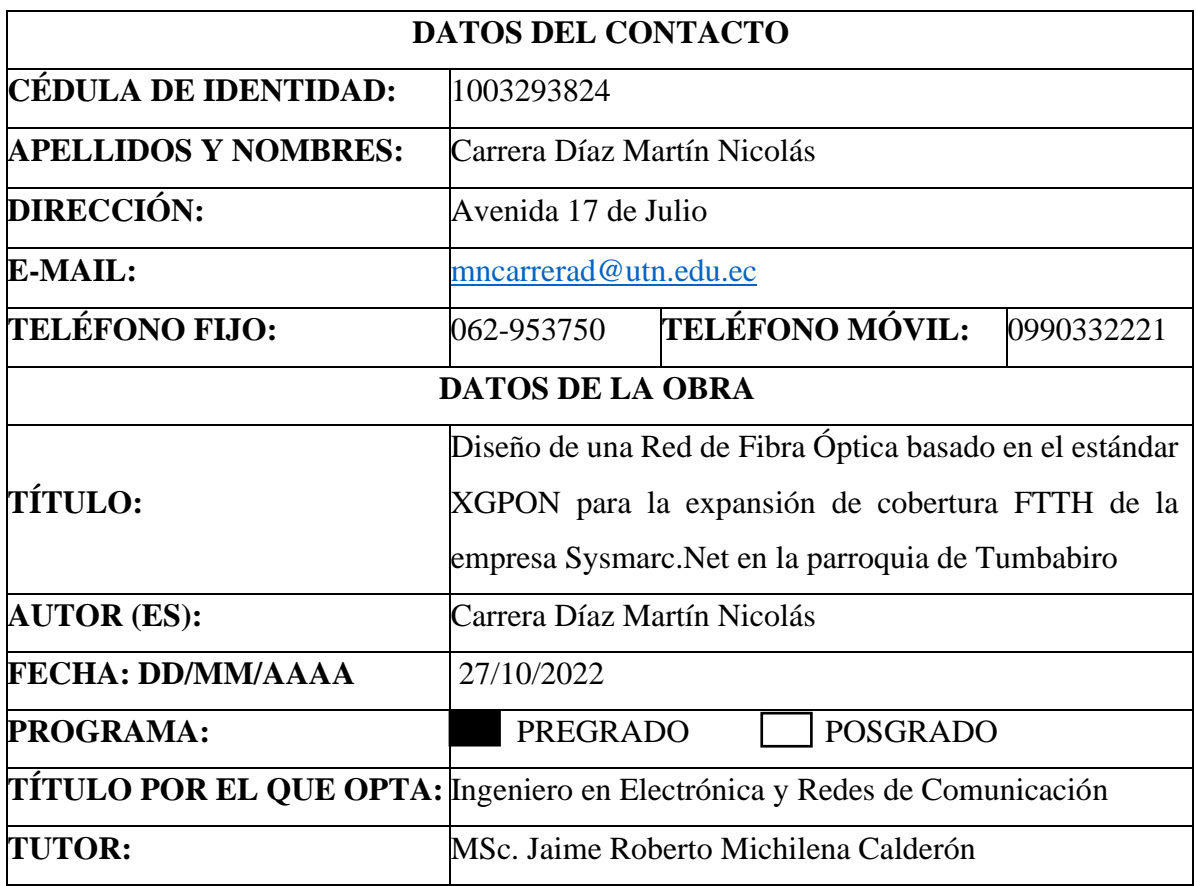

#### **CONSTANCIAS**

<span id="page-2-0"></span>El autor manifiesta que la obra objeto de la presente autorización es original y se la desarrolló, sin violar derechos de autor de terceros, por lo tanto, la obra es original y que es la titular de los derechos patrimoniales, por lo que asume la responsabilidad sobre el contenido de esta y saldrá en defensa de la universidad en caso de reclamación por parte de terceros.

Ibarra, a los 7 días del mes de noviembre del 2022.

**EL AUTOR:** 

in Nicolás Carrera Díaz Mar

CI: 1003293824

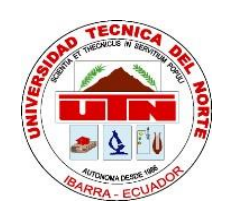

# UNIVERSIDAD TÉCNICA DEL NORTE FACULTAD DE INGENIERÍA EN CIENCIAS APLICADAS

# **CERTIFICACIÓN**

<span id="page-3-0"></span>Ing. Jaime Michilena Calderón, MSc, tutor del presente Trabajo de Titulación certifica:

Que, el presente trabajo de titulación "Diseño de una Red de Fibra Óptica basado en el estándar XGPON para la expansión de cobertura FTTH de la empresa Sysmarc.Net en la parroquia de Tumbabiro", fue desarrollado en su totalidad por el Sr. Martín Nicolás Carrera Díaz, bajo mi supervisión.

Es todo en cuanto puedo certificar en honor a la verdad.

Ing. Jaime Michilena Calderón, MSc.

**TUTOR** 

#### **DEDICATORIA**

<span id="page-4-0"></span>El presente trabajo se lo dedico a mi padre Hugo y mi madre Rosario, quienes son un ejemplo a seguir con toda su inteligencia, paciencia y enseñanzas a lo largo de todos mis años de vida. Brindándome su apoyo incondicional, su importante experiencia, sus grandes consejos, sus inigualables valores y sobre todo su gran sacrificio y esfuerzo con los cuales he logrado convertirme en lo que soy.

Ha sido un privilegio y orgullo ser su hijo, son el mejor papá y la mejor mamá.

Martín Nicolás Carrera

#### **AGRADECIMIENTO**

<span id="page-5-0"></span>Inicio agradeciendo a mi tutor de tesis Ing. Jaime Michilena por toda la guía en el desarrollo de este proyecto y así mismo por toda la sabiduría impartida a lo largo de mi vida universitaria con sus consejos no solo en el ámbito académico si no también en la parte humana.

También agradezco a lo más importante que hay en mi vida, a mi familia, mi padre Hugo, mi madre Charito y mi hermano Hugo Alejandro los cuales he compartido toda mi vida y me han brindado todo el apoyo, consejos y paciencia para lograr una de las metas que tengo en la vida.

Agradezco a mi tía Lucy y mi primito Francisco los cuales siempre están pendientes de mí y me han dado todo su apoyo en varias etapas de mi vida.

Agradezco a la secretaria de mi carrera Silvita, la cual considero una gran amiga, que me ayudo en todos los procesos que se me presentaron académicamente, sabiéndome guiar y dar una mano desde el primero hasta el último nivel.

Agradezco todos los profesores que he tenido en la UTN quienes compartieron su conocimiento, fueron una guía fundamental en la preparación profesional y en el desarrollo del presente proyecto.

Agradezco a mis grandes amigos Naty, Sebas, Jonathan y Paulo los cuales me brindaron su apoyo y consideración en todo momento.

Martín Nicolás Carrera

# ÍNDICE DE CONTENIDO

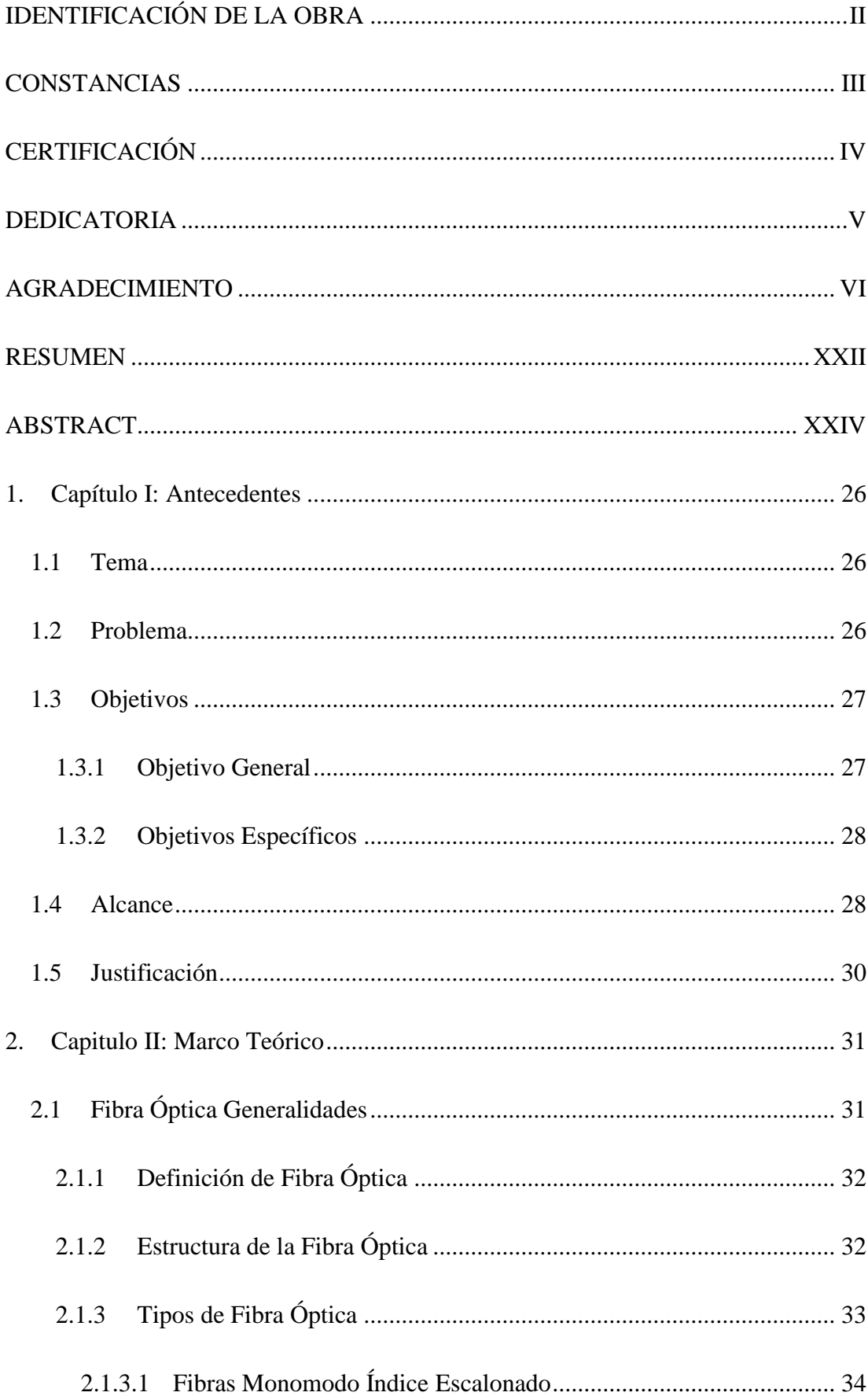

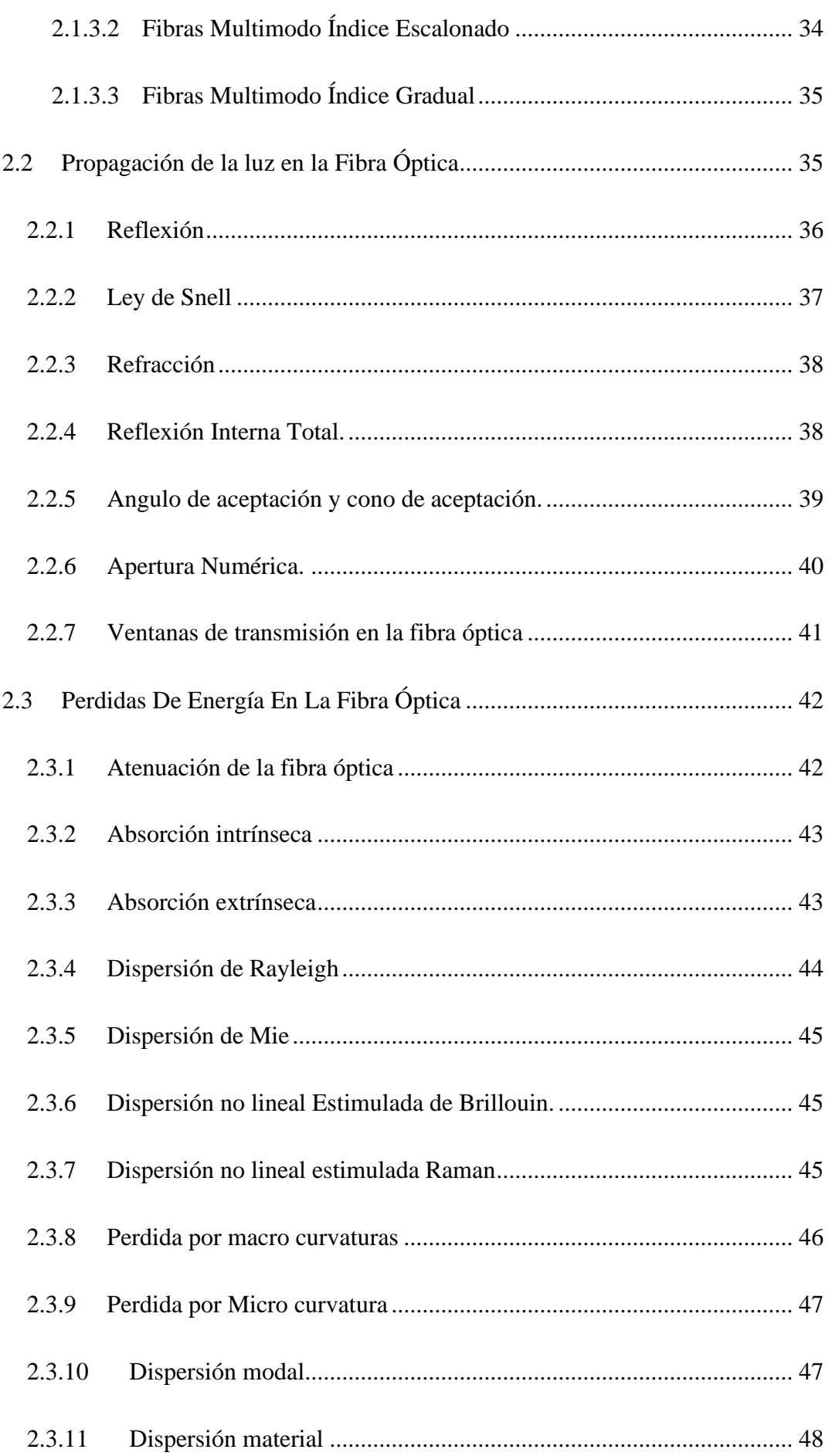

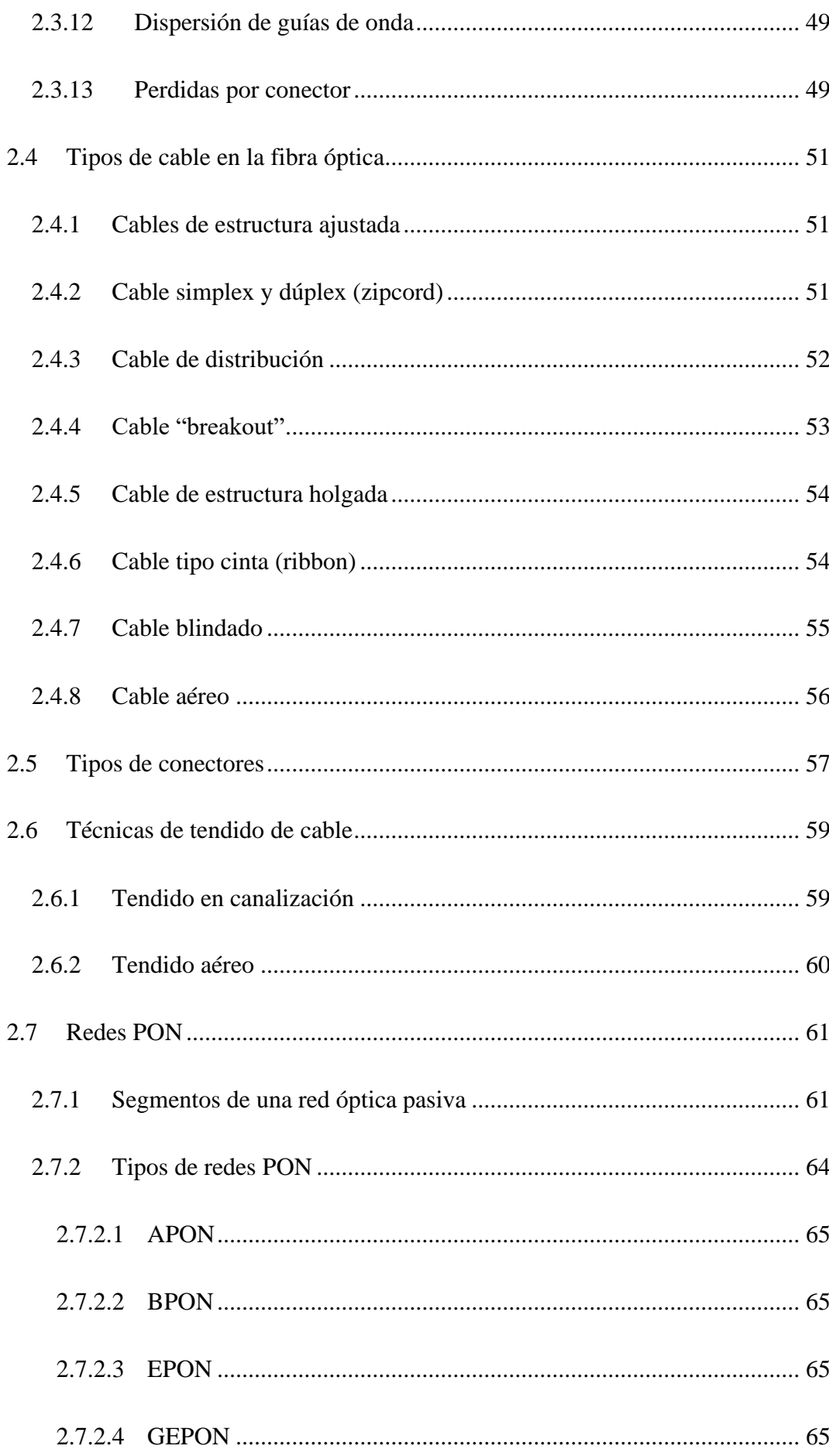

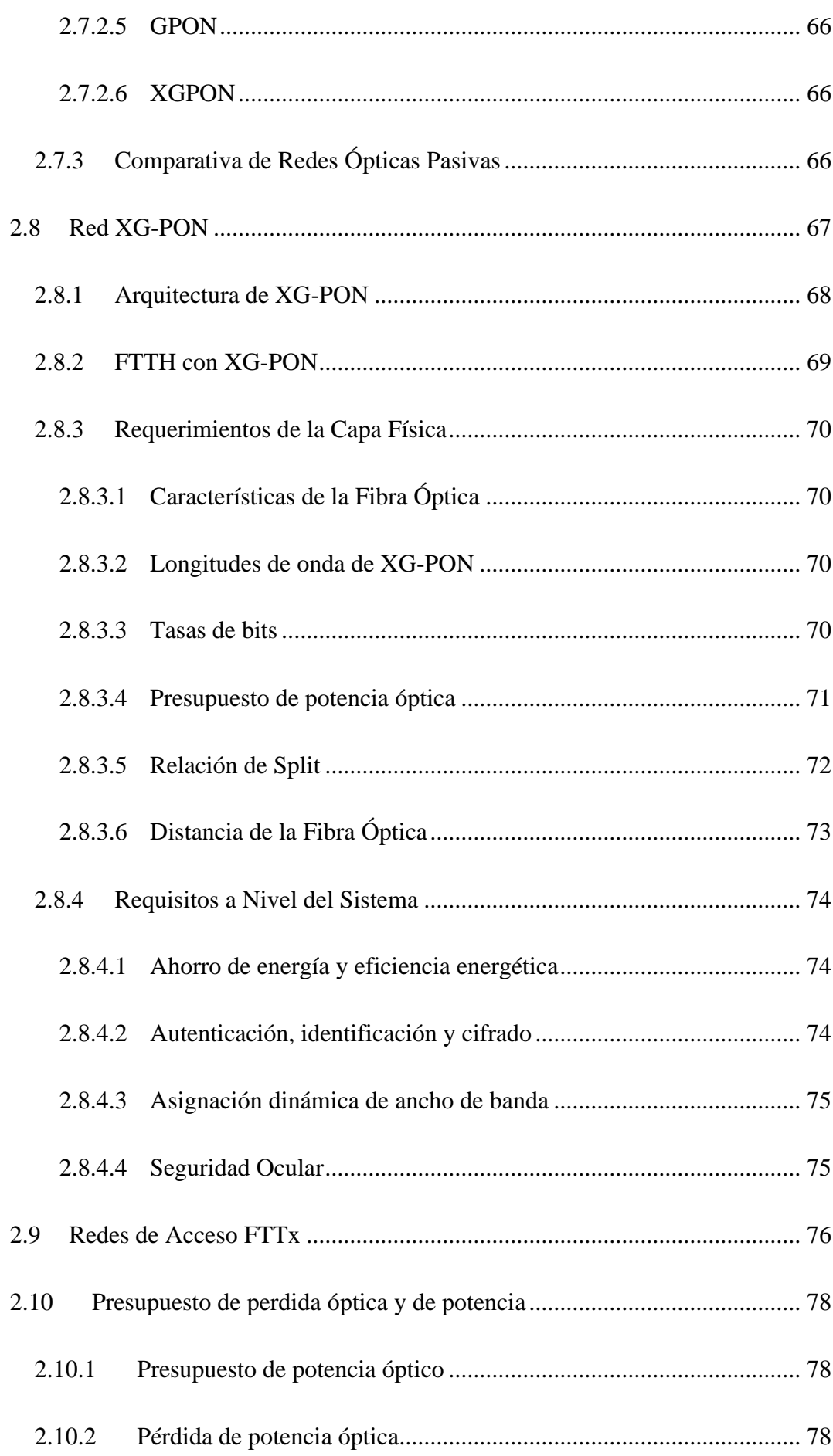

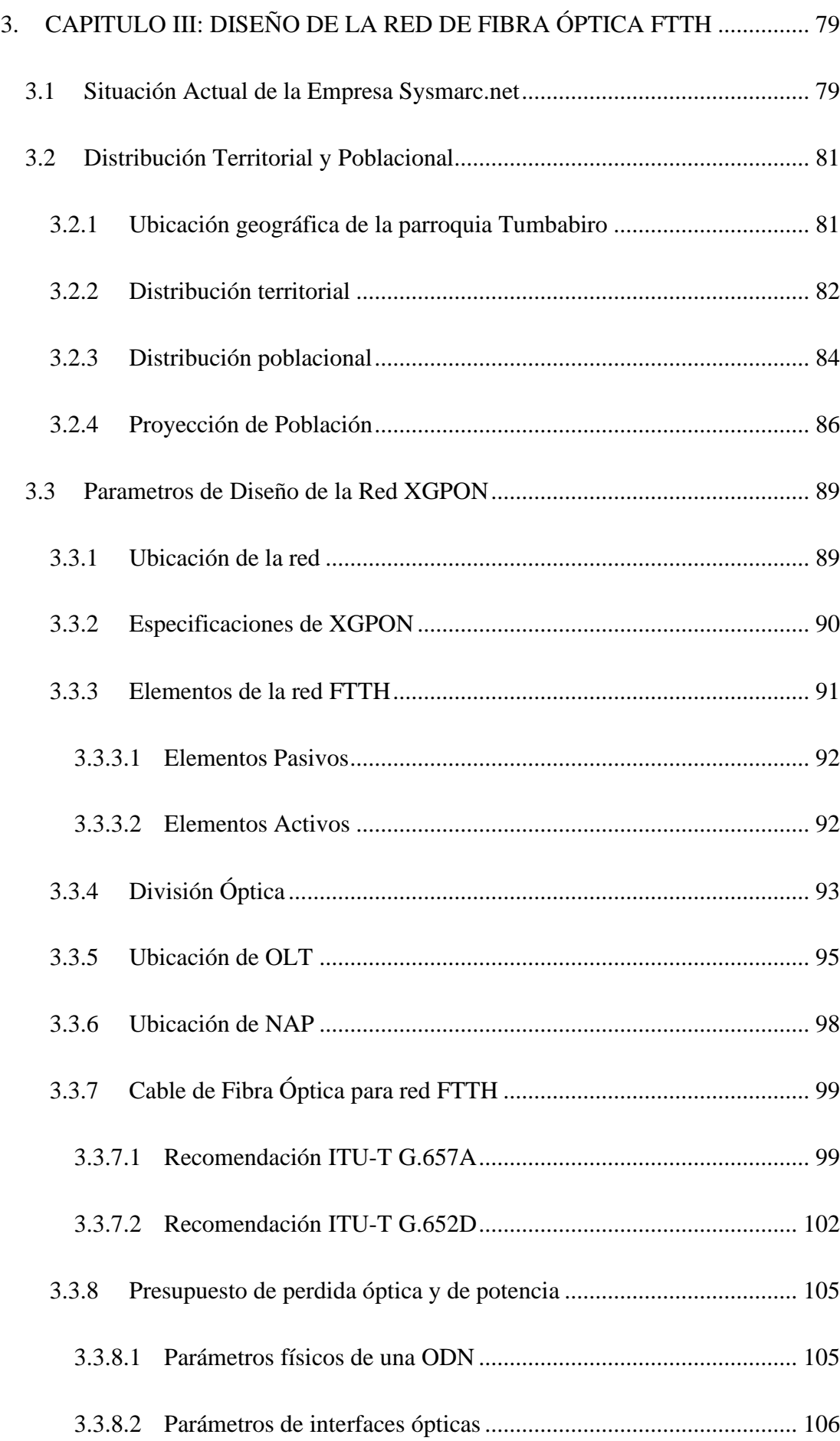

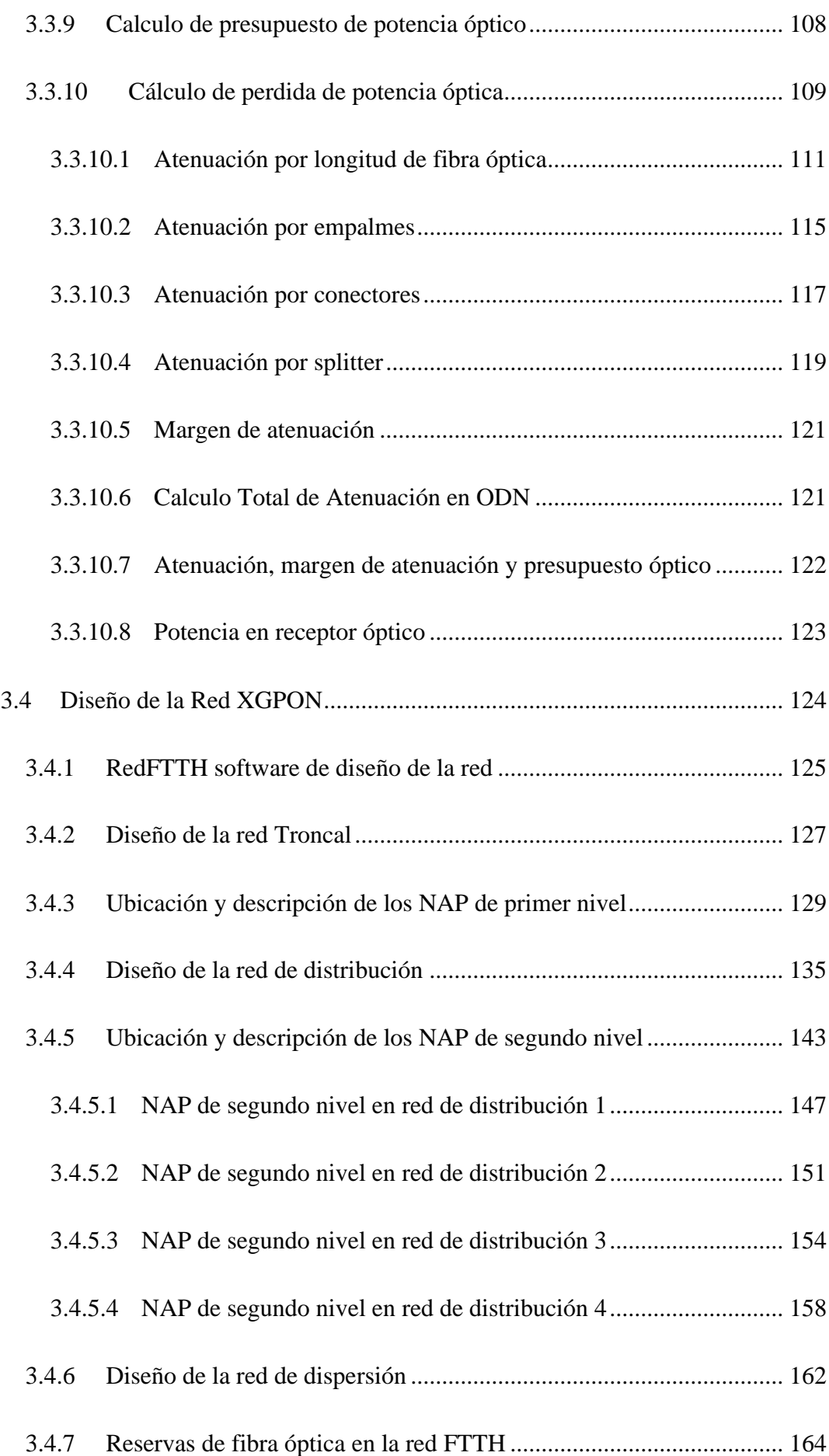

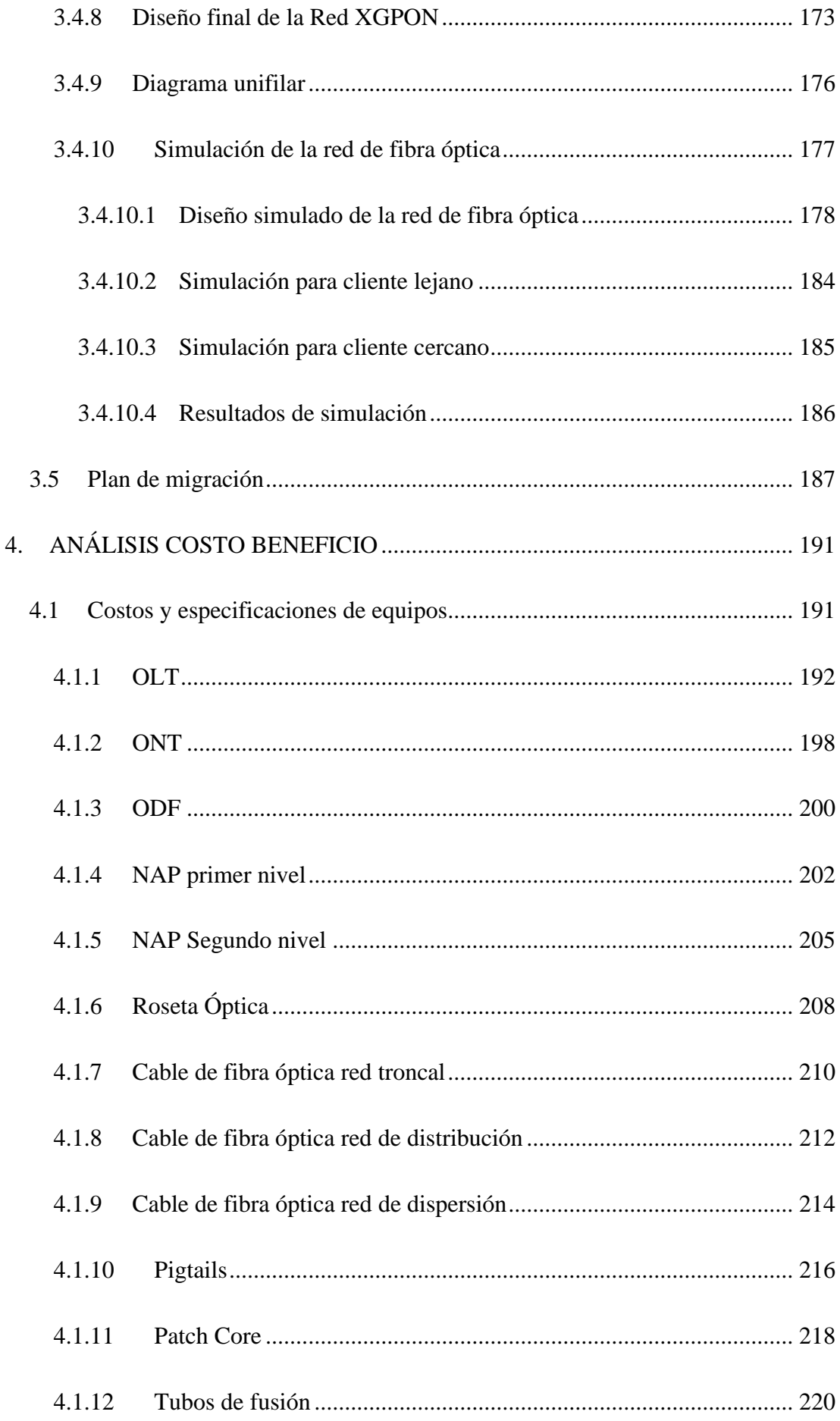

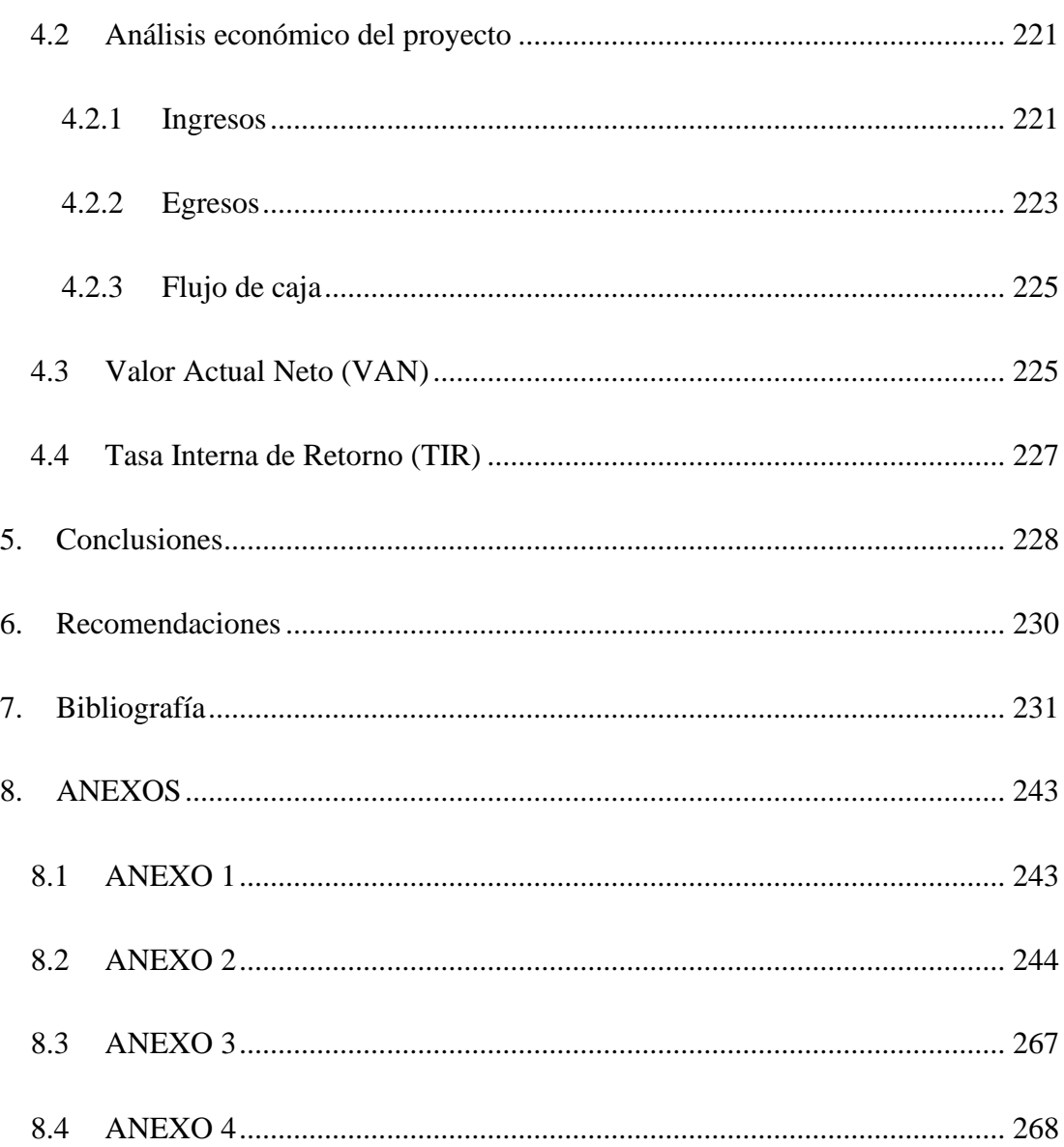

# ÍNDICE DE FIGURAS

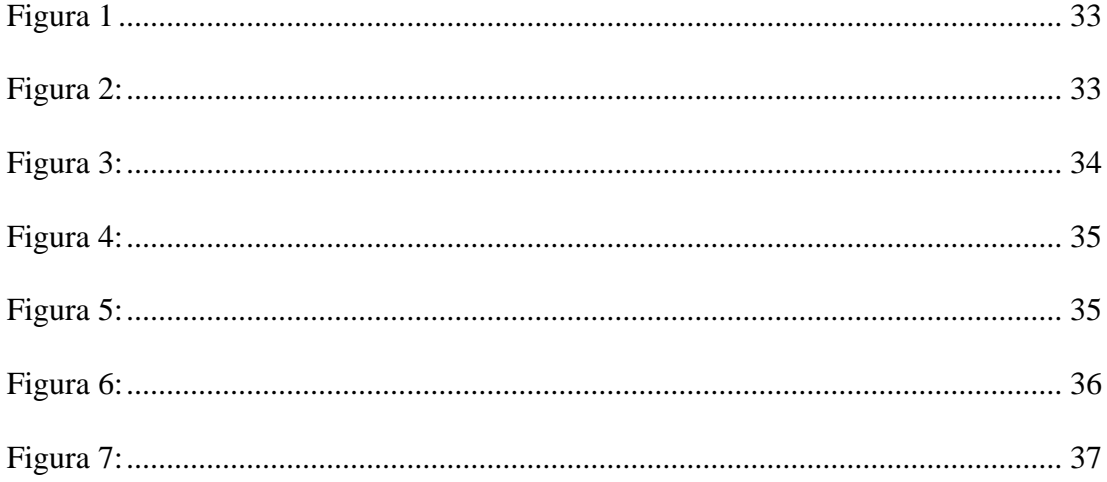

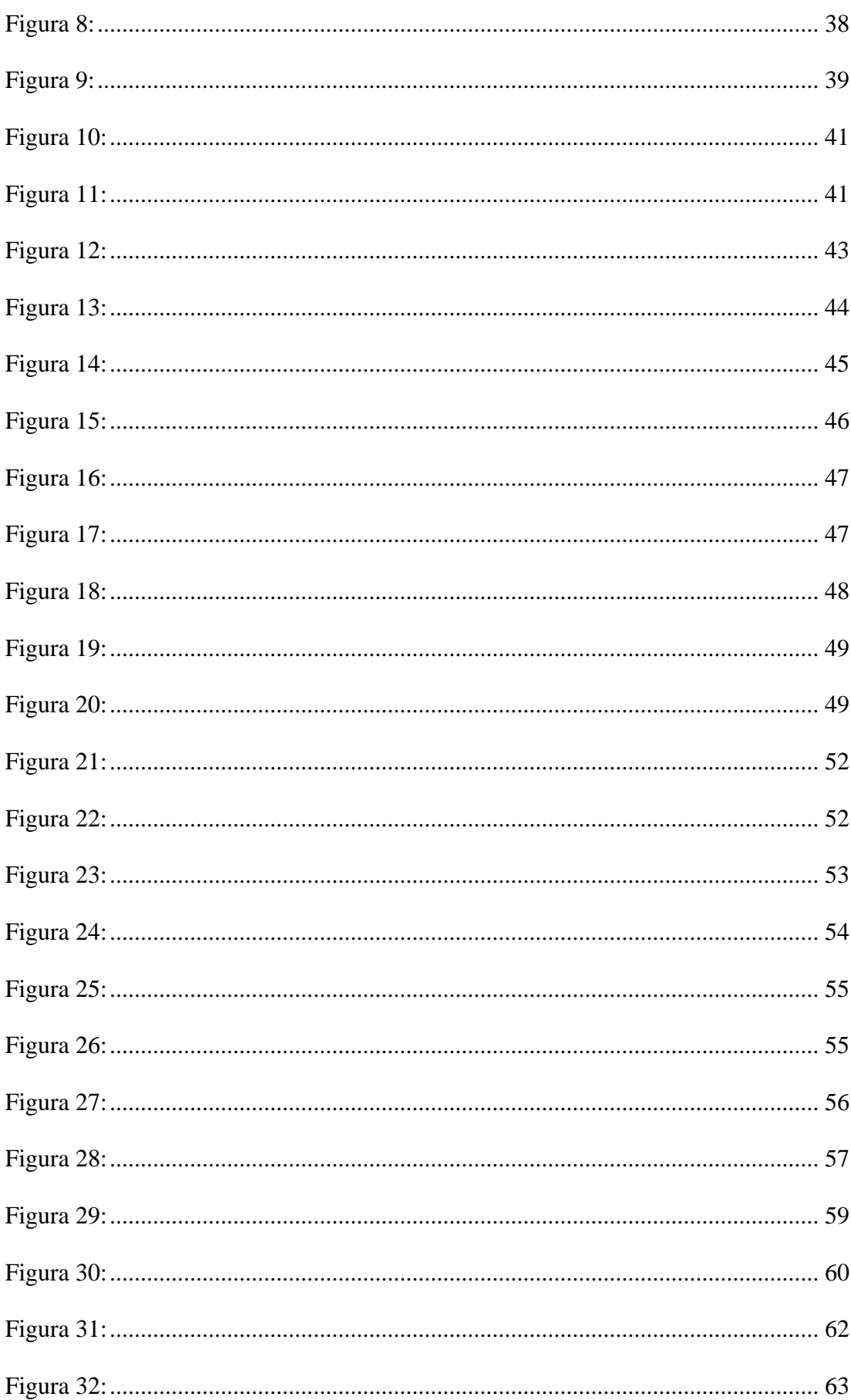

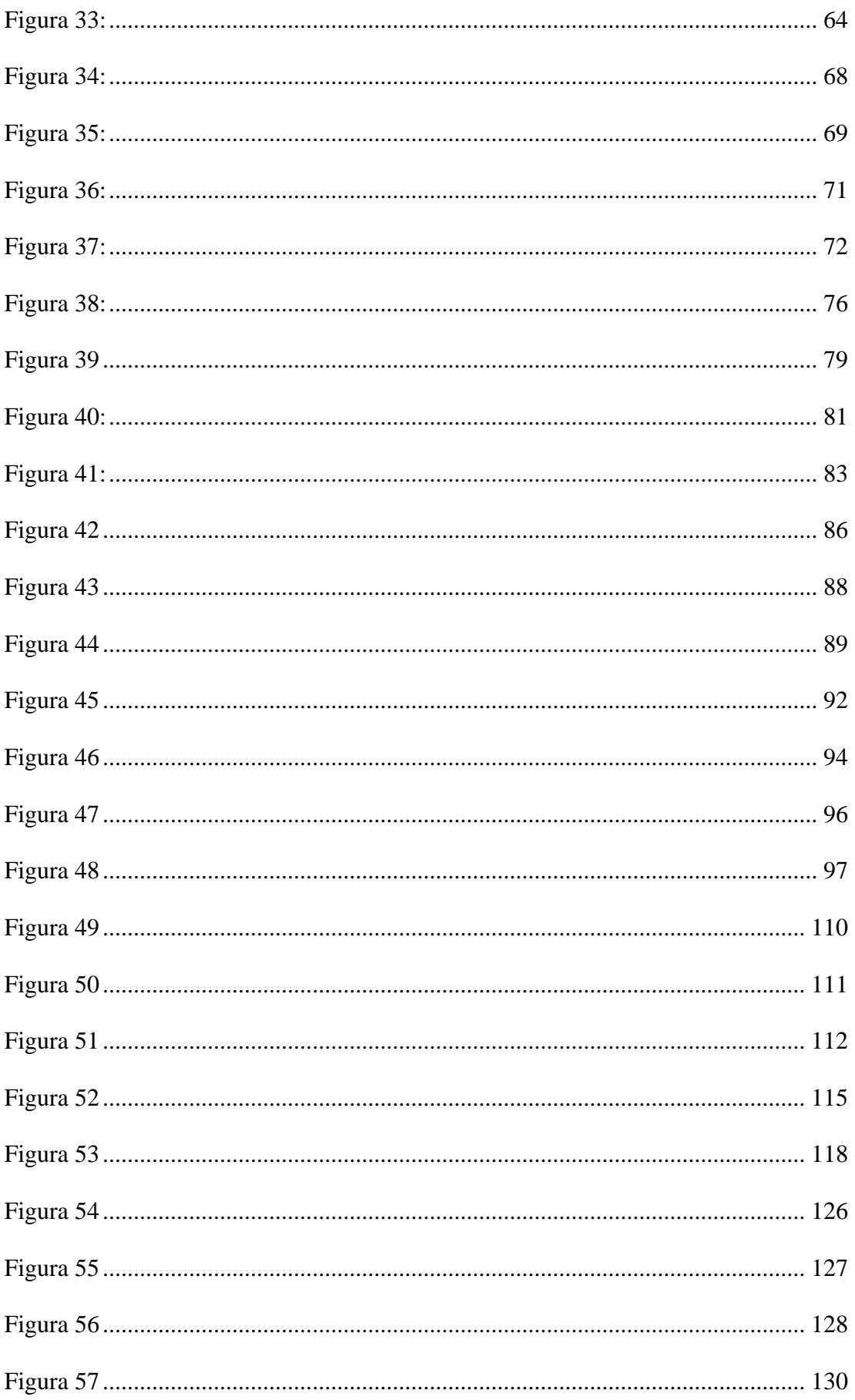

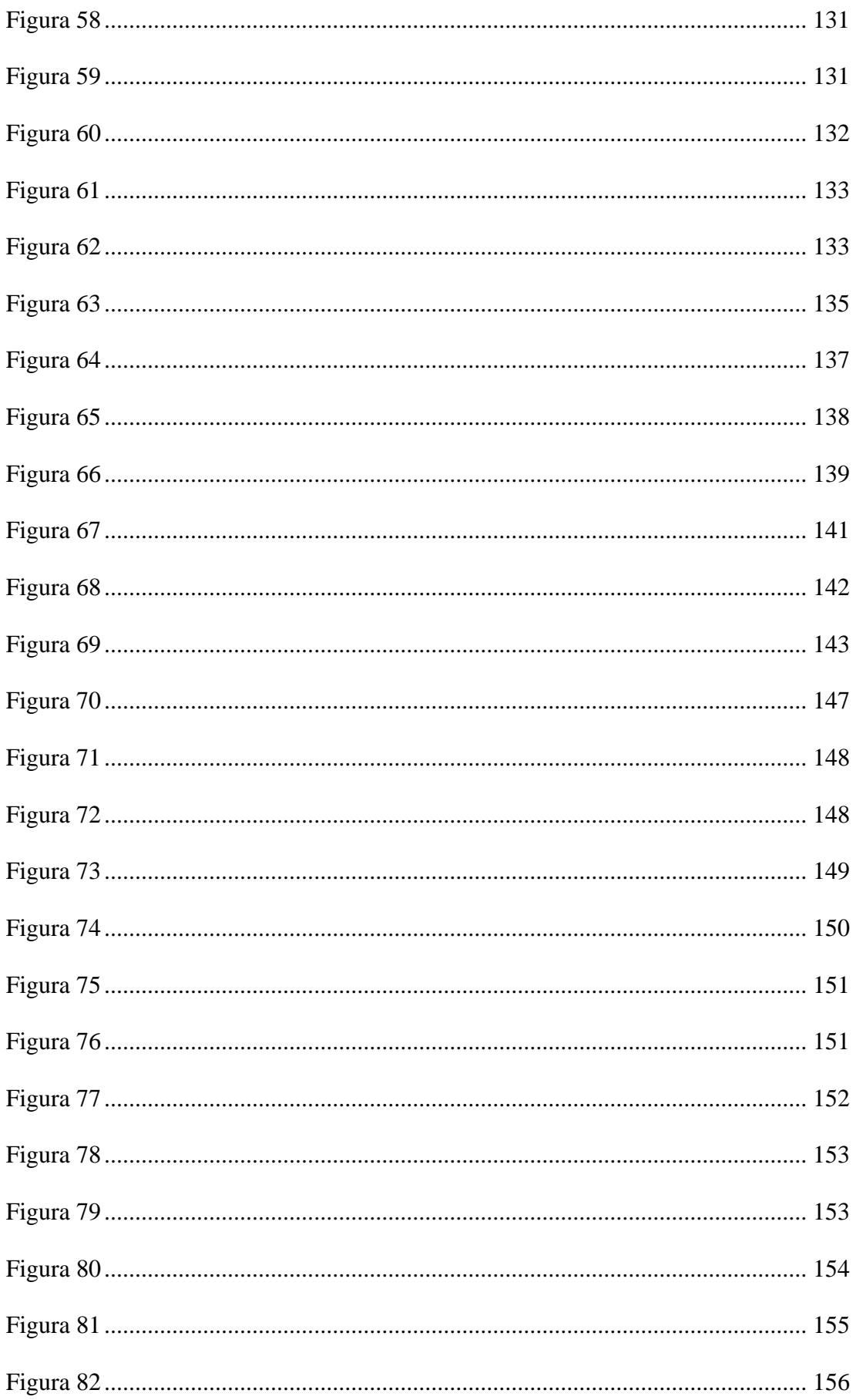

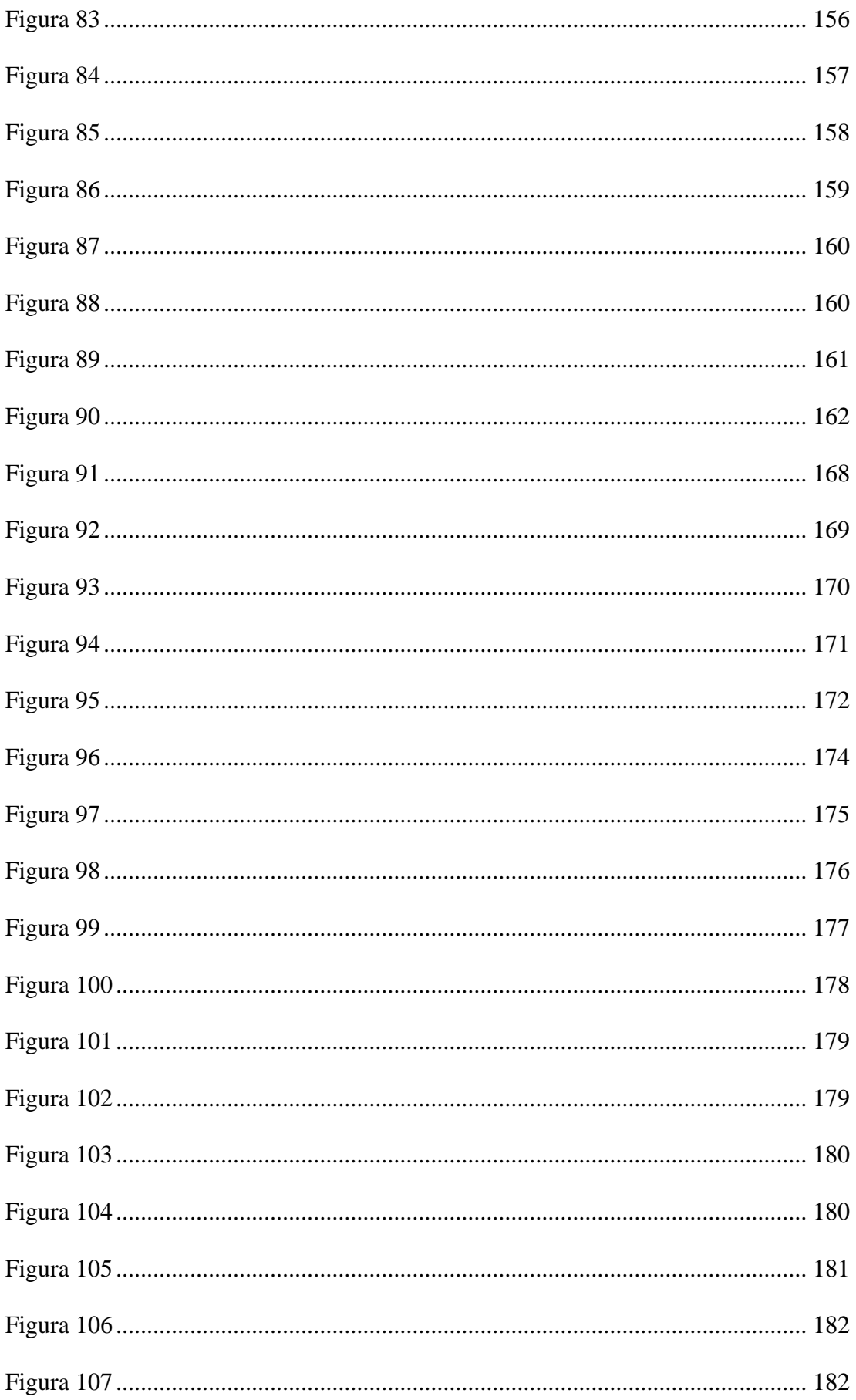

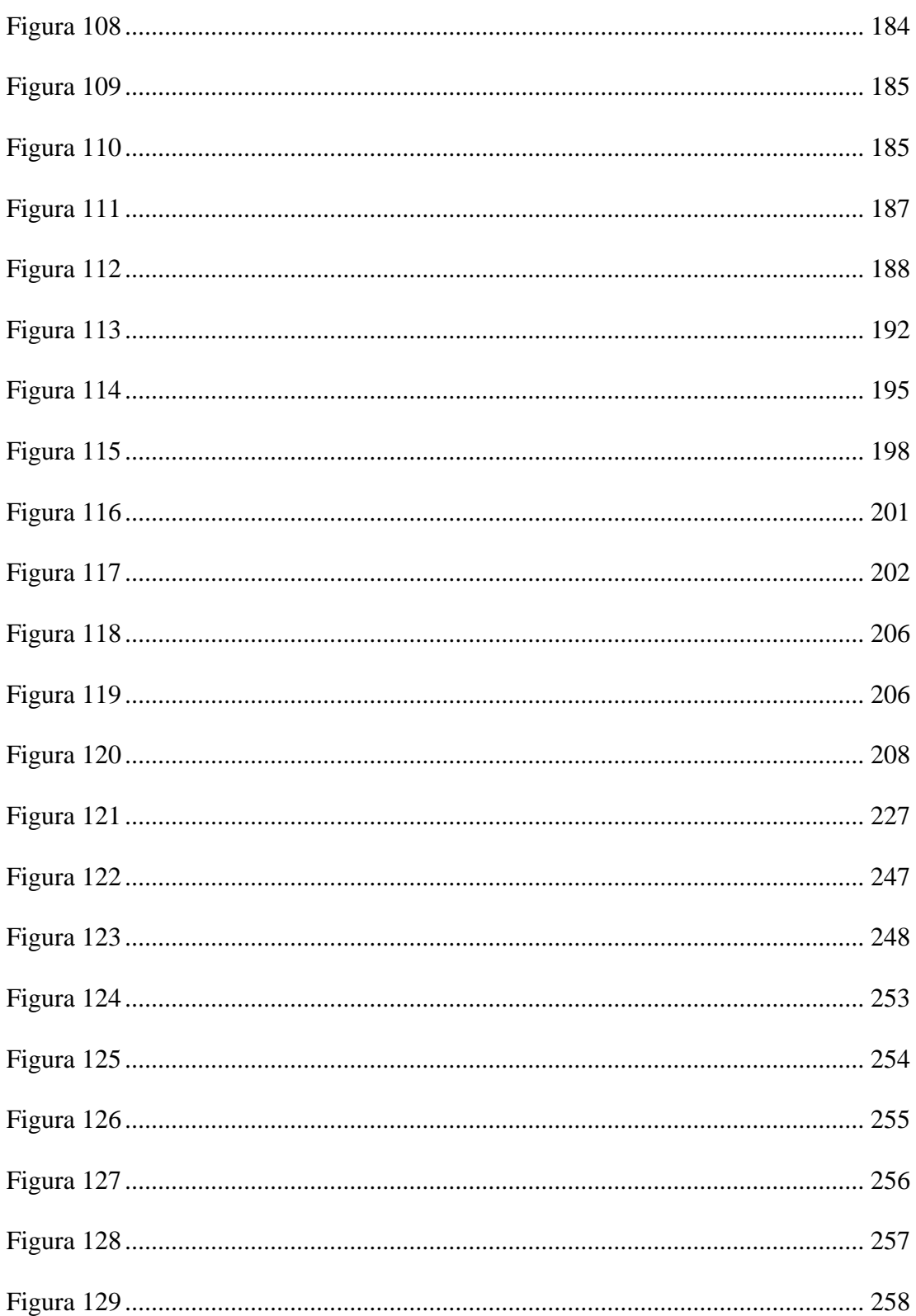

# ÍNDICE DE TABLAS

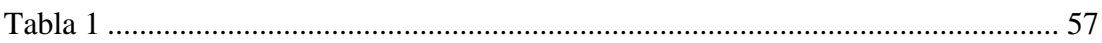

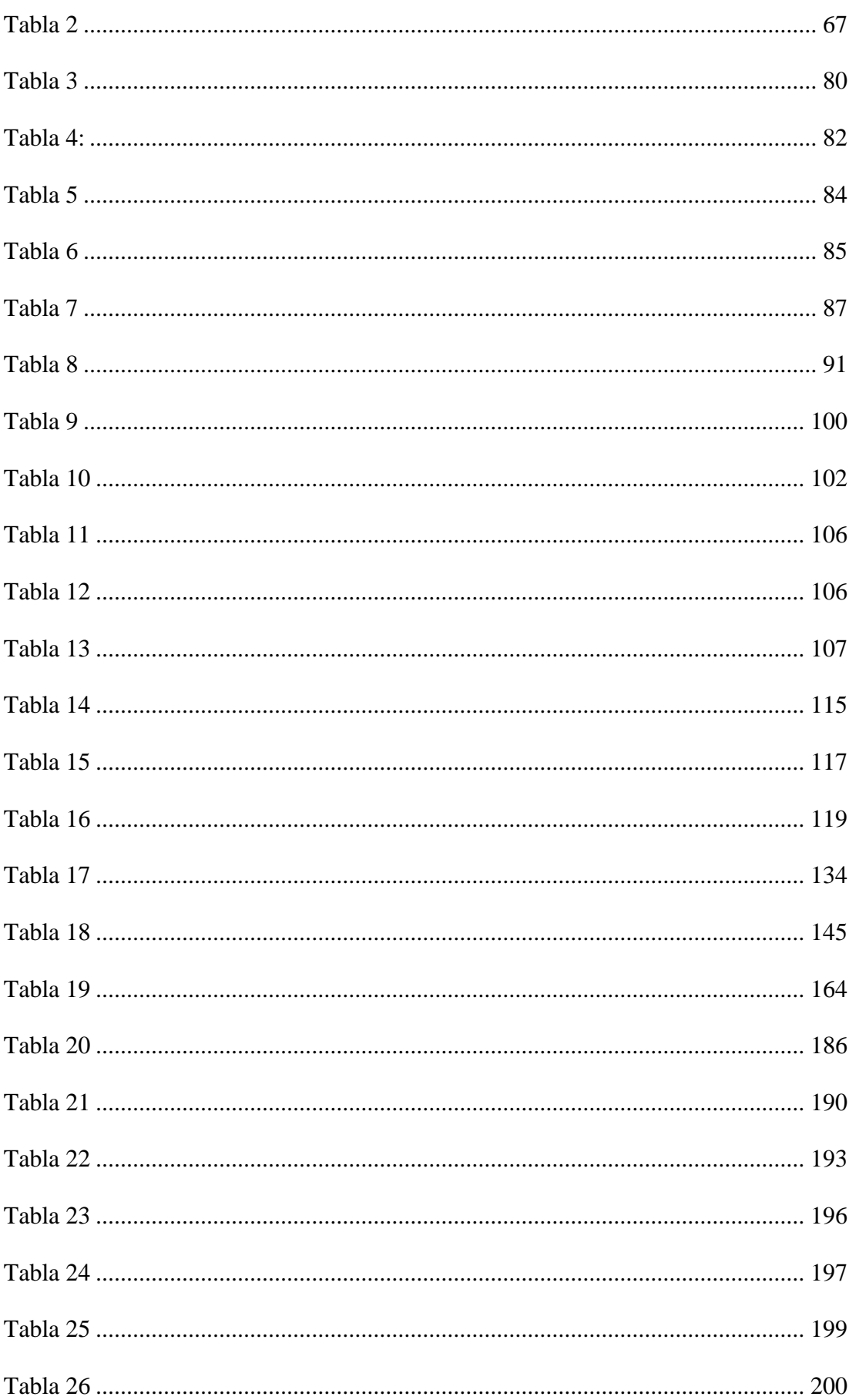

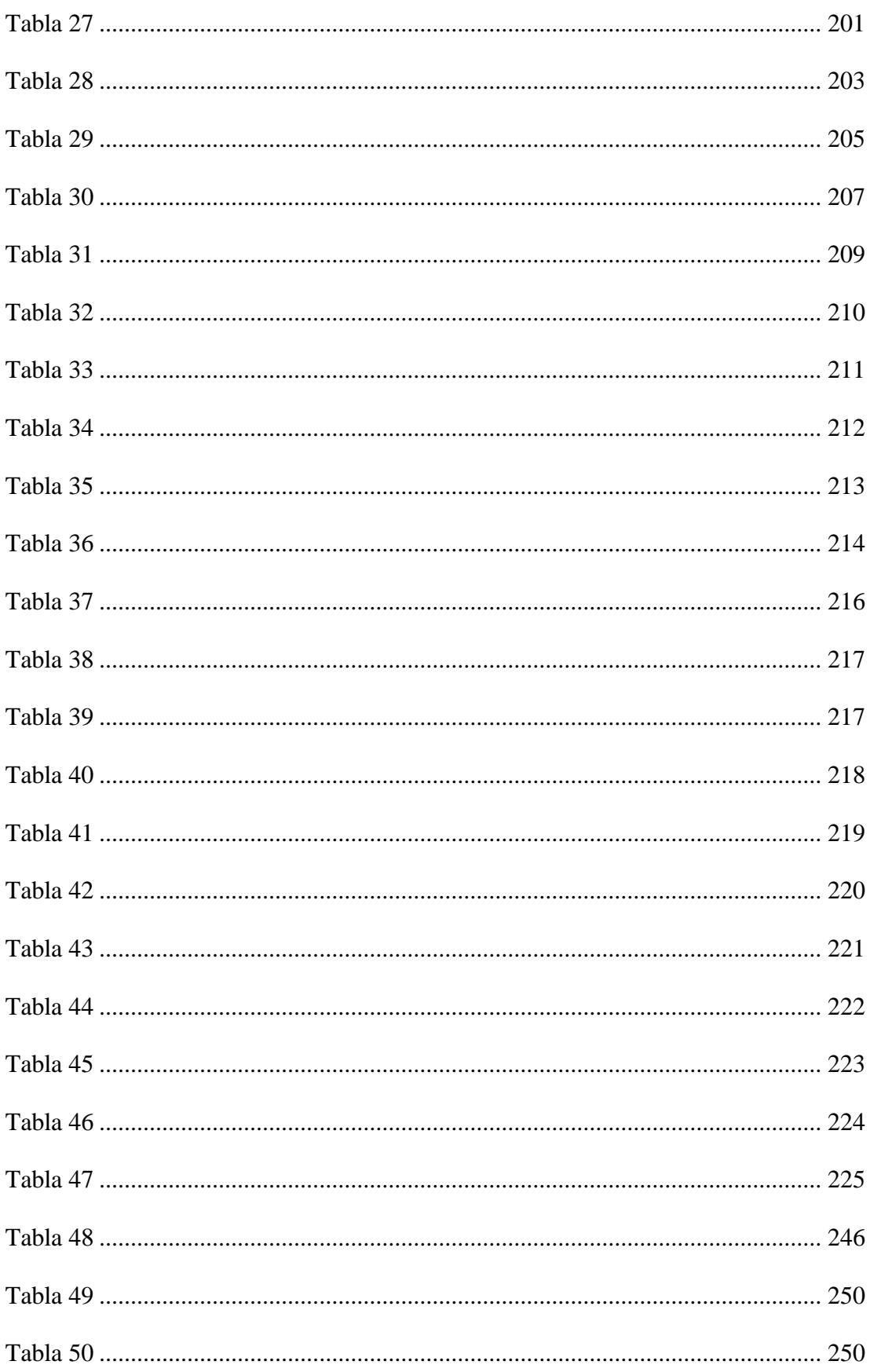

<span id="page-21-0"></span>La presente investigación abarca el tema del diseño de una red de fibra óptica basado en el estándar XGPON con una red de acceso FTTH para dar cobertura del servicio de internet en la parroquia rural de Tumbabiro, en el cantón San Miguel de Urcuqui en la provincia de Imbabura; el desarrollo de un plan de migración de tecnología hacia la nueva red de fibra óptica.

El objetivo principal de la investigación es realizar el diseño de la red de fibra óptica en la parroquia rural de Tumbabiro, para así realizar la migración de los actuales usuarios a la tecnología de fibra óptica, de esta manera se soluciona varios inconvenientes e incidencias que presentaban los usuarios por la física de la tecnología inalámbrica. La metodología que se plantea es la de cascada, debido a que debe seguir un determinado camino en un orden secuencial de análisis de requisitos, análisis del diseño, pruebas de funcionamiento y operación del proyecto. Para lo cual el primer paso de la metodología es delimitar el problema en la zona de estudio que es la parroquia de Tumbabiro, se realiza un estudio de los antecedentes de los usuarios y demás inconvenientes que tienen la empresa en el sector y se brinda una solución. En base a la solución presentada se realiza la documentación teórica recopilando y analizando la información que permite comprender sobre la tecnología XGPON y las distintas redes de acceso que en nuestro caso es la red de acceso FTTH. Superada esta etapa, el siguiente paso es estudiar la situación técnica actual de los usuarios en el sector; esta información es necesaria al elaborar el plan de migración tecnología. Con este estudio se podrá iniciar la fase diseño de la red de fibra óptica, siempre teniendo en cuenta que se debe cubrir la zona de estudio dependiendo de los usuarios actuales y posible expansión a nuevos usuarios. Se realizan las pruebas de funcionamiento de la red, que se lo hará mediante una simulación contemplando las recomendaciones, estándares y

requisitos para que se cumpla con la tecnología XGPON y así verificar su operatividad; como resultado se plantea una comparación entre cálculos analíticos y los resultados de la simulación. Por último, se realizará el análisis costo beneficio mediante los indicadores económicos VAN y TIR; para lo cual se debe hacer una estimación de la inversión total del equipamiento de la red de fibra óptica y analizar la rentabilidad anual y el retorno de inversión.

Luego de aplicar todos los pasos de la metodología, la investigación cumple con su objetivo de diseñar una red con tecnología XGPON y una red de acceso FTTH en la zona de estudio. Además de realizar el plan de migración para el cambio de los actuales usuarios a la nueva red de fibra óptica; de esta manera se concluye que el proyecto es viable desde varios puntos de análisis. El primero: el financiero. Los indicadores económicos utilizados VAN en nuestro análisis el resultado es mayor a 0, lo que se traduce en que la inversión planificada generara más beneficio para el inversionista y es una inversión rentable; en el otro indicador económico TIR tenemos resultado porcentual elevado que de igual manera nos indica la viabilidad del proyecto. Siempre teniendo en cuenta el incremento de los usuarios año tras año hasta un máximo posibles de 256 y manteniendo los actuales valores de cobros en los clientes, pero teniendo la capacidad de aumentar el ancho de banda en cada uno de los planes. El segundo: el técnico en donde se analizaron las potencias de emisión y recepción con la ONT más alejado de la OLT y más cercano a la OLT. Esta comparación, como se mencionó anteriormente, se lo realizo de manera analítica y se comparó con el resultado de la simulación, los cuales fueron iguales en ambos casos, variando las potencias entre -24 dB y -26 dB con una potencia óptica en el emisor de +6 dB. Valores que están dentro de la tolerancia en la recomendación de la ITU sobre la tecnología XGPON G.987.2.

#### **ABSTRACT**

<span id="page-23-0"></span>This research covers the design of a fiber optic network based on the XGPON standard with an FTTH access network to provide internet service coverage in the rural parish of Tumbabiro, in the San Miguel de Urcuqui canton in the province of Imbabura; the development of a technology migration plan towards the new fiber optic network.

The main objective of the research is to carry out the design of the fiber optic network in the rural parish of Tumbabiro, in order to carry out the migration of current users to fiber optic technology, in this way several inconveniences and incidents that they presented are solved. users by the physics of wireless technology. The proposed methodology is the waterfall, because it must follow a certain path in a sequential order of requirements analysis, design analysis, performance tests and project operation. For which the first step of the methodology is to delimit the problem in the study area that is the parish of Tumbabiro, a study of the background of the users and other inconveniences that the company has in the sector is carried out and a solution is provided. . Based on the presented solution, the theoretical documentation is carried out, compiling and analyzing the information that allows us to understand the XGPON technology and the different access networks, which in our case is the FTTH access network. After this stage, the next step is to study the current technical situation of users in the sector; This information is necessary when preparing the technology migration plan. With this study, the design phase of the fiber optic network can be started, always bearing in mind that the study area must be covered depending on the current users and possible expansion to new users. Network performance tests are carried out, which will be done through a simulation considering the recommendations, standards and requirements to comply with XGPON technology and thus verify its operability; As a result, a comparison between analytical calculations and the results of the simulation is

proposed. Finally, the cost-benefit analysis will be carried out using the economic indicators VAN and IRR; for which an estimate of the total investment of the fiber optic network equipment must be made and the annual profitability and return on investment must be analyzed.

After applying all the steps of the methodology, the research fulfills its objective of designing a network with XGPON technology and an FTTH access network in the study area. In addition to carrying out the migration plan for the change of current users to the new fiber optic network; In this way, it is concluded that the project is viable from several points of analysis. The first: the financial. The economic indicators used VAN in our analysis, the result is greater than 0, which means that the planned investment will generate more benefit for the investor and is a profitable investment; In the other IRR economic indicator we have a high percentage result that also indicates the viability of the project. Always taking into account the increase in users year after year up to a possible maximum of 256 and maintaining the current values of charges in the clients, but having the ability to increase the bandwidth in each of the plans. The second: the technician where the emission and reception powers were analyzed with the ONT farthest from the OLT and closest to the OLT. This comparison, as mentioned above, was done analytically and compared with the simulation result, which were the same in both cases, varying the powers between -24 dB and -26 dB with an optical power in the emitter +6dB Values that are within the tolerance in the ITU recommendation on XGPON technology G.987.2.

XXV

#### **1. Capítulo I: Antecedentes**

<span id="page-25-0"></span>En este capítulo se hace referencia al estudio del problema, a los objetivos que tiene el proyecto tanto generales como específicos que se plantea en cumplir, al alcance donde está delimitado hasta donde se va a llegar con la propuesta y la justificación de todo el proyecto.

<span id="page-25-1"></span>**1.1 Tema**

DISEÑO DE UNA RED DE FIBRA ÓPTICA BASADO EN EL ESTÁNDAR XGPON PARA LA EXPANSIÓN DE COBERTURA FTTH DE LA EMPRESA SYSMARC.NET EN LA PARROQUIA DE TUMBABIRO

#### <span id="page-25-2"></span>**1.2 Problema**

La empresa Sysmarc.Net es una empresa que da varios servicios tecnológicos, entre una de sus actividades, es brindar el servicio de internet en diferentes zonas de la provincia de Imbabura. Debido a que en la actualidad la población a nivel mundial creció y al mismo tiempo la demanda de una conexión a internet de banda ancha (Arcotel, 2020). En la zona de Tumbabiro la empresa cuenta con una cobertura de forma inalámbrica con sus respectivos problemas y limitantes. Sysmarc.Net en su visión de extender su red actual de fibra óptica que se alinea a lo que dice la Arcotel "En Ecuador el servicio de Internet a través de conexiones físicas ha crecido de manera exponencial" (Arcotel, 2020). Se está migrando, en medida se ser posible, a un medio de transmisión como es la fibra óptica.

En la zona el 100% de usuarios cuentan con un enlace de tecnología inalámbrica y al existir tecnologías que son superiores en lo que es transporte de datos se refiere (Sánchez, 2018). Además, teniendo en cuenta la incidencia que se registran en el sector de Tumbabiro por parte de la empresa, la red actual está presentando inconvenientes

que, por naturaleza de la tecnología, es propensa a interferencia electromagnéticas y demás fenómenos naturales o eventos que no se pueden controlar. Perjudicando el servicio final a los usuarios (Fuentes, 2018), en el sector de Tumbabiro, los fenómenos climáticos como la lluvia y neblina son muy comunes. Según el portal climate-data: "En promedio, la menor cantidad de días lluviosos se mide en julio (15.67 días). El mes con más días lluviosos es octubre (27.90 días)." (Climate-Data.org, 2021). Siendo la lluvia y la neblina los principales causantes de problemas en las conexiones inalámbricas hace que los usuarios presenten problemas. Sumado a lo mencionado, en los planes iniciales que brinda la empresa (Systems Making of Radio Communication, 2021), el valor por MBPS es 50% más costoso que en planes con una red FTTH.

Este es el motivo, la empresa Sysmarc.Net, en su plan de crecimiento opta por realizar un estudio y diseño de una red FTTH para la migración de todos sus usuarios a la nueva red, con la finalidad de ofrecer sus mejores planes de servicio, brindando un mayor ancho de banda y utilizando la tecnología XGPON. Lo que abarcaría la creación de uno o varios nodos en sectores estratégicos, para así solventar la demanda en la zona y dejar atrás la tecnología de radio enlaces que, como se mencionó anteriormente, en la zona se ve afectado por diversos factores.

### <span id="page-26-0"></span>**1.3 Objetivos**

#### <span id="page-26-1"></span>*1.3.1 Objetivo General*

Diseñar la red de Fibra Óptica basándose en los estándares de la tecnología XGPON, para ejecutar un plan de migración a la nueva red de los usuarios en la empresa Sysmarc.Net en la parroquia de Tumbabiro.

#### <span id="page-27-0"></span>*1.3.2 Objetivos Específicos*

- Analizar información sobre la recomendación ITU-T G.987 en la implementación de una red FTTH
- Realizar un análisis los datos de la situación actual del servicio de internet con la finalidad de distribuir posibles nodos que brindaran cobertura a la zona
- Diseñar la red de Fibra Óptica basado en la tecnología XGPON, que significara un aumento del ancho de banda conservando los mismos costos de los actuales planes en la empresa, según la elaboración de un plan de migración.
- Elaborar un análisis costo-beneficio para determinar factibilidad económica del proyecto.

#### <span id="page-27-1"></span>**1.4 Alcance**

El presente proyecto busca plantear una propuesta de diseño de una red de Fibra Óptica FTTH que abarque la zona de Tumbabiro, con tecnología xGPON, que se basa en la recomendación ITU-T G.987 (Union, 2012). De la cual debemos estudiar y analizar la información sobre sus características de transmisión de datos, que es mayor el ancho de banda, al que actualmente se está brindando en la zona de Tumbabiro. Además, para el cumplimiento de los objetivos planteados se hará uso de la metodología en cascada, que cumple con "identificar unas etapas específicas a las cuales se les debe dar cumplimiento en orden" (González González, 2019).

Para realizar de manera correcta el diseño de la red de fibra óptica se debe comprender la tecnología que se va a usar, en este caso la xGPON y el estándar que la rige ITU-T G.98, inmediatamente se explicarán los diferentes tipos de la red de acceso que pueden llegar a usuarios finales y que en nuestro caso es FTTH, con todos los componentes que conlleva en una red óptica de este tipo.

Consecutivamente se analizará los datos de la situación actual del servicio brindado por la empresa Sysmarc.Net, donde se conocerá con exactitud la cobertura del servicio inalámbrico de la zona de Tumbabiro y la ubicación de los distintos usuarios. Datos que ayudaran a la colocación de los nodos secundarios para cubrir el 100% de los actuales usuarios y con visión de futuros usuarios de la red FTTH.

Así mismo esta información contribuirá a realizar al diseño de la red FTTH, el cual incluye el dimensionamiento de nodos principales y secundarios, uno será el que reciba el servicio de internet del proveedor y los demás nodos secundarios, con el respectivo spliteo, brinden el servicio a los usuarios. Conjuntamente plantear el plan de migración a la nueva red de los usuarios que tienen el servicio con la tecnología inalámbrica, lo que conlleva a un aumento en el ancho de banda que reciben, manteniendo los valores en los actuales planes Wireless de la empresa. El plan de migración tendrá una distribución por fases, que iniciara el estudio de la ubicación de los actuales usuarios, luego según la distribución de los diferentes nodos secundarios se procederá a migrar a usuarios por zonas de la Parroquia, finalizara cuando el 100% de los actuales usuarios tengan el servicio por la red de acceso FTTH.

Luego del diseño, se desarrollará el análisis de la relación costo-beneficio del proyecto, con el cual se necesita determinar el volumen de los posibles ingresos y egresos a lo largo de un determinado tiempo, incluyendo indicadores financieros como el valor actual neto y tasa interna de retorno. Los resultados obtenidos determinarán la factibilidad económica del proyecto.

29

#### <span id="page-29-0"></span>**1.5 Justificación**

La empresa tecnológica Sysmarc.Net logrando a dar cumplimiento a los derechos que sus usuarios de "disponer y recibir los servicios de telecomunicaciones contratados de forma continua…", que se especifica en el reglamento de la Agencia de Regulación y Control de Telecomunicaciones (Ley Orgánica de Telecomunicaciones, 2021) tiene como finalidad realizar una expansión de su cobertura de fibra óptica utilizando el estándar xGPON debido a que por sus propias características y ventajas, como mayor velocidad de transmisión de datos y casi nula interferencia sobre fenómenos climáticos (Schmidberg, 2017), mejora a la actual tecnología inalámbrica que da cobertura a la zona. De esta manera seguir cumpliendo con el Art. 16 de la Constitución señala que todas las personas, en forma individual o colectiva, tienen derecho a: una comunicación libre, acceso universal a las tecnologías de información y comunicación, y otros derechos relacionados al ámbito de la comunicación. (ECUADOR, 2021).

El desarrollo de este proyecto, además de ampliar la cobertura de fibra óptica en la parroquia de Tumbabiro, tiene como objetivo migrar, a la nueva red FTTH, a los actuales usuarios que poseen el servicio de internet. Mediante un plan de migración que se realizara por fases dependiendo de la ubicación de los distintos usuarios. Además, según el reglamento de la ARCOTEL manteniendo el derecho de los abonados, clientes y usuarios a pagar tarifas de acuerdo con las regulaciones correspondientes y los planes contratados, (Ley Orgánica de Telecomunicaciones, 2021) a los usuarios no se les incrementara costos en los planes contratados pero si se les beneficia aumentando el ancho de banda que, al conectarse a la red xGPON es posible, teniendo una seguridad en solventar la demanda de datos sea para recibir clases virtuales, teletrabajo, compras

online, videos bajo demanda, o cualquier tipo de aplicativo web. En cumplimiento con los derechos de tener el servicio de forma continua que menciona el ARCOTEL.

Por otro lado, el diseño será beneficioso tanto para los actuales usuarios que disfrutaran de una red de acceso FTTH, como para toda la población de la parroquia. Que tienen la oportunidad de contratar el servicio de una red XGPON que les ayudara a acceder a la información y todas sus aplicaciones que como se menciona en el Plan Nacional de Desarrollo "cada vez más personas accedan a las Tecnologías de Información y Comunicación (TIC) y a sus amplios beneficios de información y conocimiento." (Plan Nacional de Desarrollo 2017-2021-Toda una Vida, 2021).

#### **2. Capitulo II: Marco Teórico**

<span id="page-30-0"></span>El siguiente apartado se recopilará información teórica sobre todos los temas que sustenten el desarrollo del proyecto, como protocolos y redes de acceso, se centrara en la estructura de la tecnología xGPON en una red de acceso FTTH y diferentes elementos que incluyen la red óptica pasiva.

## <span id="page-30-1"></span>**2.1 Fibra Óptica Generalidades**

En las siguientes líneas se explica las definiciones más importantes de los conceptos generales de la fibra óptica, donde se exista la sustentación teórica sobre los sistemas FTTH que utilizan fibra óptica.

La fibra óptica es después del cobre, pero antes de LiFi, el mejor medio de transmisión para transmitir información en la actualidad pudiendo alcanzar velocidades de un Gigabit por segundo. De hecho, la fibra óptica utiliza el principio de LiFi que es interpretar la luz como información, pero diferentes a diferencia del LiFi, la fibra óptica es un elemento que nosotros podemos manipular. (PEÑAFIEL, 2015)

#### <span id="page-31-0"></span>*2.1.1 Definición de Fibra Óptica*

Es un filamento muy delgado, que puede ser vidrio o plástico, por el cual se propaga la luz; esto lo hace mediante reflexiones sucesivas al interior del filamento. Siendo así guiada desde un extremo hasta su opuesto. Con esto podemos decir que las fibras tienen la capacidad de transportar señales ópticas y energía luminosa, lo que podemos resumir es que es un "par conductor". (Grazzini, 2020)

#### <span id="page-31-1"></span>*2.1.2 Estructura de la Fibra Óptica*

La fibra óptica tiene diferentes componentes, que cada uno aporta características para que en su conjunto la protejan de fenómenos físicos o naturales. Que podrían ocasionar perdidas de información al trasportar los datos mediante los rayos de luz. Una fibra óptica básica consta de:

- Núcleo: también llamado Core, es el elemento que tiene mayor índice de refracción por el cual se propaga los rayos de luz.
- Revestimiento: también llamado Cladding, recubre el núcleo y evita que la luz salga del filamento. Esto hace porque tiene menor índice de refracción.
- Recubrimiento: o Buffer, como la fibra óptica es muy frágil para ser manipulada directamente, este es una capa exterior para aumentar la resistencia mecánica de la fibra, que también sirve como amortiguador.

<span id="page-31-2"></span>La siguiente figura (Figura 1), se idéntica las partes a las que se hace mención.

## **Figura 1**

*Elementos que forman parte de la fibra óptica*

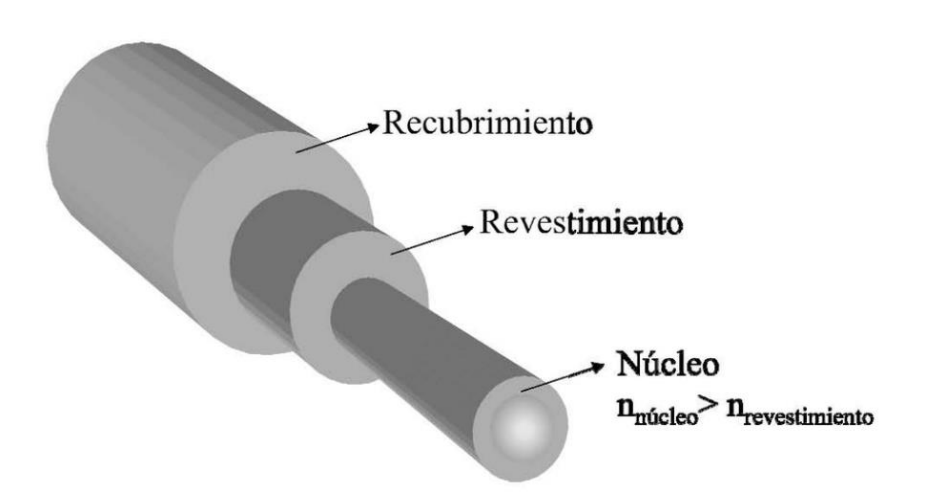

Fuente: (Hernandez-Garcia, 2010)

## <span id="page-32-0"></span>*2.1.3 Tipos de Fibra Óptica*

La forma en la cual se clasifica para la fibra óptica puede basarse en diferentes criterios, según el criterio de modo de propagación.

## <span id="page-32-1"></span>**Figura 2:**

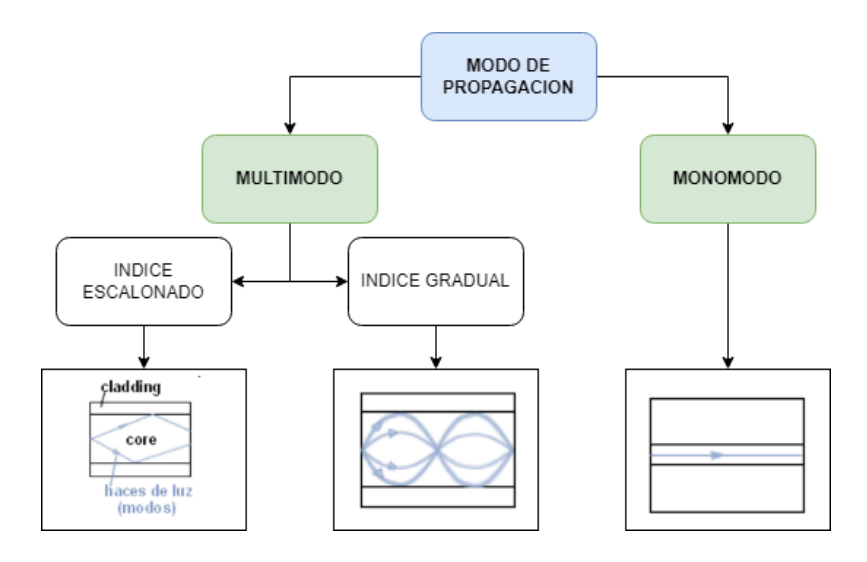

*Clasificación de la fibra óptica según el modo de propagación*

Fuente: (Andrés, 2019)

### **2.1.3.1Fibras Monomodo Índice Escalonado**

<span id="page-33-0"></span>Son también llamadas las fibras de modo único o monomodo, tienen un diámetro menos de núcleo con respecto a las fibras multimodo. Por el núcleo únicamente se propaga un solo rayo de luz, haz de luz o modo. El cual sigue el trayecto por medio de la fibra óptica. La aplicación que se da a esta fibra es para las largas distancias y una de las características es que puede llevar más información que el multimodo, esto a causa de que tienen un mayor ancho de banda. Pero una contra es su costo y complicada manipulación.

#### <span id="page-33-2"></span>**Figura 3:**

*Fibras modo único con la propagación del haz de luz.*

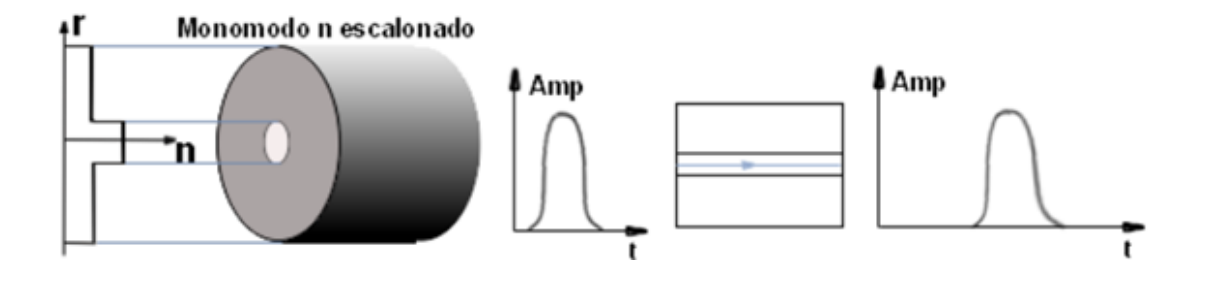

Fuente: (Danny, 2013)

### **2.1.3.2Fibras Multimodo Índice Escalonado**

<span id="page-33-3"></span><span id="page-33-1"></span>A este topo de fibra se las puede identificar por su característica de que el índice de refracción es constante en todo el núcleo, esto conlleva a que los haz de luz viajen en forma de zigzag. Una contra de esta fibra es que la dispersión modal es mayor que en las de índice gradual. Lo que hace que se usen en distancias cortar y su velocidad de transmisión disminuye.

#### **Figura 4:**

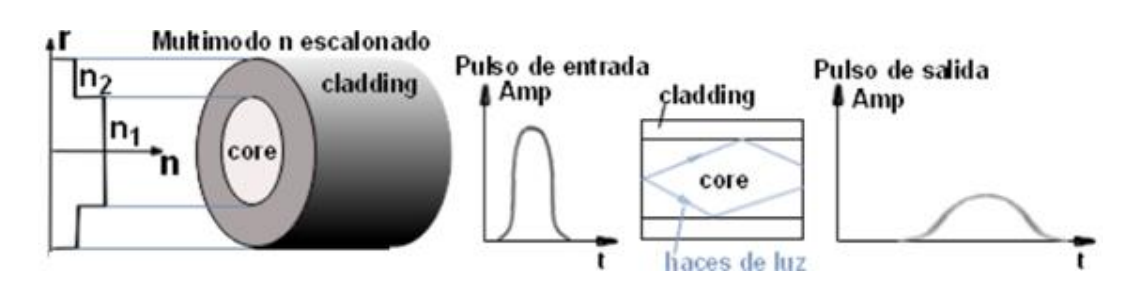

*Fibras multimodo con índice escalonado con la propagación del haz de luz.*

Fuente: (Danny, 2013)

### **2.1.3.3Fibras Multimodo Índice Gradual**

<span id="page-34-0"></span>Aquí a diferencia del anterior tipo de fibra óptica, el índice de refracción no es contante dentro del core. Va disminuyendo a medida que nos alejamos den centro del núcleo y nos acercamos al revestimiento. Esto hace que los rayos de luz viajen formando unas trayectorias onduladas. Aquí contrarrestamos una de las contras anteriores que es la dispersión modal, se reduce.

### <span id="page-34-2"></span>**Figura 5:**

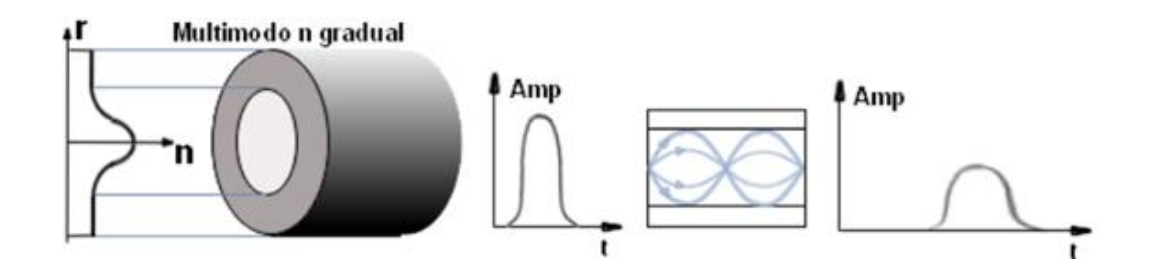

*Fibras multimodo con índice escalonado con la propagación del haz de luz.*

Fuente: (Danny, 2013)

#### <span id="page-34-1"></span>**2.2 Propagación de la luz en la Fibra Óptica**

Esta propagación es fundamental e indispensable en el funcionamiento de un sistema de fibra óptica, en la propagación existen diferentes efectos y cualidades que se dan al propagarse por los hilos de fibra óptica.

#### <span id="page-35-0"></span>*2.2.1 Reflexión*

Este fenómeno se hace presente cuando un rayo de luz se encuentra con un obstáculo en su trayectoria. Esto quiere decir que parque del haz de luz que incide en esa superficie es reflejada. Haciendo uso del Principio de Fermat, con los cálculos necesarios. Podemos resumir las dos leyes de reflexión en que: el rayo que incide, el rayo que se refleja y la normal a la superficie que refleja están en un mismo plano. Y la magnitud del ángulo de reflexión es igual a la magnitud del ángulo con el que el rayo incide. (Cid, 2011)

#### <span id="page-35-1"></span>**Figura 6:**

*Ley de Reflexión con los rayos incidentes de una superficie pulida*

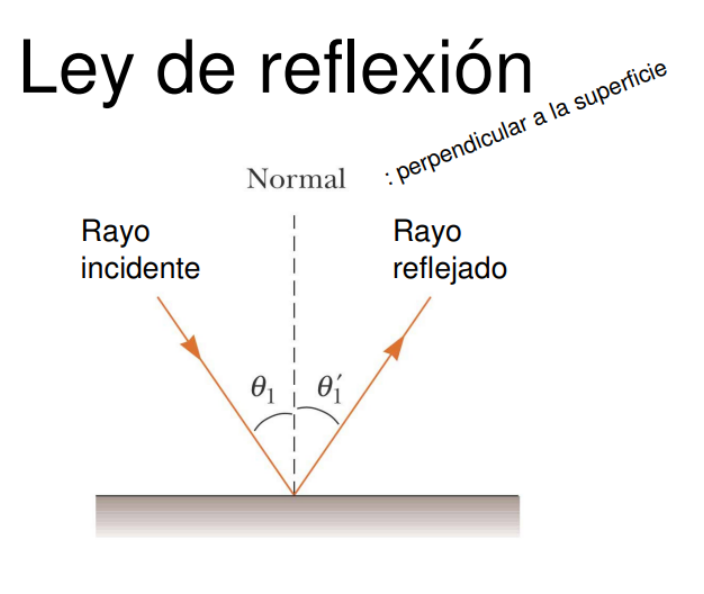

Fuente: (Cid, 2011)

Ley de reflexion  $\theta_1 = \theta_1'$ 

Ecuación 1
Cuando el haz de luz se propaga en un medio y se encuentra con otro, de una u otra manera es de relacionar sus respectivos índices de refracción. Entonces al pasar de un medio con índice n1 a otro con un índice de refracción n2 distinto, un rayo luminoso cambia de dirección, es decir se refracta. para esto asumimos la Ley de Snell. (Walter Oswaldo Carrion Torres, 2011)

$$
n_1 \text{sen}\theta_1 = n_2 \text{sen}\theta_2 \qquad \qquad \text{Ecuación 2}
$$

Donde:

 $n_1 y n_2$ : índice de refracción del medio1 y del medio2

 $\theta_1$ y $\theta_2$ : ángulo de incidencia y ángulo de refracción

## **Figura 7:**

*Ley de Snell*

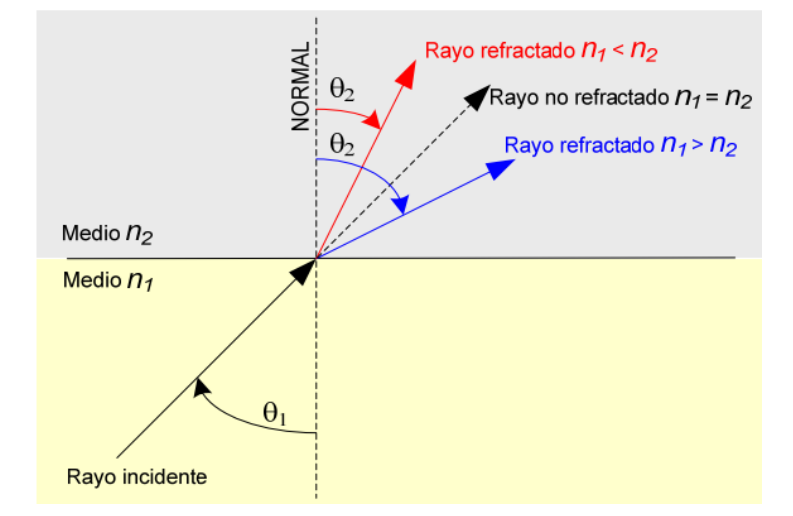

Fuente: (Walter Oswaldo Carrion Torres, 2011)

## *2.2.3 Refracción*

Cuando un rayo de luz choca con la superficie de separación entre dos medios transparentes, se divide en dos partes, una sé refleja otra se refracta. El rayo en el segundo medio cambia de dirección, se dice que es refractado. El rayo incidente, el rayo reflejado y el rayo refractado pertenecen al mismo plano. (Oscar M. Santa Cruz, 2016)

## **Figura 8:**

*Refracción con los rayos que se dispersan luego de un rayo incidente*

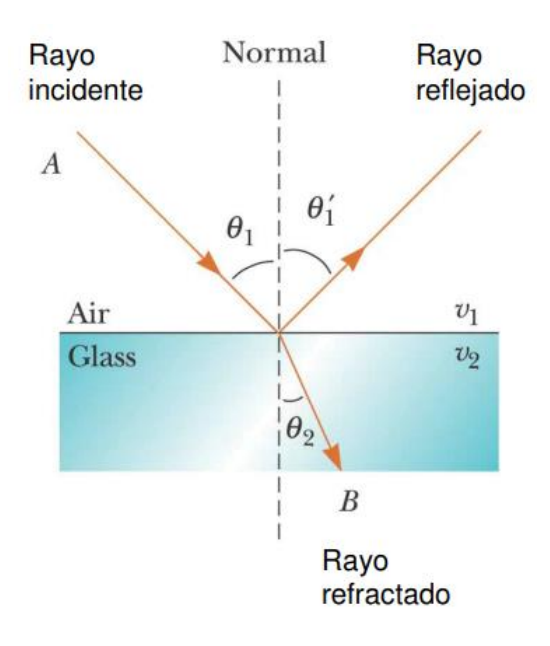

Fuente: (Cid, 2011)

## *2.2.4 Reflexión Interna Total.*

Para poder definir este término lo primero es hablar del denominado ángulo crítico. Partimos de la ley de Snell (Ecuación 2). Si el rayo incidente tiene un ángulo tal que el ángulo de refracción es de 90° con la normal. (Ricardo Alfonso Pinto, Andrés Felipe Cabezas , 2014)

El seno de 90 es igual a 1

$$
n_1 \text{sen}\theta_1 = n_2
$$

Despejando tetha

$$
\theta_1 = \sin^{-1} \frac{n_2}{n_1}
$$
 *Ecuación 3*

El ángulo crítico es el ángulo de incidencia mínimo en el cual un rayo de luz puede llegar a la interfaz entre dos medios y tener un ángulo de refracción de 90°.

Con esta premisa si el ángulo con el que inciden los rayos es menor al ángulo crítico, producirá un rayo refractado. Si el ando de incidencia es mayor al del ángulo crítico, produce el efecto denominado reflexión total. Eso quiere decir que no tenemos rayo refractado. (Ricardo Alfonso Pinto, Andrés Felipe Cabezas , 2014).

## **Figura 9:**

*Reflexión interna total dentro de una fibra óptica*

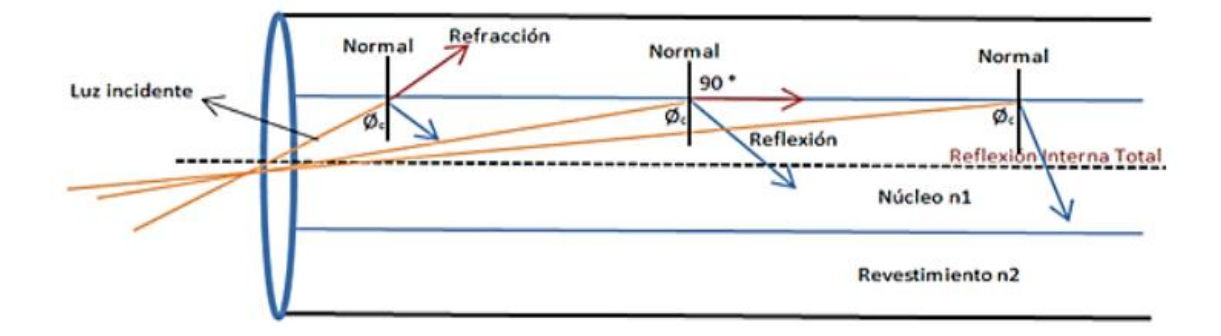

Fuente: (Luis Javier Anangonó Viteri, 2015)

## *2.2.5 Angulo de aceptación y cono de aceptación.*

Cuando se quiere insertar un rayo de luz en una fibra óptica, lo hacen a través del aire y este tiene un índice de refracción de 1. Por lo que la ecuación del ángulo de aceptación seria:

$$
\theta_{ent(MAX)} = \sin^{-1} \frac{\sqrt{n_1^2 - n_2^2}}{n_0}
$$
 *Ecuación 4*

Es el ángulo máximo que pueden formar los rayos luminosos externos al llegar a la interfaz aire-fibra para poder propagarse por ella. Al hacer girar el ángulo de aceptación sobre el eje de la fibra, se obtiene el cono de aceptación. (Ricardo Alfonso Pinto, Andrés Felipe Cabezas , 2014)

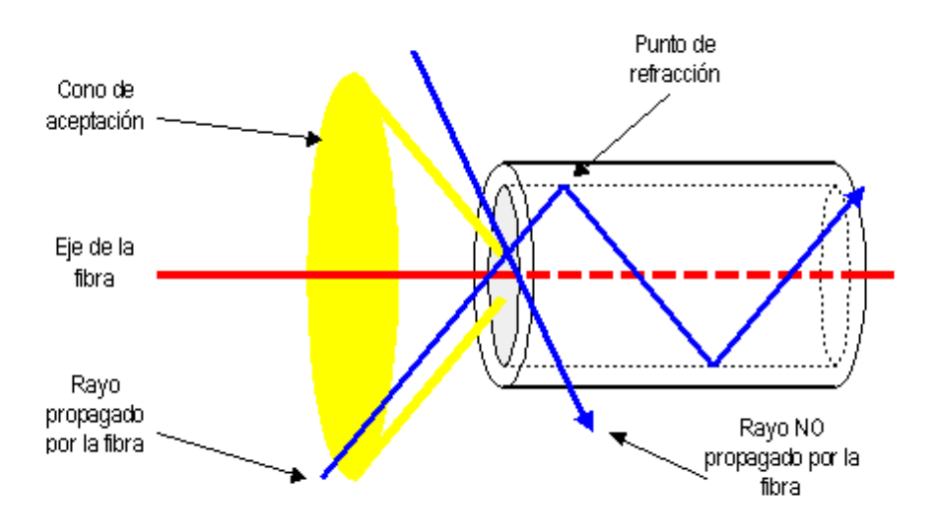

Fuente: (Ricardo Alfonso Pinto, Andrés Felipe Cabezas , 2014)

## *2.2.6 Apertura Numérica.*

La apertura numérica o denominada AN es una relación con el ángulo de aceptación donde la fibra óptica recepta los haces de luz que cumplen con lo anterior mencionado de la reflexión interna total, aquí forma en llamado Cono de Aceptación.

La ecuación de AN queda de la siguiente manera:

$$
AN = \sqrt{n_1^2 - n_2^2}
$$
 **Ecuación 5**

## *2.2.7 Ventanas de transmisión en la fibra óptica*

En la actualidad las fuentes utilizadas para generar los haces de luz en la fibra óptica tienen longitudes de onda que varían entre los 660nm a los 1675nm. Creando así varias bandas. (Martínez, 2018).

## **Figura 10:**

*Ventanas de transmisión de la fibra óptica*

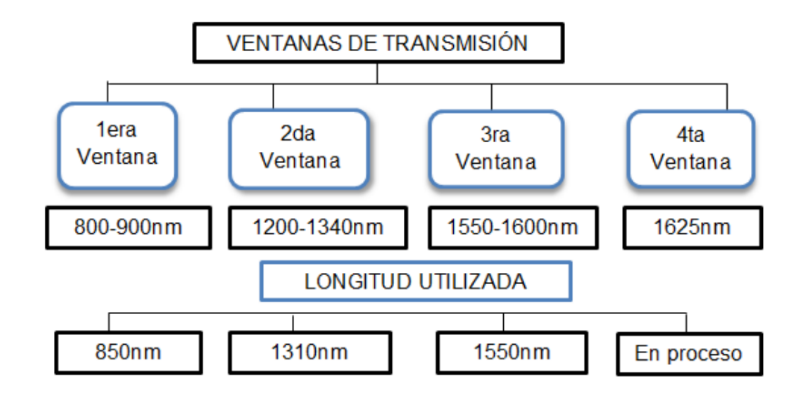

Fuente: (Luis Javier Anangonó Viteri, 2015)

Siendo que desde la 2da ventana para arriba pero antes de la 4ta ventana es la zona donde existe menos perdida. Ver figura 11.

## **Figura 11:**

*Perdidas en las ventanas de transmisión de la fibra óptica*

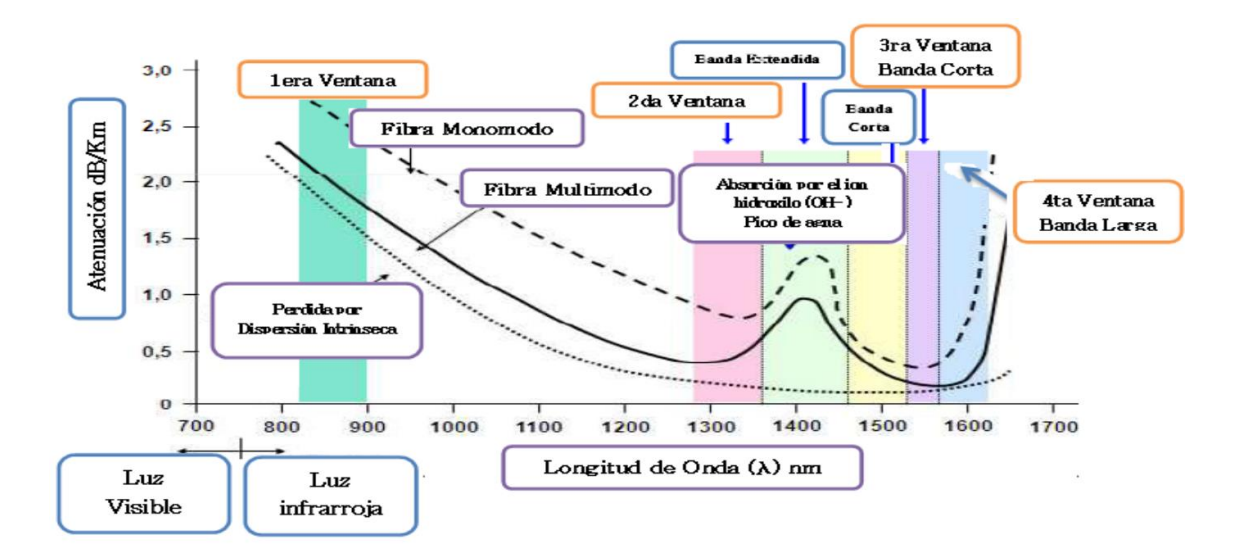

Fuente: (Luis Javier Anangonó Viteri, 2015)

Se observa que la atenuación se incrementa a longitudes de onda mayores a 1600nm, debido a la absorción del silicio en el material. Así como la relación que existe entre la atenuación y la longitud de onda. (Luis Javier Anangonó Viteri, 2015)

# **2.3 Perdidas De Energía En La Fibra Óptica**

Para hablar en este apartado, usaremos la información de la empresa corporativa TELPRO (Madrid, 2021), nos indica que a las pérdidas de energía también se lo conoce como atenuación de la fibra óptica o como perdida de transmisión. Existen varios tipos de perdidas, se da por diferentes causas y se las calcula de diferente manera.

## *2.3.1 Atenuación de la fibra óptica*

Se puede describir como la perdida de potencia óptica, ocurre cuando la luz viaja a largas distancias dentro de un medio de transmisión. La relación que existe en este caso es la potencia óptica de entrada (Pi) y la potencia de salida óptica (Po). (Madrid, 2021)

*Atenuacion* = 
$$
\frac{10}{L}
$$
 \*  $log_{10}(\frac{P_i}{P_0})$   Ecuación 6

Donde:

- Pi: potencia de entrada
- Po: potencia de salida
- L: distancia de la fibra óptica

## *2.3.2 Absorción intrínseca*

Esta perdida se da por las propiedades de la fibra óptica. Em resumen depende del medio de transmisión. La forma de solucionar estas pérdidas seria cambiando el vidrio de sílice en las longitudes de onda de la gama de operación de 700 nanómetros (nm) a 1600 nm. (Madrid, 2021)

## **Figura 12:**

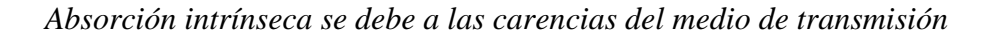

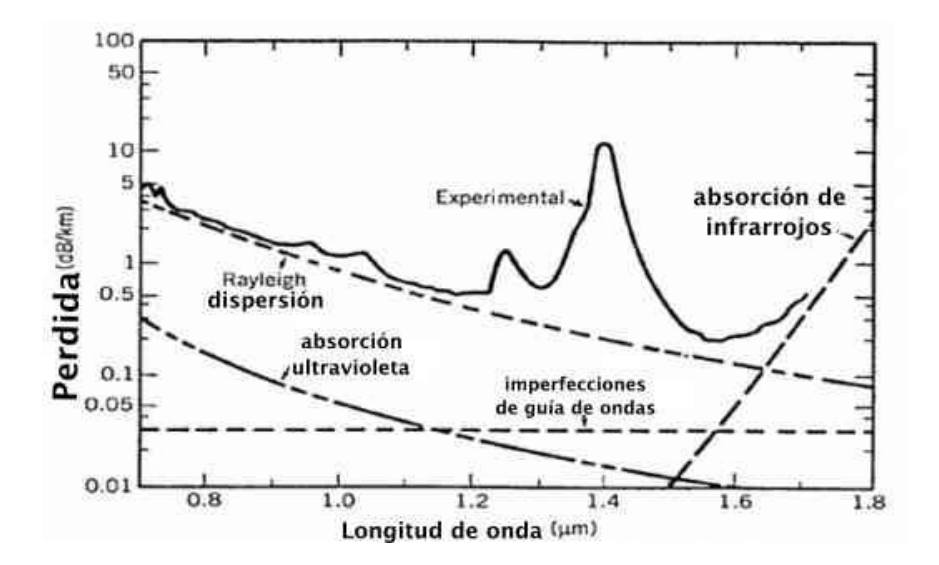

### *2.3.3 Absorción extrínseca*

Como nos menciona TELPRO (Madrid, 2021) esta perdida:

Es causada por la presencia de impurezas en la fibra óptica como iones metálicos tales como Fe2 +, Cu2 +, Cr3 + o presencia de iones hidroxilo (OH-), es decir silicio-hidroxilo (Si-OH). Para las pérdidas más bajas (<1 dB / km) las

impurezas metálicas deben estar por debajo de una parte por fibras secas billón. La concentración de iones OH se reduce y podemos ver que el pico a 1.39um desaparece.

## **Figura 13:**

*Absorción extrínseca es a causa de las impurezas que existen dentro de la fibra óptica, que se introducen al momento de su fabricación.*

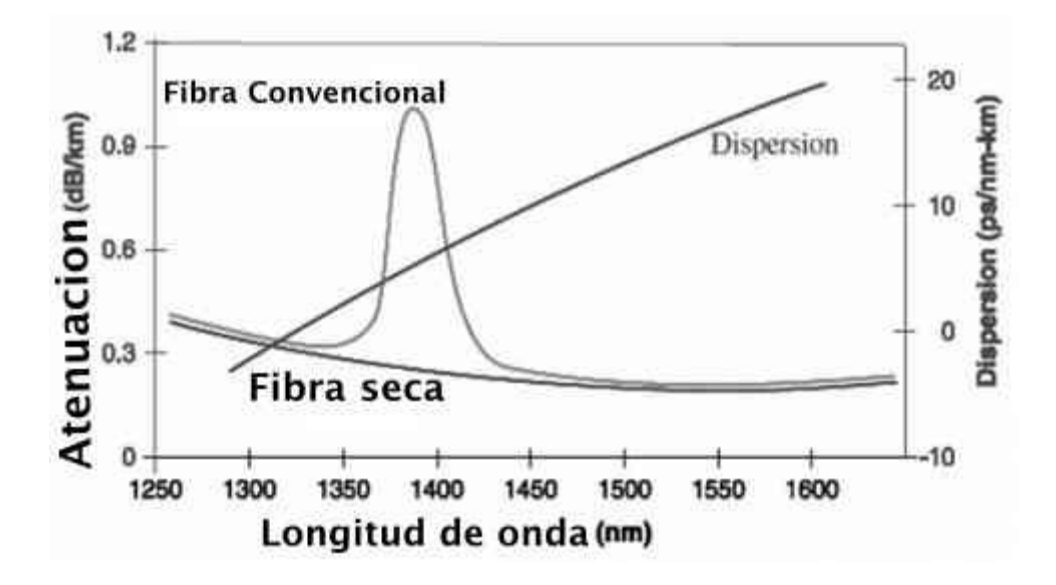

Fuente: (Madrid, 2021)

#### *2.3.4 Dispersión de Rayleigh*

Es una perdida lineal que se conoce como la principal causa de las perdidas en sistemas de fibra óptica. En la sílice en estado fundido, sus moléculas se mueven de forma aleatoria. Por su contrario en estado sólido, las moléculas se centran en un solo punto y se congelan. Lo que causa fluctuaciones en la densidad a lo largo de la fibra óptica. Y a su vez esto ocasiona variaciones en el índice de refracción de igual manera en todo su largo. (Madrid, 2021)

#### **Figura 14:**

*Dispersión de Rayleigh ocasionado por la variación del índice de refracción a lo largo de la fibra óptica.*

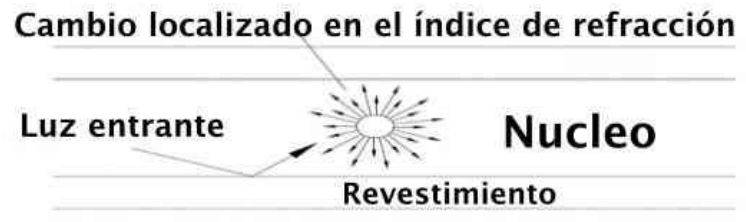

Fuente: (Madrid, 2021)

### *2.3.5 Dispersión de Mie*

TELPRO (Madrid, 2021) nos dice que es una dispersión lineal donde puede ocurrir las fallas de homogeneidad con comparables a la longitud de onda guiada. Esto ocasionado por las imperfecciones en la estructura cilíndrica de la fibra óptica, como irregularidades en el núcleo o revestimiento. Diferentes índices de refracción a lo largo de la fibra óptica, diámetro, cepas y burbujas.

### *2.3.6 Dispersión no lineal Estimulada de Brillouin.*

Es a causa de frecuencias altas. Y es ocasionada por la vibración térmica dentro de la fibra óptica. Esto ocasiona un fotón acústico que resulta en un desplazamiento de frecuencia óptica de alrededor de 10 GHz conocido como desplazamiento de Stokes. (Madrid, 2021)

# *2.3.7 Dispersión no lineal estimulada Raman*

Es similar a la vista anteriormente con la diferencia que en lugar de un fotón acústico de crea un fotón óptico. Se da tanto en dirección adelante o hacia atrás. Tiene un desplazamiento de frecuencia de alrededor de 13 THz. (Madrid, 2021)

#### *2.3.8 Perdida por macro curvaturas*

Es un tipo de perdida que se da por la flexión de la fibra óptica. Esto hace que se altere el camino de la línea luminosa. En específico las macro curvaturas se dan en curvas cerradas, creando un ángulo demasiado agudo como para que el haz de luz siga su camino, por el contrario, se refleja hacia el revestimiento. Por lo que una conclusión es que la pérdida óptica aumenta a medida que el radio de la fibra disminuye. Diferentes fibras ópticas tienen diferentes especificaciones en cuanto a las curvas permisibles sin pérdida significativa de la señal. Para el estándar de fibra G.657.B.3 (ITU-T G.657, 2016) el radio se ha estandarizado al nivel de 5mm. (Madrid, 2021).

### **Figura 15:**

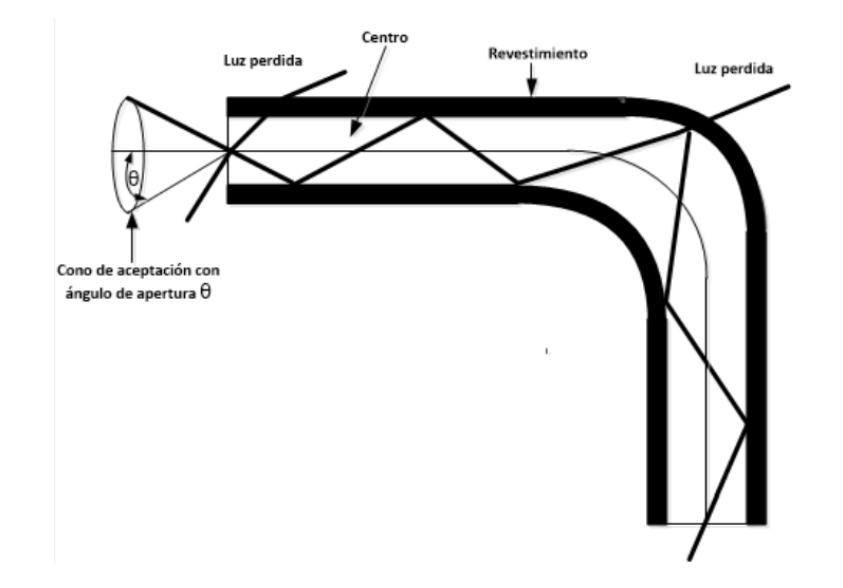

*Perdidas por macro curvaturas, esta normado en la ITU G 657 B3*

Fuente: (HERRERA, 2016)

#### *2.3.9 Perdida por Micro curvatura*

Según la empresa TELPRO (Madrid, 2021) son curvas pequeñas que son causadas por pellizcos o apretando de la fibra lo que conduce a deformaciones en la estructura de esta. Esto se traduce en el desplazamiento de la luz y por lo tanto hace que ocurra la pérdida en la fibra óptica.

## **Figura 16:**

*Perdidas por micro curvaturas, o mínimas imperfecciones que alteran en camino del haz de luz.*

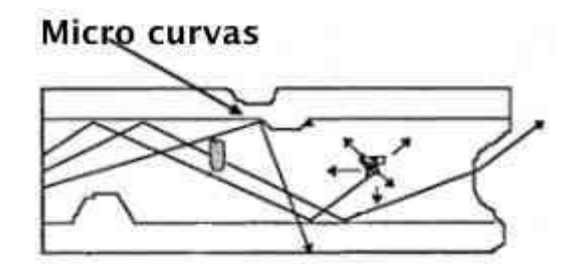

Fuente: (Madrid, 2021)

#### *2.3.10 Dispersión modal*

Se da en tipo de fibra multimodo y monomodo. Pero en las fibras multimodo como su núcleo es más grande y tiene varios rayos de luz trasmitiendo de forma simultánea. Debido a que entran con un diferente ángulo y viajan a una distancia diferente. Por el tiempo que ocurre la propagación pueden ocurrir superposiciones de las señales que causan distorsiones. (Madrid, 2021)

## **Figura 17:**

*Dispersión modal que es ocasionada por distorsiones en las señales de que transmiten.*

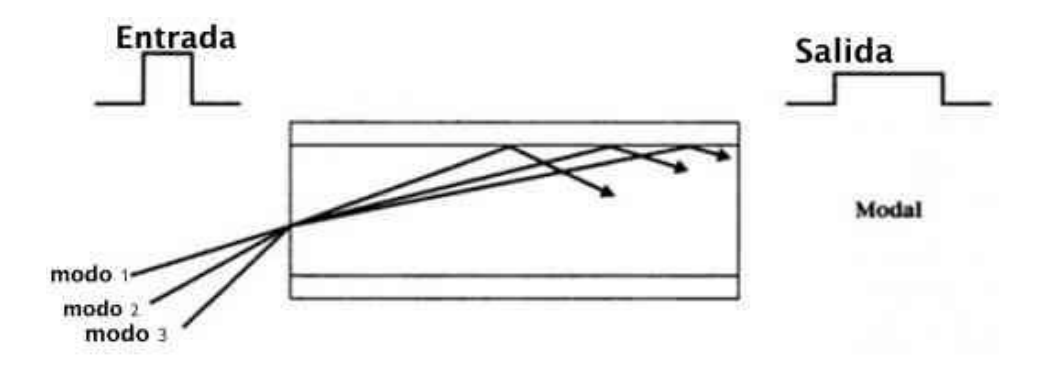

Fuente: (Madrid, 2021)

## *2.3.11 Dispersión material*

Esta dispersión de da debido a la interacción que tiene el haz de luz con los distintos índices de refracción en los materiales que tiene la fibra óptica. (Madrid, 2021) Por ejemplo, cuando la luz sale de su fuente antes de entrar en el núcleo a nivel microscópico existe aire que tiene un índice de refracción, luego entra al núcleo que tiene otro índice de refracción, proseguimos con su camino hacia el revestimiento que tiene otro índice de refracción.

## **Figura 18:**

*Dispersión material, perdidas por los distintos materiales y distintos índices de refracción.*

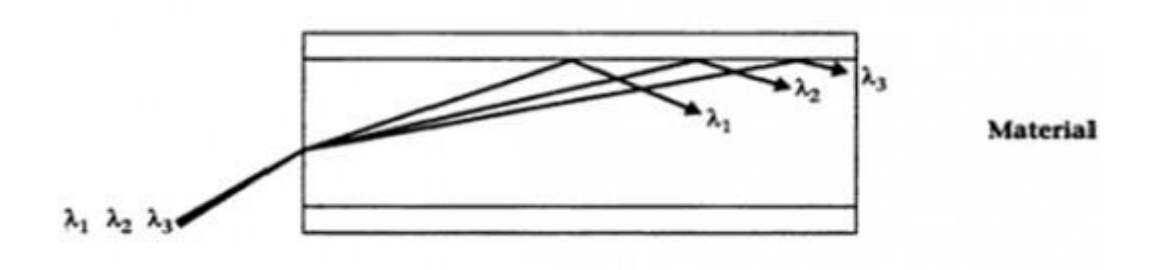

Fuente: (Madrid, 2021)

### *2.3.12 Dispersión de guías de onda*

Se producen en mayor porcentaje en fibras monomodo. Se da debido a que un porcentaje del haz de luz, el recorrido lo hace en el revestimiento y el otro porcentaje en el núcleo. Como hemos visto varían en su índice de refracción. Por lo que hace que la luz vieja a diferentes velocidades. Por lo que causan dispersión en el receptor. (Madrid, 2021)

#### **Figura 19:**

*Dispersión de guías de onda, por diferencias en los índices de refracción en los materiales que viaja el haz de luz.*

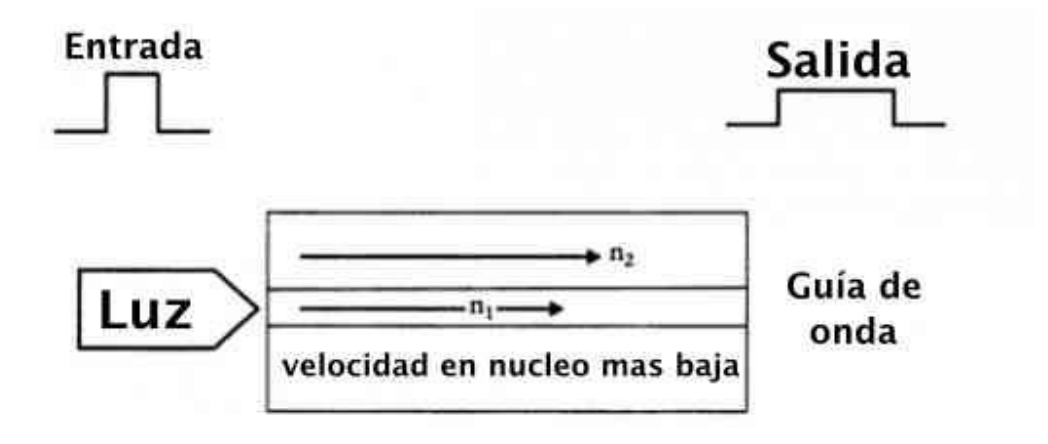

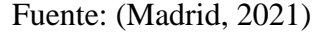

### *2.3.13 Perdidas por conector*

Es muy común que estas pérdidas se den en la interconexión de dos fibras ópticas. Su principal causa es que las fibras no estén alineadas, o exista un espacio de aire, o tengan un diámetro que varía, o están inclinadas una respecto a la otra. (Madrid, 2021) Ver Figura 18.

**Figura 20:**

*Perdidas por conector se producen al no estar correctamente acopladas la conexión entre dos fibras ópticas.*

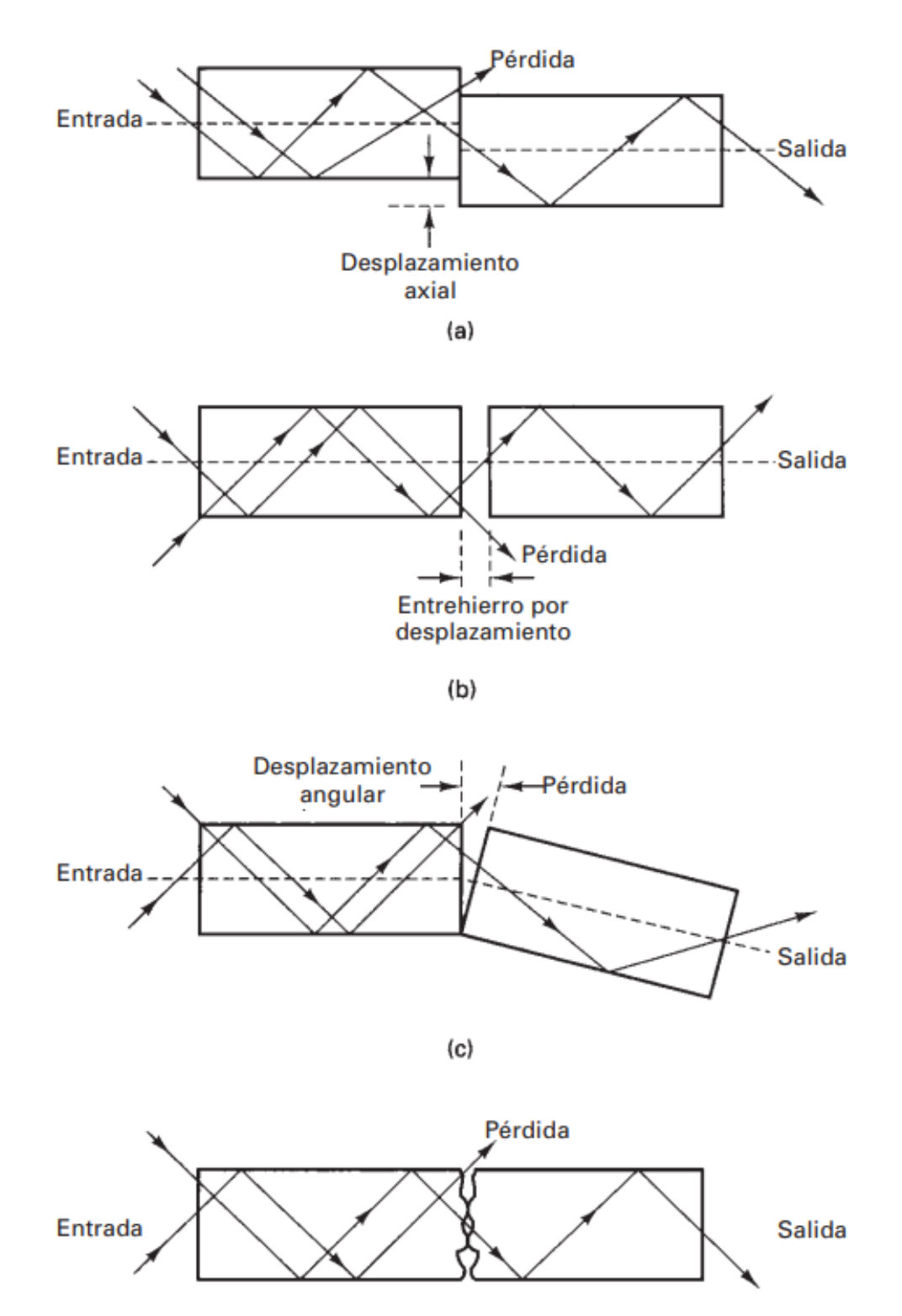

 $(d)$ 

Nota: (a) desalineamiento lateral; (b) desalineamiento de entrehierro; (c) desalineamiento angular; (d) acabado superficial Fuente: (Tomasi, 2003)

## **2.4 Tipos de cable en la fibra óptica**

Para explorar los distintos tipos de cables que tenemos comprender porque hay distintos tipos de cables. La explicación es sencilla. La función del cable es proteger a los hilos de fibra que están dentro, dependiendo de donde se encuentre la fibra la va a proteger de distintos factores, por ejemplo. Si está en exteriores, se verá si está expuesta al sol, o si está enterrada, o está por conductos. Cada ambiente tendrá sus factores para tener en cuenta. (La Asociación de Fibra Óptica, 2021). así que La AFO nos habla de los principales tipos que van a ser de conocimiento para nuestro proyecto.

## *2.4.1 Cables de estructura ajustada*

Los principales son los simplex, dúplex zipcord, de distribución y "breakout". Son utilizados en sistemas de planta interna donde es necesario que la flexibilidad y facilidad para poder realizar la finalización sean importantes. Esto son contrarios a los holgados que necesitan más fuerza de tracción y robustez. (Textos Cientificos, 2015)

## *2.4.2 Cable simplex y dúplex (zipcord)*

Cable utilizado en su mayoría para cable de conexión o conocido como patchcord, placa lateral de conexiones o backplane. El cable simple está conformado por una sola fibra, con recubrimiento de estructura ajustada de 900 micrones por encima del recubrimiento primario. Con elementos de refuerzo como puede ser Kevlar y una chaqueta para uso de interior. El cable dúplex únicamente es la unión de dos simplex. (La Asociación de Fibra Óptica, 2021)

### **Figura 21:**

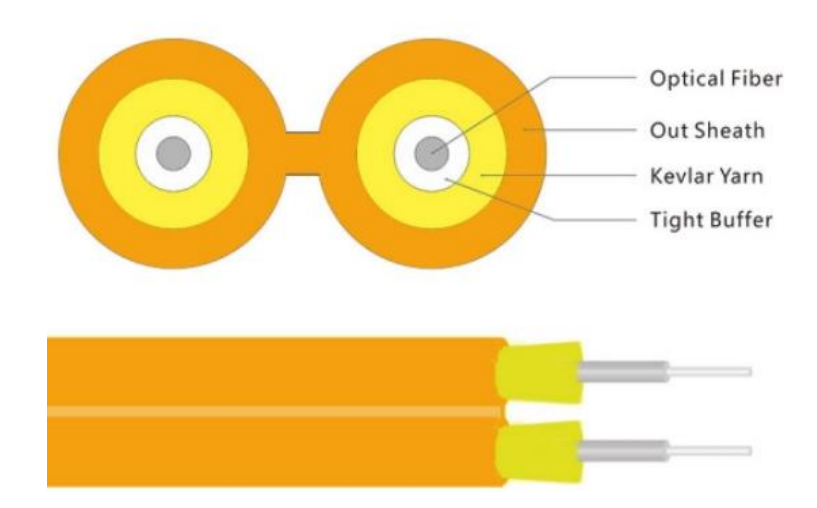

*Cable dúplex de estructura ajustada con Kevlar como material de refuerzo.*

Fuente: (Opelink Technology Co., Ltd., 2021)

### *2.4.3 Cable de distribución*

Es el cable más popular para la instalación en interiores, debido a su tamaño pequeño y peso liviano. Parte de su estructura lleva varias fibras delgadas, con estructura ajustada, agrupadas en una misma chaqueta que también posee kevlar como elemento de refuerzo, y suele tener una varilla de refuerzo de fibra de vidrio para tensar el cable y evitar que se encorve. El uso que se les da es para tendidos cortos y también por conductos subterráneos libres de agua o instalaciones de cableado vertical. (La Asociación de Fibra Óptica, 2021)

#### **Figura 22:**

*Cable de distribución de fibra óptica, con aramida como elemento de refuerzo y un buffer de 900 micrones en estructura ajustada.*

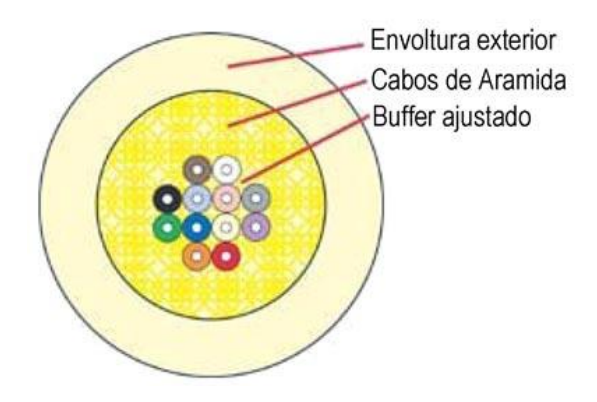

Fuente: (Rodriguez, 2014)

# *2.4.4 Cable "breakout"*

Como se menciona en La AFO (La Asociación de Fibra Óptica, 2021), este cable es el favorito cuando se trata de utilizar cables resistentes o cuando se necesita hacer terminaciones directas sin cajas de conexiones, paneles de conexiones u otro tipo de hardware. Es más costoso que el cable de distribución debido a que este cable tiene un diseño más fuerte y resistente además de ser más largo. El uso que se le da es para conductos subterráneos e instalaciones verticales.

## **Figura 23:**

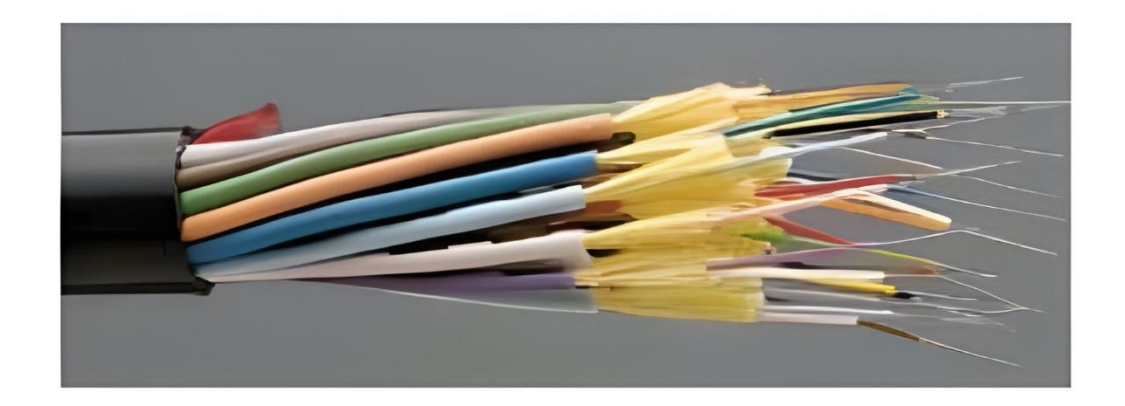

*Cable breakout de estructura ajustada, con las fibras con un recubierto*

Fuente: (Rodriguez, 2014)

#### *2.4.5 Cable de estructura holgada*

Los cables con estructura holgada son utilizados en conexión para exteriores debido a que en sus características ofrecen una mayor protección para las fibras ópticas que están sometidas a una mayor tensión por tracción y también son sencillas para proteger de la humedad, sea con geles o cintas resistentes al agua. En su estructura encontramos varias fibras agrupadas en un pequeño tubo, y enrolladas en un elemento central que es de refuerzo, que también este alrededor de las fibras. (La Asociación de Fibra Óptica, 2021)

#### **Figura 24:**

*Cable de estructura holgada, con hilos de aramida para el refuerzo exterior y gel de relleno.*

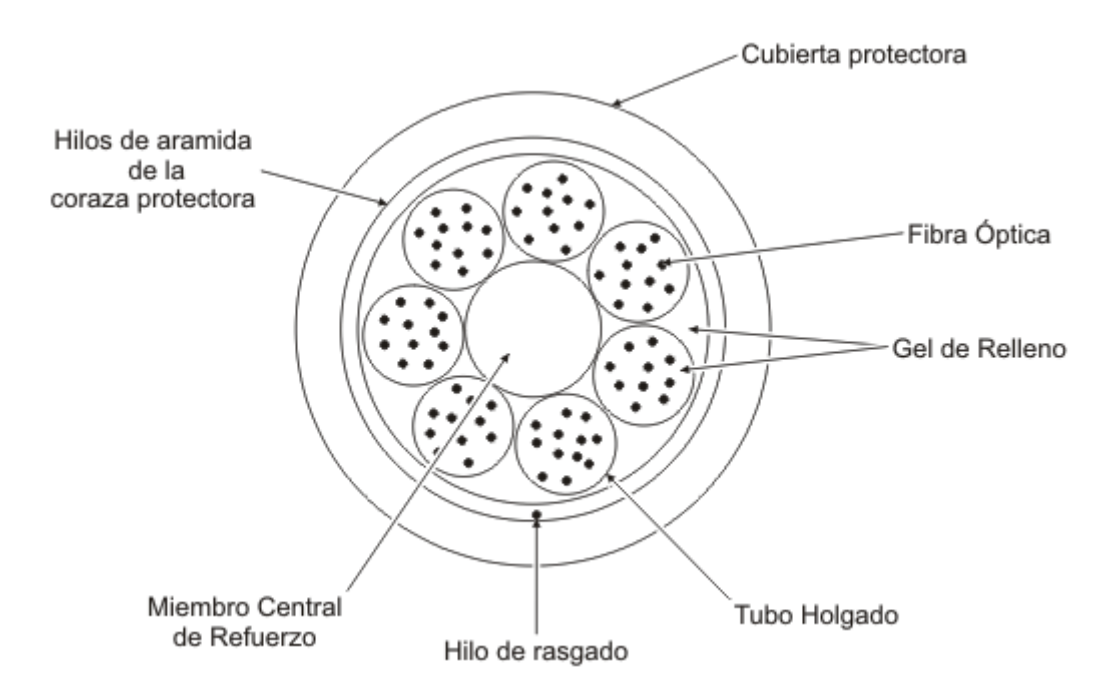

Fuente: (Textos Cientificos, 2015)

# *2.4.6 Cable tipo cinta (ribbon)*

La característica que tiene este cable es de diámetro pequeño y en su interior tiene una gran cantidad de fibras por cable. Siendo el cable más pequeño con esta

característica. Además, es el que tiene más bajo costo y tiene relleno de el que bloquea el agua o contiene componentes impermeabilizantes. Este tipo de cable contiene 12 fibras, estas están dentro de cintas que están una encima de otra, en general tienen 144 fibras. (La Asociación de Fibra Óptica, 2021)

#### **Figura 25:**

*Cable de estructura holgada tipo cinta o ribbon, contiene cintas que dentro de ellas están los hilos de fibra óptica envueltos en forma circular.*

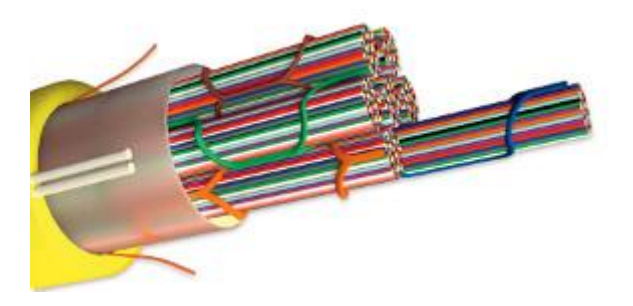

Fuente: (Oñate, 2018)

## *2.4.7 Cable blindado*

Como su nombre lo indica este cable es más resistente que los demás, debido a que se utiliza en áreas externas, siendo que se entierran los cables de manera directa y tienen cobertura para evitar daños por roedores. Además, resiste una alta presión por lo que ser aplastado no es problema. Otro tipo de instalación que usa este tipo de cables es en los datacenter que por normativas los cables se instalan debajo del piso. (La Asociación de Fibra Óptica, 2021)

### **Figura 26:**

*Cable blindado, con sus partes y elementos de refuerzo que hacen que sea resistente a la presión.*

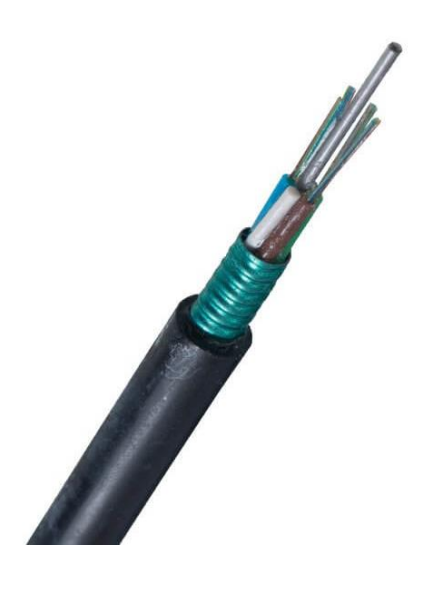

Fuente: (Lau, 2021)

# *2.4.8 Cable aéreo*

Estos cables se utilizan para instalaciones externas, generalmente se hacen sobre postes. Para la instalación están enlazados por un cable mensajero y además poseen elementos de refuerzo que permiten soportar todo el peso de la fibra. (La Asociación de Fibra Óptica, 2021)

## **Figura 27:**

*Cable aéreo con una sirga de acero para conferir la resistencia a la tracción.*

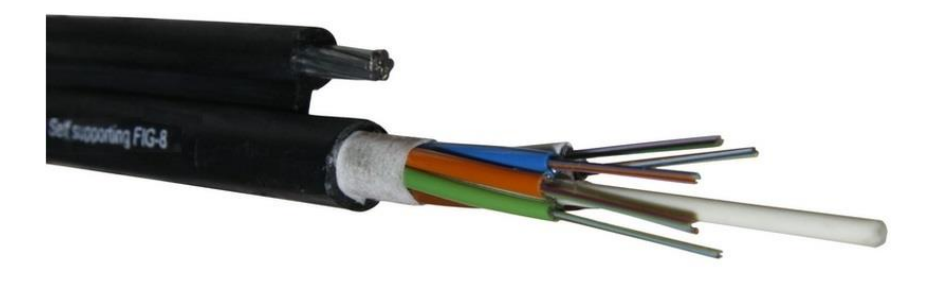

Fuente: (Aguas, 2017)

## **2.5 Tipos de conectores**

La función que cumplen los conectores es el de unir dos extremos de fibra óptica, esto puede darse de forma permanente o de forma mecánica. Para esta última se hace uso de los conectores que lo que hacen es alinear los extremos de la fibra. (The Fiber Optic Association, 2019)

## **Figura 28:**

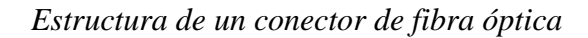

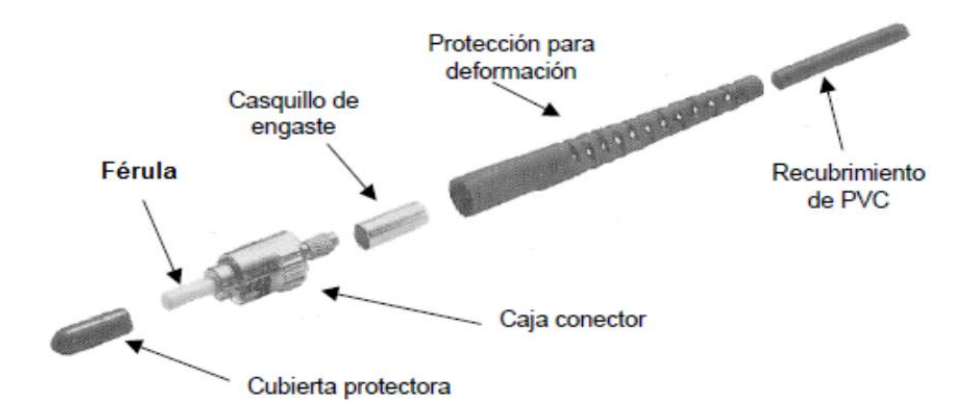

Fuente: (Luis Javier Anangonó Viteri, 2015)

A través de los años se han desarrollado más de cien tipos de conectores. Hoy en

día los que más se utilizan en las fibras ópticas son los SC, LC y ST. Que a

continuación resumimos en una tabla.

#### **Tabla 1**

*Tipos de conectores, características y perdidas.*

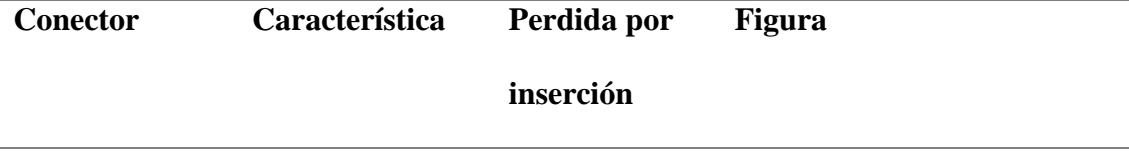

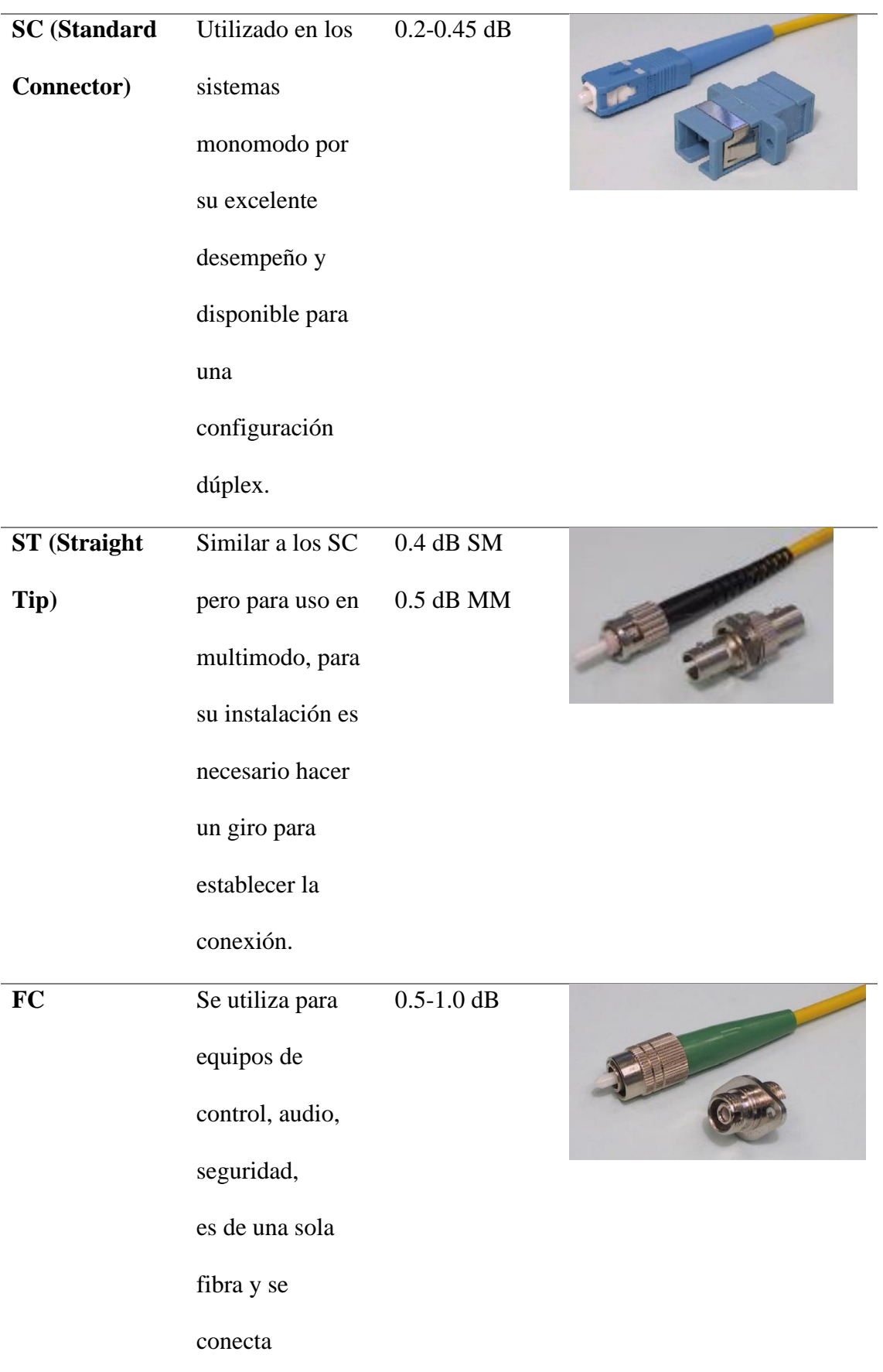

por

enroscamiento.

Fuente: (Ricardo Alfonso Pinto, Andrés Felipe Cabezas , 2014)

# **2.6 Técnicas de tendido de cable**

Esta es la acción de desplegar el cable de fibra óptica en los puntos o extremos que se vaya a conectar, existiendo métodos de tendido según la zona en la que se va a instalar el sistema. Y siempre el criterio va a depender del tramo deberán ser supervisados por personal de la provincia, mismo que tiene conocimiento de la infraestructura existente. (SAILA, 2011)

#### *2.6.1 Tendido en canalización*

Este tipo de tendido de fibra óptica se o realiza desplegando el cable de fibra óptica por algún conducto que forman parte de la canalización disponible. Es necesario que se utilice el hilo guía que debe tener el conducto elegido para el despliegue. Teniendo en cuenta los aspectos generales, podemos clasificar los tendidos de canalización más comunes. (SAILA, 2011)

- Tendido manual.
- Tendido mediante cabestrante automático.
- Tendido mediante "FLOATING".
- Tendido mediante "BLOWING.

## **Figura 29:**

*Tendido por canalización en modo manual con un ejemplo de 3 orquetas.*

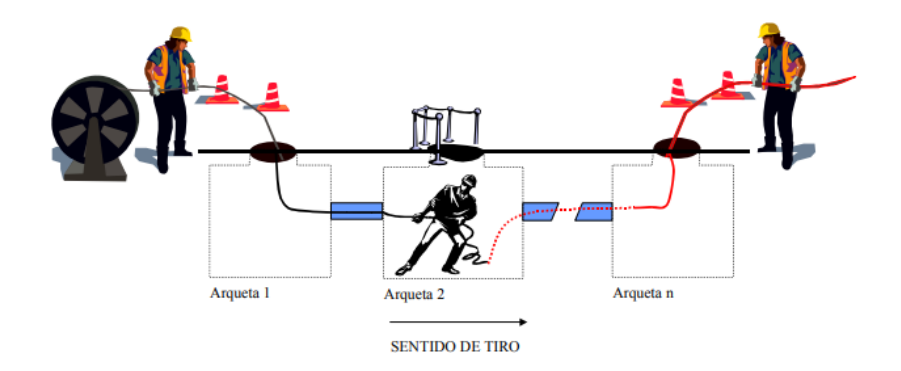

Fuente: (SAILA, 2011)

### *2.6.2 Tendido aéreo*

Para este tipo de tendido según (CNT, 2013) se debe tener en cuenta algunos parámetros, como, por ejemplo, desde la parte superior del poste. En el cual se va a tender el cable de fibra óptica las líneas que cruzan por ahí deben estar en un orden especifico. Líneas de alta tensión, líneas de media, líneas de baja y red telecomunicaciones. Teniendo una separación mínima de 0.6m.

## **Figura 30:**

*Ejemplo de tendido aéreo respetando las normas de tendido en los postes cn las demás líneas que cruzan.*

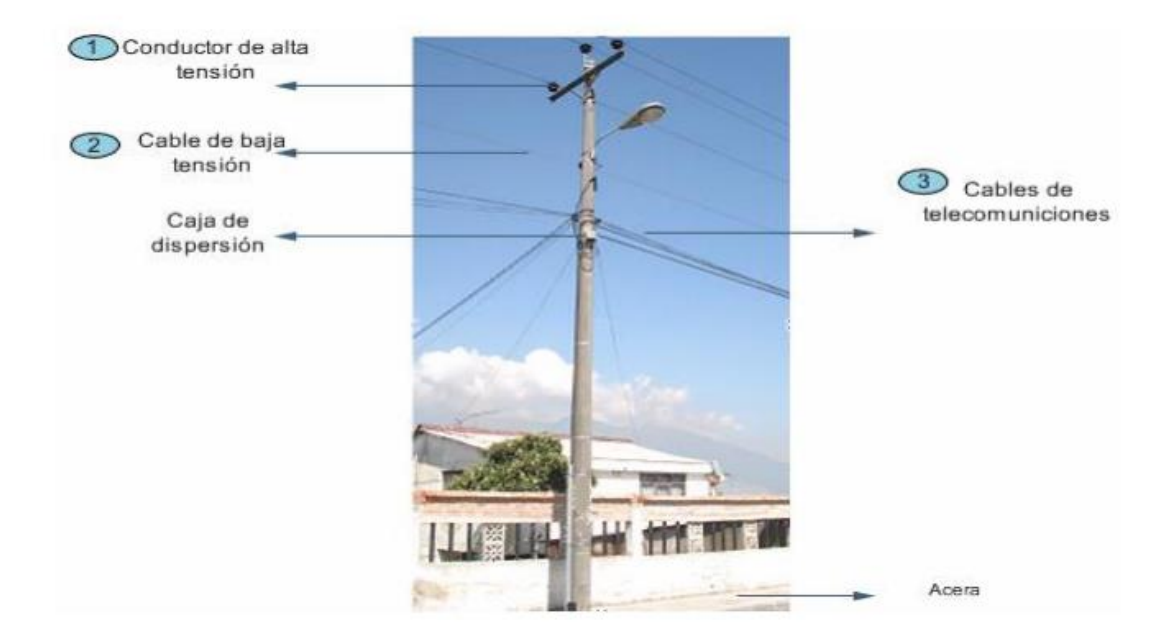

Fuente: (CNT, 2013)

## **2.7 Redes PON**

Para hablar en este apartado es necesario definir que es PON (Passive Optical Network) o con su traducción Red Óptica Pasiva. Este tipo de red únicamente tiene elementos pasivos entre los servidores y el usuario final. Como trabaja bajo el concepto de propagar haces de luz por medio de las fibras ópticas, en el medio de la red divisores ópticos pasivos o splitter que van a guiar los haces de luz. (Santiago, 2016)

Estas redes son las más utilizadas, sobre todo en redes extensas, aunque su distancia esta entre los 10 a 60 km, que es considerada suficiente. La infraestructura física que utiliza una red PON de punto a multipunto, donde, un terminal de línea óptica (OLT) está conectado y compartido por la red con varios terminales de la red óptica (ONT). A través de un divisor óptico pasivo o splitter. (Lamingo Cedeño Luis Alberto, 2017)

## *2.7.1 Segmentos de una red óptica pasiva*

Una red PON se encuentra compuesta por diferentes segmentos.

### **Figura 31:**

### *Segmentos de una red PON*

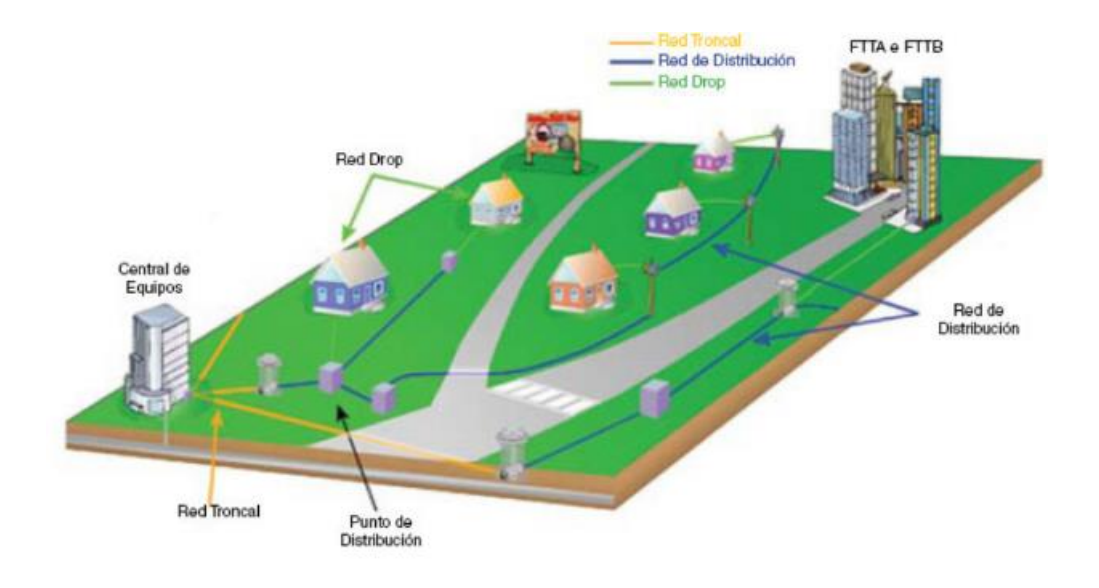

Fuente: (Furukawa, 2015)

- **Sala de Equipos/Cabecera:** espacio donde están localizados e instalados los equipos de transmisión óptica (OLT), la función que cumple es la transición entre el equipo que trasmite y los cables ópticos troncales. (Santiago, 2016)
- **Red Óptica Troncal/Feeder:** conformada por los cables ópticos que llevan las señales desde la Sala de Equipos hasta los centros de distribución. (Santiago, 2016)
- **Puntos de distribución:** según (Furukawa, 2015) menciona que las redes PON normalmente se presentan en topología Estrella-Distribuida con el objetivo de optimizar la fibra óptica, aquí es donde los puntos de distribución hacen la división de la señal óptica en áreas que son distantes a la central, lo que ocasiona que disminuya el número de fibras ópticas para atender los accesos. En este punto son instaladas cajas de

empalme o pequeños armarios ópticos de distribución asociados a divisores ópticos.

- **Red Óptica de Distribución:** este segmento se conforma de fibras óptica, cumplen con la función de enlazar la señal desde los centros de distribución con las áreas específicas de atención. En conjunto con estos cables son utilizadas las cajas de empalme para poder derivar las fibras ópticas y mejorar la señal que se distribuye. Cajas de empalme también nombradas NAP (Network Access Point). (Santiago, 2016)
- **Red Óptica de acometida:** conformada por cables ópticos de baja cantidad de fibras. Este segmento los cables llevan la señal desde la NAP hasta el abonado. Aquí el elemento de sustentación es usado para sujetar el cable del abonado. (Furukawa, 2015)
- **Red Interna:** a partir del bloqueo óptico de distribuidor interno óptico, se utilizan extensiones o cordones ópticos para realizar la transición de la señal óptica al receptor interno del abonado. (Santiago, 2016)

# **Figura 32:**

*Ejemplo de elementos de una red PON.*

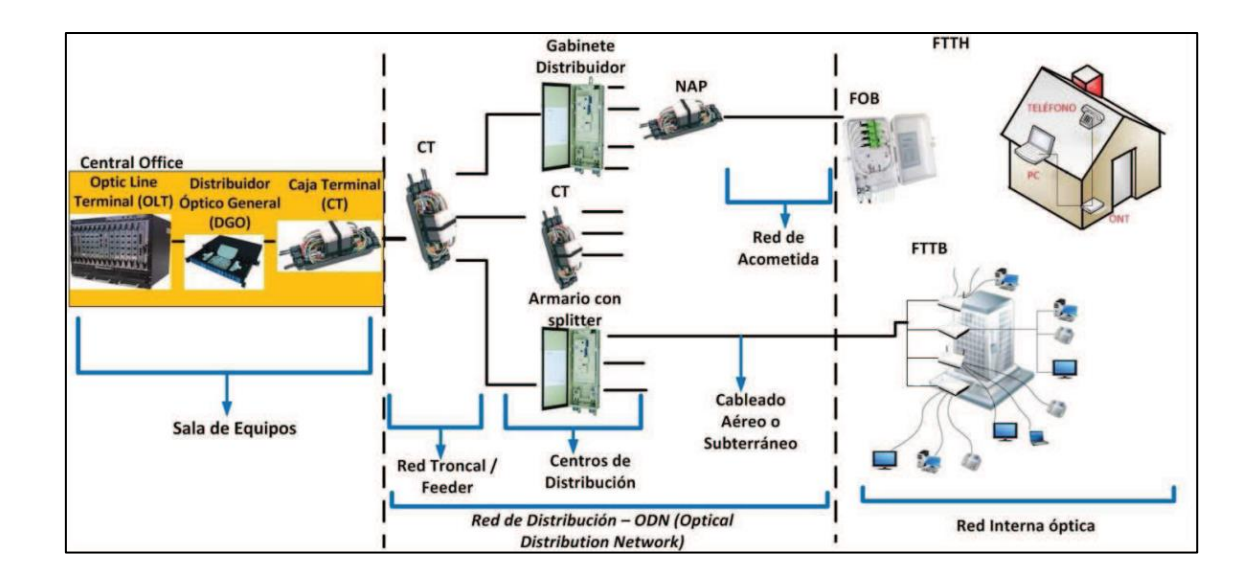

Fuente: (Villacís Valencia, 2013)

### *2.7.2 Tipos de redes PON*

La red PON fue introducida en la década de los 90, desde ese punto esta tecnología ha ido evolucionando y con eso la formación de nuevas topologías de redes PON que respondes a las diferentes características de las nuevas generaciones. Los estándares iniciales de una red PON fueron APON y BPON, han abierto paso a las nuevas características de rendimiento y ancho de banda de las generaciones posteriores. (VIAVI, 2021).

Como resumen de las tecnologías pasadas y actuales podemos ver la figura 32.

### **Figura 33:**

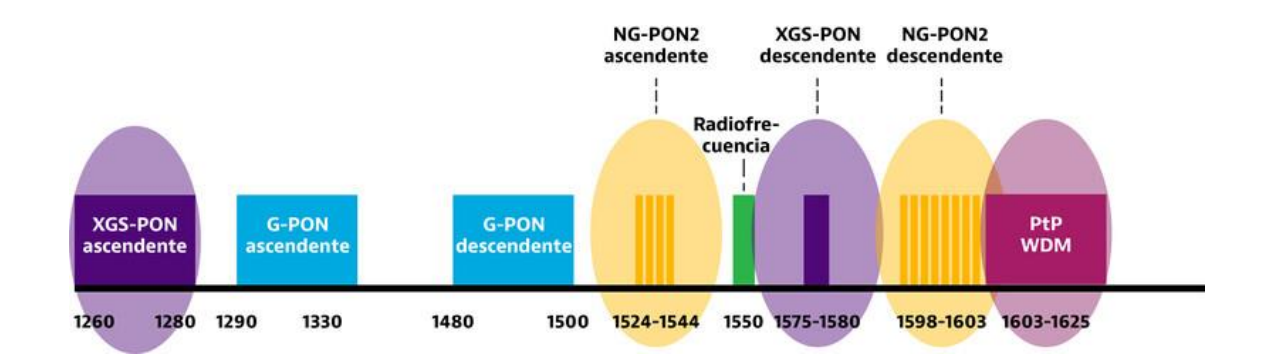

*Tipos de Redes PON*

## Fuente: (VIAVI, 2021).

#### **2.7.2.1 APON**

También denominado ATM-PON, este tipo de red se basa en el estándar ITU-I G.983, primer estándar que fue desarrollado para las rees PON. Utiliza el estándar ATM como protocolo de señalización en la capa 2 o capa de enlace. Se adecua a arquitecturas de redes de acceso como FTTH, FTTB o FTTC. (Henao, 2010)

### **2.7.2.2BPON**

Se basa en APON, pero la diferencia principal es que puede soportar estándares de banda ancha y servicios de distribución de video. La Broadband-PON esta explicada en el estándar G.983.1 a G.983.8. La arquitectura que maneja este tipo de red es simétrica, es decir que la velocidad para la trasmisión de datos en el canal de bajada y de subida es el mismo. Por esta razón tiene limitaciones técnicas y un mayor costo. (Santiago, 2016)

#### **2.7.2.3EPON**

Llamado PON-Ethernet, es un tipo de red que se desarrolló para ofrecer una compatibilidad con el estándar de la IEEE 802.3, una característica es que no requiere encapsulación extra o algún tipo de conversión de protocolo para conectarse a las redes basadas en Ethernet. Las redes E-PON proporcionan una cobertura de entre 20 y 40 km (VIAVI, 2021)

#### **2.7.2.4GEPON**

Otra forma de ver esta red es 10G-EPON, es más avanzado que EPON debido a que incrementa las velocidades simétricas de bajada y subida a 10 Gbps. Pero esto hace que funcione a diferentes longitudes de onda a comparación de EPON. (VIAVI, 2021)

#### **2.7.2.5GPON**

Basado en la recomendación desde ITU-T G.984.X, que podemos establecer desde ITU-T G.984.1 hasta ITU-T G.984.7, las cuales nos dictaran recomendaciones al momento de efectuar el despliegue en redes PON. (Santiago, 2016)

- ITU-T G.984.1. Características Generales.
- ITU-T G.984.2. Especificación de la capa dependiente de medios físicos.
- ITU-T G.984.3 Especificación de la capa de convergencia de medios de transmisión.
- ITU-T G.984.4 Especificación de la interfaz de control y gestión de la terminación de red óptica.
- ITU-T G.984.5 Bandas de mejora.
- ITU-T G.984.6 GPON de largo alcance.
- ITU-T G.984.7 GPON de largo alcance.

#### **2.7.2.6 XGPON**

Como paso en un caso anterior esta red es la 10G de GPON. Protocolo que admite velocidades asimétricas de 2.5Gbps de subida y 10Gbps de bajada. Son muy similares en formato de datos y cable óptico que la red GPON pero las longitudes de onda presentan variaciones.

# *2.7.3 Comparativa de Redes Ópticas Pasivas*

Para esta comparativa vamos a ver parámetros como velocidad de subida, velocidad de bajada, radio de splitter máximo, longitud de onda y estándar asociado. Todo esto con las redes descritas en el apartado 2.7.2.

## **Tabla 2**

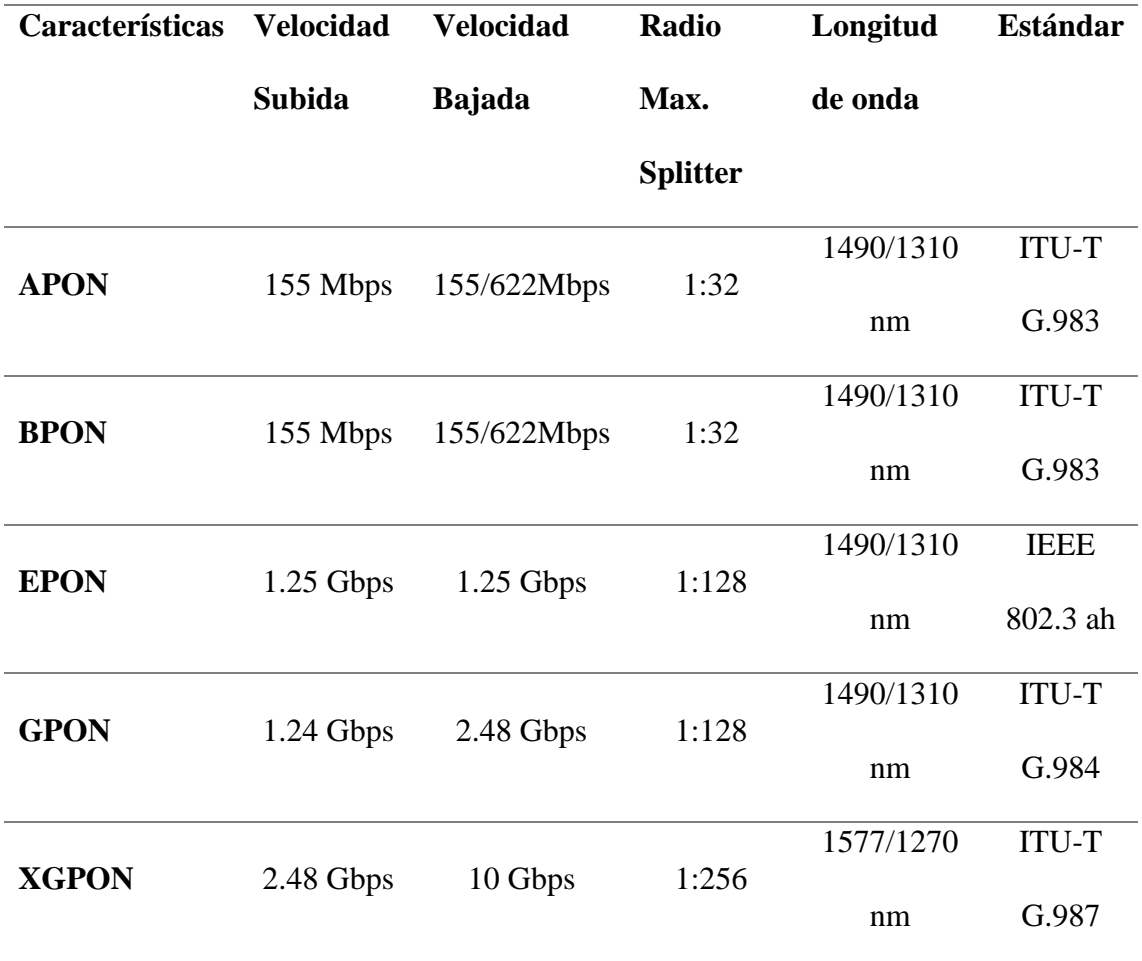

# *Comparativa de características de los tipos de redes óptica pasivas (PON)*

Fuente: (Harshit Gupta, Priyal Gupta, Praveen Kumar, Atul Kumar Gupta, Praveen Kumar Mathur, 2018)

# **2.8 Red XG-PON**

En apartados anteriores se explicó, algunas características de esta red. Para estudiar a detalle y conocer los aspectos de esta red nos basaremos en lo que dice la recomendación UIT-T G.987.1. Según la ITU (ITU-T G.987.1, 2016) en esa recomendación se habla sobre los requisitis para los sistemas de fibra óptica con la capacidad de 10 Gigabits. Esto con el fin de describir las especificaciones tanto de la capa física como la capa de transmisión. También se habla sobre los requisitos en el sistema para satisfacer las necesidades de aplicaciones residenciales.

## *2.8.1 Arquitectura de XG-PON*

En los tramos de la red de acceso, puede ser activa o pasiva, dependiendo de cual red de acceso sea. Además, podemos considerar a la arquitectura como punto a punto o punto a multipunto. En la figura 34, podemos ver diferentes arquitecturas que nos menciona la recomendación de la ITU, y podemos observar la que va con nuestro proyecto que es FTTH. (ITU-T G.987.1, 2016)

## **Figura 34:**

*Arquitectura de la red, nos muestra con una red de acceso FTTH, FTTB, FTTCab.*

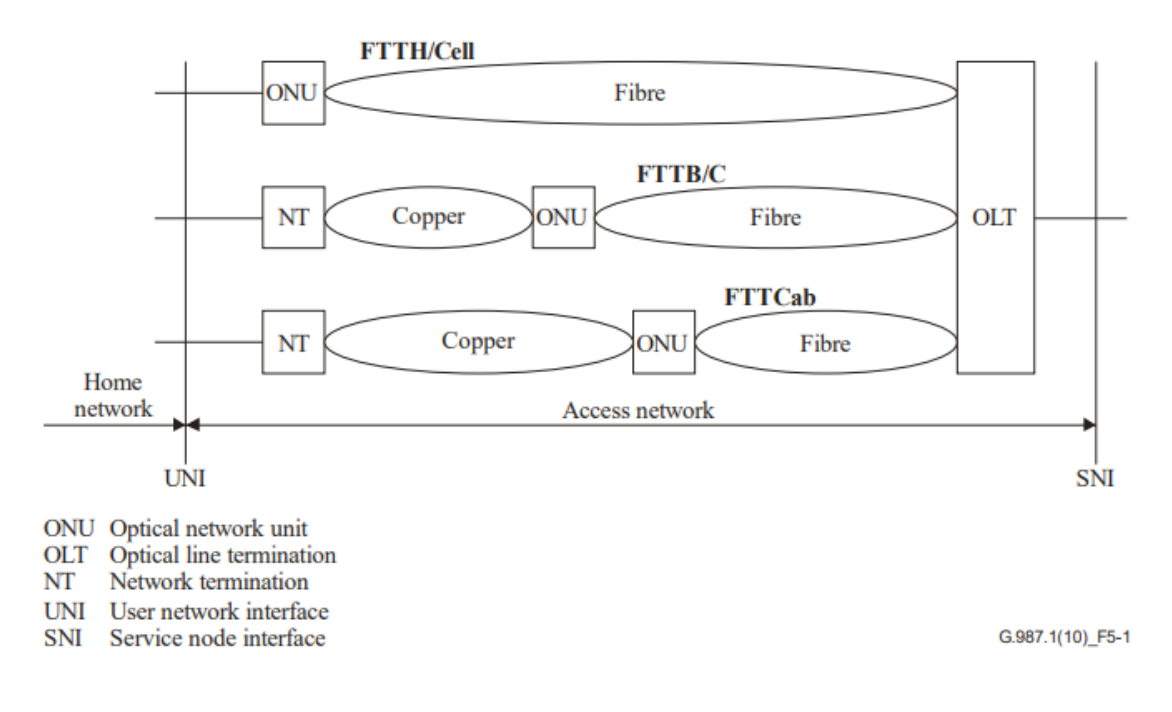

Fuente: (ITU-T G.987.1, 2016)

Las categorías que se tiene en consideración para un escenario FTTH en XG-PON (ITU-T G.987.1, 2016):

- Banda ancha asimétrica: por ejemplo, servicios de trasmisión de audio y video, video bajo demanda, descargas de archivos, etc.
- Banda ancha simétrica: por ejemplo, correos electrónicos, intercambio de archivos, video conferencias, telemedicina, juegos en línea, educación virtual, etc.

## **Figura 35:**

*Escenarios de arquitecturas para XG-PON, residencial, empresarial y celular.*

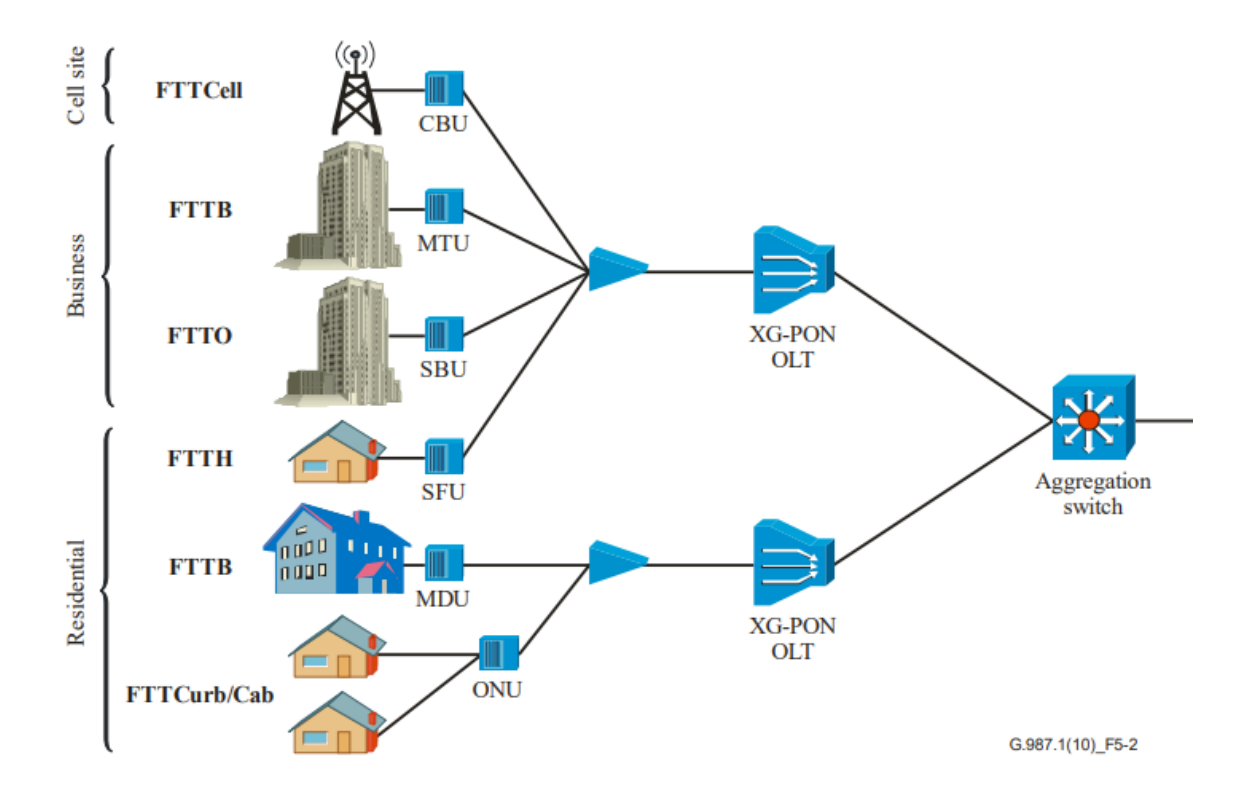

Fuente: (ITU-T G.987.1, 2016)

#### *2.8.3 Requerimientos de la Capa Física*

En la capa física de una red XG-PON, se basa únicamente en la fibra óptica como medio de transmisión, porque se explicará los principales requerimientos para este medio de transmisión. (ITU-T G.987.1, 2016)

# **2.8.3.1 Características de la Fibra Óptica**

Si nos basamos en lo que dice la recomendación UIT-T G.987.1 sobre este apartado, nos hará referencia a otra recomendación, la G.652 que habla de "Características de los medios de transmisión y sistemas ópticos – Cables de fibra óptica". La cual en resumen recomienda características que proporcionen un marco mínimo de diseño para la fabricación de fibra óptica, requisitos sobre la base de atenuación, relación del valor PMD y velocidades binarias. (ITU-T G.652, 2016)

#### **2.8.3.2Longitudes de onda de XG-PON**

Las longitudes de onda para lograr una implementación según la recomendación. (ITU-T G.987.1, 2016).

- Para subida: la "Banda O", que va de 1260 a 1280 nm.
- Para bajada: "1577 nm", que va de 1575 a 1580 nm (la extensión para exteriores es de 1575 a 1581 nm).

## **2.8.3.3Tasas de bits**

La recomendación de la ITU nos habla de que se identifican dos conjuntos de velocidades de transmisión para XG-PON. (ITU-T G.987.1, 2016).

- XG-PON1: nominalmente 10 Gbit/s de bajada, 2,5 Gbit/s de subida.
- XG-PON2: nominalmente 10 Gbit/s de bajada, 10 Gbit/s de subida.

En un inicio esta recomendación solo se basa en XG-PON1, debido al gran reto de tecnología que implica llegar a tasas de bits de 10Gbit/s, sobre todo a bajo coste y enfocado a un ambiente residencial, como es la red de acceso FTTH.

## **2.8.3.4Presupuesto de potencia óptica**

Para la explicación de este apartado es necesario comprender configuración óptica de referencia para la coexistencia de XG-PON con G-PON a través de WDM1r y lo haremos mediante la figura 36.

## **Figura 36:**

*Configuración de coexistencia entre G-PON y XG-PON, para la explicación de la potencia óptica.*

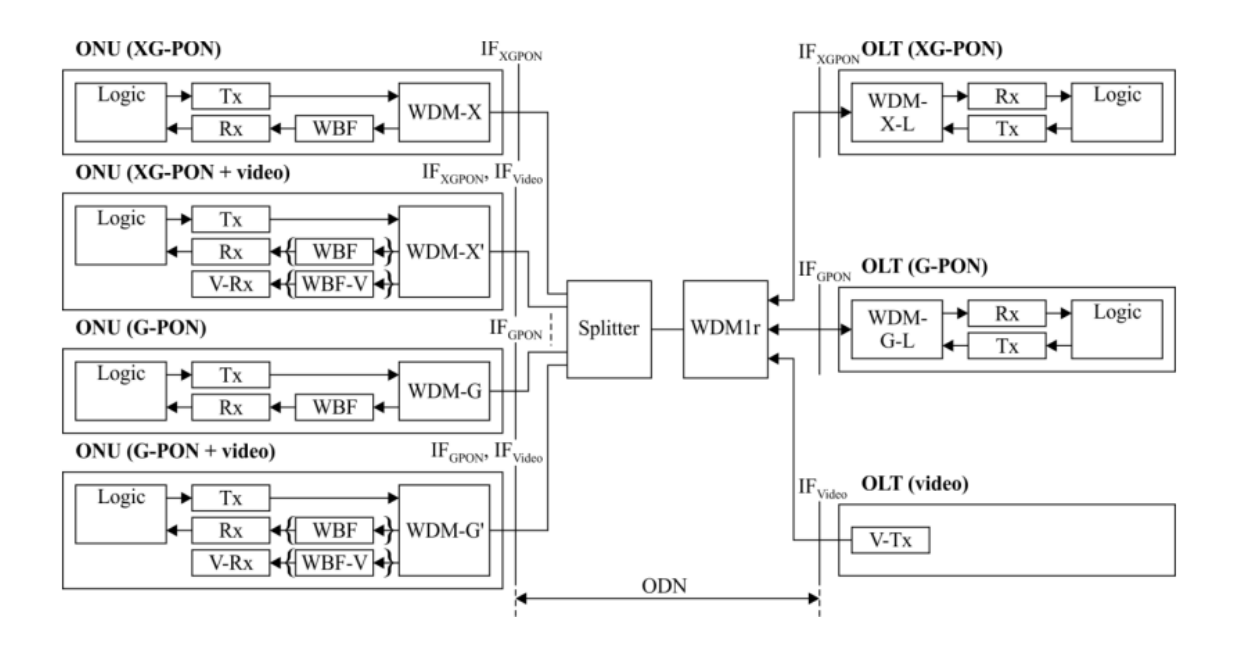

Fuente: (ITU-T G.987.1, 2016)

Para la coexistencia entre G-PON y XG-PON con una ODN con un presupuesto óptico de clase B+ es un requisito nominal. Teniendo en cuenta la perdida creada por el dispositivo de WDM1r. Se identifican los presupuestos de potencia nominal entre dos puntos de referencia I $F_{XG-PON}$  nominal1 (29 dB) y nominal2 (31 dB) en BER de 1 $E^{-12}$ . (ITU-T G.987.1, 2016)

## **2.8.3.5 Relación de Split**

En la mayoría de los casos de implementación los operadores se han realizado con el divisor genérico de G-PON como se ve en la Figura 37 (a), con divisiones entre 1:32 a 1:64. Siendo un caso especial de la división con valores de m=64 y n=1, no es necesario ningún divisor en el nodo de acceso. Para una relación de divisor más alto, a la PON le permite extender el backhaul como en la figura 37 (b) y extender PON hacia los usuarios finales, en nuestro caso las residencias como en la figura 37 (c) permitiendo una variedad de escenarios en la implementación. Teniendo en cuenta estas opciones, la función de control TDMA de XG-PON debería admitir una división lógica de 256 vías (o posiblemente más). (ITU-T G.987.1, 2016)

# **Figura 37:**

*Relación de división, desde un caso genérico a un caso de división superior y con acceso al usuario final.*
(a) Generic configuration

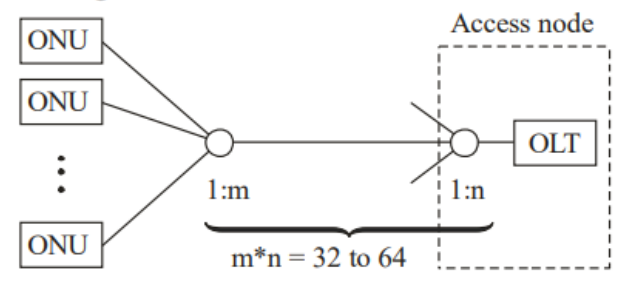

(b) Support of extra split in higher access network level

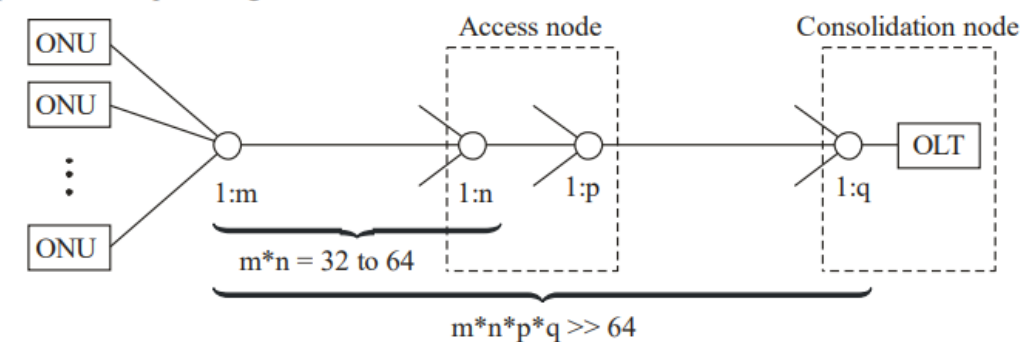

(c) Support of extra split in lower access network level

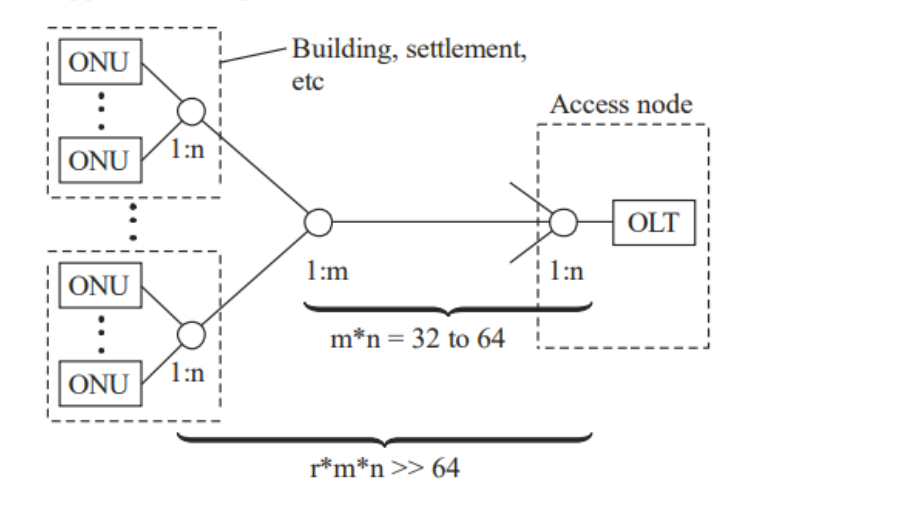

G.987.1(10)\_F8-1

Fuente: (ITU-T G.987.1, 2016)

# **2.8.3.6 Distancia de la Fibra Óptica**

La recomendación de la ITU es la nos indica el concepto de distancia de fibra y distancia diferencial máxima de fibra. XG-PON1 debe admitir distancias de fibra óptica de al menos 20 km. (ITU-T G.987.1, 2016)

La capa XG-PON1 TC debe admitir distancias de 60 km como máximo de fibra óptica y la distancia de fibra diferencial máxima de hasta 40 km. Entendida como "La distancia diferencial de fibra" es la diferencia en la distancia entre la ONU más cercana y la más lejana. (ITU-T G.984.1, 2010)

#### *2.8.4 Requisitos a Nivel del Sistema*

En la ITU se habla de varios requerimientos a tener en cuenta en lo que a nivel sistema de refiere. Se explicará los más comunes para la red XG-PON.

#### **2.8.4.1 Ahorro de energía y eficiencia energética**

Como es de conocimiento al ahorrar energía estamos reduciendo la emisión de los gases de efecto invernadero, y esta es una de las causas del ahorro de energía de los proveedores de servicio de internet. A su vez si se logra un ahorro de energía también se tendrá un gasto operativo menor. Por lo que es de mucho interés para las empresas de redes este apartado. El objetivo uno de esta función es seguir brindando servicios básicos el mayor tiempo sea posible con el uso de las baterías como fuente alterna mientras exista un corte de servicio de eléctrico. El objetivo dos es reducir el consumo energético en todo momento, esto se lo puede hacer con diferentes modos. El modo de servicio completo, el modo de dormitar y el modo de reposo son las opciones que pueden ofrecer varios niveles de ahorro de energía durante el modo normal de funcionamiento. (ITU-T G.987.1, 2016)

#### **2.8.4.2 Autenticación, identificación y cifrado**

XG-PON es un sistema basado en un medio compartido en el que todas las ONU en la misma red pasiva reciben los datos completos, por lo que hay que tomar medidas para evitar vulnerabilidades como spoofing y snooping. (ITU-T G.987.1, 2016)

- Identificación del número de serie de la ONU o un ID de registro utilizado para el proceso de registro de la ONU.
- Autenticación de CPE, basada en IEEE 802.1X
- Se requiere un mecanismo de autenticación fuerte

Así mismo para una mejor protección contra vulnerabilidades, los datos de unidifusión descendente se cifrarán con algún algoritmo robusto. Por lo que la XG-PON brindará un método de intercambio de claves confiable que será necesario para inicia una comunicación cifrada. (ITU-T G.987.1, 2016)

#### **2.8.4.3 Asignación dinámica de ancho de banda**

Se denomina en sus siglas en ingles DBA. Esta función sirve para compartir de manera eficiente el ancho de banda ascendente entre las ONU enlazadas y la entidad portadora de tráfico en cada una de las ONU dependiendo de la indicación dinámica de su actividad. Y esta indicación se puede basar en dos métodos: (ITU-T G.987.1, 2016)

- Informe de estado o Status Reporting (SR) que emplea informes detallados del llenado de la memoria del buffer que solicita la OLT y emitidos por las ONU.
- Supervisión del tráfico o Traffic Monitoring (TM) se basa en monitoreo de OLT de la cantidad de tráfico versus con las oportunidades de transmisión que se asigna en sentido ascendente.

#### **2.8.4.4 Seguridad Ocular**

El estudio que se ha hecho para XG-PON nos concluye que se necesita mayor potencia óptica que se introduce en la fibra, para poder alcanzar la transmisión de datos estudiada. Pero ello implica que también deben tener la seguridad de no afectar a los

usuarios finales sin que estos se den cuenta, al ser que la rede de acceso termina con la fibra óptica dentro de los hogares. El estándar IEC 60825-2:2021 nos indica la seguridad de los sistemas de comunicación por fibra óptica. (IEC 60825-2, 2021)

- Clase 1M para OLT;
- Clase 1 para ONU;
- Clase 1M para RE.

# **2.9 Redes de Acceso FTTx**

El significado de sus siglas en ingles es Fiber to the ….. es un término que se usa para describir cualquier acceso de banda ancha sobre la fibra óptica, y la letra x al final nos indica donde se va a desplegar esta red de acceso.

# **Figura 38:**

*Topologías de red FTTx, con los segmentos de los cables de fibra óptica y cables de cobre.*

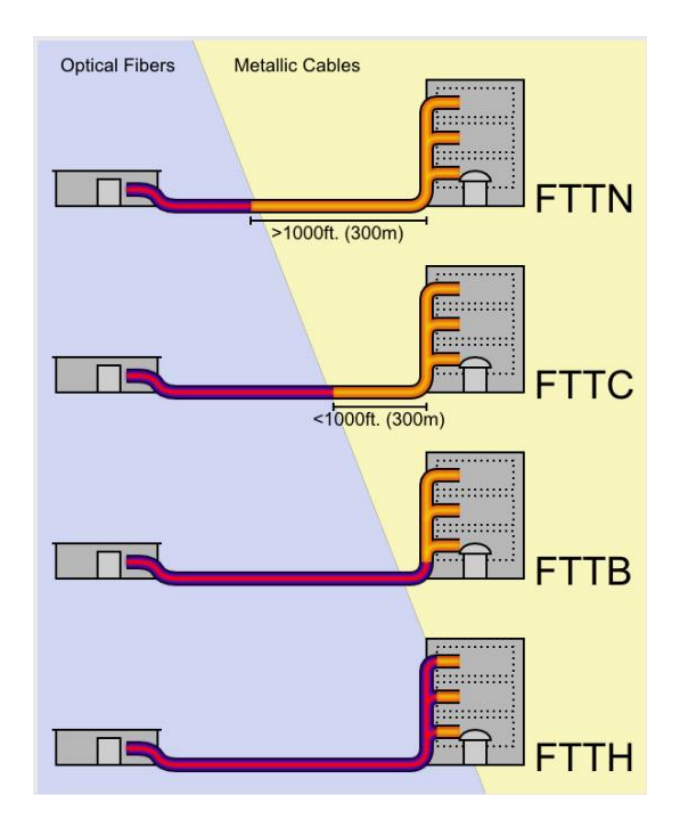

Fuente: (Miguel Lattanzi)

Como resumen FTTx describe un grupo de topologías que se utilizan en la red de acceso por fibra óptica y depende de hasta donde llegue. Los tipos más comunes son: (Andrés, 2019)

- FTTH (Fiber to the home o fibra hasta la casa u hogar)
- FTTB (Fiber to the building o fibra hasta la acometida del edificio)
- FTTP (Fiber to the premises o fibra óptica incluye tanto viviendas como pequeños negocios).
- FTTN (Fiber to the node o fibra hasta el nodo).
- FTTC (Fiber to the cabinet o fibra hasta la cabina).
- FTTA (Fiber to the antenna o fibra hasta la antena).
- FTTO (Fiber to the office o Fibra hasta la oficina).

#### **2.10 Presupuesto de perdida óptica y de potencia**

Aquí vamos a hablar de dos conceptos que nos van a ser útiles en el capítulo III de diseño para hacer el cálculo de las pérdidas de potencia. Según la (La Asociación de Fibra Óptica, 2016) son conceptos que suelen confundir al pensar que son lo mismo, pero desde lo teórico hasta lo analítico con el cálculo matemático son completamente diferentes. Pero lo que tienen en común es que se trata del estudio de las perdidas en un mismo segmento de la red que incluye desde la fuente de transmisión OLT hasta la llegada al receptor que es la ONT con el usuario final.

Estos dos conceptos son básicos para garantizar el correcto funcionamiento de la red óptica, sin que haya afecciones en el receptor por excesiva o deficiente potencia óptica, debido a que su optimo funcionamiento está dentro de los rangos establecidos.

#### *2.10.1 Presupuesto de potencia óptico*

En el presupuesto de potencia óptica se tiene un rango de valores que están entre un mínimo y un máximo, lo que quiere decir que el receptor en este caso ONT debe trabajar con un valor mínimo y un valor máximo de pérdida para garantizar que el receptor tenga suficiente señal para funcionar correctamente. Es decir, es la diferencia entre la potencia lumínica del emisor y la potencia lumínica que admite el receptor.

#### *2.10.2 Pérdida de potencia óptica*

Esta potencia se define como la sumatoria de las diferentes perdidas que se van dando a través de toda la línea de la red óptica desde la OLT hasta la ONT. Que se traduce en la suma de las atenuaciones de los diferentes elementos en los empalmes, conectores atenuadores y demás equipos.

# **3. CAPITULO III: DISEÑO DE LA RED DE FIBRA ÓPTICA FTTH**

En el actual capitulo se realizará el análisis actual de la empresa en la zona de Tumbabiro, así como su distribución territorial y poblacional para poder enfocar el diseño de la red FTTH en cubrir toda la zona donde están ubicados. Además, se basará en la Normativas Técnica del Régimen General de Telecomunicaciones, donde se distribuirá los diferentes nodos y posición geográfica cubriendo la zona.

#### **3.1 Situación Actual de la Empresa Sysmarc.net**

La empresa Sysmarc.Net es una empresa que da varios servicios tecnológicos, entre una de sus actividades, es brindar el servicio de internet en diferentes zonas de la provincia de Imbabura. La empresa para brindar su servicio de internet lo hace mediante tecnología inalámbrica o a través de fibra óptica, dependiendo de la zona en la que se quiera dar servicio.

En el Anexo 4 podremos observar como esta actualmente distribuida la red actual de la empresa.

Según su página web, la empresa puede brindar planes residenciales y corporativos, para el enfoque en la parroquia rural de Tumbabiro es un enfoque residencial. En la figura 39 vemos la diferencia entre los planes residenciales y corporativos. Además de algunas características.

#### **Figura 39**

*Tipo de planes ofertados por la empresa Sysmarc.net para su servicio de internet en toda su zona de cobertura.*

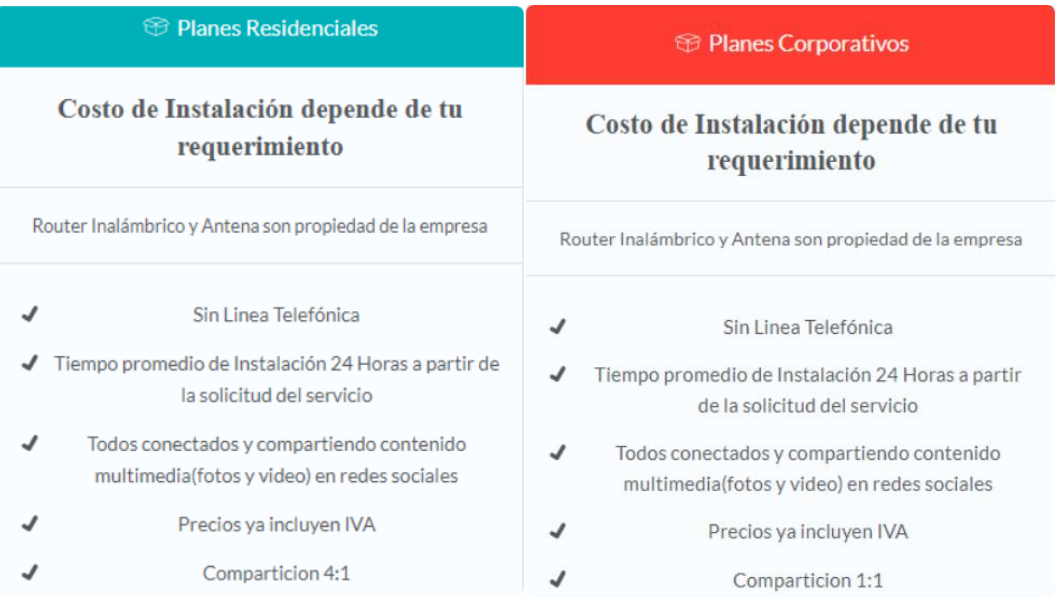

# Fuente: (SYSMARC.NET, 2022)

Para la zona de estudio el único método por el cual se da internet a los usuarios es por radio enlace. En apartados anteriores se habló de sus problemas y limitantes. En la tabla 3 se resume sus planes residenciales.

# **Tabla 3**

*Planes de Internet de la empresa Sysmarc.net con sus compartición, velocidad y* 

*costo*

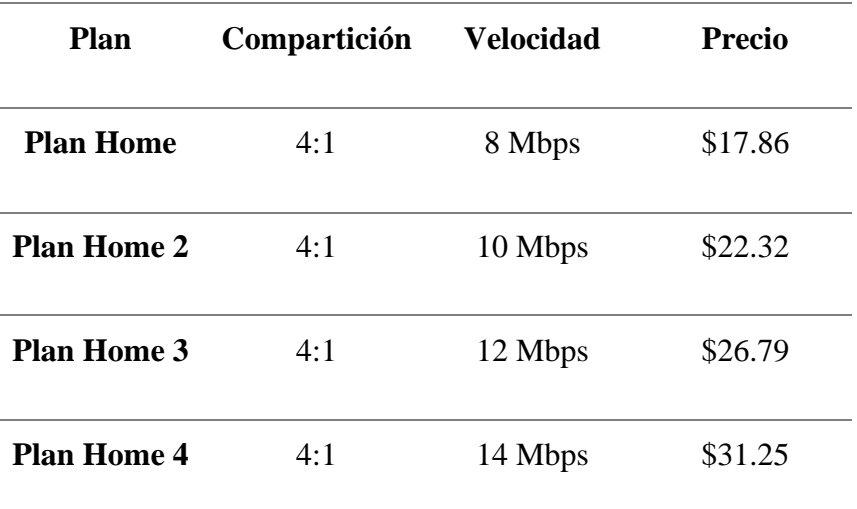

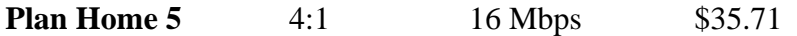

Fuente: (SYSMARC.NET, 2022)

#### **3.2 Distribución Territorial y Poblacional**

En el ítem 3.1 se habló sobre la situación actual de la empresa, en la cual se menciona que una de las áreas donde tienen cobertura de internet es en la Parroquia de Tumbabiro. Aquí es donde se hará el diseño de la red de fibra óptica con los actuales usuarios, pero con la capacidad de abarcar más usuarios y más territorio.

#### *3.2.1 Ubicación geográfica de la parroquia Tumbabiro*

La parroquia Tumbabiro está ubicada en el cantón San Miguel de Urcuqui, que pertenece a la provincia de Imbabura. Para conocer su ubicación exacta se da a conocer la ubicación del cantón San Miguel de Urcuquí. Que es al noroccidente de la provincia de Imbabura, a 20 km de la capital provincial Ibarra y 152 km de la capital ecuatoriana Quito. (GAD Municipal de Urcuquí. , 2022)

Los límites del cantón son al este y al norte con el cantón Ibarra, al sur y suroeste con los cantones Antonio Ante y Cotacachi y al oeste con la provincia de Esmeraldas. Ahora la parroquia de Tumbabiro se ubica a 9 km al norte desde el centro del cantón cantón San Miguel de Urcuqui. (GAD Municipal de Urcuquí. , 2022)

#### **Figura 40:**

*Ubicación geográfica de la parroquia de Tumbabiro*

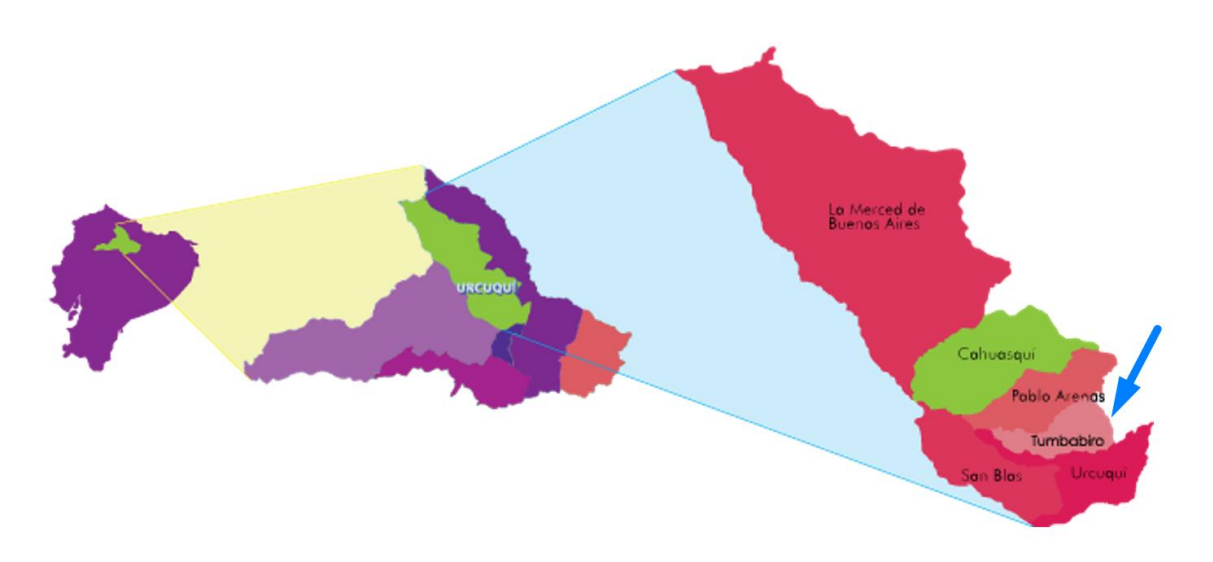

Fuente: (GAD Municipal de Urcuquí. , 2022) Nota: imagen editada por el autor Ahora si queremos de limitar en específico la parroquia, podemos decir que sus límites son: al norte con la parroquia de Pablo Arenas, al sur con la parroquia de Urcuqui, al este con el cantón Ibarra y al oeste con la parroquia San Blas.

# *3.2.2 Distribución territorial*

Teniendo presente la ubicación geográfica de la parroquia de Tumbabiro, se analiza la distribución territorial para todo el cantón de San Miguel de Urcuqui. La cual se detalla en la tabla 3.

# **Tabla 4:**

*Distribución territorial dentro del cantón San Miguel de Urcuqui*

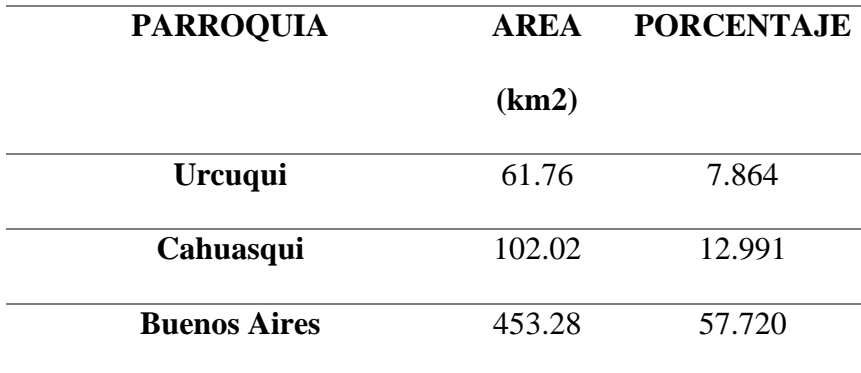

| <b>Pablo Arenas</b>     | 58.22  | 7.414 |
|-------------------------|--------|-------|
| <b>San Blas</b>         | 72.99  | 9.294 |
| <b>Tumbabiro</b>        | 37.04  | 4.717 |
| <b>TOTAL DEL CANTÓN</b> | 785.31 | 100   |

Fuente: (INEC, Información Censal, 2010)

Teniendo en cuenta los datos de INEC podemos resumir que del Cantón San Miguel de Urcuqui, tiene varias parroquias que algunas son rurales. Una de ellas es la de Tumbabiro que posee un área en km<sup>2</sup> de 37.04 siendo el 4.7% del total del área de todo el cantón. Área que en su mayoría es zona agrícola y como en la mayoría de las parroquias rurales, la población se concentra en un mismo sector.

En la figura 40 podemos observar donde se encuentra el mayor asentamiento de personas, sus calles y distribución de los hogares.

#### **Figura 41:**

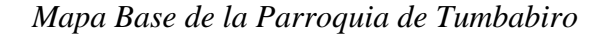

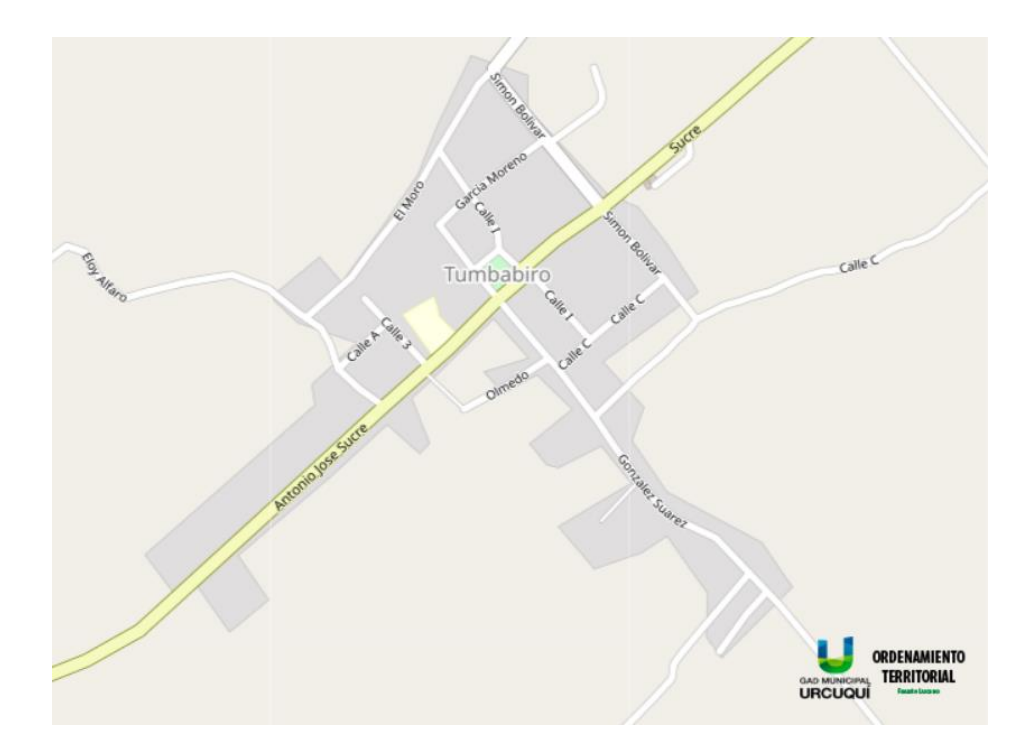

#### Fuente: (GAD Municipal de Urcuquí. , 2022)

#### *3.2.3 Distribución poblacional*

El último Censo de Población y Vivienda que realizó el INEC fue en el año 2010, el resultado del cantón San Miguel de Urcuqui fue de 15 671 habitantes. De los cuales, en el sector rural, más en específico en la parroquia de Tumbabiro son 1 627. (INEC, Información Censal, 2010) Se puede analizar varios datos de esta sección, como por ejemplo que de esa población 811 son mujeres y 816 son hombres. Eso quiere decir que la población femenina es de 49.85% y masculina es de 50.15% (GAD Municipal de Urcuquí. , 2022).

En la tabla 4 se proporciona la distribución poblacional del cantón tanto del año 2010 como del año 2020, que según la "ACTUALIZACIÓN DEL PLAN DE DESARROLLO Y ORDENAMIENTO TERRITORIAL DEL CANTÓN SAN MIGUEL DE URCUQUÍ – PROVINCIA DE IMBABURA" de la administración 2019- 2023. La población en el cantón asciende a los 17 540 habitantes y en la parroquia rural de Tumbabiro es de 1 821 (GAD URCUQUI, 2022)

#### **Tabla 5**

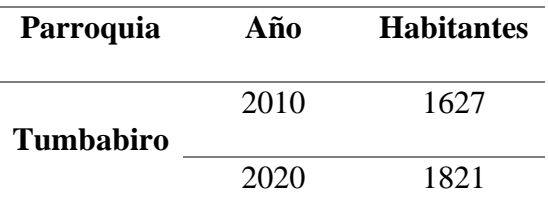

*Total de habitantes en la parroquia rural de Tumbabiro en los años 2010 y 2020*

Fuente: (GAD URCUQUI, 2022)

Otra forma de poder clasificar a la población según el censo del 2010 es por grupo de edad como se ve en la tabla 5, para así verificar que tan joven o longeva es la población en la parroquia rural de Tumbabiro.

# **Tabla 6**

*Distribución de los habitantes por rango de edad según el censo de población del 2010*

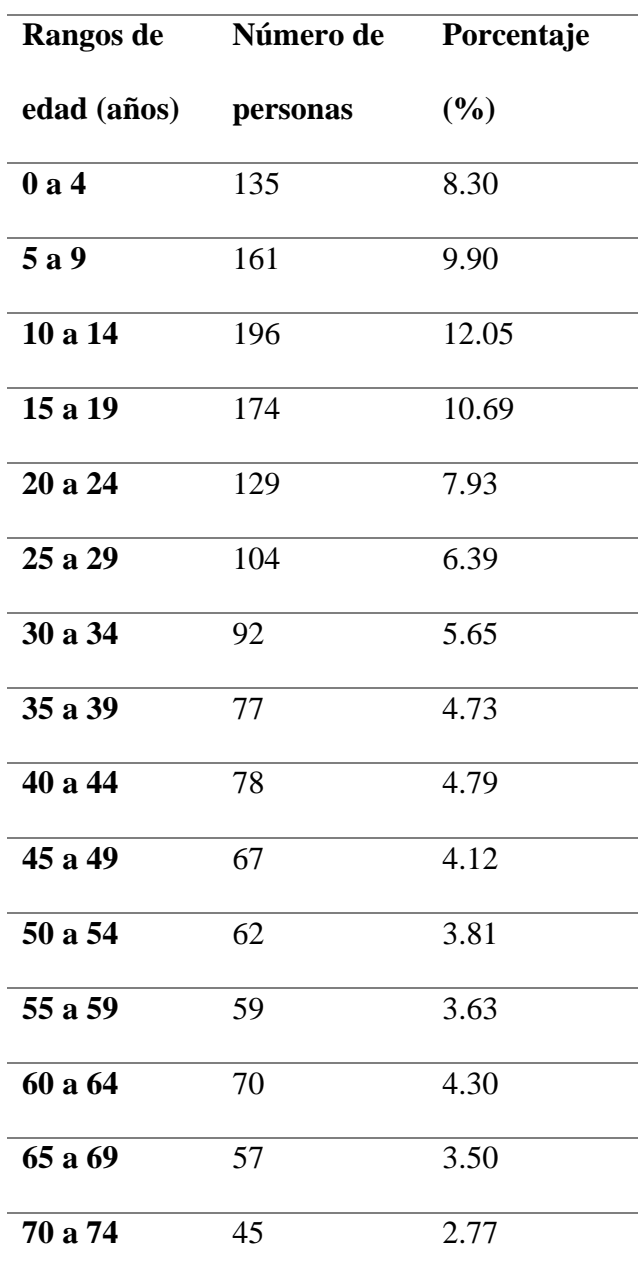

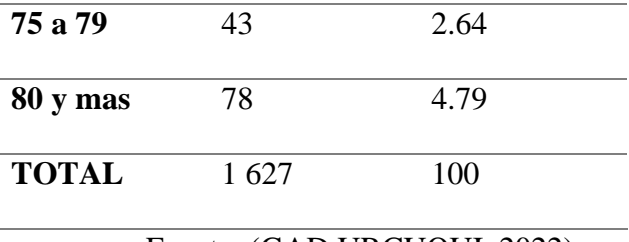

Fuente: (GAD URCUQUI, 2022)

Con estos datos podemos concluir que la estructura población de la parroquia de Tumbabiro es la de una población "joven" esto debido a que un 40% de la población en el 2010 tiene menos de 20 años y un 61% de la población tiene menos de 35 años. Eso trasladado al tiempo actual significa que entre los 12 y 42 años se ubica más del 60% de la población.

# *3.2.4 Proyección de Población*

Cuando conocemos con exactitud el número de habitantes en la parroquia rural de Tumbabiro, además de diferentes datos y análisis que se realizó. Vamos a analizar cuantos habitantes por cada década existen. Para luego poder hacer una proyección bastante acertada.

En La figura 41 se describe la variación de habitantes en los años 90, 2000, 2010 y 2020 para así poder calcular la tasa de crecimiento. El dato de cada 10 años y desde 1990 se debe a que en Ecuador los censos de población se realizan cada esta frecuencia de tiempo.

#### **Figura 42**

*Número de habitantes en la parroquia de Tumbabiro cada 10 años desde 1990.*

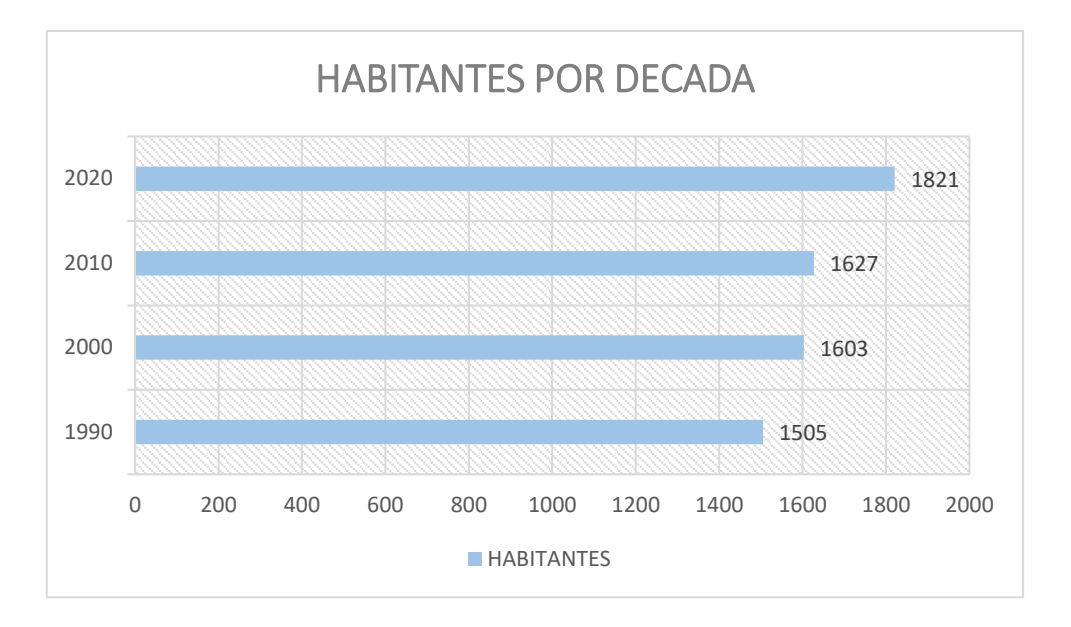

Fuente: (INEC, Estimaciones y Proyecciones de Población, 2020)

Con este resumen del número de habitantes, podemos calcular el porcentaje de la tasa de crecimiento entre cada uno de los intervalos en años, en la tabla 6 se resume la tasa de crecimiento.

# **Tabla 7**

*Tasa de crecimiento poblacional de la parroquia Tumbabiro cada 10 años desde 1990 hasta 2020*

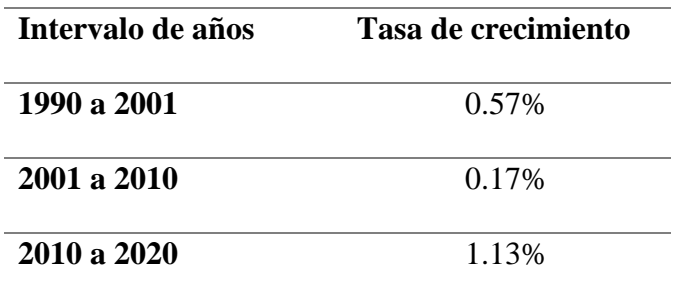

Fuente: (INEC, Estimaciones y Proyecciones de Población, 2020)

Con los datos censales establecidos ahora vamos a hacer la proyección de la población de la parroquia de Tumbabiro, como generalmente se lo hace cada década se establecerá una proyección para el 2032 partiendo con los datos que se tiene desde el

2020, pero serian 10 desde el presente año. Lo hacemos con la Ecuación 7 que establece el crecimiento geométrico (CEPAL, 2010)

$$
Pt = P_o(1+r)^t
$$
 Ecuador 7

Donde:

- $\bullet$  r = tasa de crecimiento anual
- Po = población total, en el año 0
- $\bullet$  Pt = población total, en el año t
- $\bullet$  t = número cualquiera de años, contados desde el origen.

Al ser la parroquia de Tumbabiro un sector rural la tasa de incremento es baja, pero si se puede establecer la diferencia de habitantes entre los intervalos que hacemos mención. A continuación, se detalla, en la ecuación 8 está el resultado del desarrollo de los cálculos para el año 2032. Partiendo con los datos de la tabla 6.

 $Pt = P_o(1+r)^t$  $Pt = 1821(1 + 0.0113)^{12}$  $Pt = 2084$  Ecuación 8

En la figura 42 observamos el crecimiento poblacional hasta el 2032 incluyendo el dato obtenido con el resultado de la ecuación 8.

# **Figura 43**

*Crecimiento población de la parroquia Tumbabiro, incluida la proyección calculada para el año 2032*

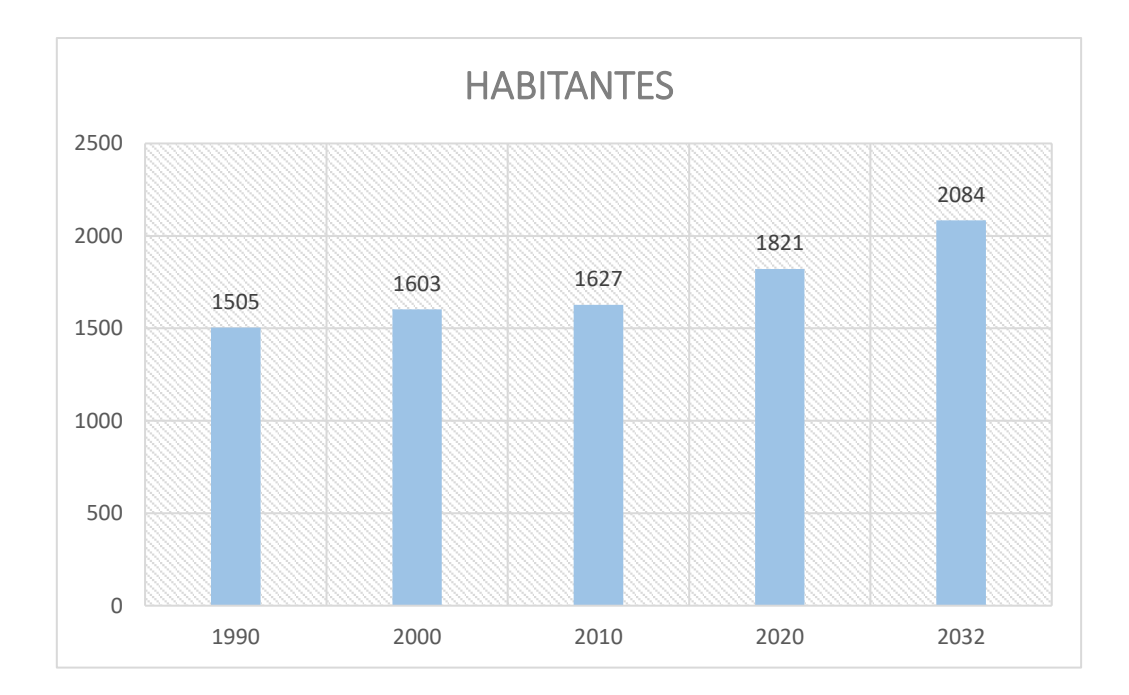

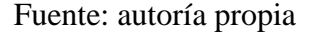

# **3.3 Parametros de Diseño de la Red XGPON**

Para realizar el diseño de la red FTTH, hay que tomar en cuenta los elementos que forman parte de la red y más aun con la utilización de la tecnología XGPON, a su vez teniendo en cuenta la normativa y requerimientos básicos que se necesite en el diseño además de los criterios técnicos para un diseño de red eficiente que cumpla con los requerimientos de los actuales abonados.

#### *3.3.1 Ubicación de la red*

La propuesta de la red está ubicada en la parroquia de Tumbabiro, en la provincia de Imbabura. Ahora en más específico la zona en la que se quiere cubrir en un inicio con propuesta para una expansión se delimito utilizando la herramienta gratuita de Google Earth. En la figura 44 se observa la zona delimitada, y mediante las calles por las que se propone desplegar la red de fibra óptica.

# **Figura 44**

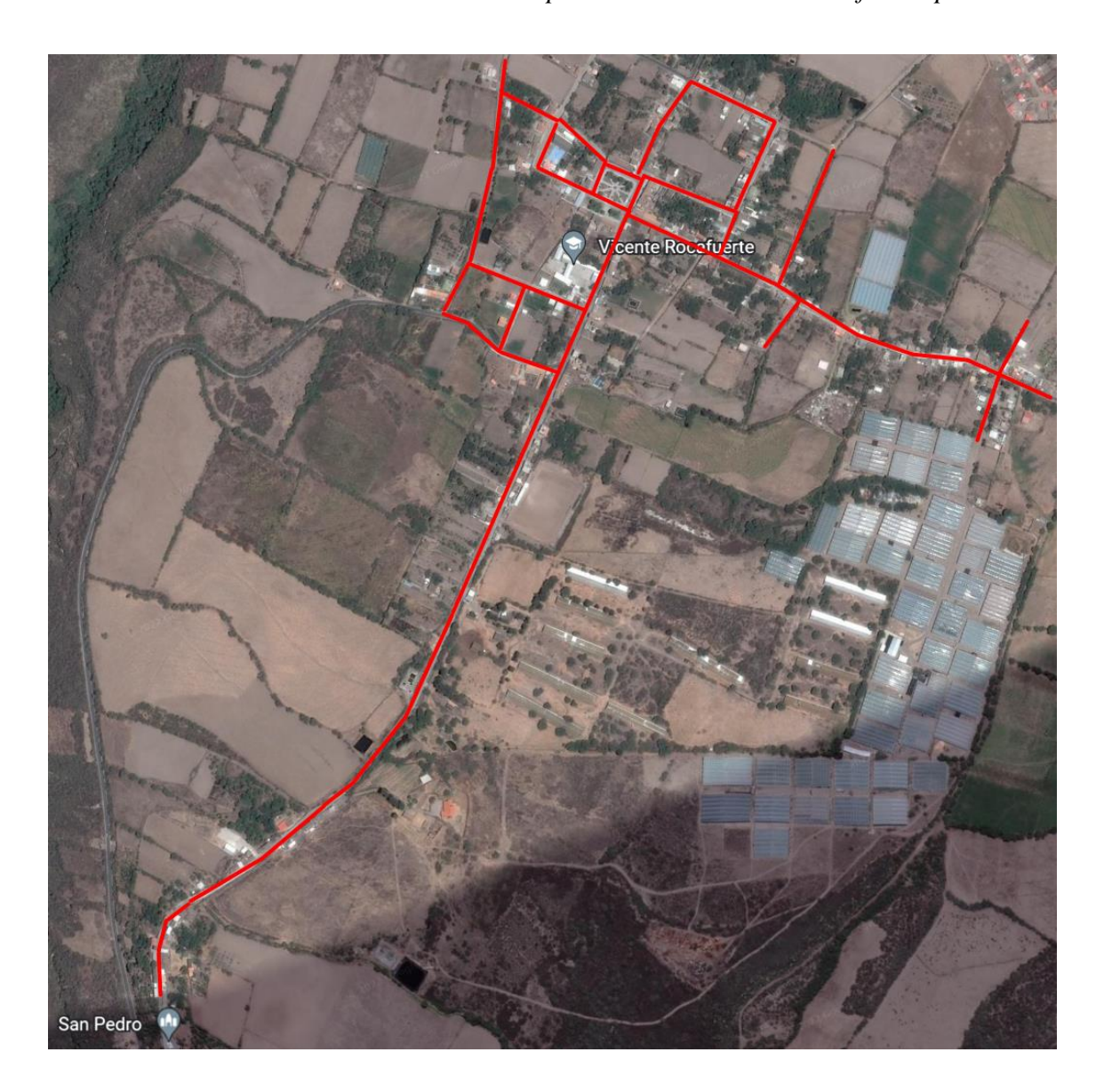

*Delimitación de la zona de Tumbabiro para el diseño de la red de fibra óptica*

Fuente: (Google Earth, 2022) Nota: Editada por el autor

# *3.3.2 Especificaciones de XGPON*

Dentro de las características que la recomendación ITU G.987.1 (UIT-T G.987, 2012) una de las principales y más comerciales es el ancho de banda simétrico. Aquí como nos indica la recomendación técnica es que se utiliza una velocidad de subida y baja simétrica de 2.5 Gbps. A pesar de que la velocidad de bajada es mayor, llegando a los 10 Gbps, pero la de subida no llega a esas velocidades. Además, se debe tener en cuenta para el diseño los demás parámetros como las longitudes de onda, distancias de

transmisión, etc. En la tabla 8 podemos ver resumidas las especificaciones técnicas que se tendrán en cuenta.

# **Tabla 8**

*Especificaciones técnicas de la tecnología XGPON según la norma ITU G.987.1 con características que se deben tener en cuenta para el diseño*

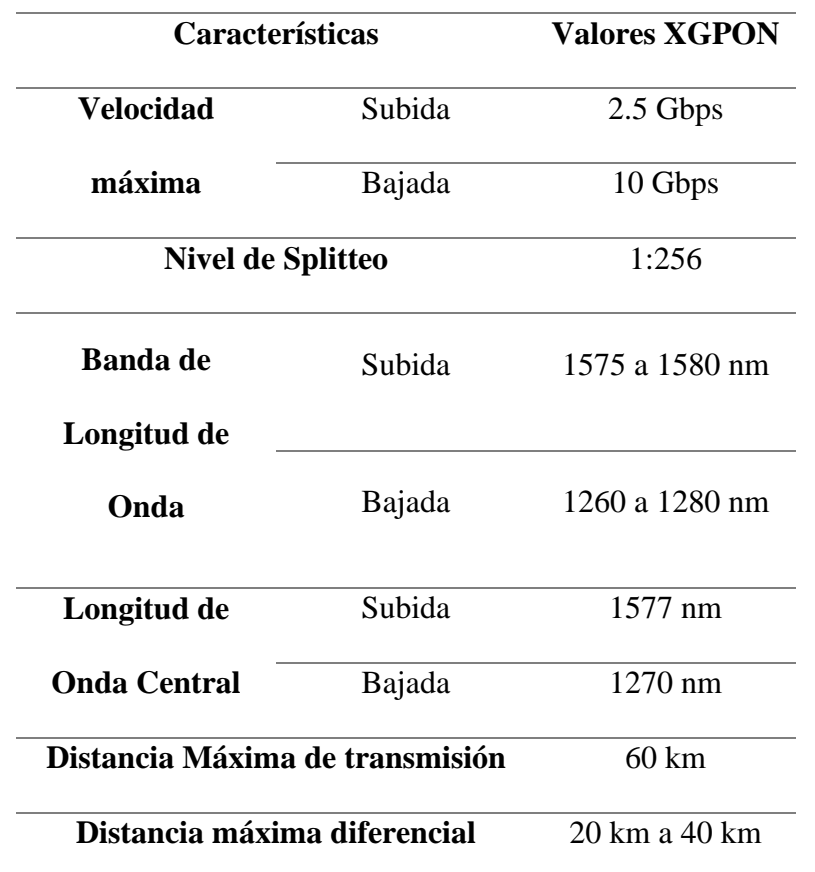

Fuente: (UIT-T G.987, 2012) (Harshit Gupta, Priyal Gupta, Praveen Kumar,

Atul Kumar Gupta, Praveen Kumar Mathur, 2018)

#### *3.3.3 Elementos de la red FTTH*

La propuesta del proyecto es estableces una red FTTH que trabaje con el estándar XGPON, para lo cual existen diferentes elementos que van a ser fundamentales para su correcto funcionamiento. En puntos anteriores se habló de la arquitectura FTTH

que es Fiber To The Home. Ahora podemos clasificarlos en dos grupos, los elementos pasivos y elementos activos.

# **3.3.3.1Elementos Pasivos**

Como se habló en las redes PON estos elementos son los que forman parte de la trayectoria en la red de fibra óptica, y se utilizan en cada uno de sus intervalos en la red. a continuación, se enlista los que se van a utilizar.

- ODF
- NAP
- Splitters
- Roseta
- Cables y conectores

# **3.3.3.2Elementos Activos**

En la red que se plantea estos elementos son los que van al extremo de la red, bien en un inicio desde la oficina central hasta el último equipo que se coloca donde el usuario final.

- OLT
- ONU o ONT

En la figura 45 podemos ver la arquitectura y la posición en la red de los diferentes componentes pasivos y activos que mencionamos en el punto anterior.

**Figura 45**

# *Arquitectura de una red FTTH con sus diferentes componentes, partes y ubicación de los mismo en los segmentos de la red.*

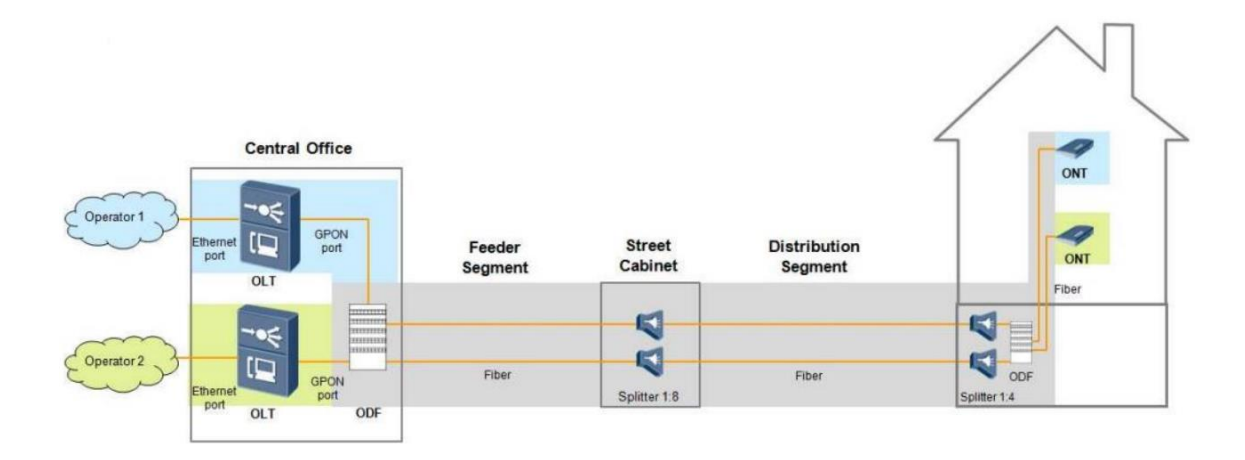

Fuente: (Juan Rendon Schneir, 2014)

Para la imagen 45 el ejemplo que se observa es con la inclusión de 2 operadores, que son los proveedores de internet para nuestra red de fibra óptica. en nuestro caso de estudio para la parroquia de Tumbabiro se llevará la red con un solo proveedor de servicio.

#### *3.3.4 División Óptica*

En el capítulo II se explicó el tema de relación de splitteo. Según lo estudiado la recomendación ITU (ITU-T G.987.1, 2016) nos presenta en diferentes topologías que se utiliza en las redes ópticas pasivas, además de eso hay que tener en cuenta el número de abonados a los que se quiere llegar con el servicio de internet. Entonces teniendo en cuenta estos parámetros en la tabla 8 de hablo de que la tecnología XGPON tiene un rango de splitteo de 1:256, y en la norma ITU, nos habla de un mínimo de abonados para esta red.

La relación de splitter variara en función de los actuales usuarios y la proyección que se tenga, además de respetar el mínimo establecido. En la figura 46 vemos la topología establecida para el diseño de la red utilizando el estándar XGPON

#### **Figura 46**

#### Building, settlement, ONU etc ī Access node  $1:n$ ONU **OLT**  $1: m$  $1: n$ ONU  $m*$ n = 32 to 64  $1:n$ ONU  $r*$ m\*n >> 64

# *División óptica en la red de acceso FTTH*

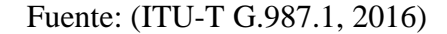

Para establecer un valor determinado en los diferentes niveles de spliteo nos guiamos en la norma ITU (ITU-T G.987.2, 2016) se explica que, para arquitecturas de estrella, que es la que se va a utilizar al no tener divisores ópticos en la red puede incurrir en tener pérdidas de hasta 5 dB lo cual no es correcto con la seguridad ocular que se explicó en el capítulo II, y así cumplir con el estándar IEC 60825-2:2021. Para ello la incorporación de atenuadores ópticos va a ser necesario y garantizar el correcto funcionamiento de los receptores óptico por parte de los equipos integrados en la red.

Ahora interpretando lo descrito en la topología de la figura 45, la primera división óptica o de primer nivel va a ser de 1:4 y por su defecto la segunda división óptica o de segundo nivel va a ser de 1:16. Cumpliendo la cantidad de líneas ópticas mínimas como se establece en la norma ITU G.987.1 que es de 64 y con el mismo valor dando cobertura a los distintos abonados.

Ahora en la ecuación 9 vamos se va a hacer el análisis del número de hilos de fibra óptica en la OLT para los niveles de splitter que se mencionó en el párrafo anterior. Con este resultado se obtiene el número de hilos de fibra óptica que se

conectaran a los puestos PON en la OLT. Hay que recordar que según la norma hay un mínimo de 64 líneas hasta la ONT que se debe manejar para esta tecnología.

 $#Hilos Opticos = (Total de Abonados)/(Linear opticas minimas)$ **Ecuación 9**

$$
\#Hilos \; Opticos = \; 200/64
$$

$$
\#Hilos Opticos = 3.125 \approx 4
$$

Con este análisis al tener en cuenta el total de abonados como una futura proyección, lo ideal es que utilice 4 hilos de fibra óptica conectado en la OLT. Con lo cual el cálculo es 256 abonados incluido las proyecciones. Esto se observa en la ecuación 10. Los 256 abonados esta entre el rango de los valores en la norma ITU (ITU-T G.987.1, 2016) que alzan para cubrir usuarios actuales en la parroquia de Tumbabiro.

# lineas opticas  $> 64$ # lineas opticas =  $n * m * r$ # lineas opticas =  $4 * 4 * 16$  $\# \text{ lineas optics} = 256 > 64$  Ecuación 10

#### *3.3.5 Ubicación de OLT*

Aquí entramos en un criterio del diseño que es la ubicación de los equipos de red. En una red FTTH el primer nivel de ubicación es el sector donde se va a ubicar la OLT. Para este criterio debemos tener en cuenta la cantidad de equipos que se va a utilizar, que van a tener relación con el número de abonados a los cuales se va a brindar el servicio. Pero más a un a los actuales que se debe dar cobertura.

En la red que maneja la empresa, el lugar más adecuado para colocar la OLT es en la línea que une la parroquia de Pablo Arenas y Tumbabiro. En la figura 47 podemos observar el recorrido de la línea troncal. Que atraviesa la parroquia de Tumbabiro.

#### **Figura 47**

#### *Trayectoria de línea troncal que cruza la parroquia de Tumbabiro*

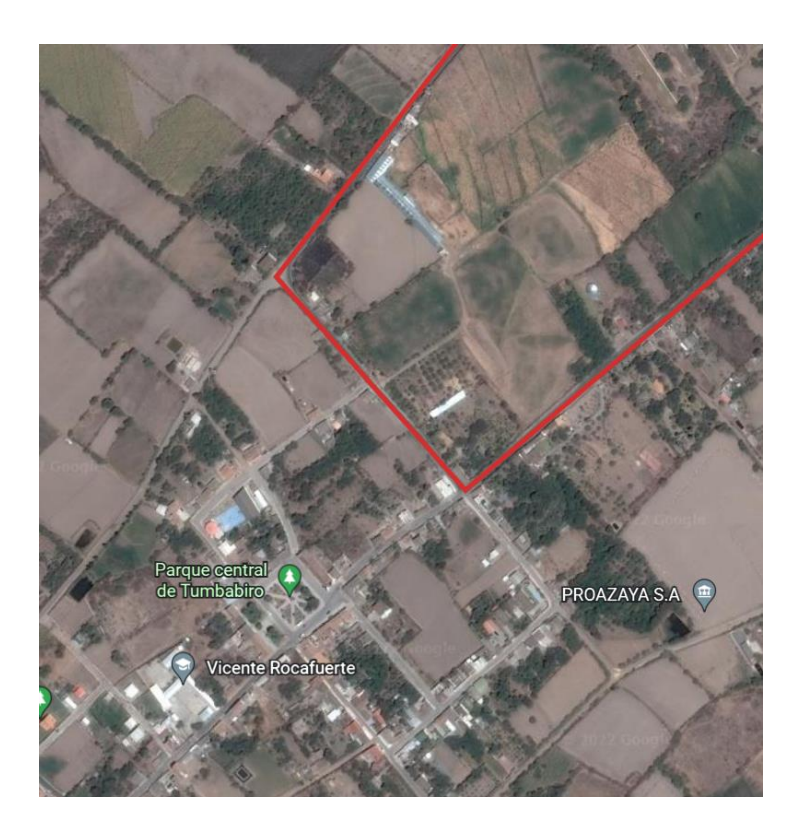

Fuente: Fuente: (Google Earth, 2022) Nota: Editada por el autor

Ahora como se vio en la figura 44 toda esa zona es la que se intenta dar cobertura de servicio. En la recomendación ITU (ITU-T G.987.2, 2016) nos habló de la sensibilidad en la que se debe llegar a un usuario final. Y en el capítulo II se habló de la seguridad ocular. Ambos apartados hablan de que el usuario final debe tener una determinada potencia óptica para el buen funcionamiento del equipo receptor y la seguridad ocular de los usuarios. Por tal razón el criterio de colocar un cliente en una zona muy cercana a la OLT es inviable.

Esto es a causa de dos motivos, el primero es que va a recibir demasiada potencia óptica la cual hará que el receptor óptico falle, y la otra es que si queremos adaptar la potencia a un nivel manejable para las ONU se debe hacer uso de atenuadores ópticos. La mejor solución será colocar en un lugar apartado donde en la actualidad tal vez no existan usuarios, pero para un futuro, dependiendo del crecimiento poblacional pueda ser incluso aumentado el nivel de hilos de fibra para abarcar cobertura del territorio.

Cuando no se tiene un lugar propio en la zona, lo que se hace en general las empresas proveedoras de internet es arrendar un cuarto para la colocación de la OLT, llegando a acuerdos económicos de mensualidad y dependiendo del caso es también un usuario de la red. Con la proyección del camino de la red el autor decidió ubicar la OLT como indica en la figura 48.

#### **Figura 48**

*Ubicación de la OLT en la parroquia de Tumbabiro, alejada de la zona central.*

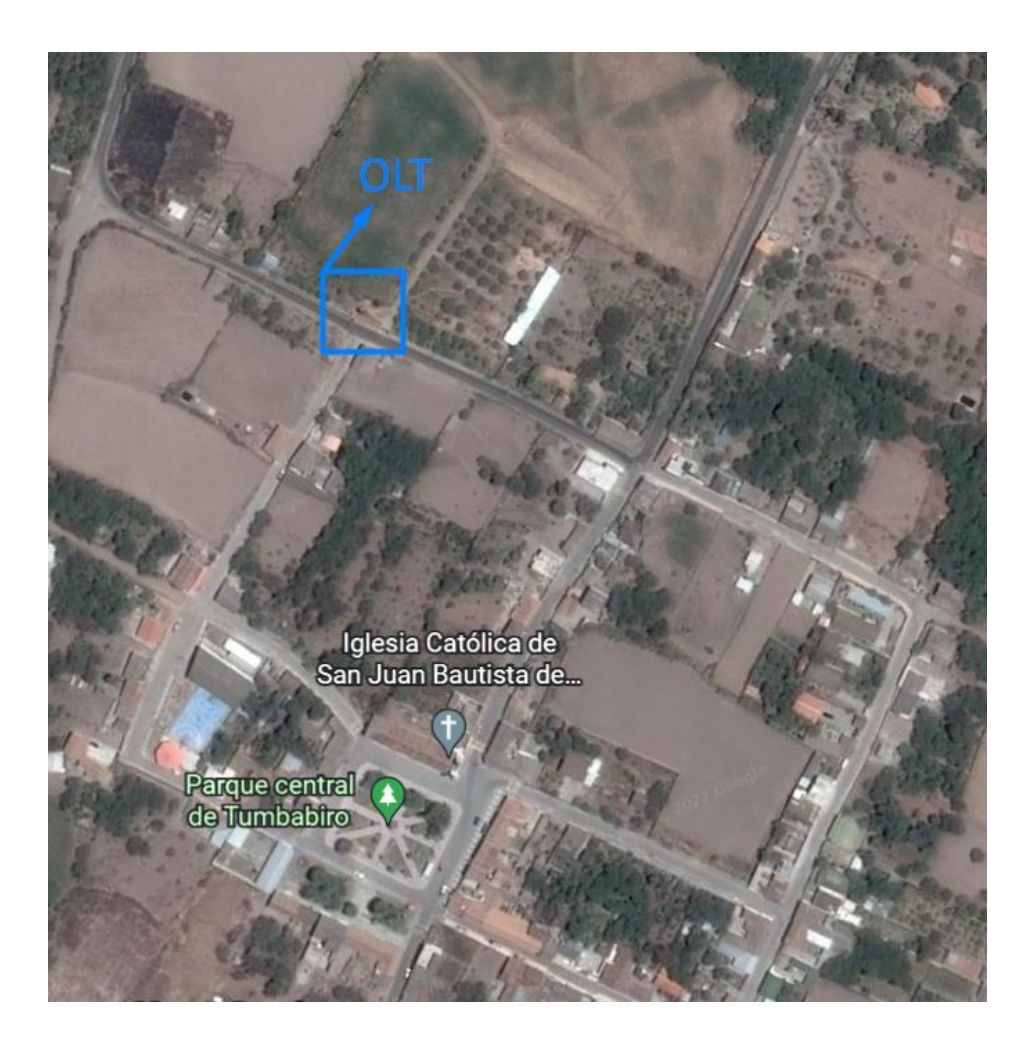

Fuente: Fuente: (Google Earth, 2022) Nota: Editada por el autor

# *3.3.6 Ubicación de NAP*

Luego de la selección de la ubicación de la OLT, el segundo nivel es el dónde van a ir ubicadas las mangas de empalme o las NAP, que tienen incluida su propia división que se explicó en el criterio de división óptica.

Ahora con el número de elementos que se calculó en el apartado de divisiones ópticas, tanto primarios como secundarios. Se tiene que como nos indicó la ecuación 9 se tiene 2 hilos que van a salir de la OLT. Se tendrá que 2 NAPs primarios serán ubicados por la zona delimitada. Y ahora con esto se tendrá que 8 NAPs secundarios se van a formar por lo que en total serian 16 NAPs secundarios que se ubicaran en la zona delimitada.

#### *3.3.7 Cable de Fibra Óptica para red FTTH*

Una vez hecha la arquitectura de la red FTTH, se debe considerar el cable de fibra óptica a usar. La elección depende de las características que la normativa de la ITU recomiende usar. Siempre teniendo en cuenta que en la arquitectura de la red FTTH hay tres niveles de red en una res óptica, desde la OLT hasta la ONT; por lo que se recomienda usar de igual manera se recomienda usar diferentes tipos de cables de fibra óptica acorde a su posición en la red PON y en los equipos activos.

En la recomendación de la ITU (ITU-T G.987.2, 2016) según la Unión Internacional de Telecomunicaciones, que nos habla sobre la especificación de capa dependiente de medios físicos (PMD) de una red XG-PON en la cual mencionan a la fibra que cumpla la norma ITU (ITU-T G.652, 2016) la que mas se adapta tanto en longitud de onda, coeficiente de atenuación, etc para la red que cumpla con una extensión de 20 o 40 km. Y para la red de acceso una fibra que es compatible es la que cumple la recomendación (ITU-T G.657, 2016).

Para el diseño de esta red se usará estos dos tipos de recomendaciones, tanto para la red interna pasiva como para la red de acceso FTTH. Tanto la ITU G.652 e ITU G.657. que dentro de las recomendaciones tiene otras derivaciones que se estudiara sus características.

#### **3.3.7.1 Recomendación ITU-T G.657A**

Esta es la recomendación que tiene valores y atributos sugeridos para la red de acceso, siendo esta la que esta mas cerca al usuario final. Además de tener la compatibilidad con la de la recomendación ITU-T G.652D en términos de características que proporcionan el marco de diseño esencial para la fabricación de la fibra, el diseño del sistema y el uso en redes de planta exterior, oficinas de

telecomunicaciones, locales de clientes en edificios de apartamentos y viviendas. En la tabla 9 se describen las características de comportamiento de esta norma.

#### **Tabla 9**

**Atributos de Fibra Característica Detalle Valor Unidad Diámetro de campo nodal** Longitud de onda 1310 nm Rango de valores nominales  $8.6 - 9.2$  µm  $Tolerancia \pm 0.4$  µm **Diámetro de revestimiento** Nominal 125.0  $\mu$ m Tolerancia  $\pm 0.7$   $\mu$ m **Concentricidad de núcleo error** Máximo 0.5 µm **No circularidad del revestimiento**  $M\acute{a}ximo 1.0$  % **Longitud de onda de corte del cable** Máximo 1260 nm

*Características de un cable de fibra óptica bajo la norma UIT-T G.657.A*

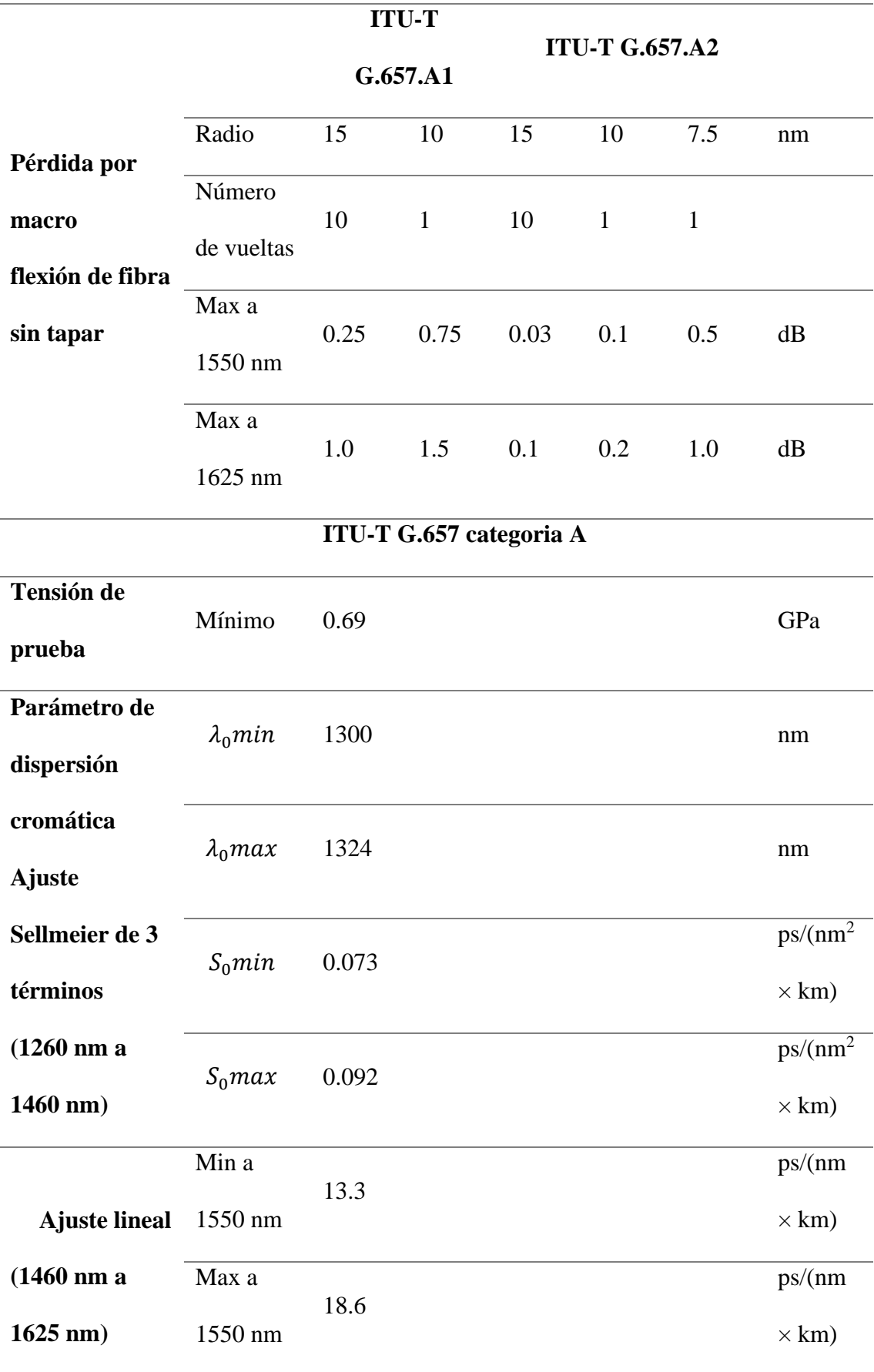

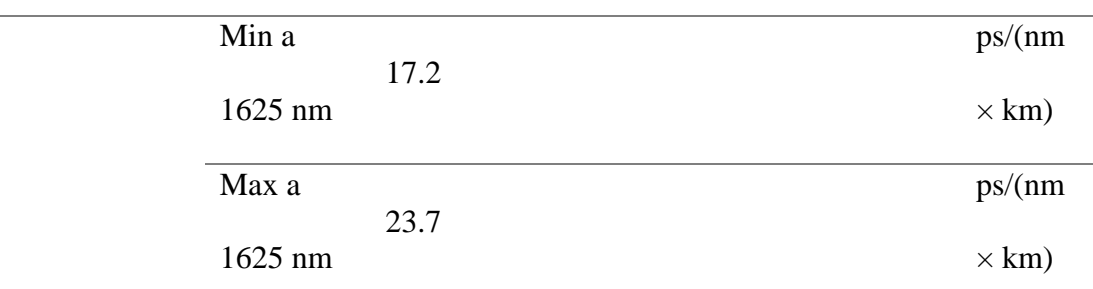

#### **Atributos de cable**

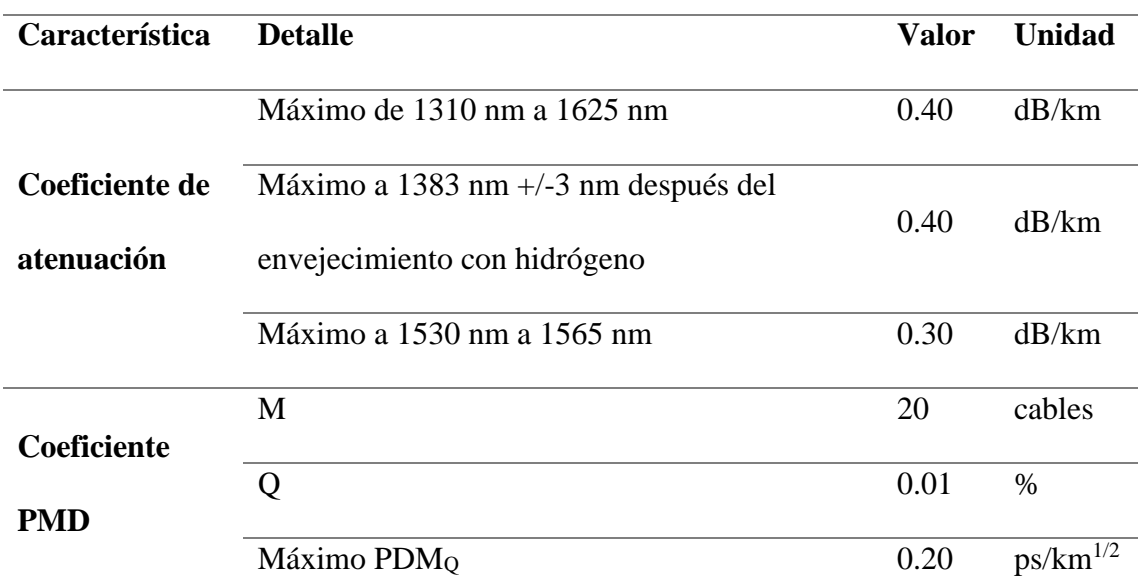

Nota 1: Las fibras UIT-T G.652 desplegadas en un radio de 15 mm generalmente pueden tener pérdidas por macroflexión de varios dB por 10 vueltas a 1 625 nm Nota 2: La región de longitud de onda puede ampliarse a 1 260 nm añadiendo 0,07 dB Fuente:

(ITU-T G.657, 2016)

# **3.3.7.2 Recomendación ITU-T G.652D**

Esta recomendación describe una fibra óptica y un cable que tiene una longitud de onda de dispersión cero de alrededor de 1310 nm y puede utilizarse en las regiones de 1310 nm y 1550 nm. Enfocadas para redes principales o troncales. En la tabla 10 se visualizan las características técnicas de los cables que siguen la norma ITU.

# **Tabla 10**

*Características de un cable de fibra óptica bajo la norma UIT-T G.652.D*

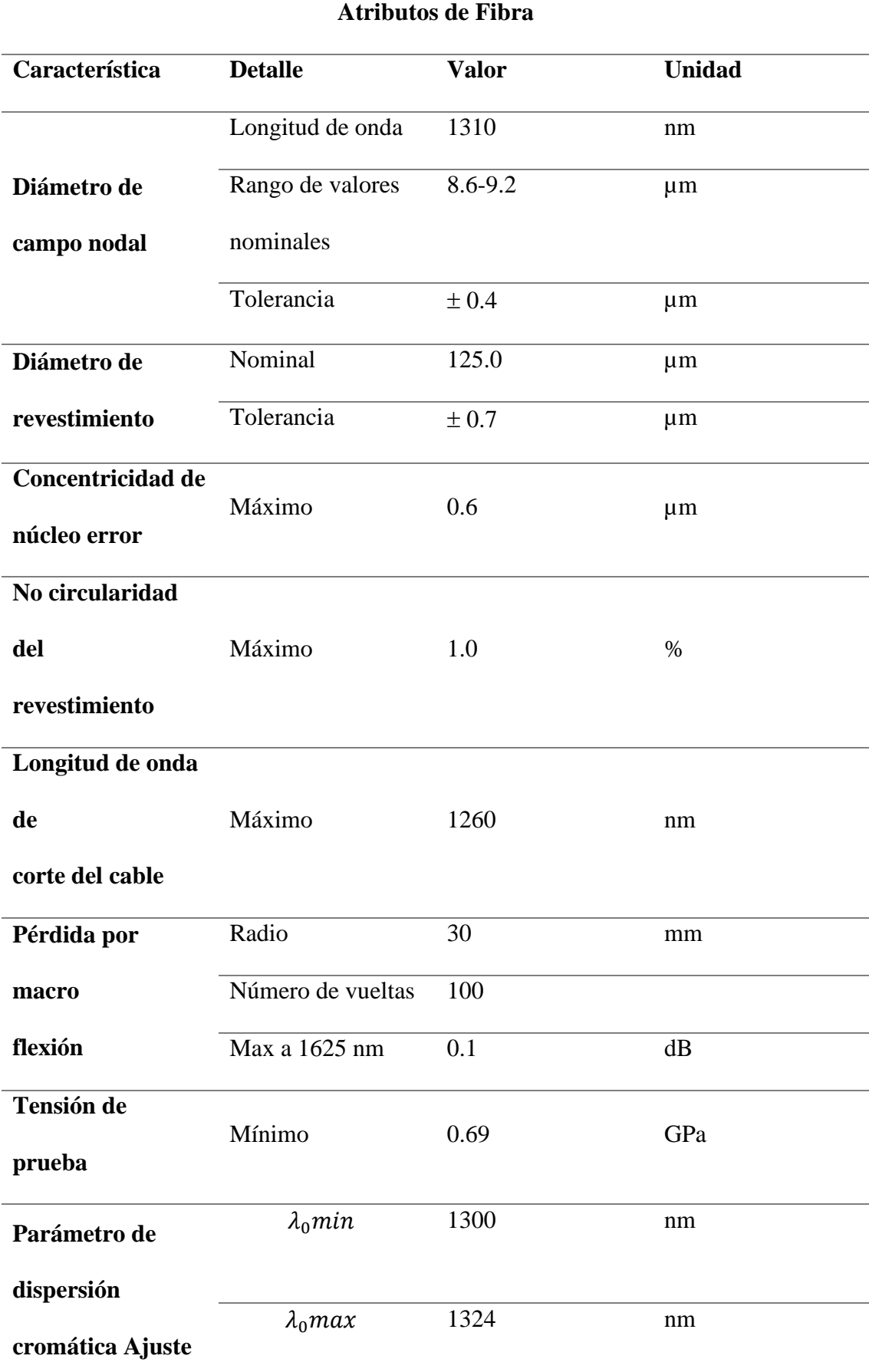

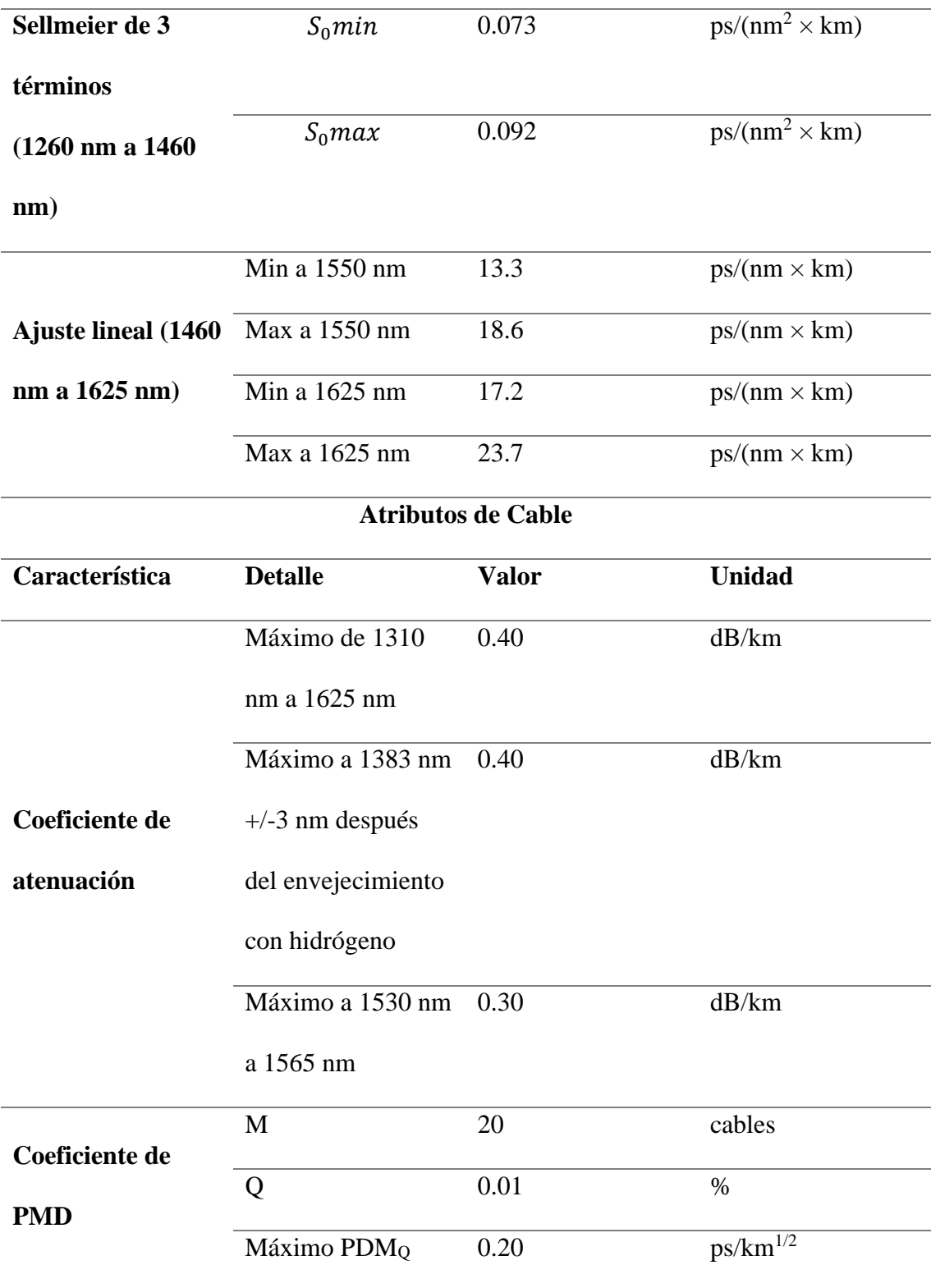

Nota: en la región de longitud de onda se puede extender a 1260 nm agregando 0,07 dB/km de pérdida de dispersión de Rayleigh inducida al valor de atenuación a 1310 nm Fuente: (ITU-T G.652, 2016)

Con la elección de los parámetros que debe tener un cable de fibra óptica, delimitamos este criterio de diseño el cual en resumen en la red se va a aplicar los cables que cumplan con la recomendación ITU-T G.652 e ITU-T G.657. Siendo más específicos como se explicó con antelación estas recomendaciones tienen subdivisiones con la cual se usará en la ITU-T G.652 la categoría ITU-T G.652.D y en la recomendación ITU-T G.657 se utilizará la categoría ITU-T G.657.A.

Siendo que cada uno va a ser usada en un segmento de red determinado, tango como para la red troncal o para la red de acceso que ya es hacia el usuario final.

#### *3.3.8 Presupuesto de perdida óptica y de potencia*

Para nosotros poder realizar los cálculos debemos guiarnos en la recomendación ITU (ITU-T G.987.2, 2016) que nos habla sobre los requisitos para la tecnología XGPON en el segmento de la PMD y en base a estos datos de máximos y mínimos para su funcionamiento tener un punto de partida para el cálculo de los distintos valores.

Aquí podemos discriminar puntos importantes para el cálculo de estos dos valores, que son los parámetros físicos de la ODN y los parámetros de las interfaces ópticas de la OLT que es el emisor y la ONT que es el receptor.

#### **3.3.8.1Parámetros físicos de una ODN**

En este apartado vamos a ver los diferentes parámetros que nos indica la norma ITU de los rangos de la atenuación para la perdida de potencia óptica para la tecnología de XGPON. Si queremos hacer una similitud podemos decir que estos rangos de atenuación se clasifican en clases según el rango similar a lo que se estudia en redes pasivas GPON.

En la Tabla 11 observamos los rangos de atenuación para la tecnología XGPON, según la recomendación de la ITU. Y como se menciona están clasificadas en diferentes clases. Mas especifico son 4 clases que las denominan nominal 1, nominal 2, extendida 1 y extendida 2. En el capítulo II se estudió en ancho de banda que maneja XGPON, según la teoría posee dos clases XGPON1 y XGPON2. Cada una de ellas posee una característica en la velocidad de subida y bajada. Siendo una asimétrica, que será la nominal 1 y la otra simétrica que es la nominal 2. Ahora para las extendidas también tienen referencia a estas subclases de XGPON pero brinda un mayor rango de atenuación para redes más extensas.

# **Tabla 11**

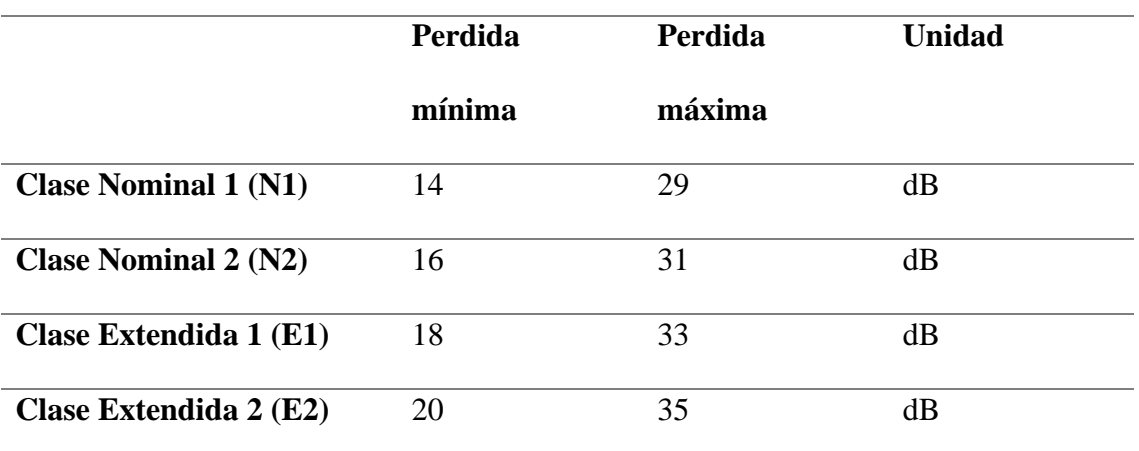

Clases de pérdida de trayecto óptico definidas para XGPON

Fuente: (ITU-T G.987.2, 2016)

#### **3.3.8.2Parámetros de interfaces ópticas**

En este apartado se explica los parámetros de las potencias que manejan las interfaces ópticas, tanto de emisión que es la OLT como de recepción que es la ONT para la tecnología XGPON. Basándose en la recomendación ITU (ITU-T G.987.2, 2016). En la tabla 12 se ve los valores de potencia de emisión y en la tabla 13 se ven los rangos de valores de potencia para la recepción óptica.

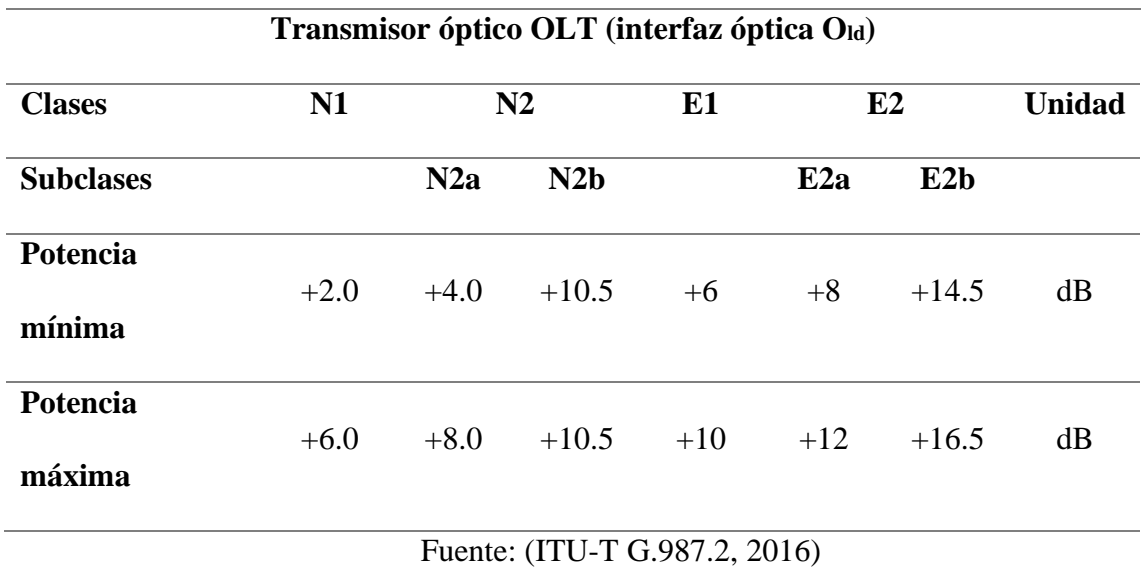

#### *Valores de potencia de emisión en la OLT con sus clases de la ODN*

#### **Tabla 13**

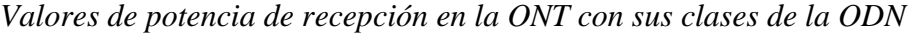

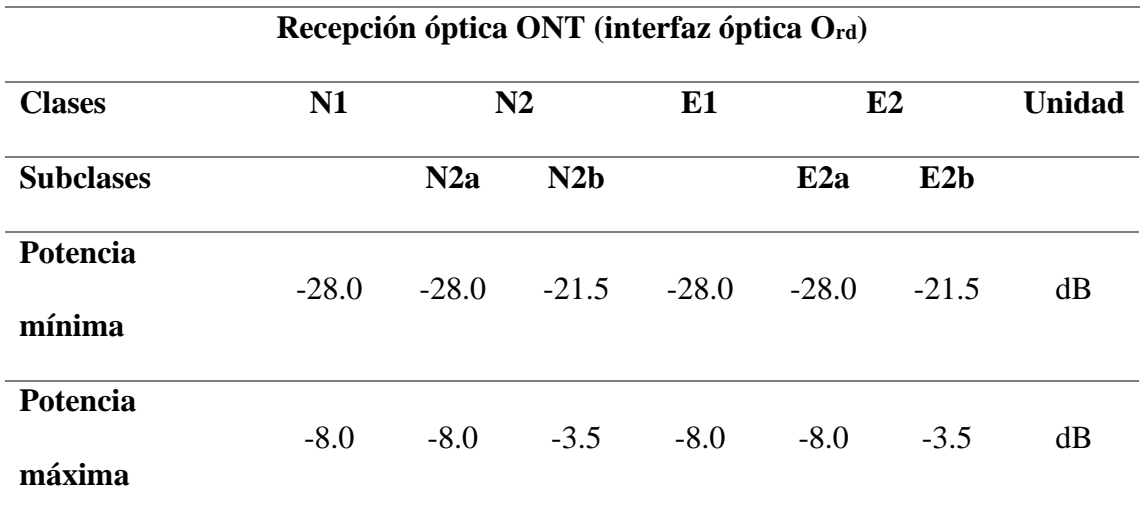

Fuente: (ITU-T G.987.2, 2016)

Una vez entendido los rangos de operación entre atenuación de potencia óptica, emisión de potencia óptica y recepción de potencia óptica. Todos estos datos siguiendo lo que no indica en la recomendación (ITU-T G.987.2, 2016). Tenemos la capacidad de hacer los cálculos matemáticos de los valores de nuestra red entre la OLT y la ONT.

Como se mencionó antes en los parámetros físicos de una ODN que sigue la recomendación ITU (ITU-T G.987.2, 2016) con la subcategoría de XGPON1 va acorde a los valores de la subcategoría de ODN denominada N1 o nominal 1 y nos guiaremos en esos rangos ópticos. En esta clase el umbral de máximo de perdida es de 23 dB y el mínimo de pérdida de 14 dB. Ahora hablando de los de potencia máxima en emisión óptica es de +6.0 dB para el que esta asignado una potencia mínima en la recepción óptica de -28.0 dB. Con estos valores que son los principales al momento de hacer los cálculos de presupuesto de potencia y perdida óptica. Además, recordemos que si llegamos a los rangos limites son parámetros que son medidos en el caso mas desfavorable para la red que se debe a la atenuación por los distintos componentes que se incluyen en la línea óptica entre la OLT y ONT.

# *3.3.9 Calculo de presupuesto de potencia óptico*

En el capítulo II se vio la definición de presupuesto de potencia óptico y se mencionó que es la diferencia entre potencias tanto del transmisor como del receptor esto según la Asociación de Fibra Óptica (La Asociación de Fibra Óptica, 2016). La fórmula que se utiliza para aplicar este concepto es la siguiente:

#### $PP = P_T xMAX - S_R x$  Ecuación 11

Donde:

- PP= presupuesto de potencia óptico
- $P_{TxMAX=}$  potencia máxima óptica en el transmisor
- $S_{Rx}$ = Sensibilidad del receptor
Ahora para nuestro caso de estudio podemos decir que es la diferencia entre la potencia máxima del transmisor, que es emitida por la OLT y la potencia mínima soportada por el receptor, que es la sensibilidad óptica de la ONT. El cálculo matemático se lo hace utilizando los datos de la tabla 12 y la tabla 13. Y utilizando la ecuación 11 tenemos el siguiente calculo.

$$
PP = P_{T}xMAX - S_{R}x
$$
  
PP = 6dB - (-28dB)  
PP = 34 dB  
Equación 12

Como se observa en la ecuación 12 muestra el cálculo del presupuesto de potencia óptico que viene a ser todo el rango óptico de operabilidad del sistema de fibra óptico que como resultado dio 34 dB.

# *3.3.10 Cálculo de perdida de potencia óptica*

Como en el caso anterior para el cálculo de la perdida de potencia óptica se tiene una ecuación para el cálculo de la perdida, esto nos indica en la recomendación ITU (ITU-T G.652, 2016) que es la siguiente:

$$
A = \alpha L + \alpha_s x + \alpha_c y + \alpha_n z
$$
 *Ecuación 13*

Donde:

- A=Sumatoria de atenuación total
- $\bullet$   $\alpha$ =Coeficiente de atenuación de fibra óptica
- L=Longitud de la fibra óptica
- $\bullet$   $\alpha_s$ =Perdida por empalme
- x=Numero de empalmes
- $\alpha_c$ =Perdida por conector
- y= Numero de conectores
- $\alpha_{z}$ = Perdida por nivel de splitter
- z= Numero de splitter por nivel

Cuando analizamos la fórmula 13 vemos que es una sumatoria de pérdidas de potencia óptica, y cada termino se enfoca en una parte especifica de la red, como son los empalmes, conectores splitter y distancia. En la figura 49 podemos observar cómo es el trayecto que toma la fibra óptica desde la OLT hasta la ONT con sus diferentes conexiones y tipos de cable que usa según en que segmento.

## **Figura 49**

*Diagrama de recorrido de la fibra óptica, desde la OLT hasta la ONT con sus diferentes elementos.*

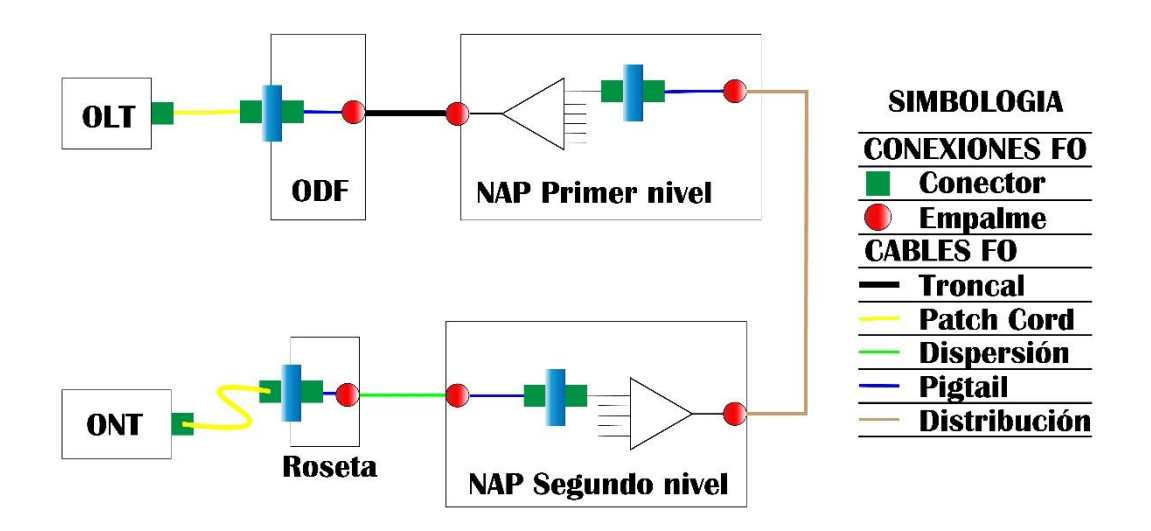

Nota: imagen diseñada por el autor

Ahora el siguiente paso es analizar cada una de las pérdidas para poder hacer la suma de estas. Y con eso llegaríamos al resultado de la ecuación 13 de atenuación total.

## **3.3.10.1 Atenuación por longitud de fibra óptica**

La atenuación de potencia óptica por longitud se debe netamente a la distancia que cubre la fibra óptica entre la OLT y la ONT, para un correcto análisis se toma como referencia la distancia más corta y la más larga; todo para un correcto análisis matemático.

En la figura 48 vemos la ubicación de la OLT y en la figura 44 vemos la zona de cobertura que se va a tener. Aquí vemos que son 2 los puntos en específico que son los aparentemente más apartados de la OLT. En las siguientes figuras vemos los puntos que hacemos referencia.

## **Figura 50**

*Distancia 1 de posible cliente lejano en la zona de Tumbabiro entre la OLT y el cliente*

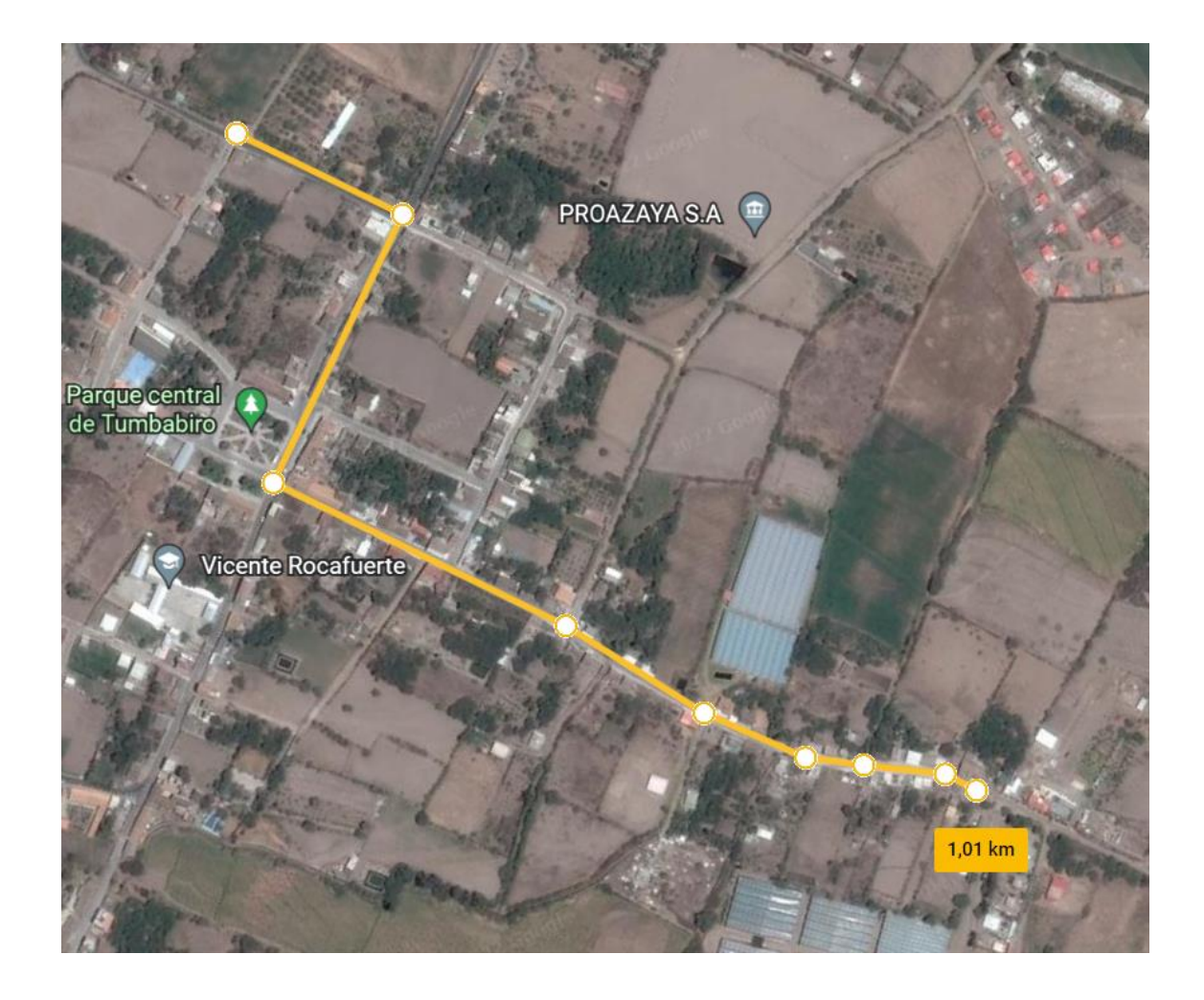

Nota: la distancia de este cliente es de 1.01 km medida desde la ubicación de la OLT hasta el posible cliente lejano. Fuente: (Google Earth, 2022) Modificado: autor

En la figura 50 vemos que al sureste de la ubicación de la OLT esta un cliente lejano, que está a una distancia de 1.01 km. Ahora debemos analizar el otro posible cliente lejano para analizar cuál es el que está a una distancia máxima.

# **Figura 51**

*Distancia 2 de posible cliente lejano en la zona de Tumbabiro entre la OLT y el cliente* 

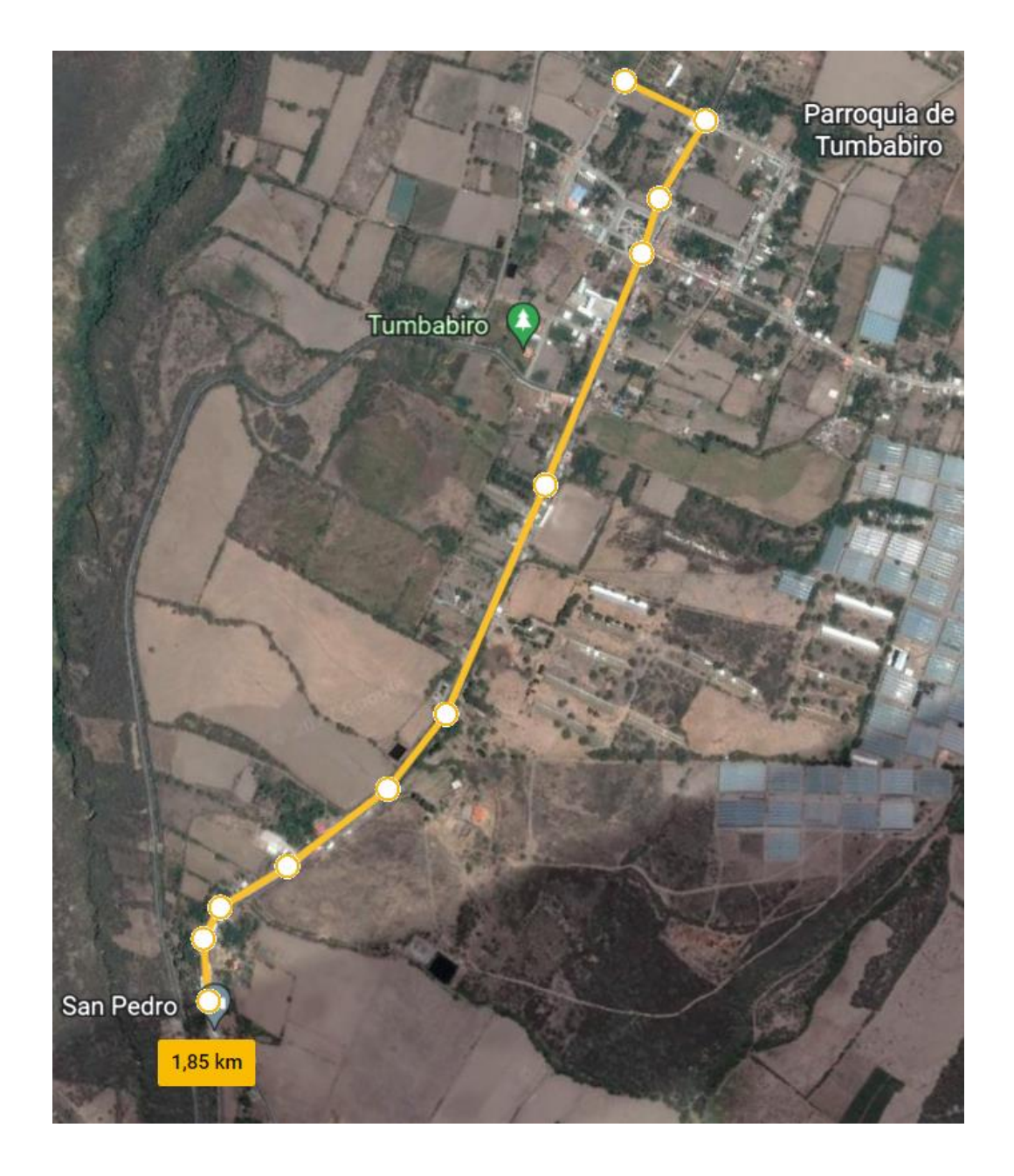

Nota: la distancia de este cliente es de 1.85 km medida desde la ubicación de la OLT hasta el posible cliente lejano. Fuente: (Google Earth, 2022) Modificado: autor

Como observamos en la figura 51, el trayecto hacia el otro cliente lejano es hacia el sur oeste del punto que esta la OLT. Teniendo una distancia medida máxima de 1.85 km desde la OLT.

Con estas dos medidas podemos concluir que en realidad el cliente más lejano de nuestra red se encuentra a 1.85 km de distancia desde la ubicación de la OLT. Por

otro lado, con la ubicación de la OLT que aún no hay posibles clientes cerca el cliente más cercano está a 0.1 km de distancia. Con estos dos valores podemos iniciar los cálculos.

De la ecuación 13, podemos separarle en términos en función de la atenuación según que característica. Para este apartado que hablamos de atenuación por longitud podemos hacerlo con la ecuación 14 que es uno del sumando de la ecuación 13.

$$
A = \alpha L
$$
 **E**cuación 14

Nos queda que la atenuación por longitud de la fibra óptica es la multiplicación del coeficiente de atenuación que como vimos en el apartado 3.3.7 vamos a utilizar la recomendación de la ITU (ITU-T G.657, 2016) exactamente el dato de la tabla 10 donde nos dice que entre las longitudes de onda 1260 nm hasta los 1625 nm el valor de atenuación es de 0.47 dB/km. Entonces usamos la ecuación 14 para calcular.

Primero lo realizamos para el cliente lejano, utilizando los 1.55 km de distancia.

 $A_1 = \alpha * L_{(clientel e) and)}$ 

 $A_1 = 0.47dB/km * 1.85km$ 

 $A_1 = 0.8695dB$  Ecuación 15

Luego lo hacemos para el cliente cercano que por consideraciones que se verán en el documento se coloca a una distancia de 0.2 km

 $A_1 = \alpha * L_{(clientecercano)}$  $A_1 = 0.47dB/km * 0.2km$  $A_1 = 0.094dB$  Ecuación 16

Entonces entre la ecuación 15 y la ecuación 16 tenemos los datos de la atenuación por longitud de fibra óptica, tanto para el cliente lejano como para un cliente cercano. Estos resultados nos serán útiles para un posterior cálculo de la atenuación total.

# **3.3.10.2 Atenuación por empalmes**

La unión de la fibra óptica se la puede hacer por conectores o por empalme, eso se vio en el capítulo II. En este apartado nos centraremos el empalme por fusión entre dos hilos de fibra óptica, esto nos va a ser útil en la red de acceso, la unión por pigtails o patch cords. Pero como necesitamos el valor de la atenuación nos guiaremos en la norma ITU (ITU-T L.12, 2008). Nos habla de que para el rango de operación entre los 1260 nm y 1625 nm tenemos dos valores de atenuación los cuales podemos ver en la tabla 14.

#### **Tabla 14**

*Valores de atenuación de empalmes en la fibra óptica según la norma ITU-T* 

*L12*

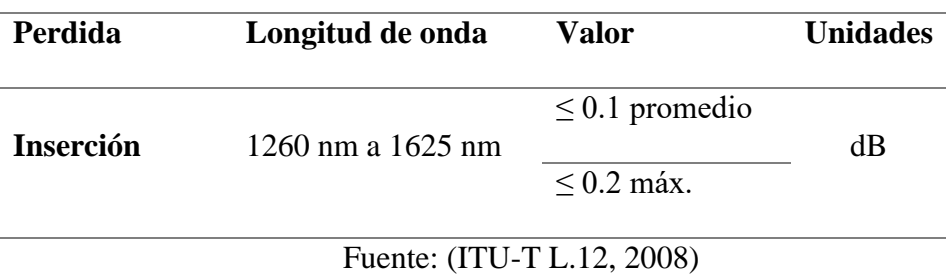

Una vez encontrado el valor que nos indica la ITU, hacemos uso de la figura 49, donde al saber que así va a ser la estructura de la red de fibra óptica encontramos que, en este caso hay 6 empalmes de fusiones, como se ve en la figura 52.

### **Figura 52**

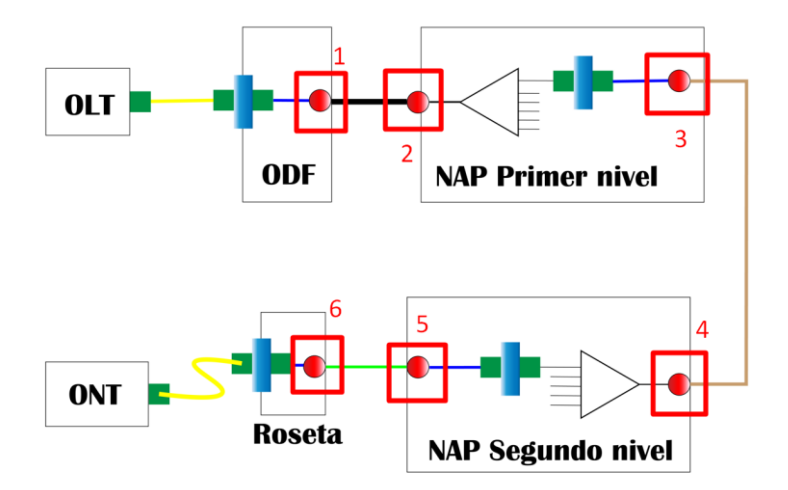

*Numero de empalmes que indica en el diagrama de la red de fibra óptica*

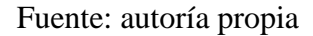

Con esto podemos ver el componente de la ecuación 13 que se refiere a la atenuación por empalmes. Y tenemos la siguiente ecuación:

$$
A = \alpha_s x
$$
 **Equación 17**

Ahora podemos reemplazar los valores de las componentes de la ecuación 17, así como también el valor de la atenuación que para un mejor desarrollo de los cálculos matemáticos vamos a usar la atenuación máxima que es 0.2 dB. Entonces los cálculos serian de la siguiente manera:

 $A = \alpha_s * x$  $A = 0.2$   $dB * 6$  $A = 1.2 dB$  Ecuación 18

Este valor es el que se usara para el cálculo de la atenuación total tanto para el cliente cercano como para el lejano, haciendo uso de la ecuación 13.

#### **3.3.10.3 Atenuación por conectores**

Los conectores son elementos pasivos que, al ser utilizados en la línea de conexión de la red de fibra óptica, incluyen una atenuación a la potencia óptica debido a que la perdida es por inserción. Existe una recomendación de la ITU en la cual nos explica de forma teórica valores de atenuación dependiendo de los requerimientos ópticos. Como podemos ver en la Tabla 15, los grados de atenuación y los rangos de perdida de potencia óptica que varían entre los medios y máximos.

Los grados de atenuación que se presentan en la norma ITU (ITU-T L.36, 2015) lo clasifican en 4 grupos desde la A hasta la D, siendo el Grado A el que menos atenuación indica y el Grado D, el que más atenuación presenta. En la recomendación nos indica que el Grado A no está definido y que el Grado más usado es el C. Lo que nos lleva a hacer uso de la atención 0.5 dB que es la máxima del Grado C.

#### **Tabla 15**

*Grados de atenuación por conectores de Fibra Óptica según la Norma de la* 

*ITU-T*

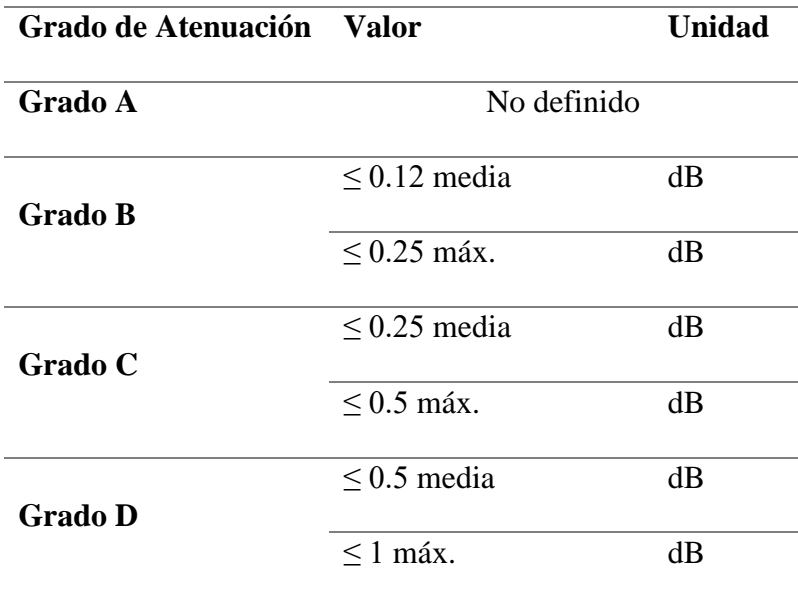

Fuente: (ITU-T L.36, 2015)

Con esta información regresamos al diseño de nuestra red de fibra óptica, y haciendo uso de la Figura 49, que tiene los distintos elementos de la red. Observamos que tiene un total de 10 conectores los cuales podemos verificar en la Figura 53.

# **Figura 53**

*Numero de conectores que indica en el diagrama de la red de fibra óptica*

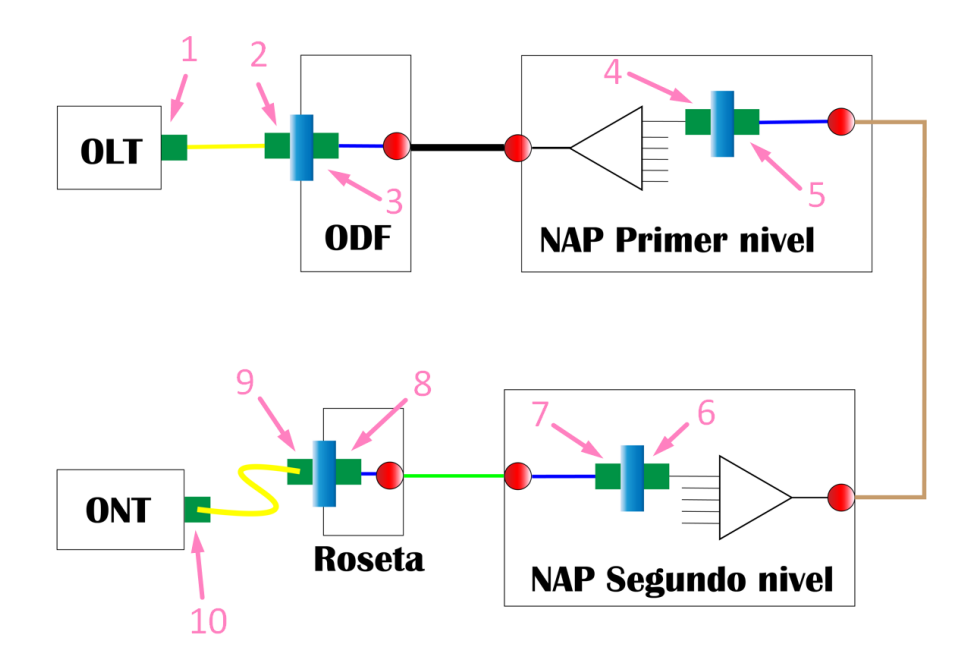

## Fuente: autoría propia

Con estos datos y haciendo uso de la ecuación 13, específicamente el componente que tiene que ver con los conectores tenemos la ecuación 19.

$$
A = \alpha_c y
$$
 **Ecuación 19**

Ahora podemos reemplazar los valores tanto de la atenuación máxima que se mencionó en párrafos anteriores, utilizando en dato del Grado C y el número de conectores que se visualizan en la figura 53.

 $A=\alpha_{c}y$  $A = 0.5$  dB  $*$  10  $A = 5$  dB Ecuación 20

Este valor va a ser utilizado para el cálculo de la atenuación total, tanto para la atenuación de un cliente cercano y un cliente lejano

#### **3.3.10.4 Atenuación por splitter**

Se tiene que hacer el cálculo de la atenuación que representa hacer las divisiones de la línea de fibra óptica, dependiendo de cuantas líneas entren y cuantas salgan se tienen diferentes valores que están establecidos en la recomendación de la ITU (ITU-T G.671, 2019). Para las divisiones ópticas, al ser cálculos exponenciales, se representan con dos letras N y X. N es el número de entradas que pueden ser 1 o 2. Por otro lado X es el número de salidas que pueden variar, al cumplir la siguiente formula  $X = 2<sup>n</sup>$ , donde n puede variar entre 1 a 6. Lo que como resultado de X podrían ser 2, 4, 8, 16, 32, 64.

Aquí debemos hacer referencia de nuevo a la Figura 49, que se observa que hay dos niveles de splitter, y el cálculo se lo hizo en el apartado 3.3.4 siendo el primer criterio de diseño, además de cumplir con los requisitos que la tecnología XGPON nos menciona en sus normas ITU. Por lo que se tiene que la división óptica en el primer nivel va a ser 1:4 ósea 4 splitter y en el segundo nivel se hará uso de 16 splitter lo que representa una división 1:16.

Ahora esto reflejado en la atenuación que nos representa estas divisiones, debemos guiarnos en los valores que la norma ITU (ITU-T G.671, 2019) nos indica, los cuales están resumidos en la Tabla 16.

#### **Tabla 16**

*Perdidas por inserción de los divisores ópticos, dependiendo de la división óptica según la norma ITU*

| ${\bf N}$                 | $\mathbf X$    | Perdida | Perdida | <b>Unidades</b> |
|---------------------------|----------------|---------|---------|-----------------|
| (Entrada) (Salida) Mínima |                |         | Máxima  |                 |
| $\mathbf{1}$              | $\overline{2}$ | 2.8     | 3.9     | dB              |
| $\mathbf{1}$              | $\overline{4}$ | 5.4     | 7.4     | dB              |
| $\mathbf{1}$              | 8              | 8.2     | 10.6    | dB              |
| $\mathbf{1}$              | 16             | 10.8    | 14.1    | dB              |
| $\mathbf{1}$              | 32             | 13.3    | 17.5    | dB              |
| $\mathbf{1}$              | 64             | 16.1    | 20.9    | dB              |
| $\overline{2}$            | $\overline{2}$ | 2.6     | 4.2     | dB              |
| $\overline{2}$            | $\overline{4}$ | 5.1     | 7.7     | dB              |
| $\overline{2}$            | 8              | 7.6     | 11.2    | dB              |
| $\overline{2}$            | 16             | 10.1    | 14.7    | $\mathrm{dB}$   |
| $\overline{2}$            | 32             | 12.7    | 18.2    | dB              |
| $\bar{2}$                 | 64             | 15.2    | 21.7    | dB              |

Fuente: (ITU-T G.671, 2019)

Con estos datos y haciendo uso de la ecuación 13, específicamente el componente que tiene que ver con los conectores tenemos la ecuación 21.

$$
A = \alpha_n z
$$
 **Equación 21**

Ecuación en la cual debemos hacer la suma de ambas divisiones ópticas, que como se observa en la figura 49, los niveles de división son 2 por lo que cada uno aportara su componente de atenuación en la atenuación por divisiones ópticas. Que será un único valor que ira a la sumatoria final de atenuaciones.

$$
A = \alpha_n z
$$
  
\n
$$
A = \alpha_{(1:4)} * 1 + \alpha_{(1:16)} * 1
$$
  
\n
$$
A = 7.4 \, dB + 14.1 \, dB
$$
  
\n
$$
A = 21.5 \, dB
$$
  
\nEcuación 22

En la ecuación 22 tenemos el resultado de la atenuación por los divisores ópticos, tanto de primer nivel como de segundo nivel. Que son usados en la línea de fibra óptica que va desde la ONT hasta la ONT. Y este valor será el utilizado para el cálculo final de la atenuación total.

### **3.3.10.5 Margen de atenuación**

Hay un valor establecido en la Asociación de Fibra Óptica, que se establece como margen de atenuación que su principal función es emular la perdida que va a tener el sistema con el paso del tiempo. El deterioro de los sistemas siempre se da, porque hay condiciones que son externas que hacer que se produzca el deterioro, sea condiciones de ambiente, temperatura, impurezas, etc. El valor que se recomienda usar es de 3 dB, que será usado para el cálculo del presupuesto de perdida óptica en el enlace.

### **3.3.10.6 Calculo Total de Atenuación en ODN**

Haciendo uso de la ecuación 13 que está establecida en la norma ITU (ITU-T G.652, 2016), y sumando los diferentes resultados que se han ido obteniendo en los apartados anteriores tendríamos la sumatoria de: la atenuación por longitud de fibra óptica, la atenuación por empalmes en la red, la atenuación por conectores ópticas y por último la atenuación por los divisores ópticos.

Con este preámbulo debemos tener en consideración dos cosas: la primera que en la atenuación por longitud de la fibra óptica tenemos dos distancias el del cliente

lejano y el del cliente cercano. Por lo que el resultado de la atenuación total va a ser dos dependiendo de a quien pertenezca. Y segunda que, esta sumatoria debe ser menor al valor establecido como máximo para la tecnología XGPON1 que nos indica la Tabla 11, que es 29 dB.

Por lo tanto, tendríamos la ecuación 23 que es el valor calculado para el cliente cercano cumple con el requisito de ser menor a 29 dB.

 $A = \alpha L + \alpha_s x + \alpha_c y + \alpha_n z$ 

 $A_c$ ercano = 0.094dB + 1.2dB + 5dB + 21.5dB

# $A_c$ ercano = 27.794dB  $\leq$  29dB Ecuación 23

Y la ecuación 24, que es el valor que se calcula para el cliente lejano y que de igual manera cumple con el requisito de ser menor a 29 dB.

 $A = \alpha L + \alpha_s x + \alpha_c y + \alpha_n z$ 

 $A_1$ ejano = 0.8695dB + 1.2dB + 5dB + 21.5dB

# $A_1$ ejano = 28.5695dB  $\leq$  29dB Ecuación 24

#### **3.3.10.7 Atenuación, margen de atenuación y presupuesto óptico**

Una vez hecho los cálculos de la atenuación en la ODN y ratificado que cumple con el requisito de ser un valor menor a 29 dB establecido por la ITU (ITU-T G.987.2, 2016), ahora a este valor debemos sumarle el margen de atenuación por lo establecido en el apartado 3.3.10.5, el valor es 3 dB. Esta suma debe cumplir que es menor al presupuesto de potencia óptico, establecido en la Ecuación 12, el valor es 34 dB.

Por lo que tendríamos la Ecuación 25, sería el valor del cliente cercano y para el cálculo haríamos uso de la Ecuación 23.

 $A_c$ ercano + margen = 27.794dB + 3dB

## $A_c$ ercano + margen = 30.794dB  $\leq$  34dB Ecuación 25

Ahora para el valor de cliente cercano la Ecuación 26 nos indica el valor el cual es calculado haciendo uso del valor de la Ecuación 24.

 $A_1$ ejano + margen = 28.5695dB + 3dB

## $A_1$ ejano + margen = 31.5695dB  $\leq$  34dB Ecuación 26

Como se observa en los últimos dos cálculos, cumple con lo establecido de a las atenuaciones sumarles el margen de atenuación y que este resultado sea menos al pre

### **3.3.10.8 Potencia en receptor óptico**

En la ONT existe el receptor óptico y para que el sistema funcione correctamente, para que exista un buen enlace en la red de fibra óptica el valor de la potencia que reciba el receptor debe ser la adecuada. Es por la razón que debemos calcular la potencia que va a recibir el receptor óptico en la OLT haciendo uso de los resultados que se han venido calculando con anterioridad. Además de eso como en el total de atenuación habrá dos valores, tanto como para el cliente cercano y el cliente lejano.

Entonces establecemos una igualdad entre la ecuación 11 y el valor de la ecuación 25, esto para el cálculo de la potencia de recepción en el cliente cercano. El cual nos da como resultado el valor de la ecuación 27

 $PP = 30.794dB$ 

 $P_{\textit{T}}$  xMAX –  $S_{\textit{R}}$  x = 30.747dB

$$
S_R x = P_T xMAX - 30.747 dB
$$

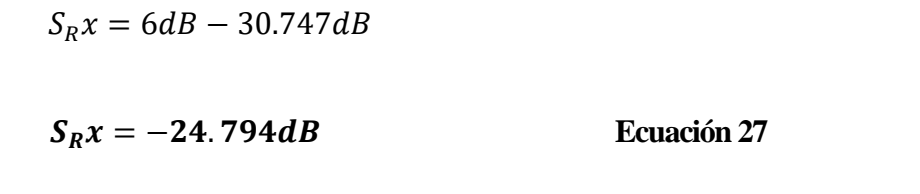

Si ahora realizamos el mismo calculo, pero para el cliente lejano, haciendo uso del valor de la ecuación 26 tendríamos como resultado el valor de la ecuación 28.

 $PP = 31.4285dB$  $P_{r}xMAX - S_{p}x = 31.5695dB$  $S_R x = P_T xMAX - 31.5695dB$  $S_R x = 6 dB - 31.5695 dB$  $S_R x = -25.5695 dB$  Ecuación 28

Ahora entendiendo lo expuesto en la Tabla 13, los valores de potencia que arribaran al receptor óptico en la ONT, según la recomendación de la ITU (ITU-T G.987.2, 2016). Se puede decir que los valores calculados en la Ecuación 27 y Ecuación 28 están dentro del rango de aceptación va desde los -8 dB hasta los -28 dB, para la tecnología XGPON1.

## **3.4 Diseño de la Red XGPON**

En el diseño de la red FTTH, se hará uso de un software, donde podremos observar el diseño final de la red; lo que incluye los distintos elementos que conforman la ODN, línea de fibra troncal, líneas de distribución, líneas de dispersión, NAPs de primer nivel y de segundo nivel. Todo esto respetando los criterios vistos con anterioridad en las características de diseño. Y a su vez respetando los tres tipos de la red de acceso que nos indica la norma ITU (ITU-T G.987.1, 2016).

#### *3.4.1 RedFTTH software de diseño de la red*

Este software es una plataforma que es 100% online, es decir no se necesita descargar ningún archivo ejecutable e instalarlo en algún sistema operativo. El uso es en un navegador. Que según el creador de esta plataforma nos indica que podemos construir una red de Fibra Óptica, realizando el diseño de la red pasiva, además de que es una plataforma que se aloja en la nube, eso quiere decir que todo el desarrollo que se haga del diseño se guarda con el usuario y contraseña que sea registrado. (RedFtth, 2022)

De igual manera el desarrollador, nos indica en su web las características, que podemos encontrar accediendo de su licencia, nos brindara en el uso de las diferentes herramientas.

- **Administración Amigable**: Podrás acceder de inmediato a tener el control total de tu red FTTH desde tu PC o Móvil.
- **Agregar Rutas**: Podrás agregar las Rutas exactamente por donde tu deseas ir con la fibra óptica y sabrás cuantos metros necesitas para tu proyecto.
- **Agregar Marcadores**: En cada uno de las NAPs, Rutas, Mangas, reservas podrás poner marcadores y editar con tus propios datos.
- **Agregar NAPs**: Podrás Nombrar las NAPs con el Número hilos y color, Número Buffer y color y Números de Puertos.
- **Agregar MANGAS**: Podrás saber exactamente dónde dejaste las mangas y cantidad de ellas que tienes en tu proyecto.

• **Agregar Reservas Fibra**: Para resolver los daños ocasionados por roturas de fibra esto te va a decir donde esta una reserva que dejaste.

Como se mencionó en anteriores párrafos, el desarrollador para hacer uso de sus herramientas solicita que adquiramos una licencia de uso de la plataforma. En la Figura 55 podemos observar los diferentes planes y la comparación de características entre cada uno de ellos.

## **Figura 54**

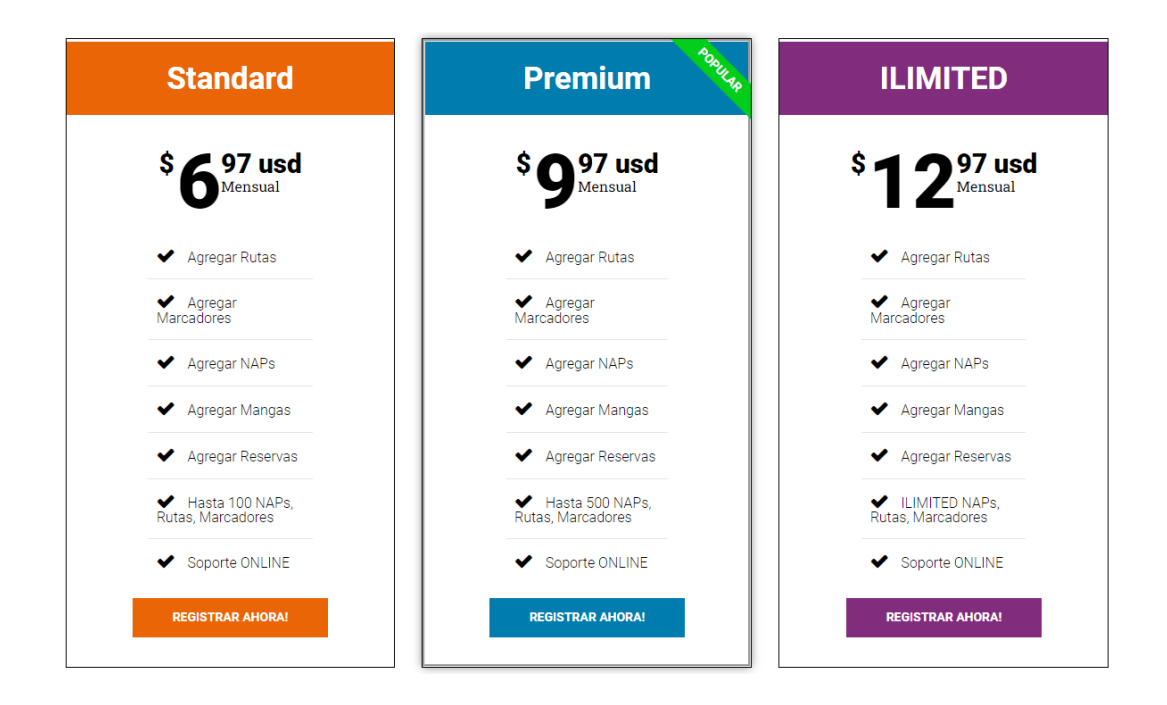

*Planes de licencia ofertados por el desarrollados de la plataforma RedFTTH*

Fuente: (RedFtth, 2022)

Viendo las comparativa que existe entre los distintos planes de licencia, se decide que se hará la adquisición del Plan Estándar. Debido a que en la zona que se está desarrollando la investigación y con los datos obtenidos con anterioridad. No es una ubicación extremadamente poblada y la zona de cobertura que se va a realizar tampoco

es extensa. Por lo que con 100 NAPs del paquete abastecerían los requerimientos del diseño. El desembolso que se haría es de \$6.97 por el Plan Estándar.

# *3.4.2 Diseño de la red Troncal*

La red troncal como se ve en la Figura 55, es la que conecta la OLT con los NAPs de primer nivel, siendo así esta línea de fibra óptica la más importante, debido a que a partir de estos hilos de fibra óptica de distribuirán para los demás segmentos de la red, llegando a los NAPs de segundo nivel, a la red de distribución y a la de dispersión.

## **Figura 55**

*Ubicación de la red troncal en el diagrama completo de la red de Fibra Óptica*

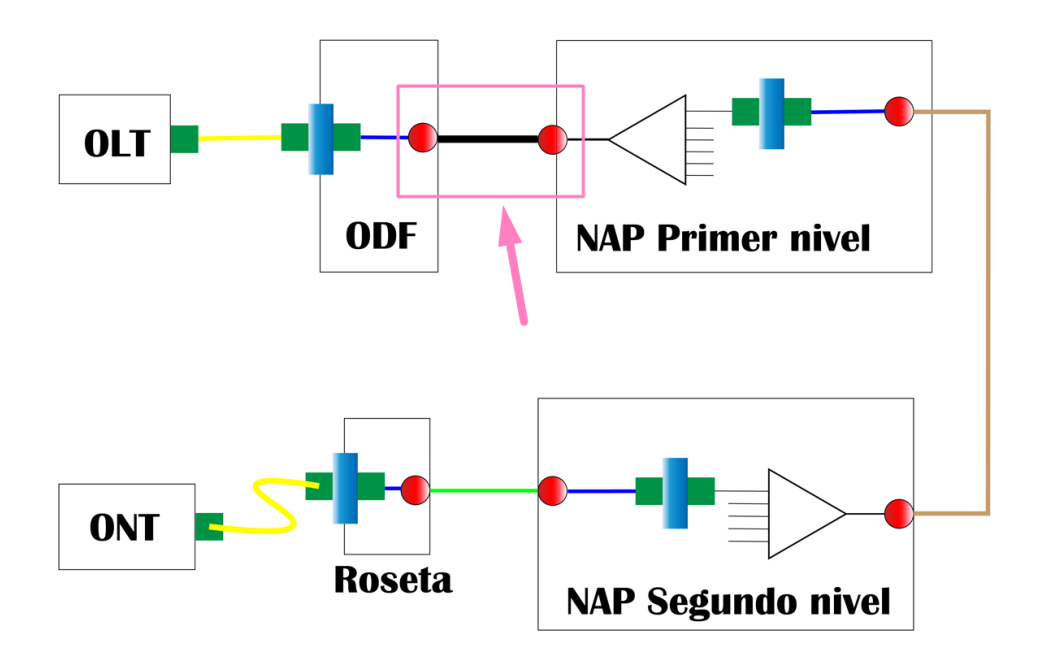

Nota: hacemos uso de la Figura 49. Fuente: Autoría Propia modificado por: el autor

Una consideración que hay que tener en cuenta para la trayectoria que va a tener la red troncal, es que debe pasar por todos los NAPs primarios. Siendo el fin de la trayectoria el NAP primario más lejano o el ultimo. Otra consideración para medir los metros que se tendrá para las distintas redes, en este caso la red troncal, es el concepto

de reserva, que según la normativa de la CNT (CNT, 2012), es para solventar cualquier eventualidad que pueda presentarse a futuro. Con esta última consideración y la de siempre optimizar la longitud del cable de la red troncal, así como la longitud de todas las redes. El valor de la reserva que se utilizara en la red troncal es de 15% de la longitud de la fibra óptica.

Hacemos uso de la plataforma RedFTTH, y colocamos la red troncal. Como vemos en la Figura 56.

### **Figura 56**

*Ubicación y medida de la línea troncal en la red de fibra óptica en la plataforma RedFTTH*

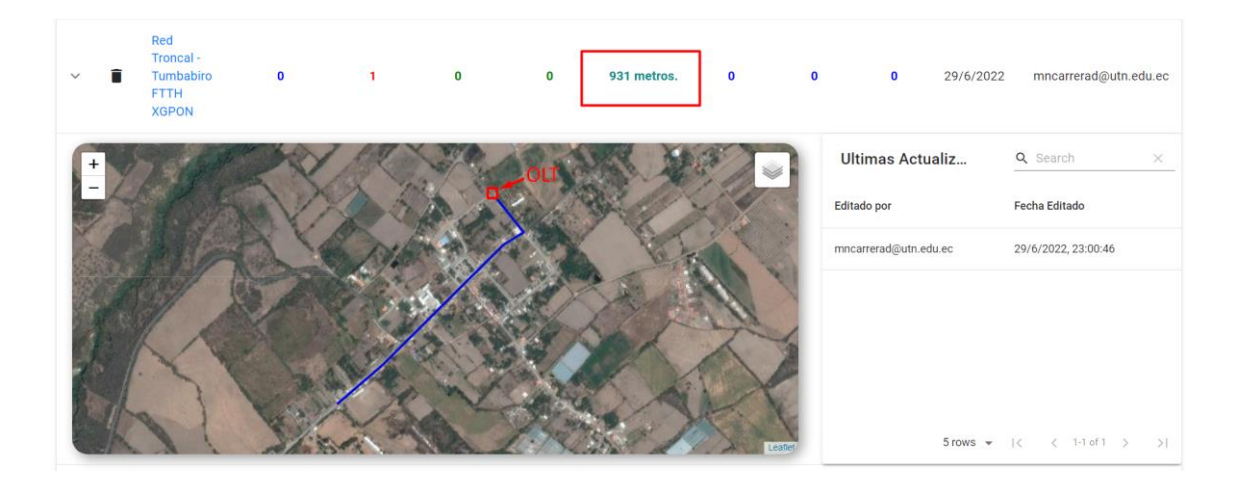

Fuente: (RedFtth, 2022) Modificado: Autor

En la plataforma nos indica que la distancia es de 931 metros, pero como se mencionó en párrafos anteriores, debe existir un valor de reserva, que es de 15% del valor medido, esta reserva va a ser dividida para cada uno de los NAPs primarios. El valor calculado para cada NAP se observa en la Ecuación 29.

 $reserva = 931$  metros  $* 0.15$ 

 $reserva = 139.65$  metros

#### reserva por  $NAP = 139.65$  metros  $\div$  4 NAPs primarios

#### $r \text{ }$  **reserva por NAP** = 34.9 metros  $\approx$  30 metros Ecuación 29

Como resultado tenemos que son exactamente 34.9 metros, pero para manejarnos con números redondos le podemos aproximar a 30 metros. Esto va a ser la reserva para cada NAP primario, pero los metros de reserva serán colocados la mitad antes del NAP y la otra mitad después del NAP. Lo que quiere decir que 15 metros serán ubicados antes y 15 metros serán ubicados después.

Ahora sabiendo el valor que se utilizara en la reserva podemos calcular la longitud total de la línea troncal de cable de fibra óptica. En la ecuación 30 está el cálculo del total, siendo que se suma el total medido más el 15% de la reserva.

 $Distance a Troncal = distance a$  istanciamedida + 15%(distanciamedida)

 $Distancearroncal = 931 metres + 15\%(931 metres)$ 

## = . **Ecuación 30**

Al momento que se hace el pedido de cables de fibra óptica, siempre se debe pedir un valor mayor al que se calcula. Por lo que el criterio aquí es se deberá adquirir una longitud de fibra óptica para la red troncal de 1.5 km.

### *3.4.3 Ubicación y descripción de los NAP de primer nivel*

Continuando con el diagrama que tenemos de la red de fibra óptica, el siguiente elemento antes de establecer las rutas de distribución es la ubicación de los NAP de primer nivel, porque de este punto es el cual hará que salgan las diferentes rutas hacia

los NAP de segundo nivel. En la figura 57 observamos el elemento que esta entre la red Troncal y la red de Distribución.

# **Figura 57**

NAP de primer nivel, ubicado luego de la red troncal pero necesario para el inicio de la red de distribución.

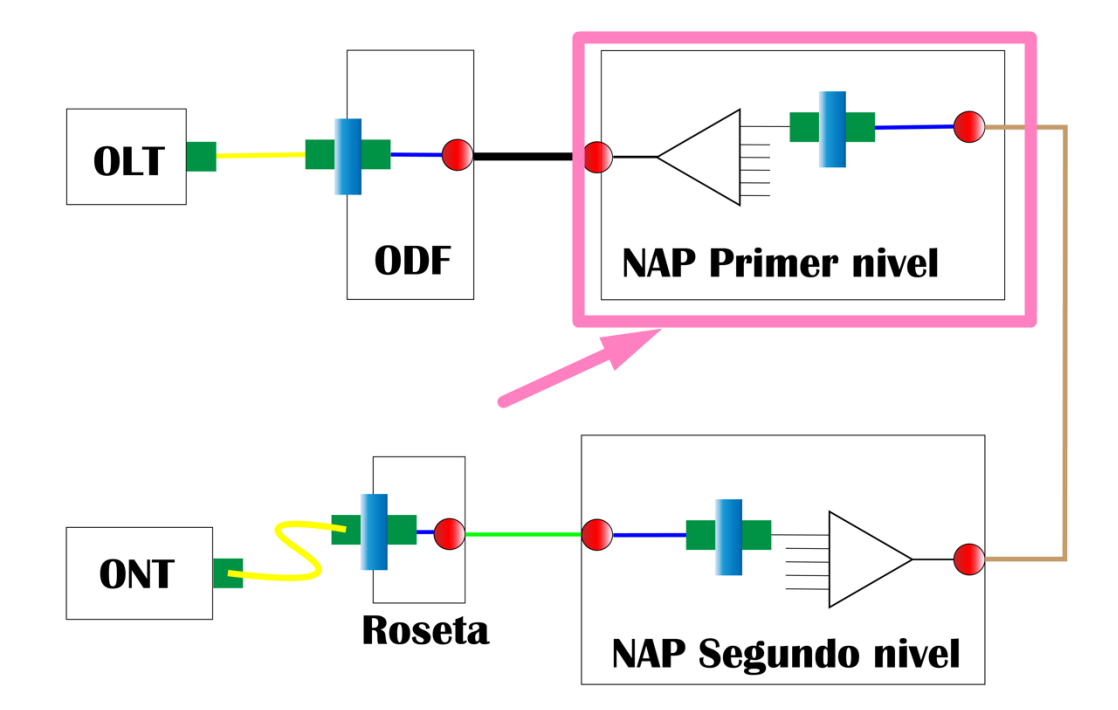

Nota: hacemos uso de la Figura 49. Fuente: Autoría Propia modificado por: el autor

Ahora como en los cálculos anteriores, se estableció que para cubrir la zona de estudio es necesario cuatro NAP de primer nivel. Utilizando la plataforma de diseño, se estableció la ubicación de los NAP de primer nivel como se ve en la figura 57.

# **Figura 58**

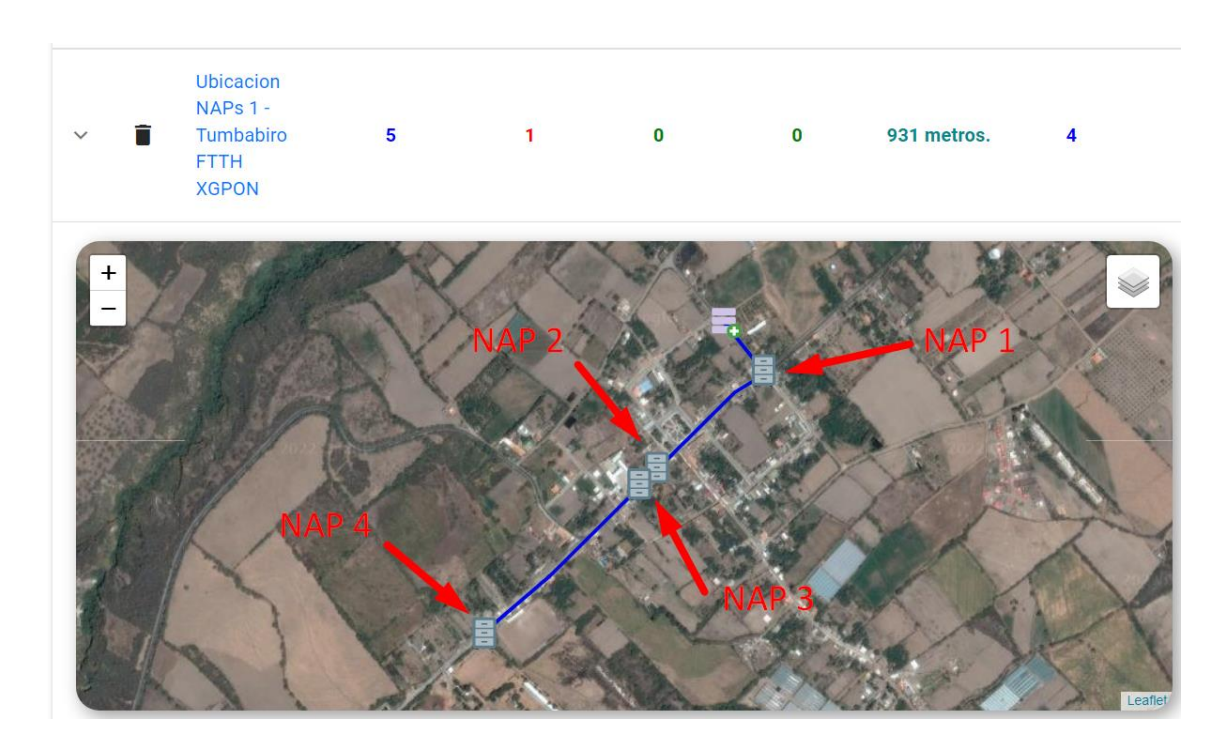

*Ubicación de los NAP de primer nivel a lo largo de la línea de la red troncal*

Fuente: (RedFtth, 2022) Modificado: Autor

Para poder tener información sobre la ubicación exacta sobra la ubicación en coordenadas de los distintos NAP podemos ver las etiquetas que se les fue colocando, así como el hilo de fibra óptica al que pertenecen, el color y los puertos que van a tener.

En la figura 58 se observa la información del NAP 1 de primer nivel.

# **Figura 59**

*Ubicación e información correspondiente a la descripción del NAP 1 de primer nivel.*

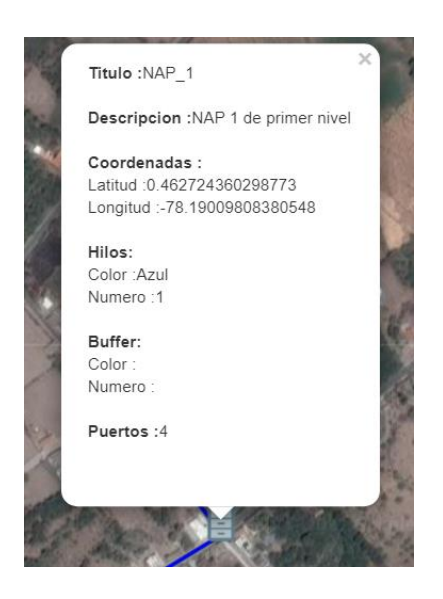

Nota: Ubicación e información de NAP 1 de primer nivel

Fuente: (RedFtth, 2022)

De manera similar indicando la misma información podemos observar en la figura 59,

los detalles del NAP 2 de primer nivel ubicado en la red de fibra óptica.

# **Figura 60**

*Ubicación e información correspondiente a la descripción del NAP 2 de primer* 

*nivel.*

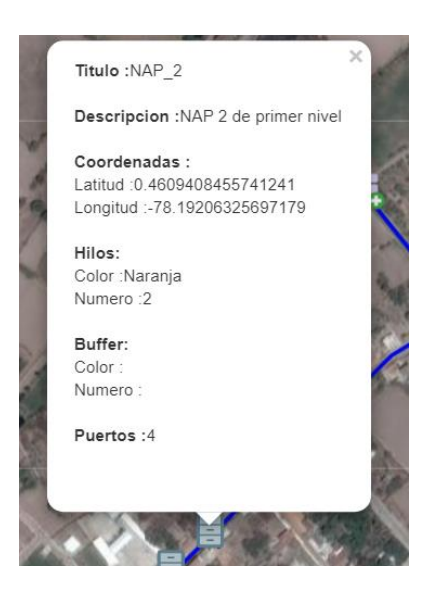

Nota: Ubicación e información de NAP 2 de primer nivel

# Fuente: (RedFtth, 2022)

Seguimos con el NAP 3 de primer nivel, que los detalles de la ubicación se observan en la figura 60.

# **Figura 61**

*Ubicación e información correspondiente a la descripción del NAP 3 de primer* 

*nivel.*

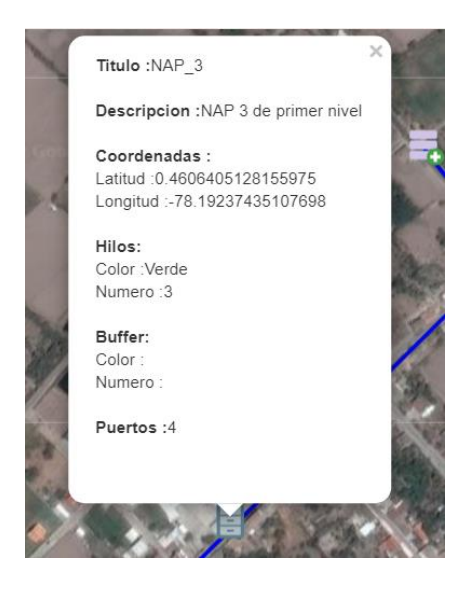

Nota: Ubicación e información de NAP 3 de primer nivel

Fuente: (RedFtth, 2022)

Y concluimos con el ultimo NAP de primer nivel el número 4, que sus detalles se observan en la figura 61.

# **Figura 62**

*Ubicación e información correspondiente a la descripción del NAP 4 de primer nivel.*

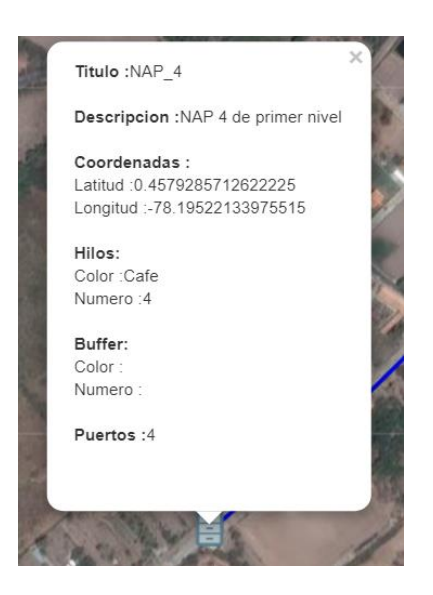

Nota: Ubicación e información de NAP 4 de primer nivel

Fuente: (RedFtth, 2022)

La información que se ha sobre los NAP de primer nivel podemos resumirla en

la tabla 17. Que nos indicara el número de NAP, la etiqueta y la descripción.

# **Tabla 17**

*Resumen de las características de los NAP de primer nivel*

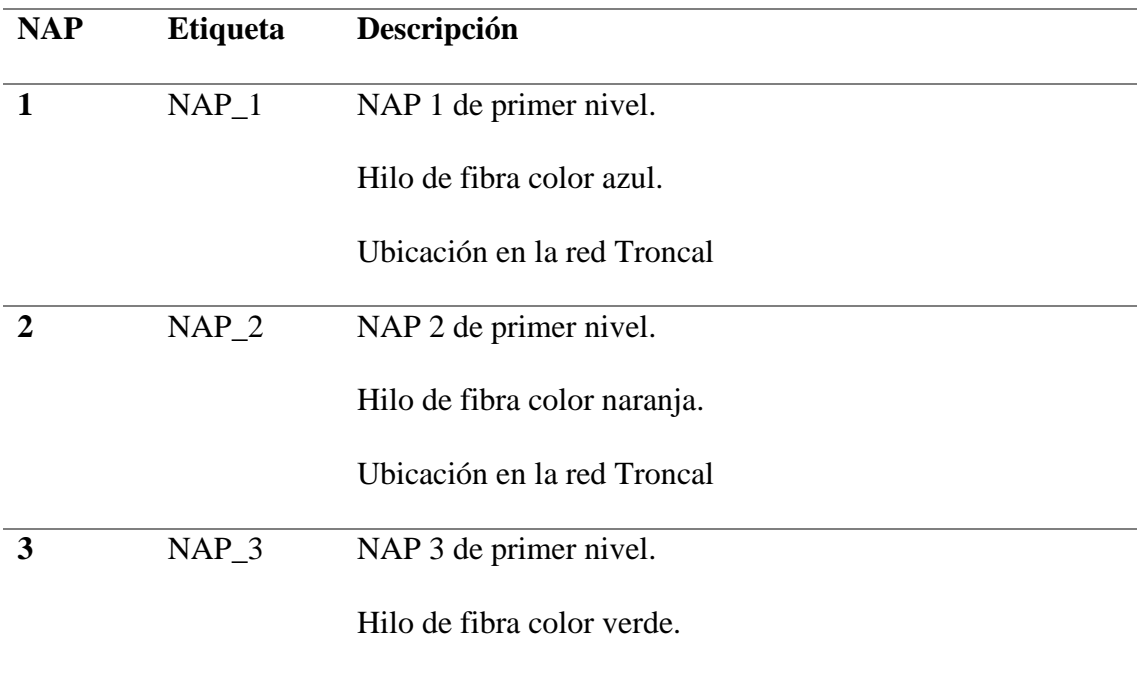

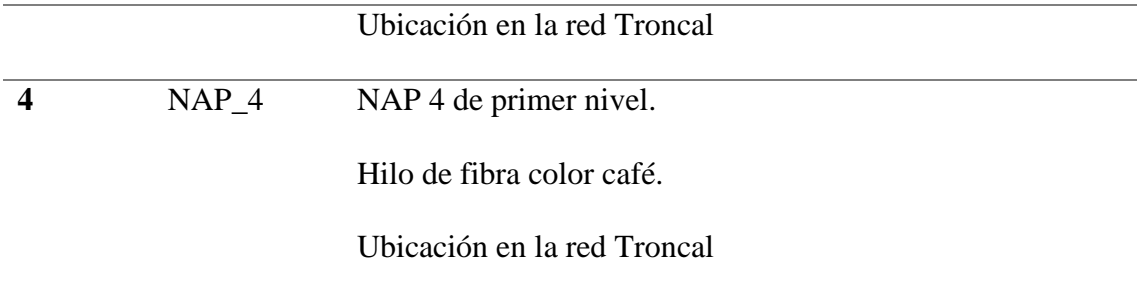

# *3.4.4 Diseño de la red de distribución*

En la figura 63, observamos en siguiente elemento del tramo del diagrama de la red que va a ser diseñado. Esta red es la que inicia desde los NAP de primer nivel hacia los diferentes NAP de segundo nivel. Distribuyendo la potencia óptica para cada uno de los NAP secundarios. Recordemos que los NAP secundario deben estar distribuidos en diferentes lugares para tener la capacidad de dar cobertura a toda la zona de estudio.

# **Figura 63**

*Ubicación de la red de distribución en el diagrama completo de la red de Fibra Óptica, cumpliendo con la conexión entre los NAP primarios hasta los NAP secundarios.*

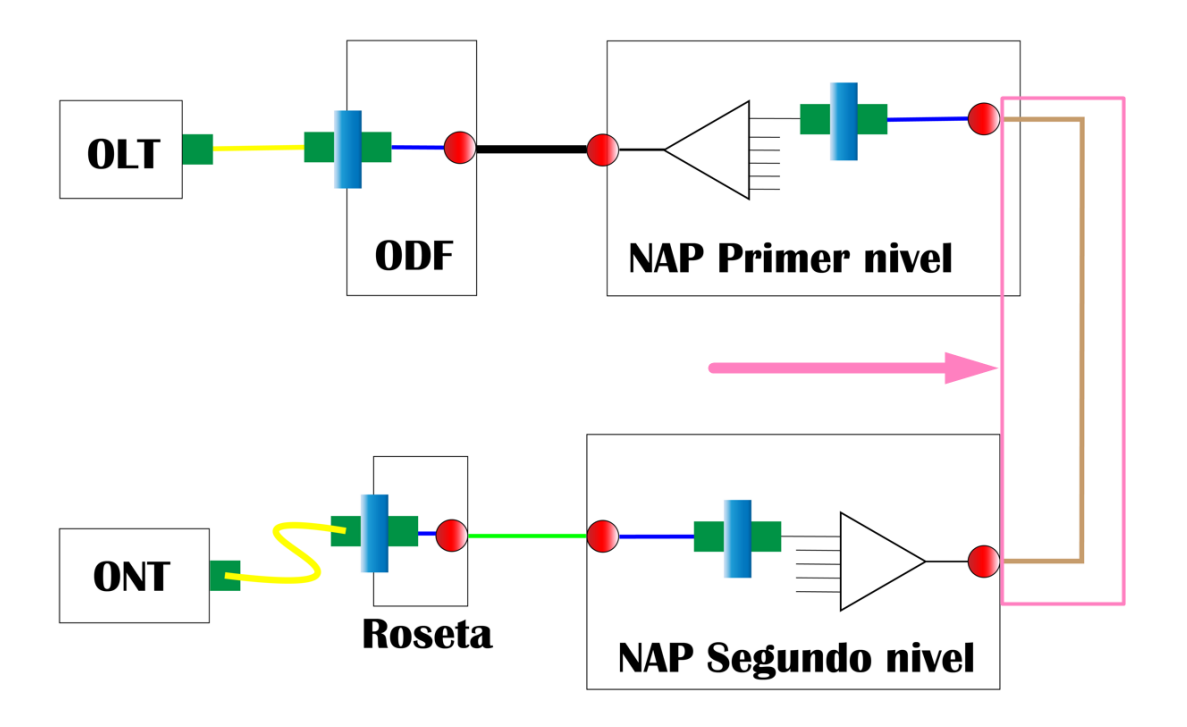

Nota: hacemos uso de la Figura 49. Fuente: Autoría Propia modificado por: el autor

Para esta red de distribución el proceso es similar a lo que se realizó en la red troncal. Se tiene consideraciones parecidas con la diferencia que esta red inicia en los NAP primarios hasta el último NAP de segundo nivel. Como el objetivo es llegar a todos los lugares de la zona de cobertura esta red debe distribuirse de mejor manera a comparación de la troncal.

La red de distribución tendrá cuatro diferentes longitudes, debido a que cada NAP de primer nivel tendrá su propia red de distribución. Por lo que podríamos decir que habrá 4 redes de distribución. Y como en el caso de la red Troncal existe una distancia de reserva que nos indica la normativa de CNT, que es de 5% de la distancia medida para la red de distribución. La reserva en este caso se aplicará en los diferentes NAP de segundo nivel. Es decir, cada reserva de 5% deberá ser multiplicada por cuatro veces, debido a que también son 4 los NAP de segundo nivel que se colocaran en la Red de Distribución. (CNT, 2012)

Como resumen existirá cuatro redes de distribución, la red de distribución 1, red de distribución 2, red de distribución 3 y red de distribución 4. Haciendo referencia a los cuatro NAP de primer nivel. Haciendo uso de la plataforma de diseño tendríamos lo siguiente.

## **Figura 64**

*Red de distribución 1, que hace referencia a la red que inicia del NAP\_1 de primer nivel.*

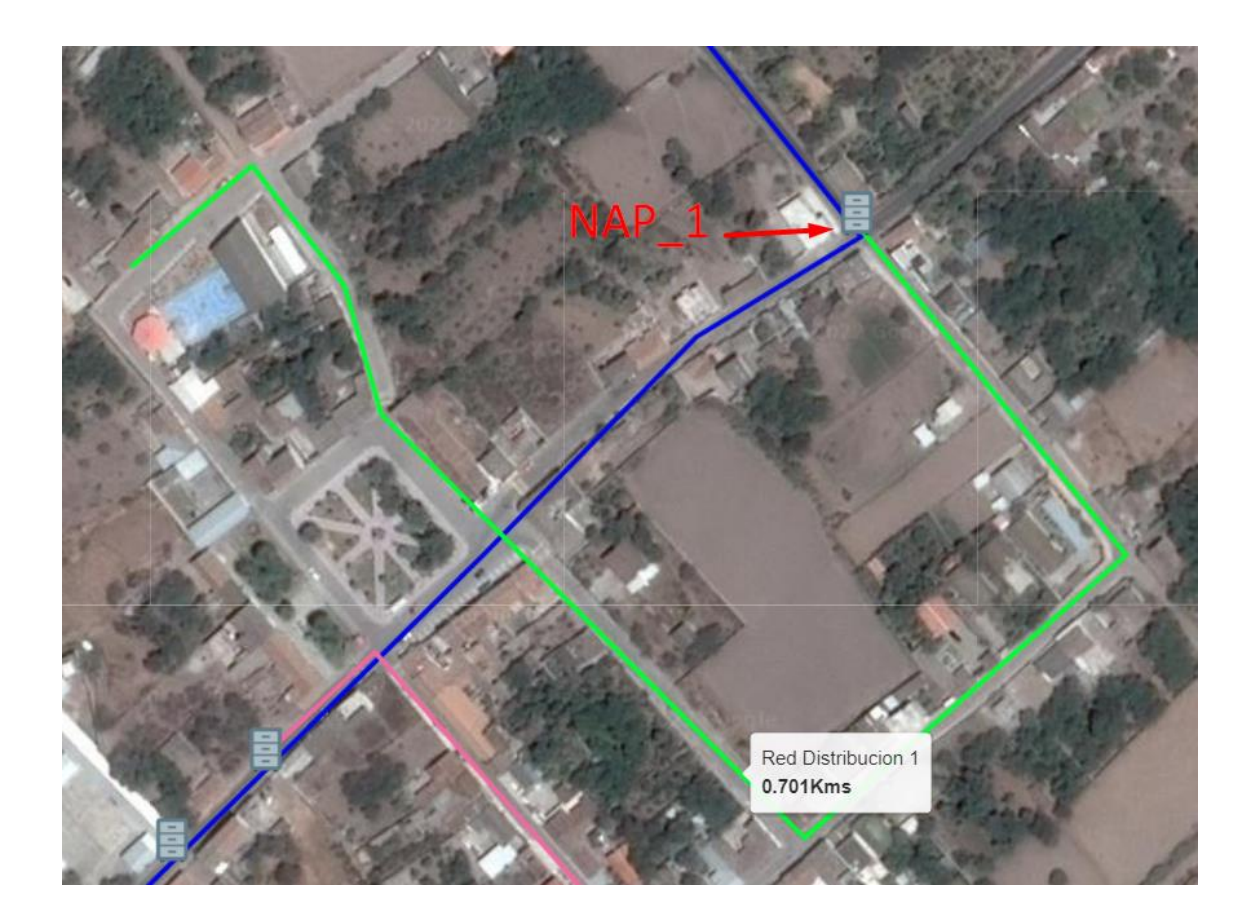

Nota: red de distribución 1, con una longitud de 0.701 km Fuente: (RedFtth, 2022) Modificado: Autor

Ahora con esa distancia realizamos el cálculo de la distancia total de la red de distribución que por la normativa se le debe sumar un 5% para cada NAP se segundo nivel. En la ecuación 31 tenemos el resultado total luego d ellos cálculos.

 $Total reddistic bucion1 = longitude red + 5\%(longituddered) * 4$ 

 $Total reddistribucion1 = 0.701km + 5\%(0.701km)*4$ 

# $Total red distribution 1 = 0.8412 km$  Ecuación 31

Ahora procedemos con el mismo proceso, pero para la red de distribución 2, que es la que sale del NAP\_2, como vemos en la figura 65.

# **Figura 65**

*Red de distribución 2, que hace referencia a la red que inicia del NAP\_2 de primer nivel.*

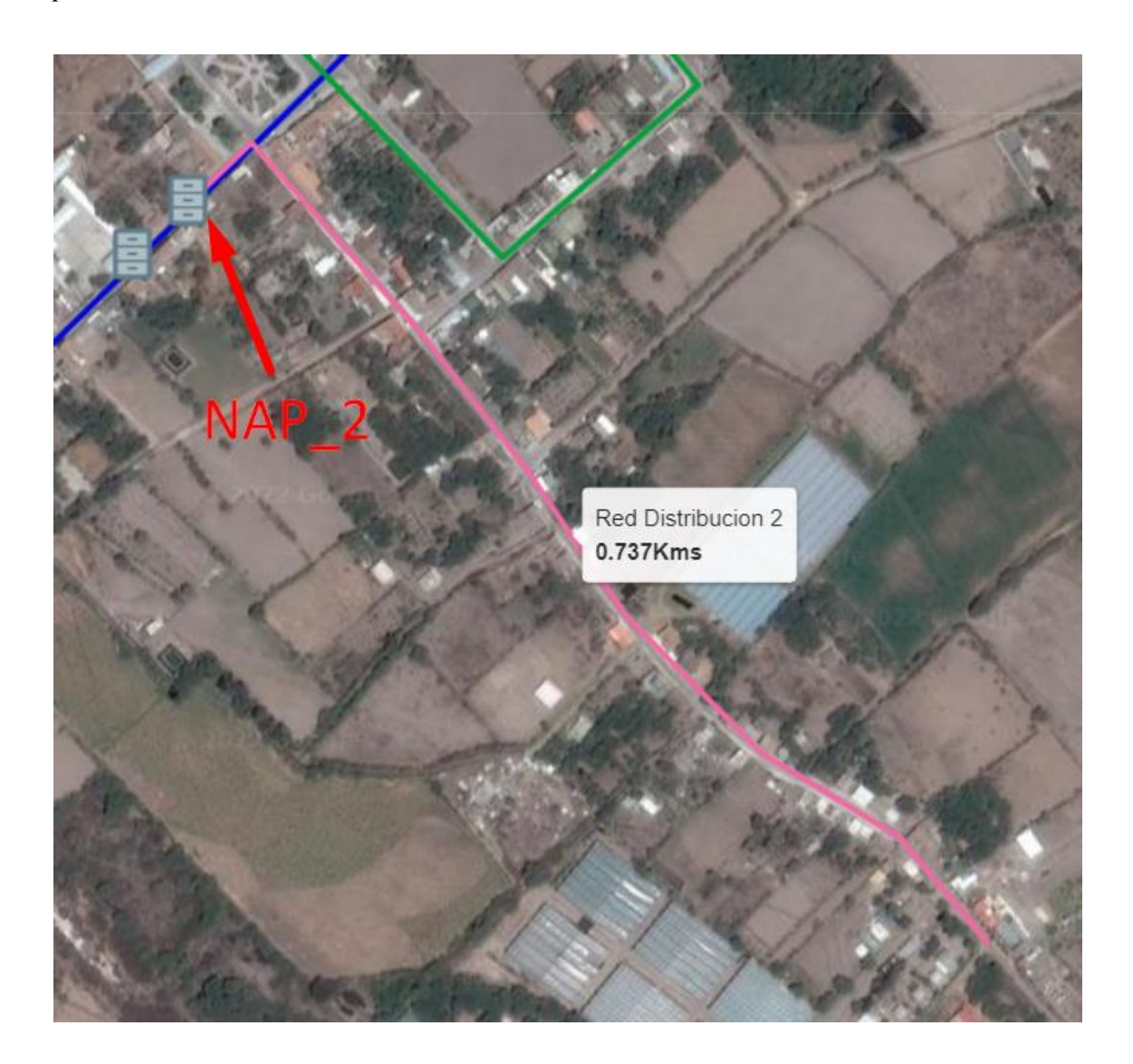

Nota: red de distribución 2, con una longitud de 0.737 km Fuente: (RedFtth, 2022)

# Modificado: Autor

De igual manera que en la anterior ruta realizamos los cálculos totales

respectivos, en la ecuación 32 vemos el resultado.

 $Total reddistic bucion2 = longitude red + 5\% (longituddered) * 4$ 

 $Total reddistribution2 = 0.737 km + 5\%(0.737 km) * 4$ 

# $Total red distribution 2 = 0.8844 km$  Ecuación 32

Continuamos con el diseño de la red de distribución 3, como vemos en la figura 66 con el uso de la plataforma de diseño.

# **Figura 66**

*Red de distribución 3, que hace referencia a la red que inicia del NAP\_3 de primer nivel.*

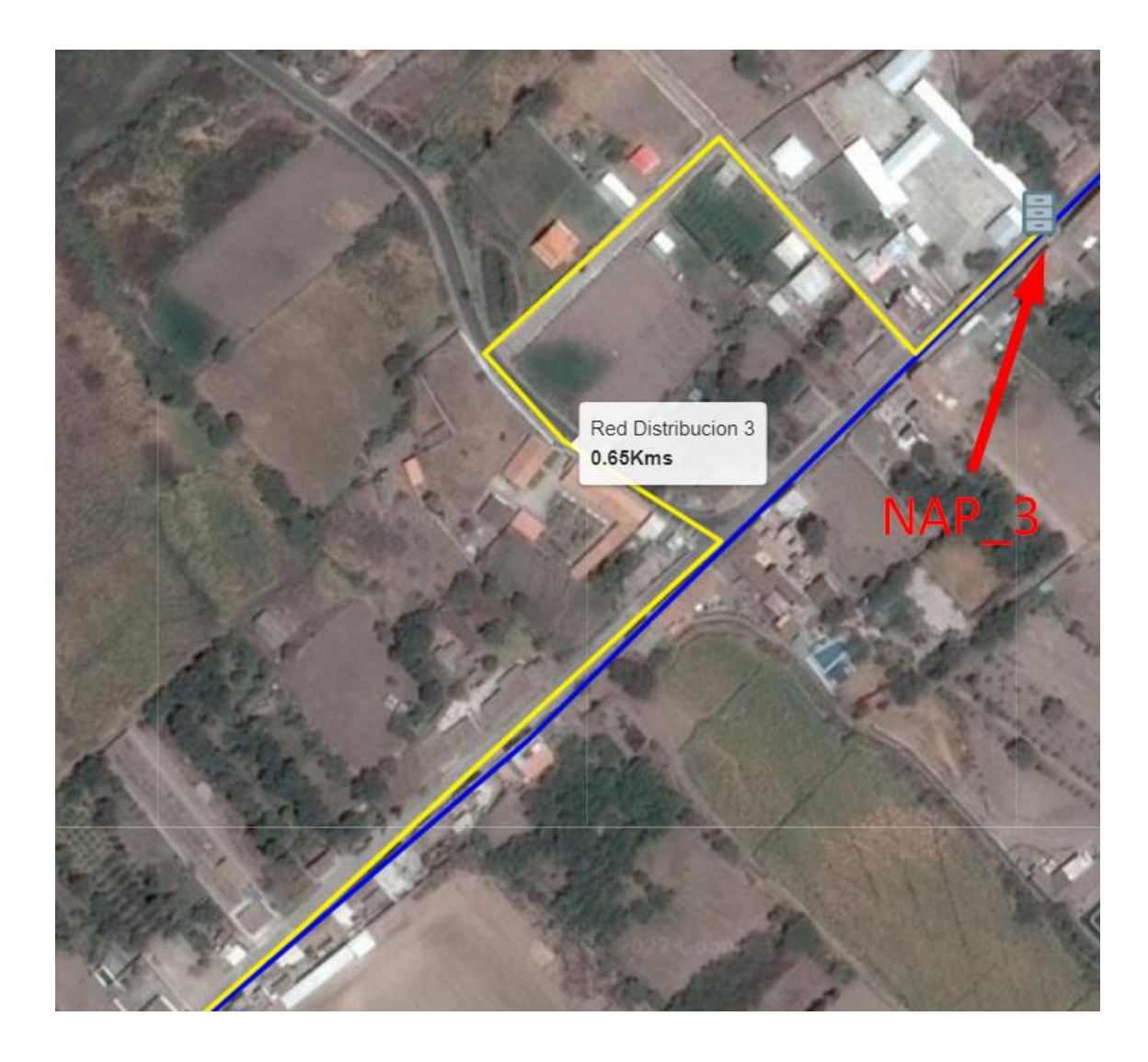

Nota: red de distribución 3, con una longitud de 0.65 km Fuente: (RedFtth, 2022) Modificado: Autor

Procedemos a los cálculos, que como resultado cumpliendo con lo que la normativa nos indica y tenemos el dato de la ecuación 33.

 $Total reddistic bucion3 = longitude red + 5\%(longituddered) * 4$ 

 $Total reddistribucion3 = 0.65 km + 5\%(0.65 km) * 4$ 

 $Total red distribution 3 = 0.78 km$  Ecuación 33

Y finalizamos la última línea de la Red de distribución con la numero 4, que como se ve en la figura 67 inicia en el NAP\_4.

# **Figura 67**

*Red de distribución 4, que hace referencia a la red que inicia del NAP\_4 de primer nivel.*

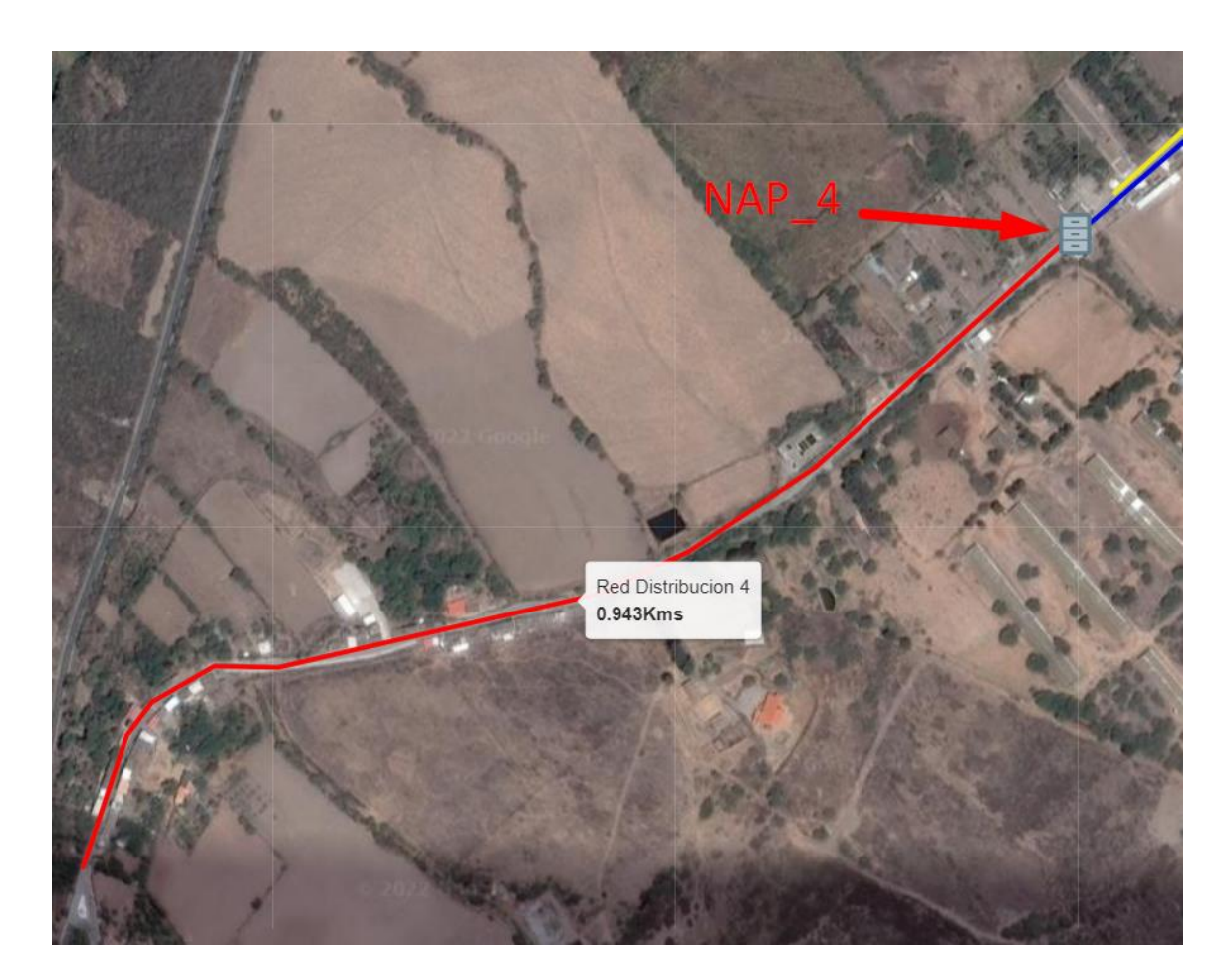

Nota: red de distribución 4, con una longitud de 0.943 km Fuente: (RedFtth, 2022)

Modificado: Autor

Procedemos a los cálculos, que como resultado cumpliendo con lo que la normativa nos indica y tenemos el dato de la ecuación 34.

 $Total reddistic bucion4 = longitude red + 5\%(longituddered) * 4$ 

 $Total reddistribucion4 = 0.943 km + 5\%(0.943km) * 4$ 

 $Total red distribution 4 = 1.1316 km$  Ecuación 34

Una vez culminado con el diseño de las cuatro redes de distribución,

correspondiente a cada uno de los cuatro NAP de primer nivel. Procedemos a hacer el cálculo total de la sumatoria de las distancias de todas las redes incluido la reserva. Para eso hacemos uso de los datos de la Ecuación 31, Ecuación 32, Ecuación 33 y Ecuación 34. En el cálculo, *rd* será el termino usado para red distribución

Total Redes Distribucion =  $rd 1 + rd 2 + rd 3 + rd 4$ 

Total Redes Distribucion =  $0.8412$  km +  $0.8844$  km +  $0.78$  km  $+1.1316 km$ 

# $Total Redes Distribution =  $3.6372km$$  Ecuación 35

Como cuando se hizo el cálculo de la red troncal, para el pedido de cantidad de fibra óptica se debe manejar valor más alto al calculado, debido a las fallas que pueda existir al medir distancias en las diferentes plataformas, además de cualquier imprevisto técnico o externo. Para este criterio se va a usar el valor de 4 km para las redes de distribución.

En el proceso del diseño de la red, hasta el momento se ha colocado la red troncal, los NAP de primer nivel y la red de distribución. En la figura 68 podemos ver los elementos que hasta el momento se han mencionado. Y este es diseño previo a tener listo el diseño final de toda la red FTTH.

### **Figura 68**

*Diseño de la red de fibra óptica en la plataforma RedFTTH, solo con los elementos: red troncal, NAP de primer nivel y red de distribución.*

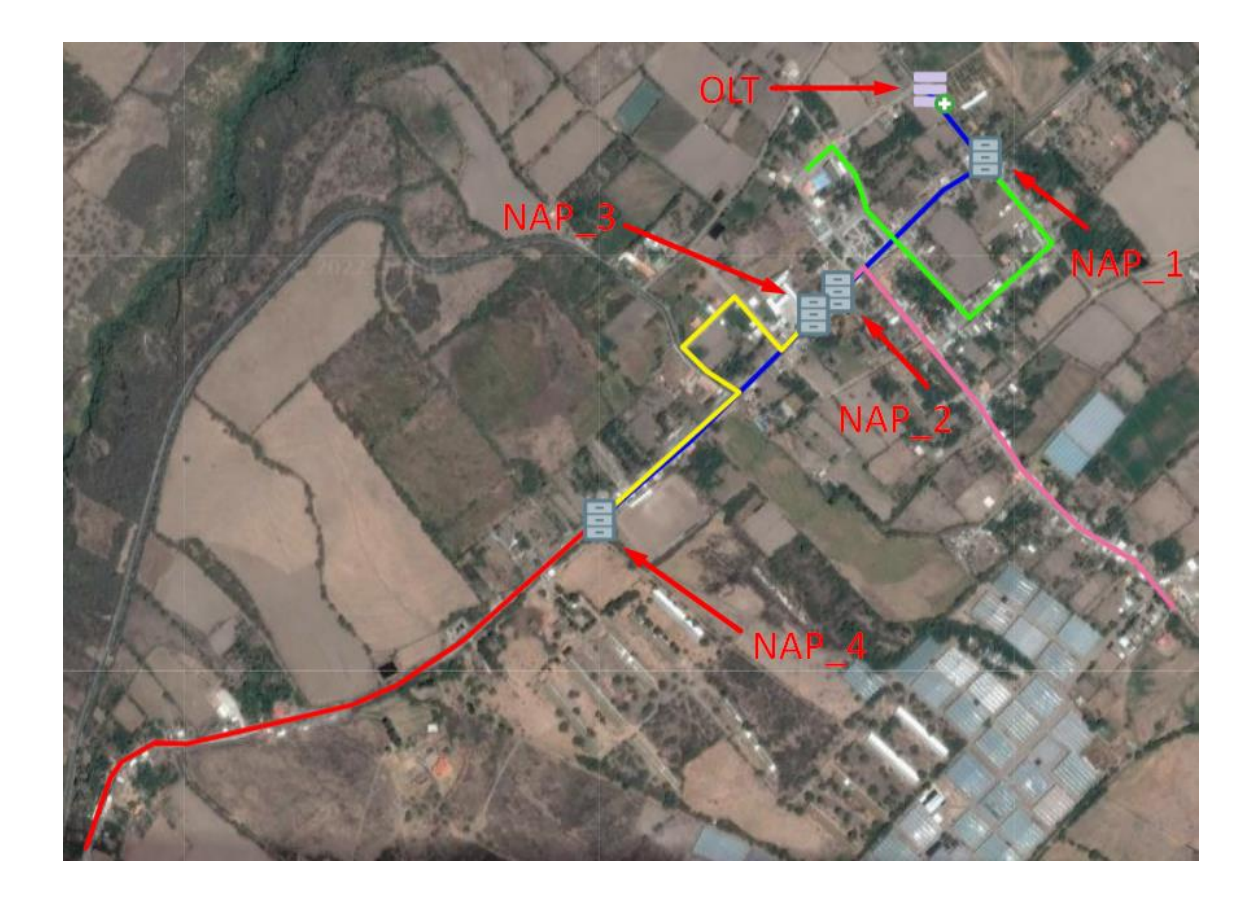

Fuente: (RedFtth, 2022) Modificado: Autor

# *3.4.5 Ubicación y descripción de los NAP de segundo nivel*

Si hacemos una similitud a como los NAP de primer nivel se ubicaron a lo largo de la red troncal. Ahora con los NAP de segundo nivel van a posicionarse a lo largo de la red de distribución. En la figura 69 vemos la ubicación del elemento NAP de segundo nivel. Va enlazado a la red de distribución y su otro extremo a la red de dispersión.

# **Figura 69**

*Ubicación de los NAP de segundo nivel en el diagrama completo de la red de Fibra Óptica, cumpliendo de enlace entre la red de distribución y la red de dispersión.*

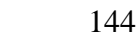

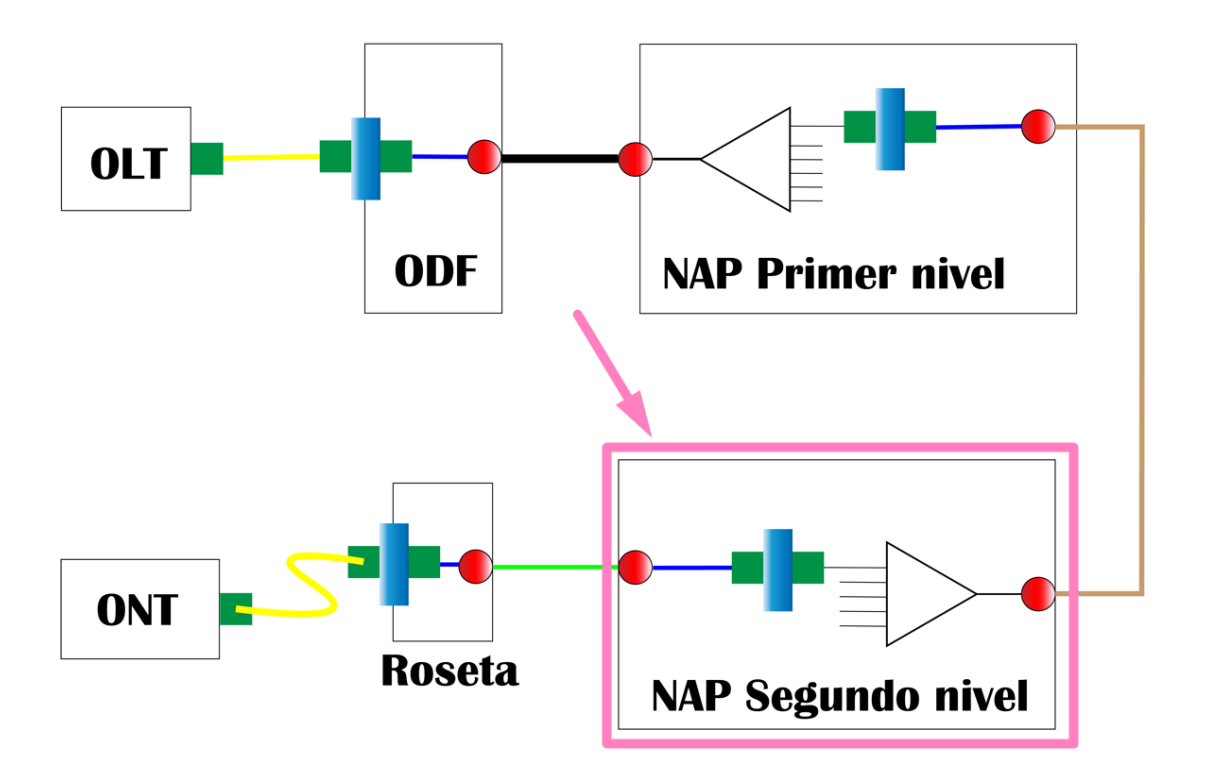

Nota: hacemos uso de la Figura 49 para indicar la ubicación de los NAP de segundo nivel. Fuente: Autoría Propia modificado por: el autor

Para iniciar con la ubicación y descripción de los NAP de segundo nivel debemos recordar que habrá cuatro NAP secundarios por cada una de las cuatro redes de distribución (red de distribución 1, red de distribución 2, red de distribución 3 y red de distribución 4). Haciendo un total de 16 NAP de segundo nivel. De igual manera hay que considerar que estos NAP de segundo nivel deben estar distribuidos de una manera en la que puedan brindar el servicio a la mayor parte de la zona de estudio y teniendo en cuenta que de aquí inicia la red de dispersión hacia los usuarios finales y esta no tiene una distancia considerable, por lo que para posicionarlos ya se debe hacerlo pensando en la distancia de la red de dispersión.

Para poder identificar de una manera más adecuada todos los NAP de segundo nivel que van a existir, se resume en la tabla 18.
# **Tabla 18**

# *Descripción de los NAP de segundo nivel*

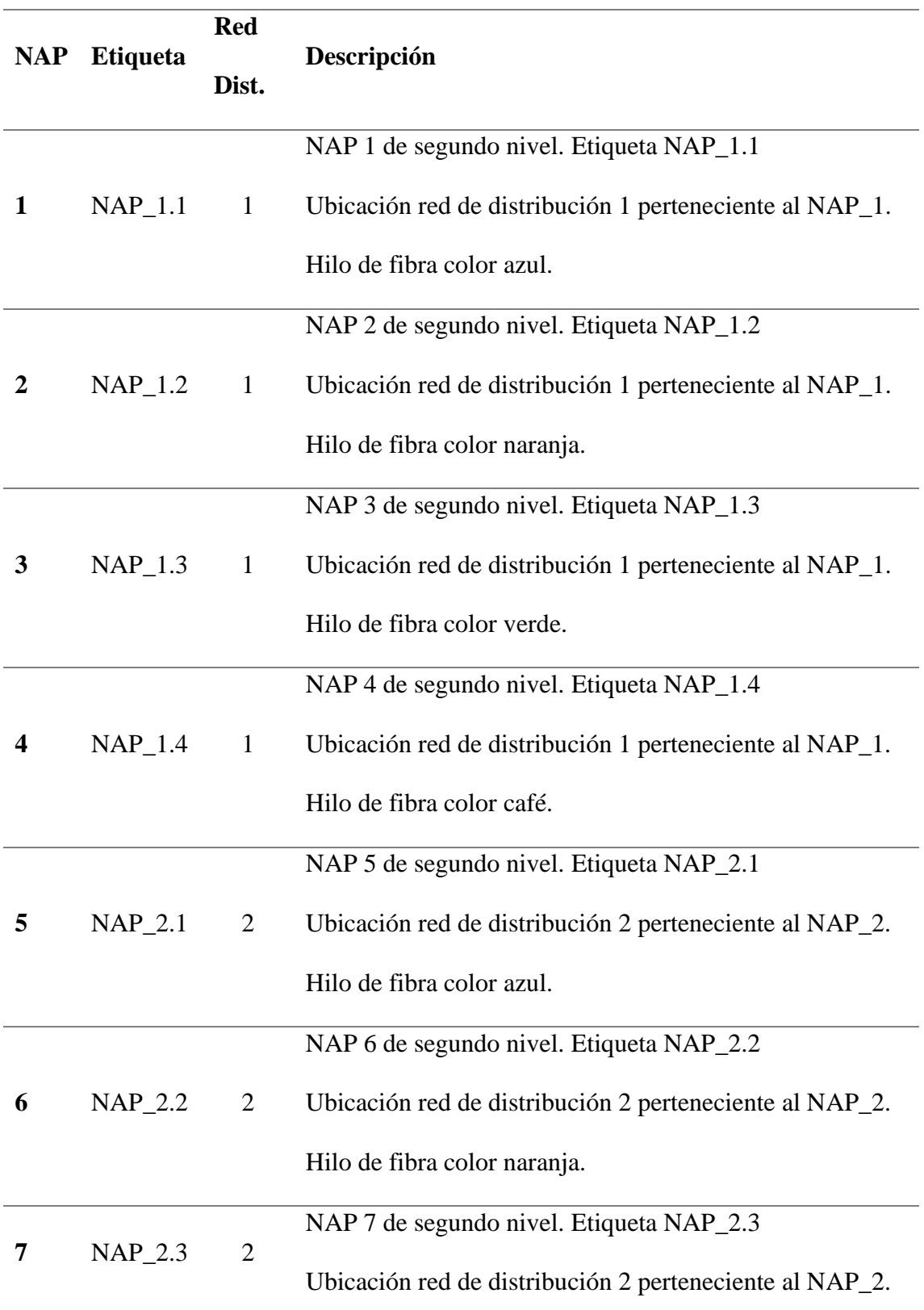

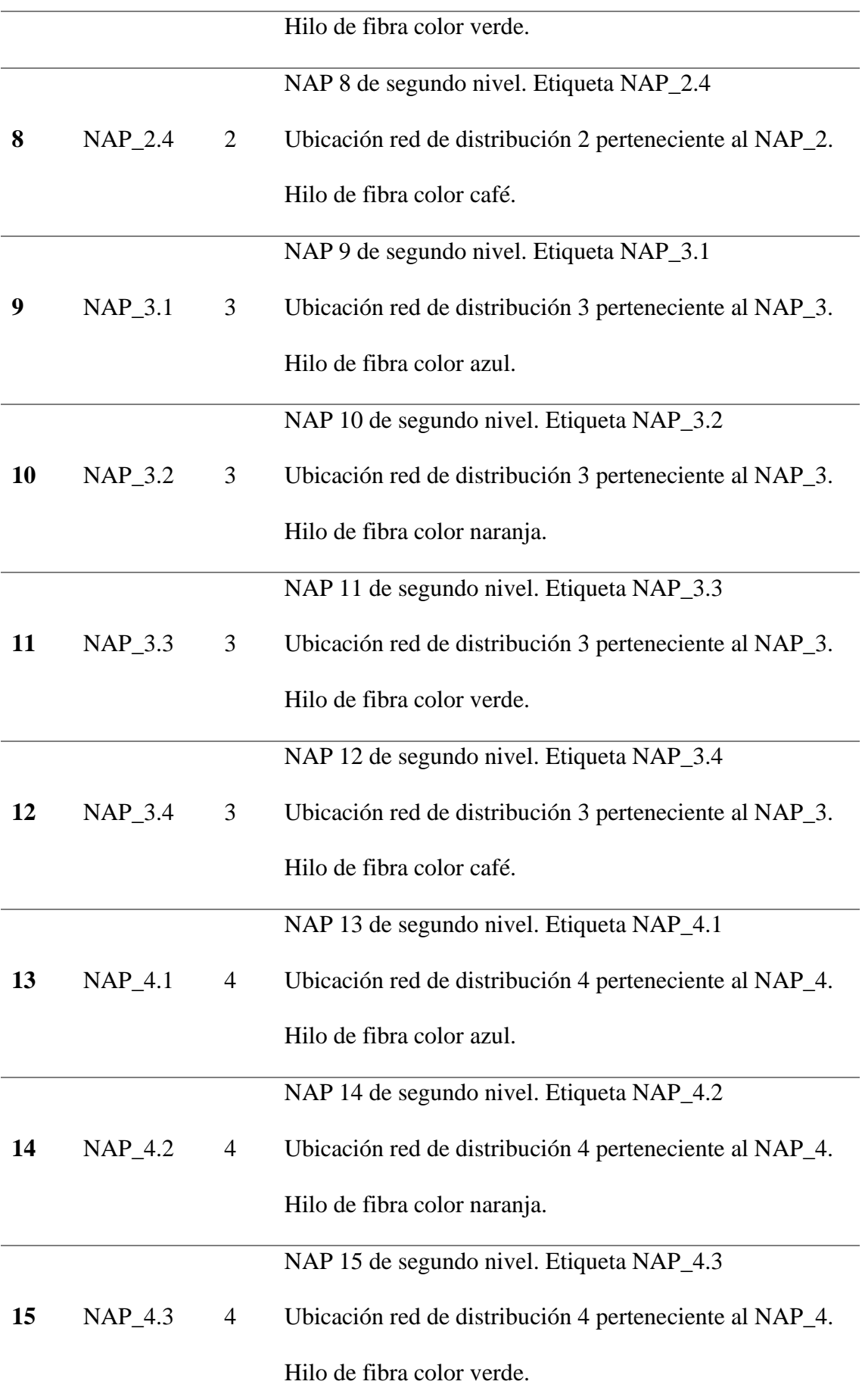

**16** NAP\_4.4 4 NAP 16 de segundo nivel. Etiqueta NAP\_4.4 Ubicación red de distribución 4 perteneciente al NAP\_4. Hilo de fibra color café.

### **3.4.5.1 NAP de segundo nivel en red de distribución 1**

En este apartado indicaremos la ubicación de los NAP de segundo nivel en la plataforma de diseño RedFTTH, y los etiquetaremos basándonos en la información de la tabla 18. Describiremos cada uno de los NAP de segundo nivel y al final indicaremos el diseño completo de la red de distribución 1 con la ubicación de los cuatro NAP correspondientes a esta red.

En la figura 70 podemos observar el detalle del NAP\_1.1 de segundo nivel.

### **Figura 70**

*Descripción y ubicación en coordenadas del NAP\_1.1 de segundo nivel.*

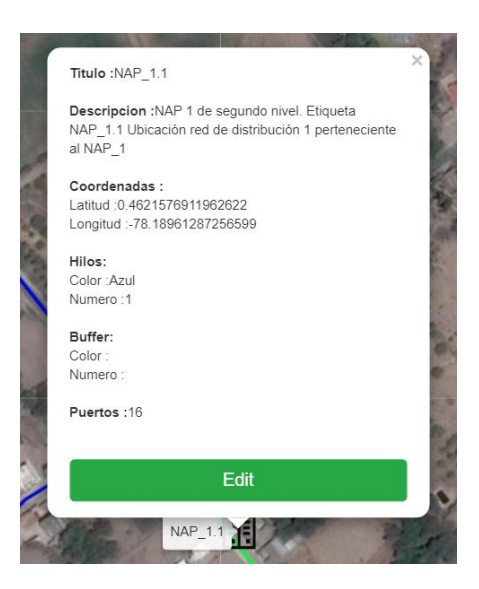

Nota: Ubicación e información de NAP\_1.1 de segundo nivel

Fuente: (RedFtth, 2022)

En la figura 71 podemos observar el detalle del NAP\_1.2 de segundo nivel.

## **Figura 71**

*Descripción y ubicación en coordenadas del NAP\_1.2 de segundo nivel.*

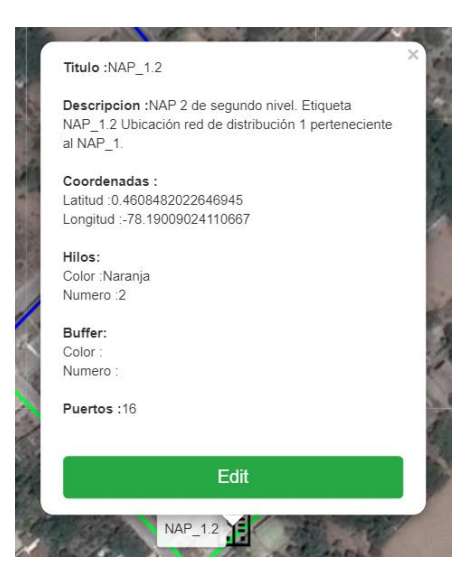

Nota: Ubicación e información de NAP\_1.2 de segundo nivel

Fuente: (RedFtth, 2022)

En la figura 72 podemos observar el detalle del NAP\_1.3 de segundo nivel.

## **Figura 72**

*Descripción y ubicación en coordenadas del NAP\_1.3 de segundo nivel.*

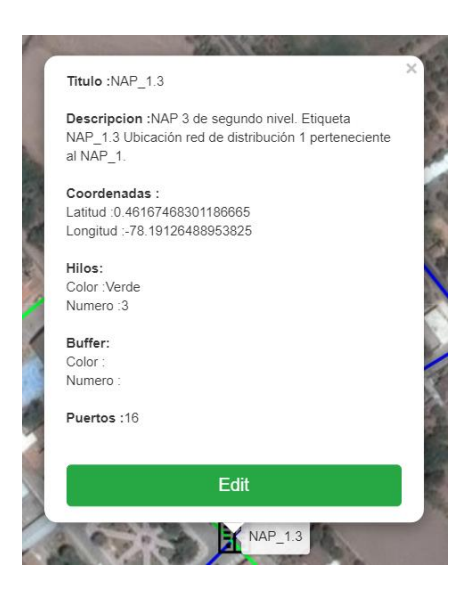

Nota: Ubicación e información de NAP\_1.3 de segundo nivel

En la figura 73 podemos observar el detalle del NAP\_1.4 de segundo nivel.

Ultimo NAP de la red de distribución 1.

## **Figura 73**

*Descripción y ubicación en coordenadas del NAP\_1.4 de segundo nivel.*

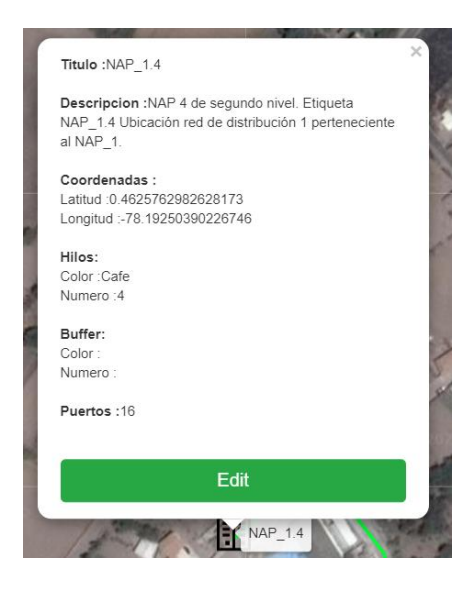

Nota: Ubicación e información de NAP\_1.4 de segundo nivel

Una vez colocado y descrito cada uno de los NAP de segundo nivel perteneciente a la red de distribución 1. Podemos visualizar, en la Figura 74, como quedo distribuido en el diseño de la red en la plataforma Red FTTH.

## **Figura 74**

*Red de Distribución 1, con su respectivo NAP de primer nivel y respectivos NAP de segundo nivel.*

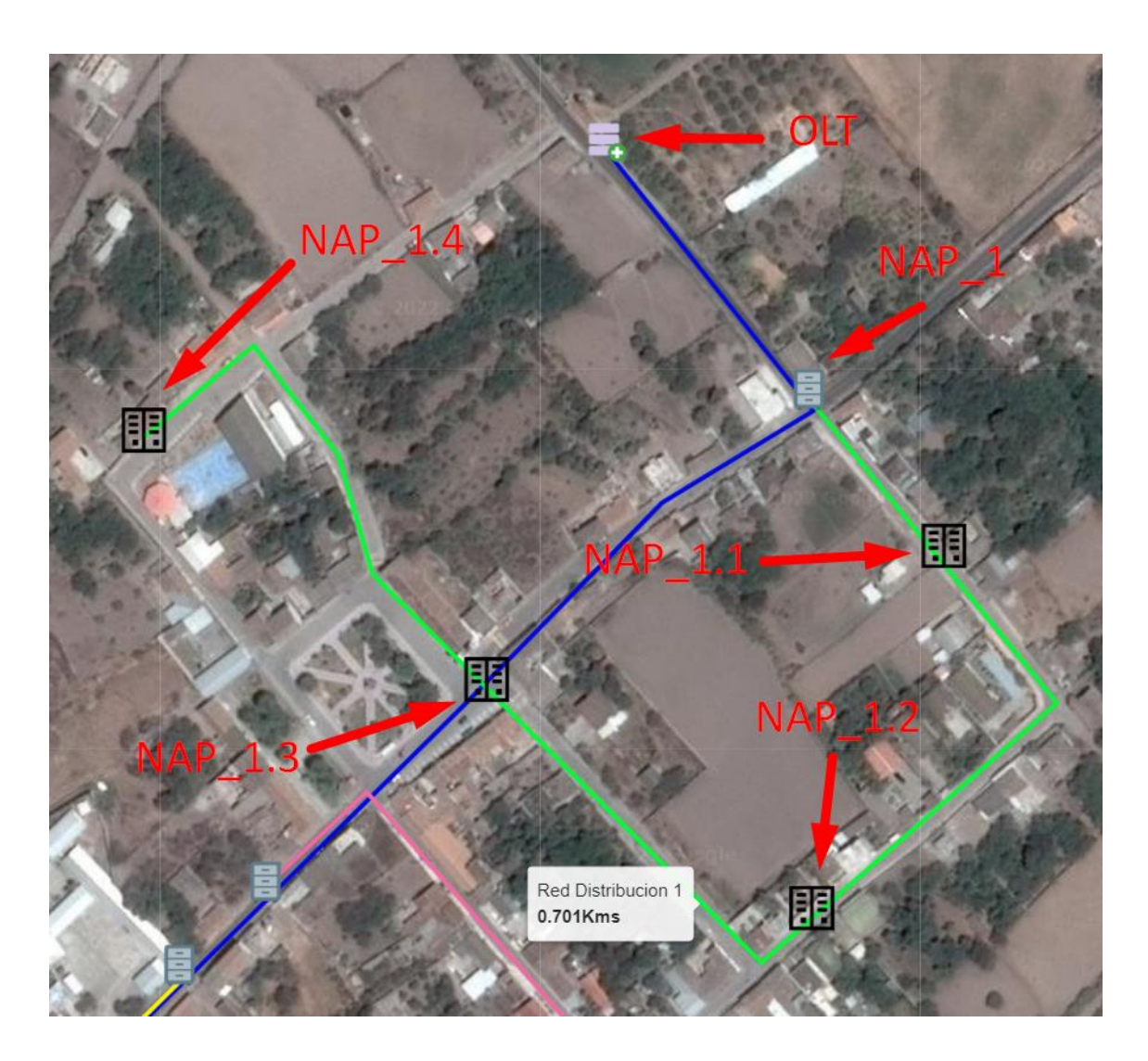

Fuente: (RedFtth, 2022) Modificado: Autor

## **3.4.5.2 NAP de segundo nivel en red de distribución 2**

Continuando con el diseño de los NAP de segundo nivel, ahora pasamos a los que corresponden a la red de distribución 2, que como se ha explicado corresponde a la red que deriva del NAP de primer nivel 2. Continuamos guiándonos en la información de la tabla 18.

En la figura 75 podemos observar el detalle del NAP\_2.1 de segundo nivel.

## **Figura 75**

*Descripción y ubicación en coordenadas del NAP\_2.1 de segundo nivel.*

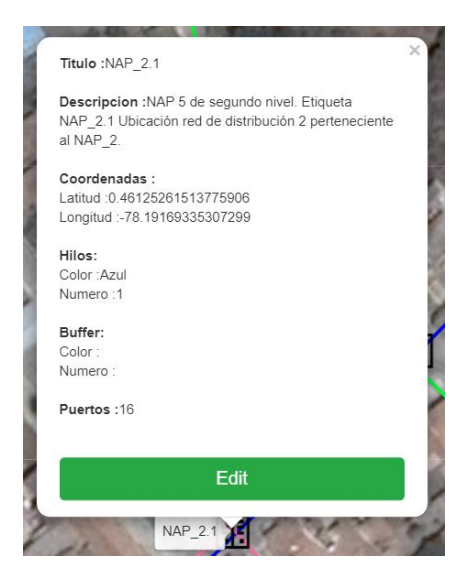

Nota: Ubicación e información de NAP\_2.1 de segundo nivel

Fuente: (RedFtth, 2022)

En la figura 76 podemos observar el detalle del NAP\_2.2 de segundo nivel.

## **Figura 76**

*Descripción y ubicación en coordenadas del NAP\_2.2 de segundo nivel.*

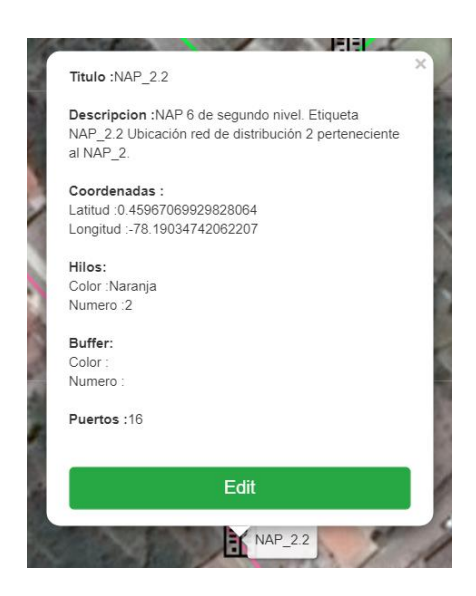

Nota: Ubicación e información de NAP\_2.2 de segundo nivel

En la figura 77 podemos observar el detalle del NAP\_2.3 de segundo nivel.

## **Figura 77**

*Descripción y ubicación en coordenadas del NAP\_2.3 de segundo nivel.*

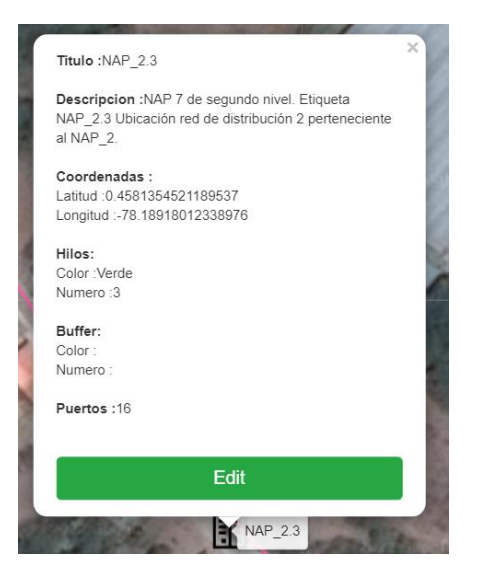

Nota: Ubicación e información de NAP\_2.3 de segundo nivel

Fuente: (RedFtth, 2022)

En la figura 78 podemos observar el detalle del NAP\_2.4 de segundo nivel. Ultimo NAP de segundo nivel de la red de distribución 2.

## **Figura 78**

*Descripción y ubicación en coordenadas del NAP\_2.4 de segundo nivel.*

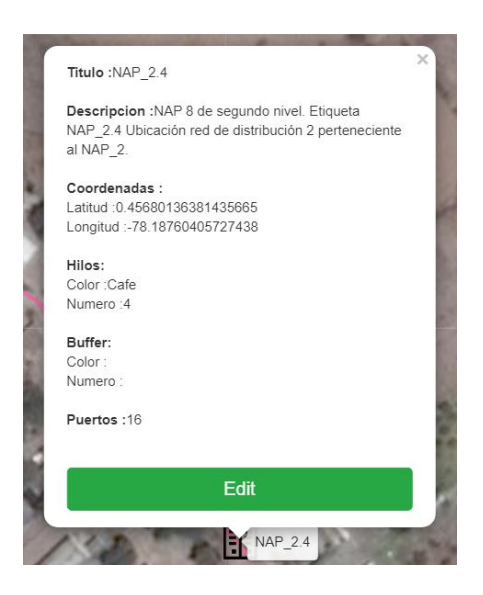

Nota: Ubicación e información de NAP\_2.4 de segundo nivel

Fuente: (RedFtth, 2022)

De igual manera que en el anterior caso, ya finalizado la ubicación de los NAP de segundo nivel a lo largo de la red de distribución 2. Podemos observar, en la figura 79, el diseño que se plantea en la plataforma RedFTTH.

## **Figura 79**

*Red de Distribución 2, con su respectivo NAP de primer nivel y respectivos NAP de segundo nivel.*

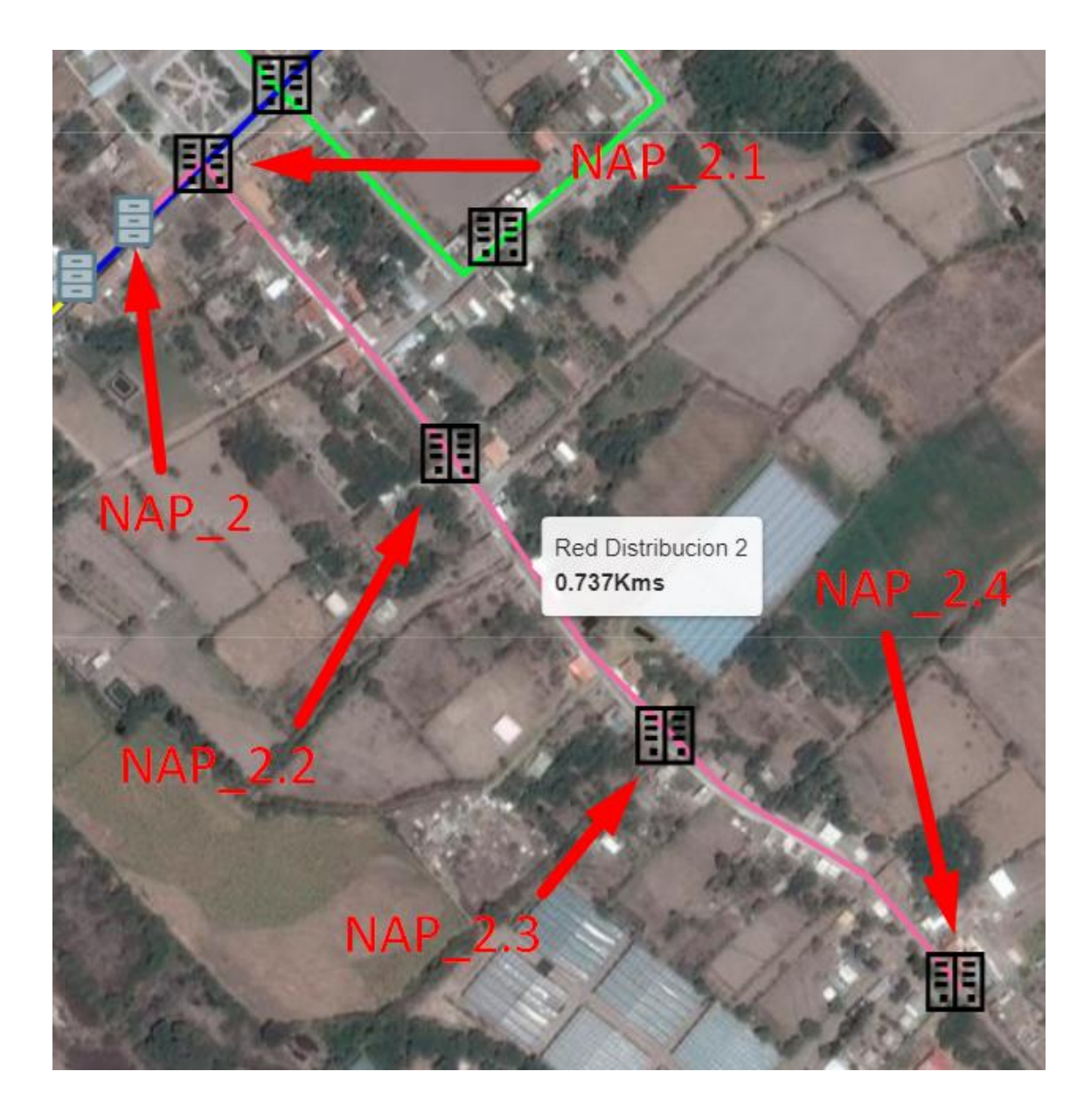

Fuente: (RedFtth, 2022) Modificado: Autor

## **3.4.5.3 NAP de segundo nivel en red de distribución 3**

Proseguimos con el diseño de los NAP de segundo nivel, pero ahora en la red de distribución 3 que como recordamos tiene su inicio en el NAP de primer nivel 3. Seguimos haciendo uso de la plataforma RedFTTH para la ubicación y descripción de los elementos de la red.

En la figura 80 podemos observar el detalle del NAP\_3.1 de segundo nivel.

*Descripción y ubicación en coordenadas del NAP\_3.1 de segundo nivel.*

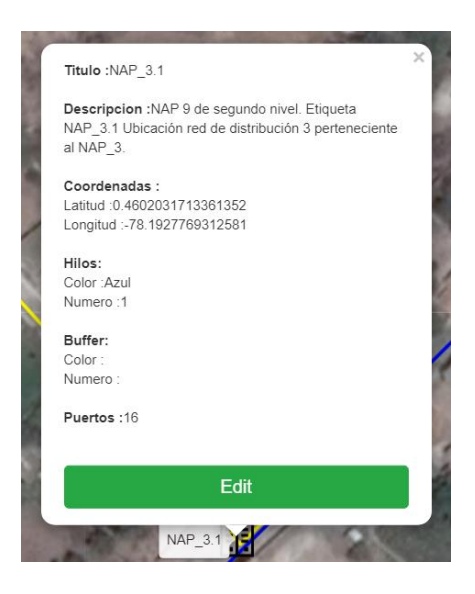

Nota: Ubicación e información de NAP\_3.1 de segundo nivel

Fuente: (RedFtth, 2022)

En la figura 81 podemos observar el detalle del NAP\_3.2 de segundo nivel.

## **Figura 81**

*Descripción y ubicación en coordenadas del NAP\_3.2 de segundo nivel.*

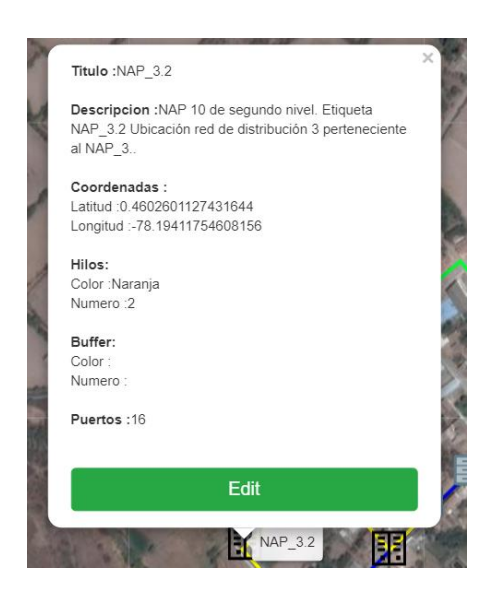

Nota: Ubicación e información de NAP\_3.2 de segundo nivel

En la figura 82 podemos observar el detalle del NAP\_3.3 de segundo nivel.

## **Figura 82**

*Descripción y ubicación en coordenadas del NAP\_3.3 de segundo nivel.*

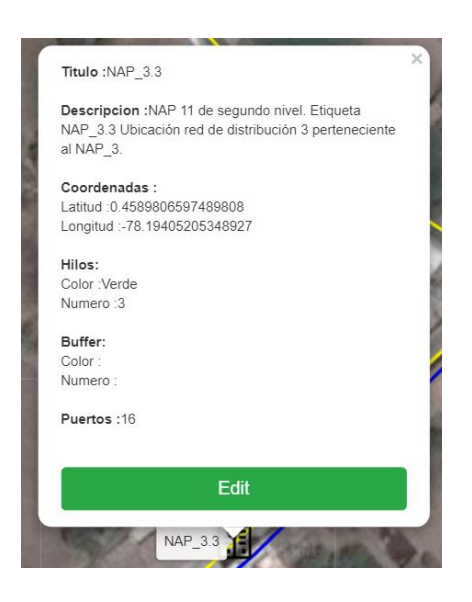

Nota: Ubicación e información de NAP\_3.3 de segundo nivel

Fuente: (RedFtth, 2022)

En la figura 83 podemos observar el detalle del NAP\_3.4 de segundo nivel.

Ultimo NAP de segundo nivel de la red de distribución 3.

## **Figura 83**

*Descripción y ubicación en coordenadas del NAP\_3.4 de segundo nivel.*

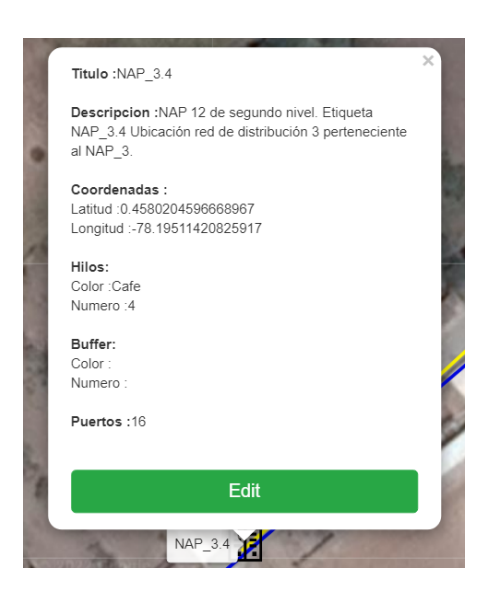

Nota: Ubicación e información de NAP\_3.4 de segundo nivel

Culminada la ubicación y descripción de cada uno de los NAP de segundo nivel

en la red de distribución 3. La plataforma RedFTTH nos indica el diseño como se observa en la figura 84

## **Figura 84**

*Red de Distribución 3, con su respectivo NAP de primer nivel y respectivos NAP de segundo nivel.*

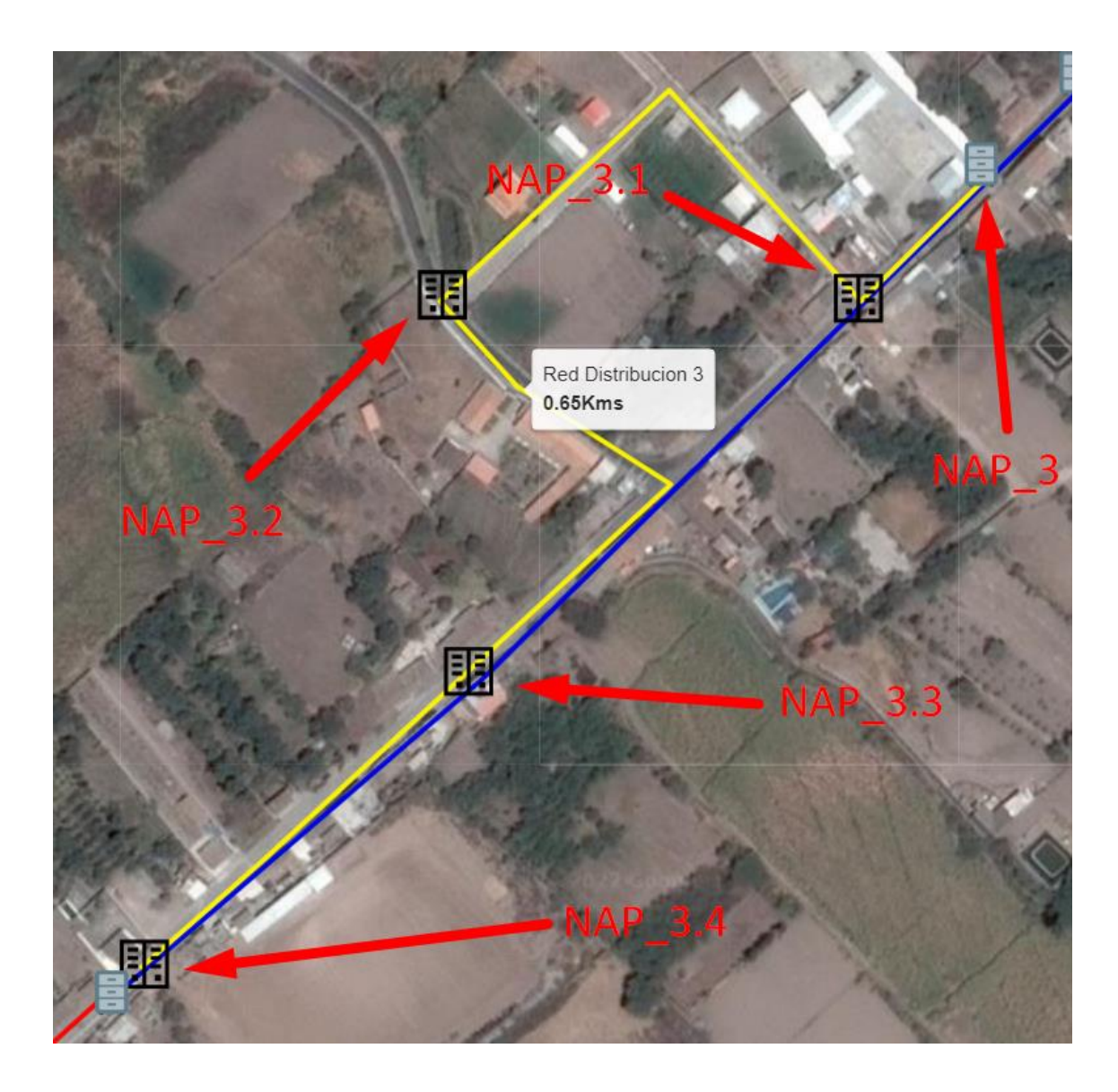

Fuente: (RedFtth, 2022) Modificado: Autor

## **3.4.5.4 NAP de segundo nivel en red de distribución 4**

Se concluye la ubicación de los NAP de segundo nivel, con los que van a lo largo de la red de distribución 4, como recordatorio la ubicación de los NAP de segundo nivel deben ser para brindar cobertura a los usuarios teniendo en cuenta que se conectaran a la red de dispersión.

En la figura 85 podemos observar el detalle del NAP\_4.1 de segundo nivel.

*Descripción y ubicación en coordenadas del NAP\_4.1 de segundo nivel.*

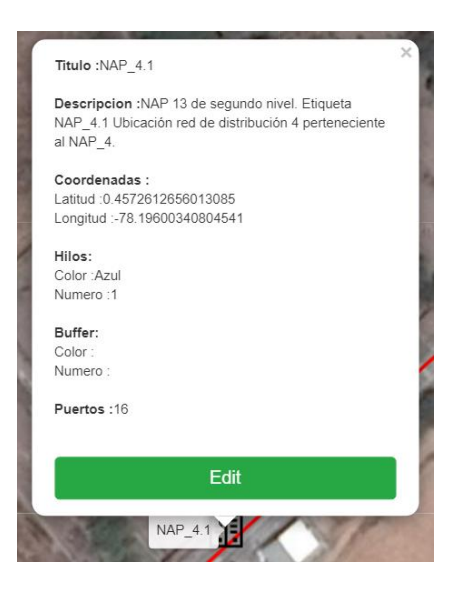

Nota: Ubicación e información de NAP\_4.1 de segundo nivel

Fuente: (RedFtth, 2022)

En la figura 86 podemos observar el detalle del NAP\_4.2 de segundo nivel.

## **Figura 86**

*Descripción y ubicación en coordenadas del NAP\_4.2 de segundo nivel.*

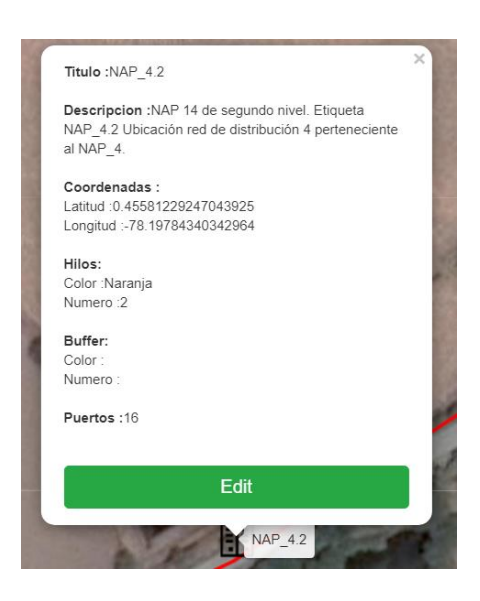

Nota: Ubicación e información de NAP\_4.2 de segundo nivel

En la figura 87 podemos observar el detalle del NAP\_4.3 de segundo nivel.

## **Figura 87**

*Descripción y ubicación en coordenadas del NAP\_4.3 de segundo nivel.*

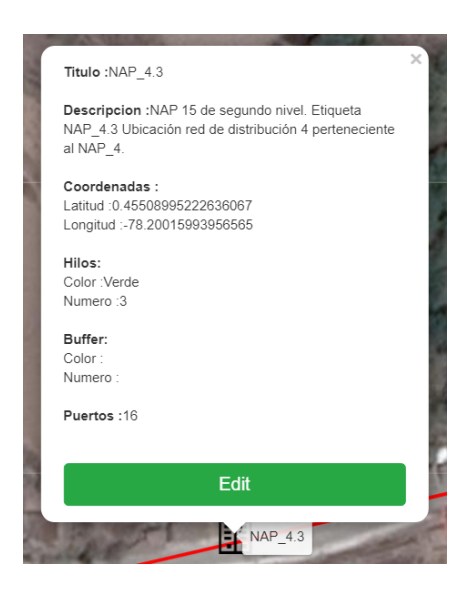

Nota: Ubicación e información de NAP\_4.3 de segundo nivel

Fuente: (RedFtth, 2022)

En la figura 88 podemos observar el detalle del NAP\_4.4 de segundo nivel.

Ultimo NAP de segundo nivel de la red de distribución 4.

## **Figura 88**

*Descripción y ubicación en coordenadas del NAP\_4.4 de segundo nivel.*

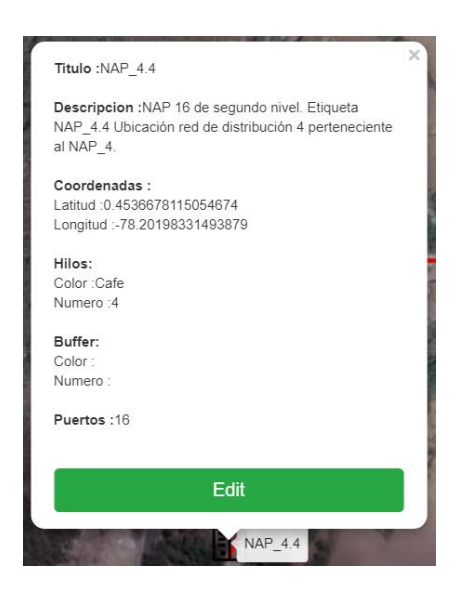

Nota: Ubicación e información de NAP\_4.4 de segundo nivel

Finalizando la última red de distribución, en la figura 89 podemos observar cómo queda

colocado los NAP de segundo nivel a lo largo de la red, utilizando la plataforma RedFTHH.

## **Figura 89**

*Red de Distribución 4, con su respectivo NAP de primer nivel y respectivos NAP de segundo nivel.*

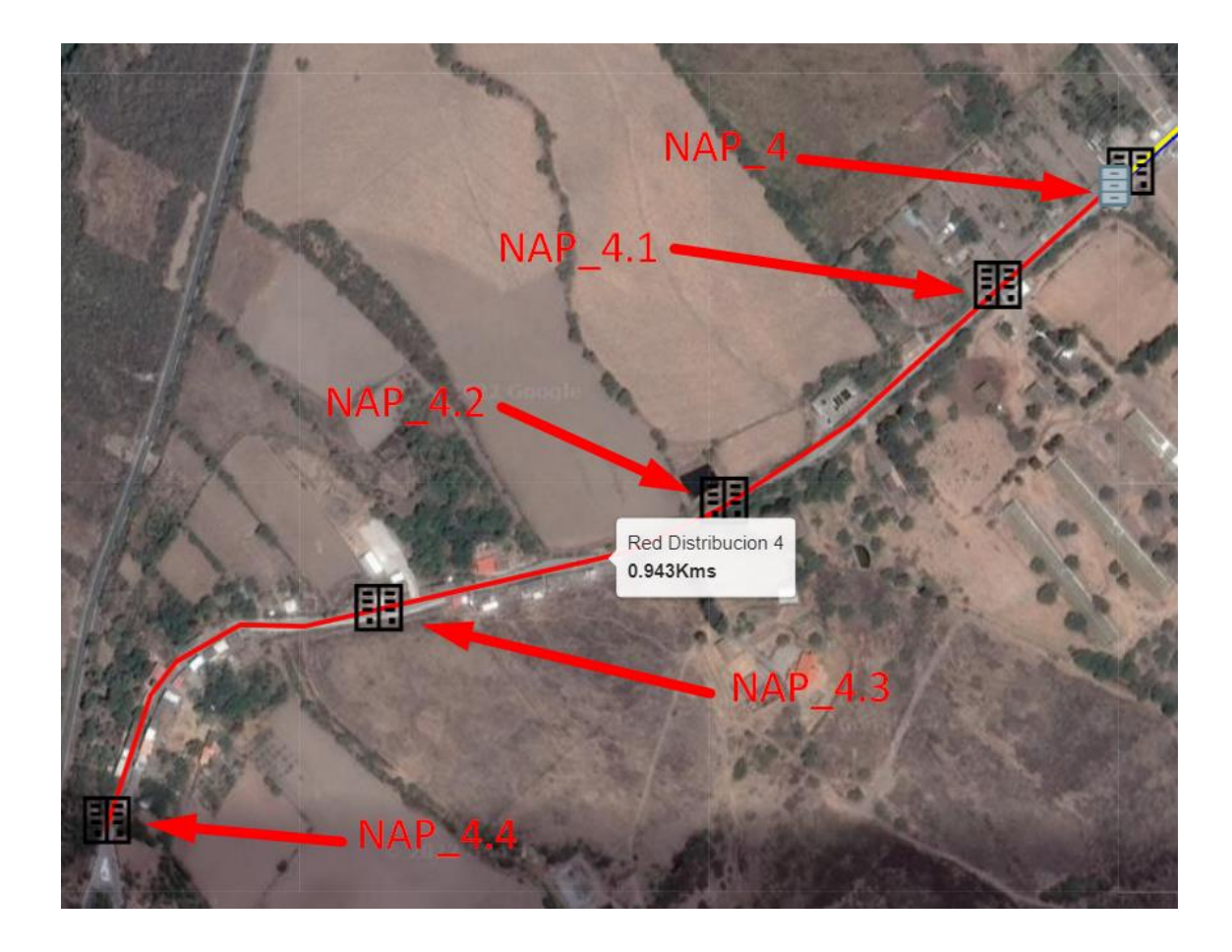

Fuente: (RedFtth, 2022) Modificado: Autor

## *3.4.6 Diseño de la red de dispersión*

Continuando con el diseño de la red, vemos que en el diagrama de la figura 49 el siguiente elemento es la red de dispersión. Este es el último segmento en lo que a la red de acceso corresponde, como se indica en la figura 90, es la red que conecta los NAP de segundo nivel con el equipo ONT que forman parte del equipamiento que se deja al abonado en su domicilio o en el lugar donde se va a dar el servicio.

## **Figura 90**

*Ubicación de la red de dispersión en el diagrama completo de la red de Fibra Óptica, cumpliendo de enlace entre los NAP de segundo nivel y la OLT.*

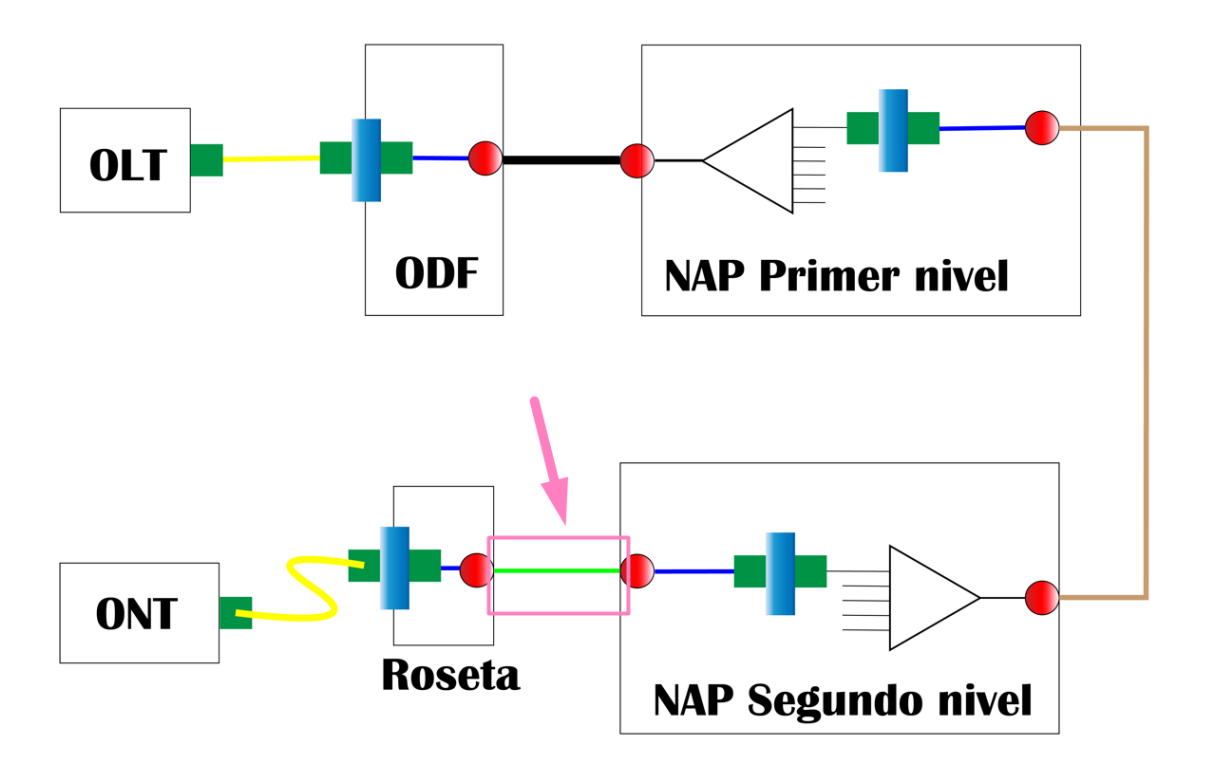

Nota: hacemos uso de la Figura 49 para indicar la ubicación de la red de dispersión. Fuente: Autoría Propia modificado por: el autor

Continuando con el sentido de las redes que se tiene en el diagrama de la red FTTH, debemos determinar la cantidad de fibra óptica que se va a utilizar para esta red. Como se mencionó en la ubicación de lo NAP de segundo nivel, estos debían ser ubicados de una manera en la que, de cobertura a toda la zona, esto debido a que esta última red dispersión por usuario debe tener una distancia máxima de 100 metros. Lo que quiere decir que entre el usuario final y el NAP de segundo nivel habrá máximo 100 metros de distancia.

Ahora, la res fue diseñada con el propósito de brindar el servicio a 256 usuarios según la división que se realizó y lo que la norma técnica nos mencionaba. Lo que debemos hacer es el cálculo de cuanta fibra se utilizara suponiendo que todos están a 100 metros de distancia. Este cálculo lo realizamos así, porque no se tiene aun los 256 abonados y no se sabrá en qué lugar exacto de la zona de cobertura estarán ubicados.

Por esta razón es que también se calculó la reserva para los NAP de segundo nivel en apartados anteriores, esa reserva será de utilidad para que se logre llegar con la fibra óptica hacia el cliente final. Para los cálculos, observamos en la ecuación 36, el resultado de toda la red de dispersión. Que como se menciono es un cálculo general de todos los abonados.

 $red$  dispersion = total de abonados  $*$  100 metros  $red$  dispersion = 256  $*$  100 metros  $red$  dispersion = 25 600 metros Ecuación 36

Al igual que en casos anteriores lo que se recomienda es aproximar la distancia a 26 km, debido a cualquier evento inesperado.

### *3.4.7 Reservas de fibra óptica en la red FTTH*

En todos los apartados se habló de las reservas que debe existir en cada uno de los NAP, tanto de primer nivel como de segundo nivel. En este apartado lo que vamos a hacer es etiquetar a las reservas, para poder comprender el cómo están distribuidas en la red. Para lo cual se ha diseñado la Tabla 19.

#### **Tabla 19**

*Reservas de las redes de distribución y dispersión.*

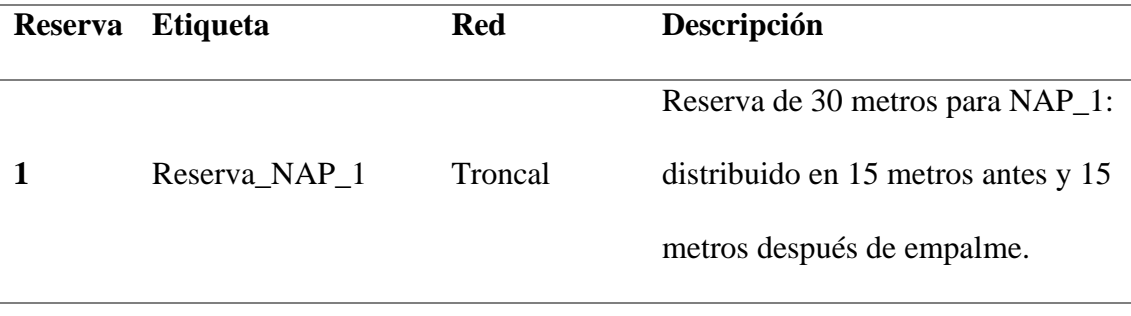

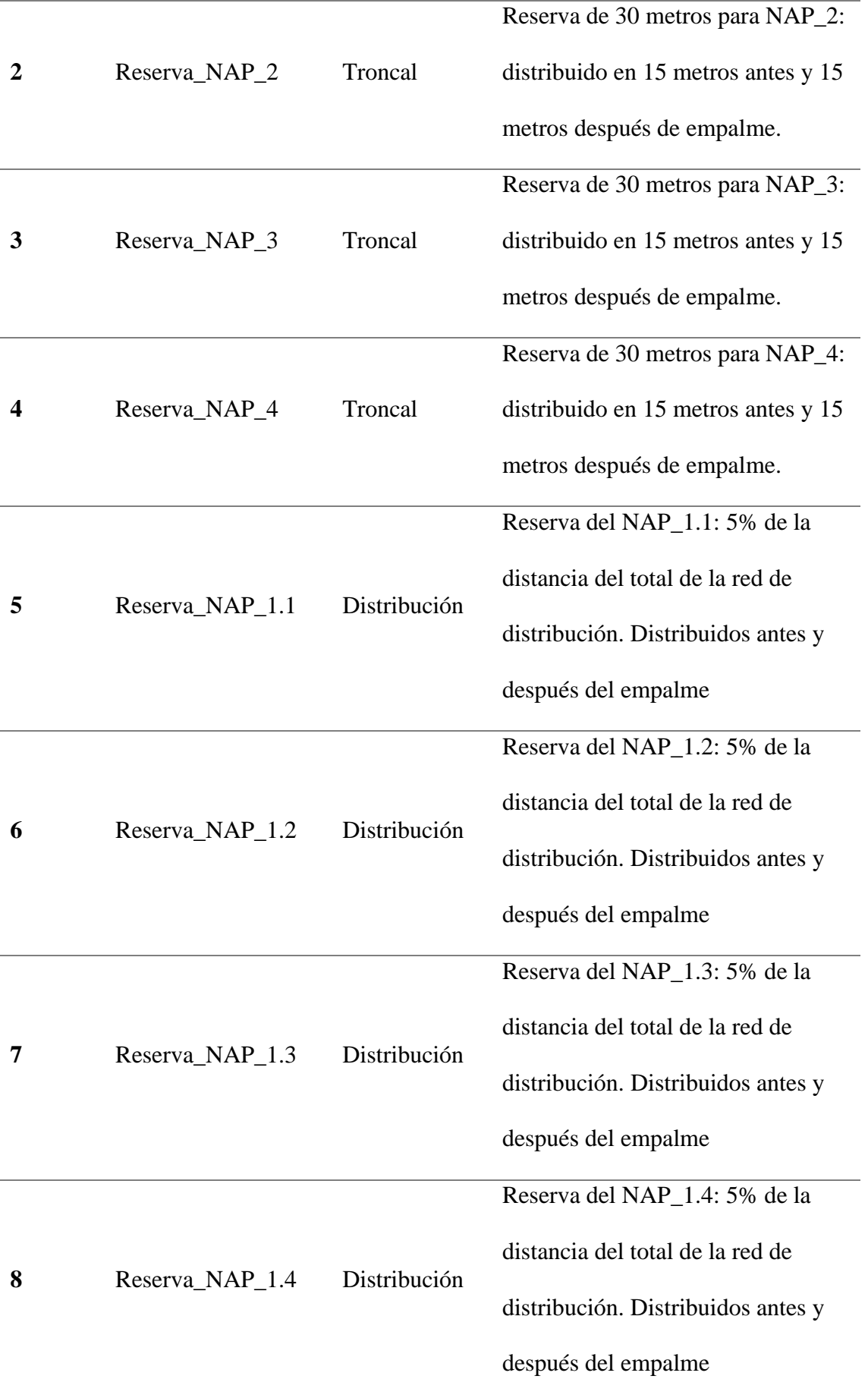

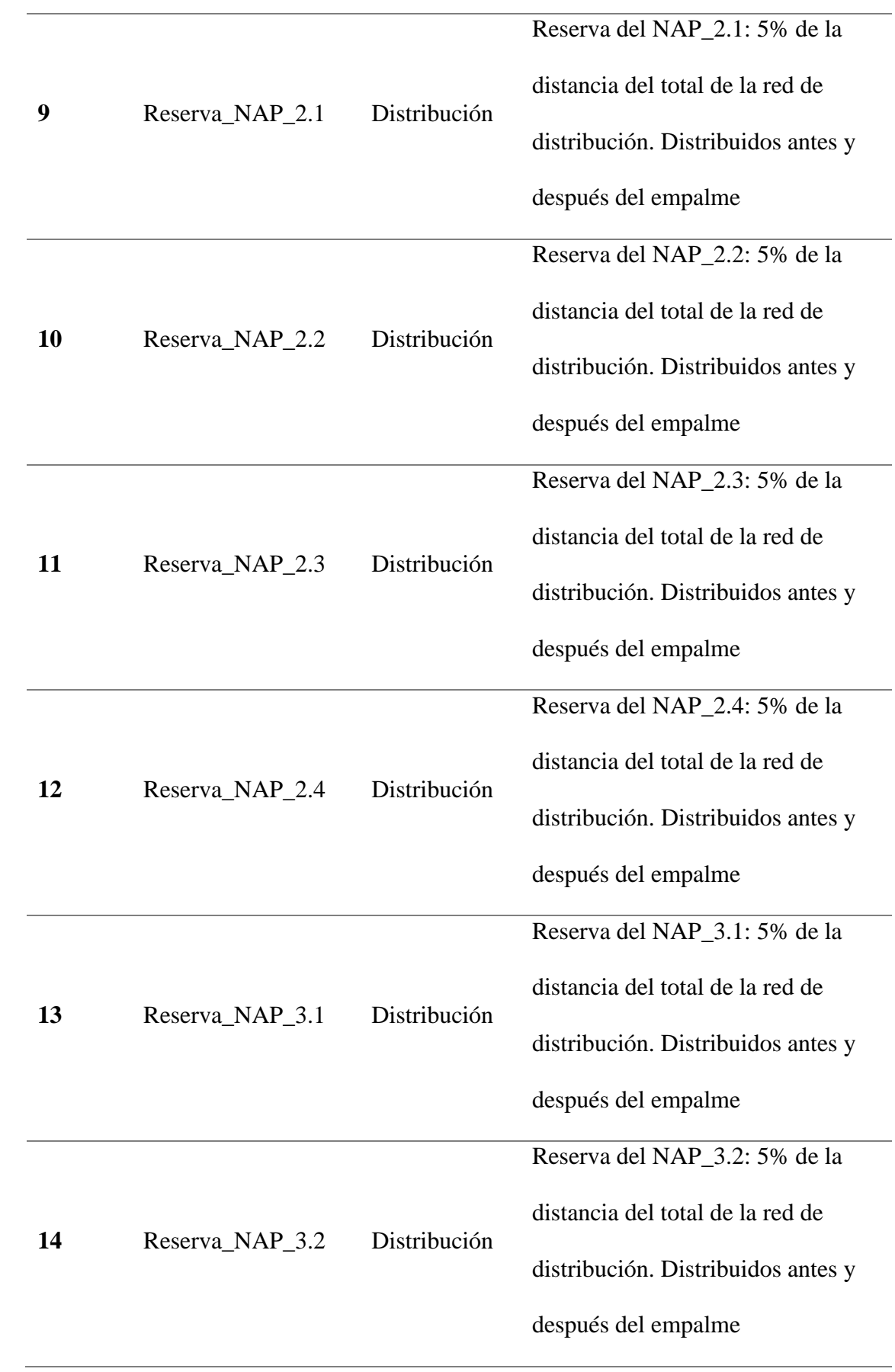

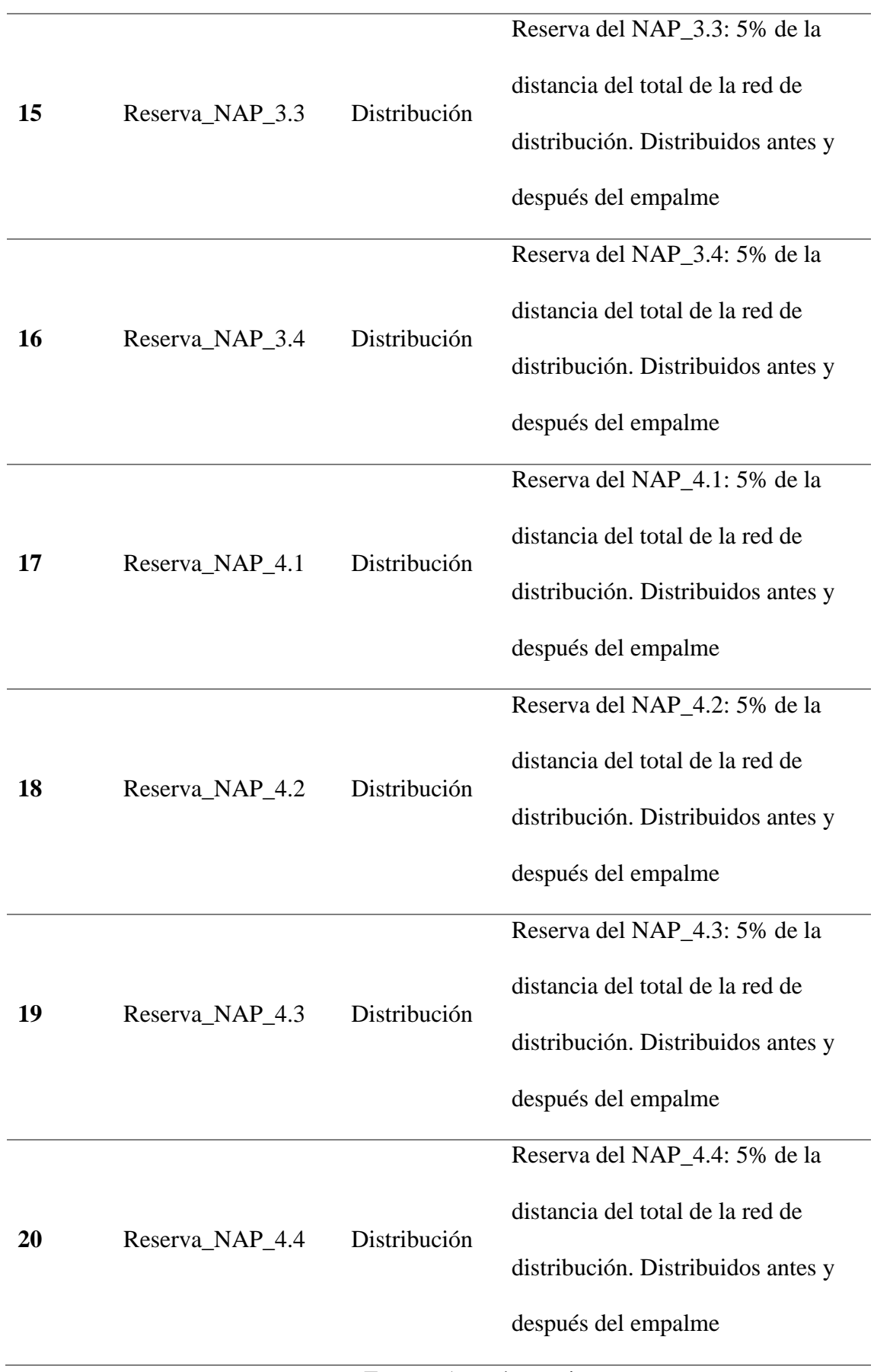

Fuente: Autoría propia

Establecido las diferentes reservas que se debe tener, para cada uno de los elementos, tanto NAP de primer nivel como NAP de segundo nivel podemos para a colocar un identificativo en nuestra red de fibra óptica en la plataforma FTTH. Debemos recordar que las reservas deben ir posicionadas en el mismo lugar que los diferentes NAP. En la Figura 91 observamos las reservas de los NAP de primer nivel.

#### **Figura 91**

*Descripción de la reserva para cada NAP de primer nivel, en la plataforma de diseño RedFTTH.*

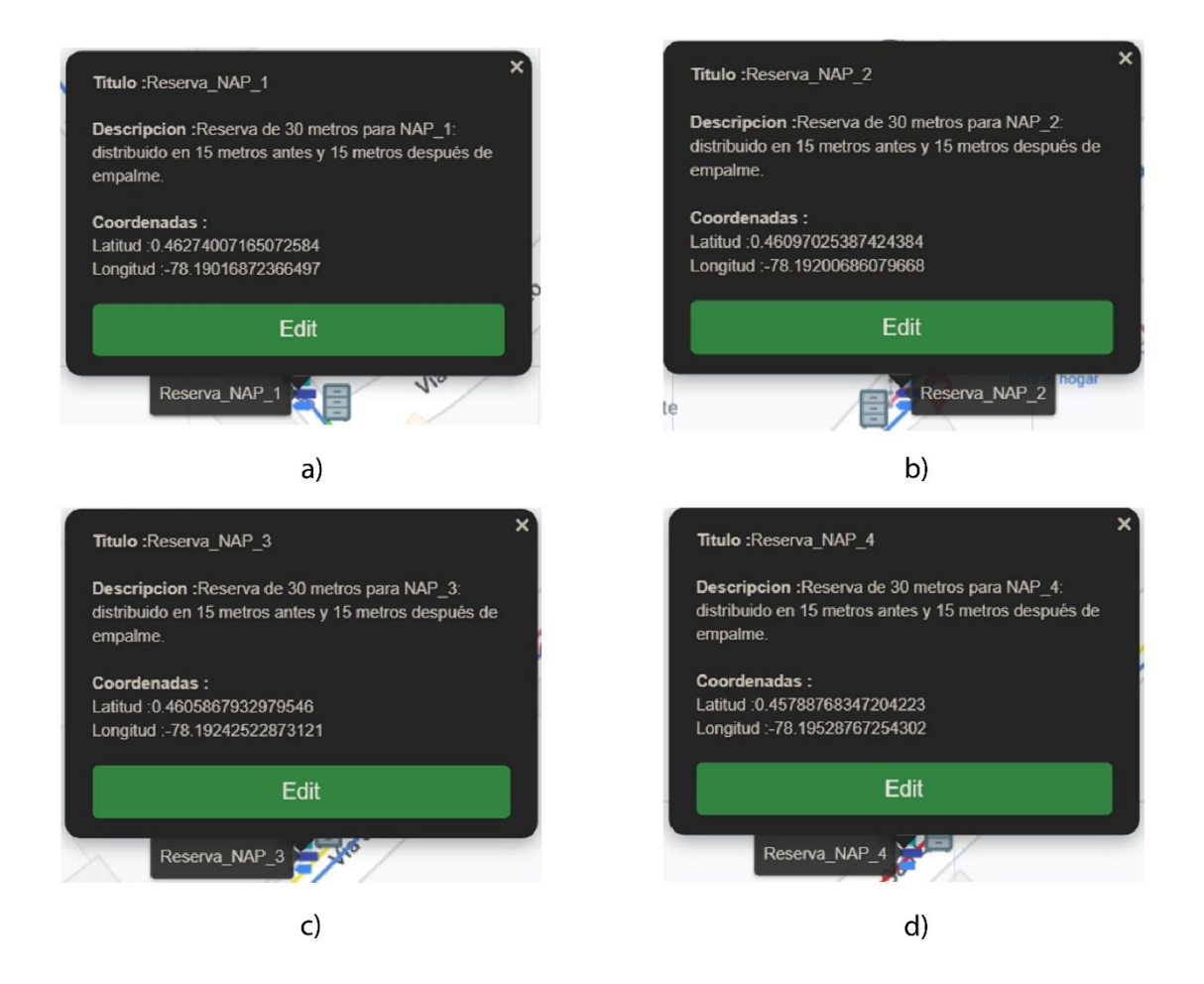

Nota: a) la descripción de la reserva para en NAP\_1. b) la descripción de la reserva para en NAP\_2 c) la descripción de la reserva para en NAP\_3 d) la descripción de la reserva para en NAP\_4

Fuente: (RedFtth, 2022)

Descritas las reservas que se tiene sobre la red Troncal, ahora continuamos con la red de distribución 1, que parte desde el NAP\_1 de primer nivel y posee cuatro NAP de segundo nivel. En la Figura 92 podemos observar los detalles de cada uno de los NAP mencionados.

## **Figura 92**

*Descripción de la reserva para los NAP de segundo nivel en la red de distribución 1, en la plataforma de diseño RedFTTH*

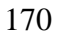

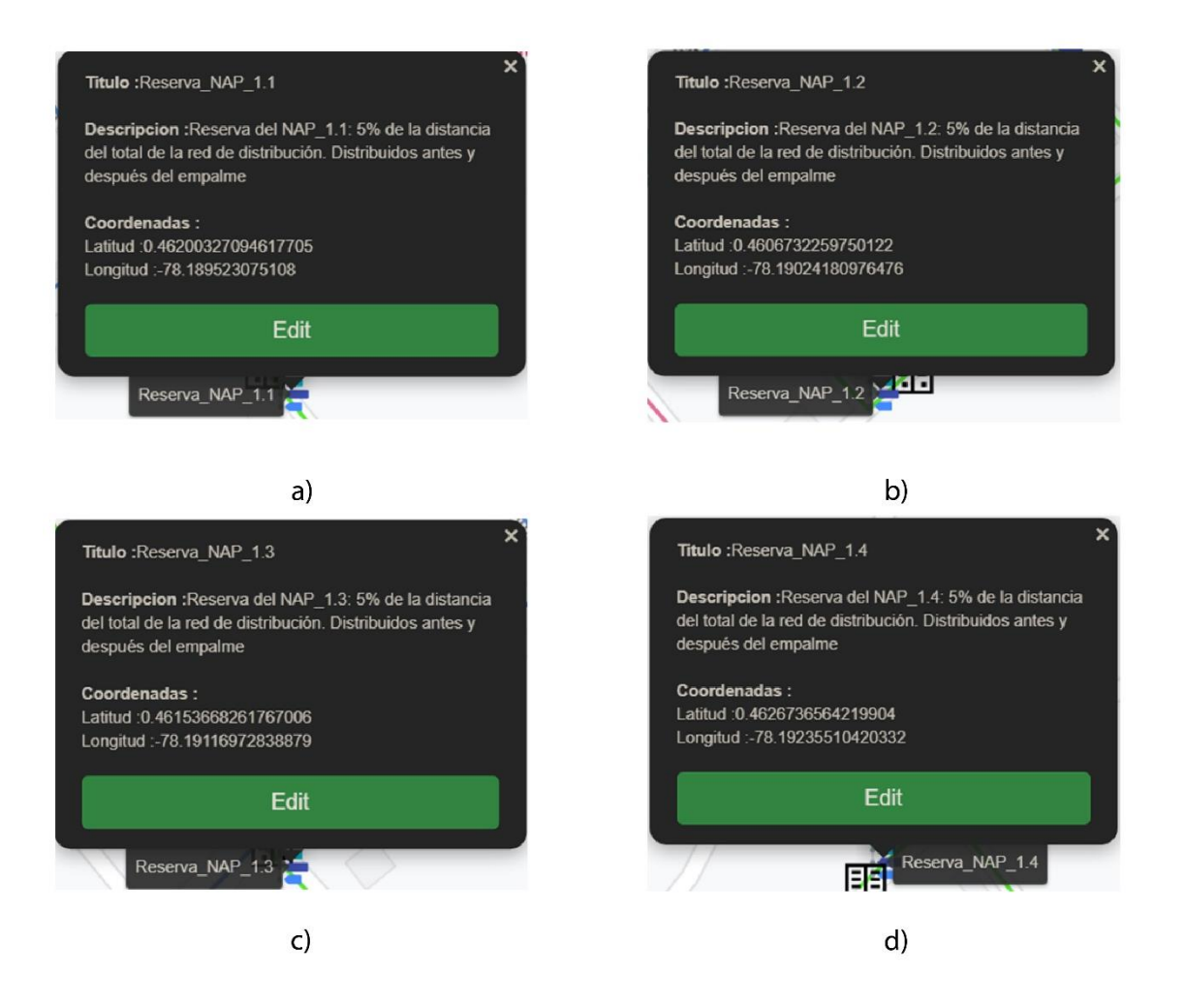

Nota: a) la descripción de la reserva para en NAP\_1.1. b) la descripción de la reserva para en NAP\_1.2 c) la descripción de la reserva para en NAP\_1.3 d) la descripción de la

reserva para en NAP\_1.4

Fuente: (RedFtth, 2022)

Continuando con el orden de las reservas pasamos a las que son de los NAP de segundo nivel que están distribuidos sobre la red de distribución 2. En la figura 93 observamos los detalles de los NAP.

## *Descripción de la reserva para los NAP de segundo nivel en la red de*

## *distribución 2, en la plataforma de diseño RedFTTH*

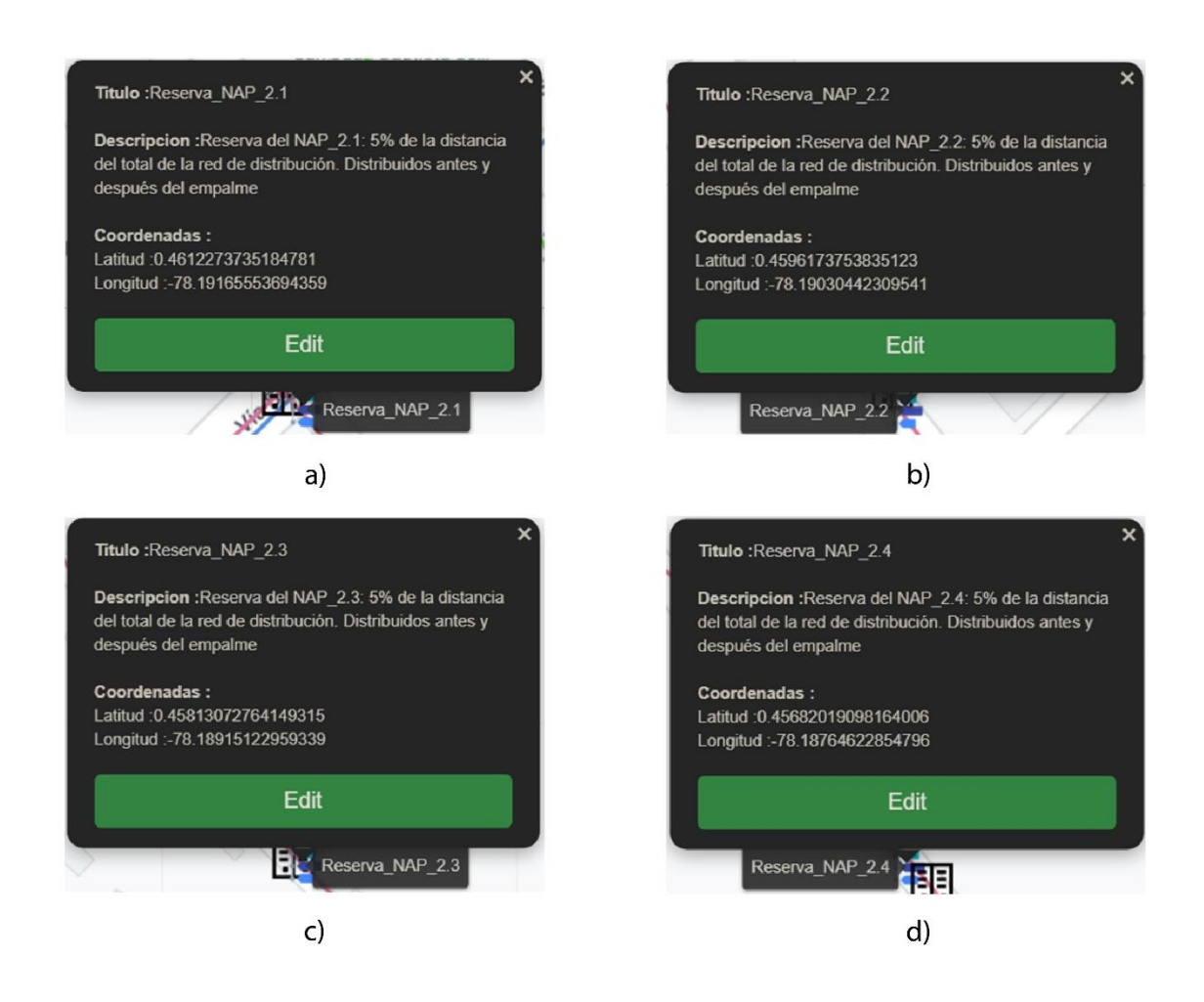

Nota: a) la descripción de la reserva para en NAP\_2.1. b) la descripción de la reserva para en NAP\_2.2 c) la descripción de la reserva para en NAP\_2.3 d) la descripción de la

reserva para en NAP\_2.4

Fuente: (RedFtth, 2022)

En la Figura 94, podremos observar los de talles de la ubicación de las reservas

de los NAP se segundo nivel que están sobre la red de distribución 3.

## *Descripción de la reserva para los NAP de segundo nivel en la red de*

## *distribución 3, en la plataforma de diseño RedFTTH*

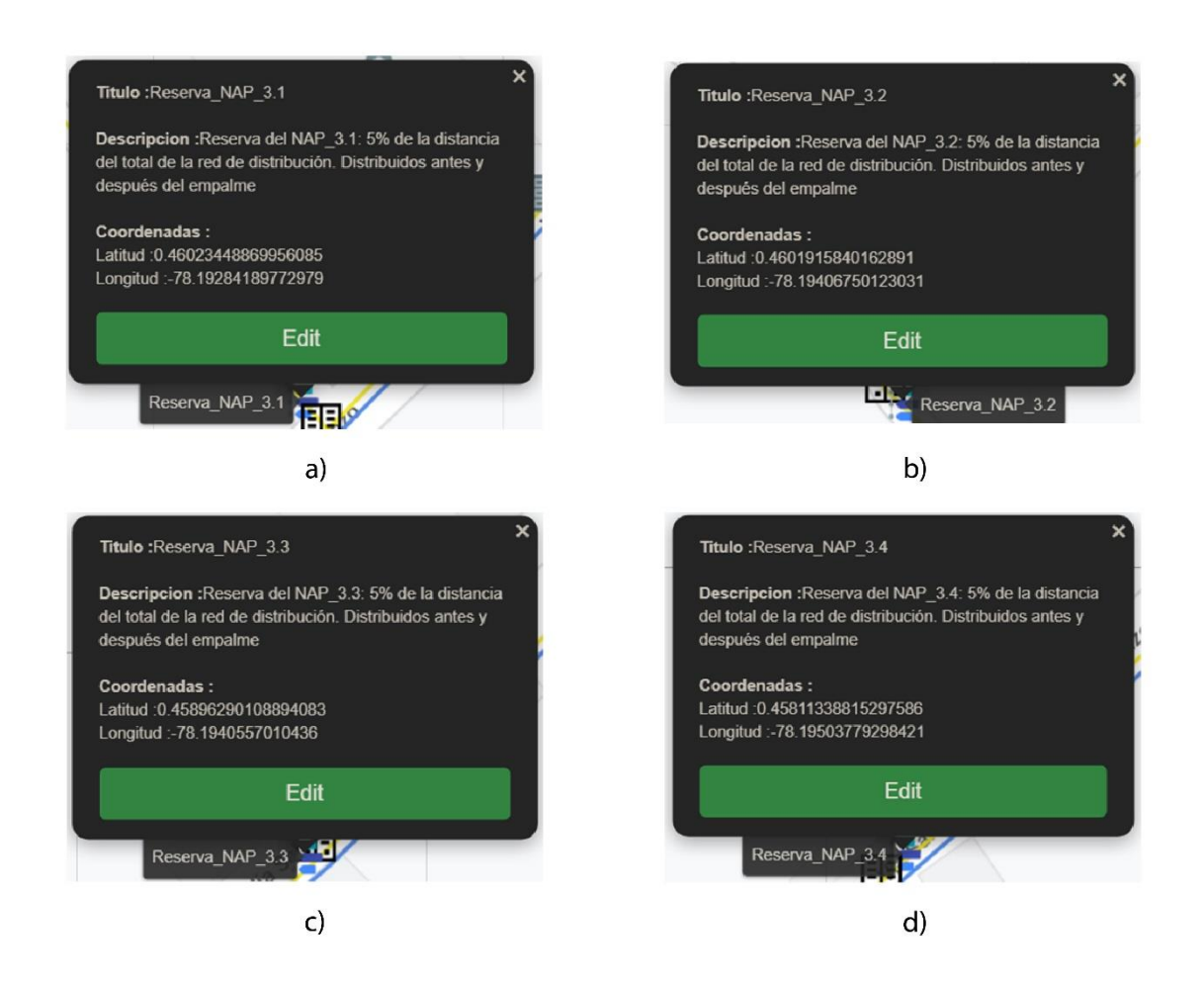

Nota: a) la descripción de la reserva para en NAP\_3.1. b) la descripción de la reserva para en NAP\_3.2 c) la descripción de la reserva para en NAP\_3.3 d) la descripción de la

reserva para en NAP\_3.4

Fuente: (RedFtth, 2022)

Para concluir con las reservas, por último, tenemos las reservas de los NAP de segundo nivel que están distribuidos sobre la red de distribución 4 que tiene su inicio en el NAP\_4 de primer nivel. En la figura

## *Descripción de la reserva para los NAP de segundo nivel en la red de*

## *distribución 4, en la plataforma de diseño RedFTTH*

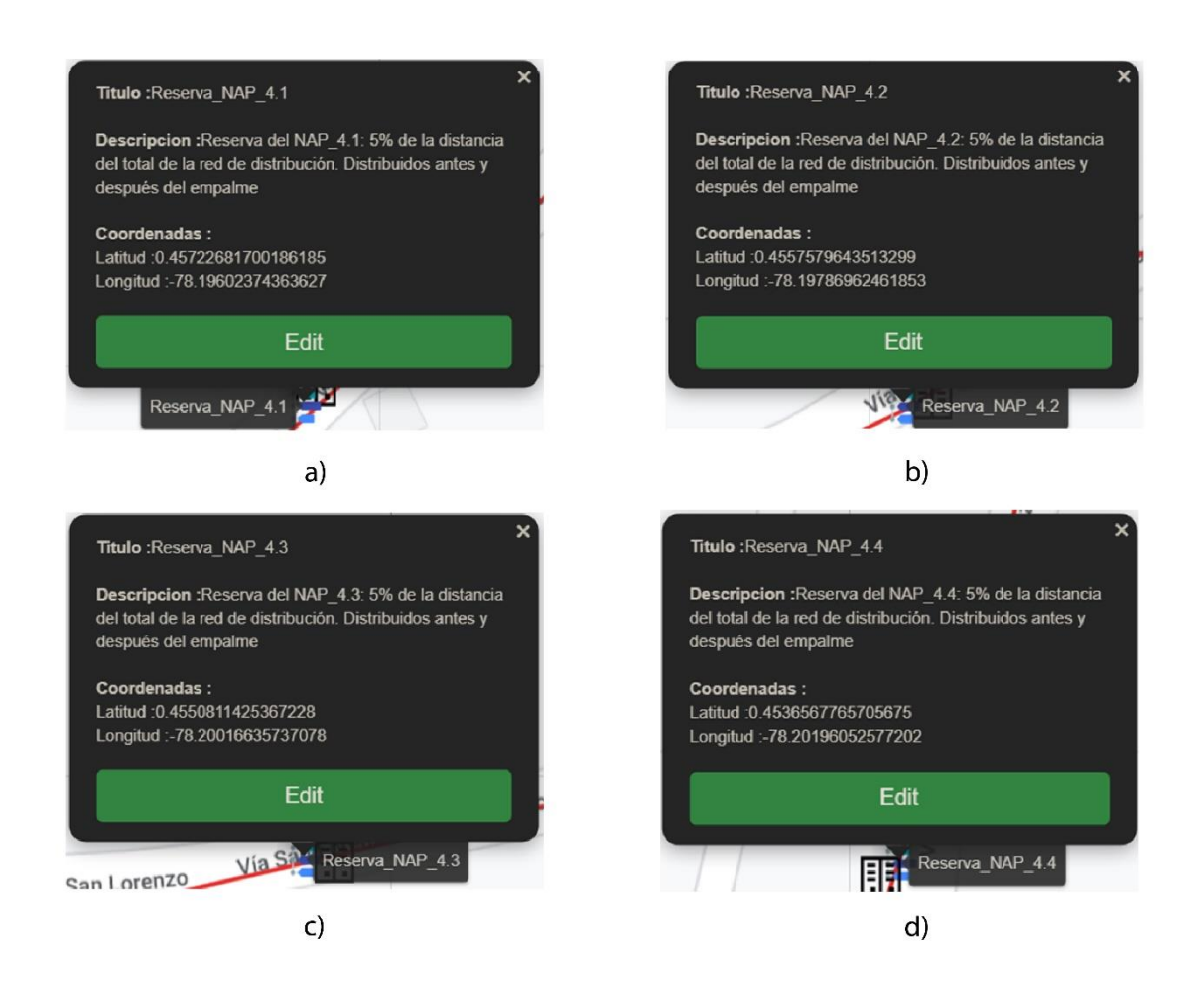

Nota: a) la descripción de la reserva para en NAP\_4.1. b) la descripción de la reserva para en NAP\_4.2 c) la descripción de la reserva para en NAP\_4.3 d) la descripción de la

reserva para en NAP\_4.4

Fuente: (RedFtth, 2022)

#### *3.4.8 Diseño final de la Red XGPON*

Finalizado toda la caracterización, ubicación y descripción de los elementos. Para el diseño final es necesario realizar una tabla de simbología para identificar cada elemento ubicado en el mapa. En resumen, los elementos que se observan son: OLT, NAP de primer nivel, NAP de segundo nivel, red troncal, red de distribución y reservas. Todos los elementos fueron utilizados en la plataforma RedFTTH, que se explicó sus características en anteriores apartados.

En la figura 96 podemos observar el diseño de la red, sobre un mapa satelital, que brinda la plataforma RedFTHH, donde observaremos, relieves, casas, terrenos, vías principales y secundarias. Y sumado a eso el diseño de la red de fibra óptica.

#### **Figura 96**

Diseño final de la red FTTH acoplado un mapa con vista satelital de la parroquia rural de Tumbabiro.

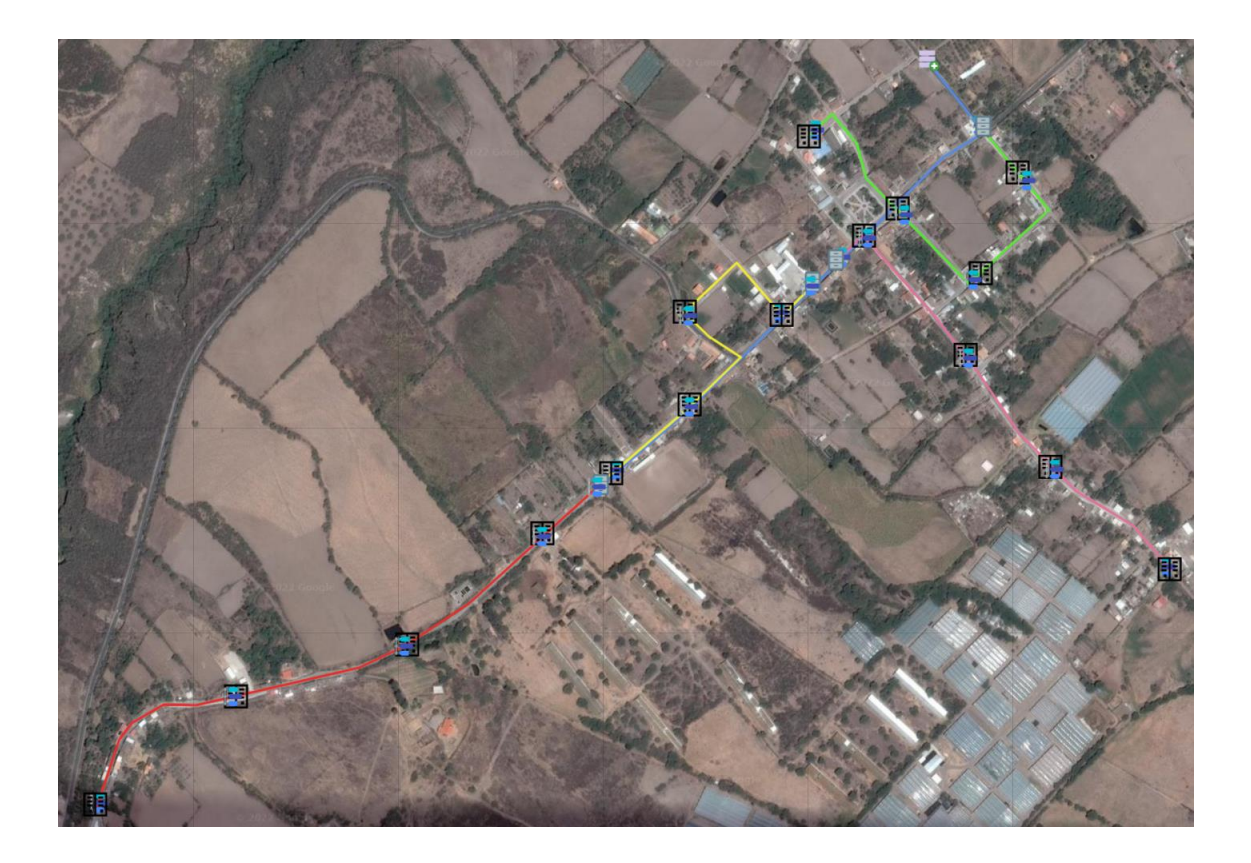

Fuente: (RedFtth, 2022)

Otra forma en la que podemos visualizar el mismo diseño de la red es utilizando un mapa base, figura 97, que nos indicara información del sector, como el nombre de las calles y lugares más importantes del sector como se observa la Escuela Vicente

Rocafuerte, la Iglesia San Juan Bautista o la estatua de Santo Católico. Todo en función de la información que se esté manejando en la plataforma de diseño.

## **Figura 97**

Diseño final de la red FTTH acoplado un mapa base de la parroquia rural de Tumbabiro.

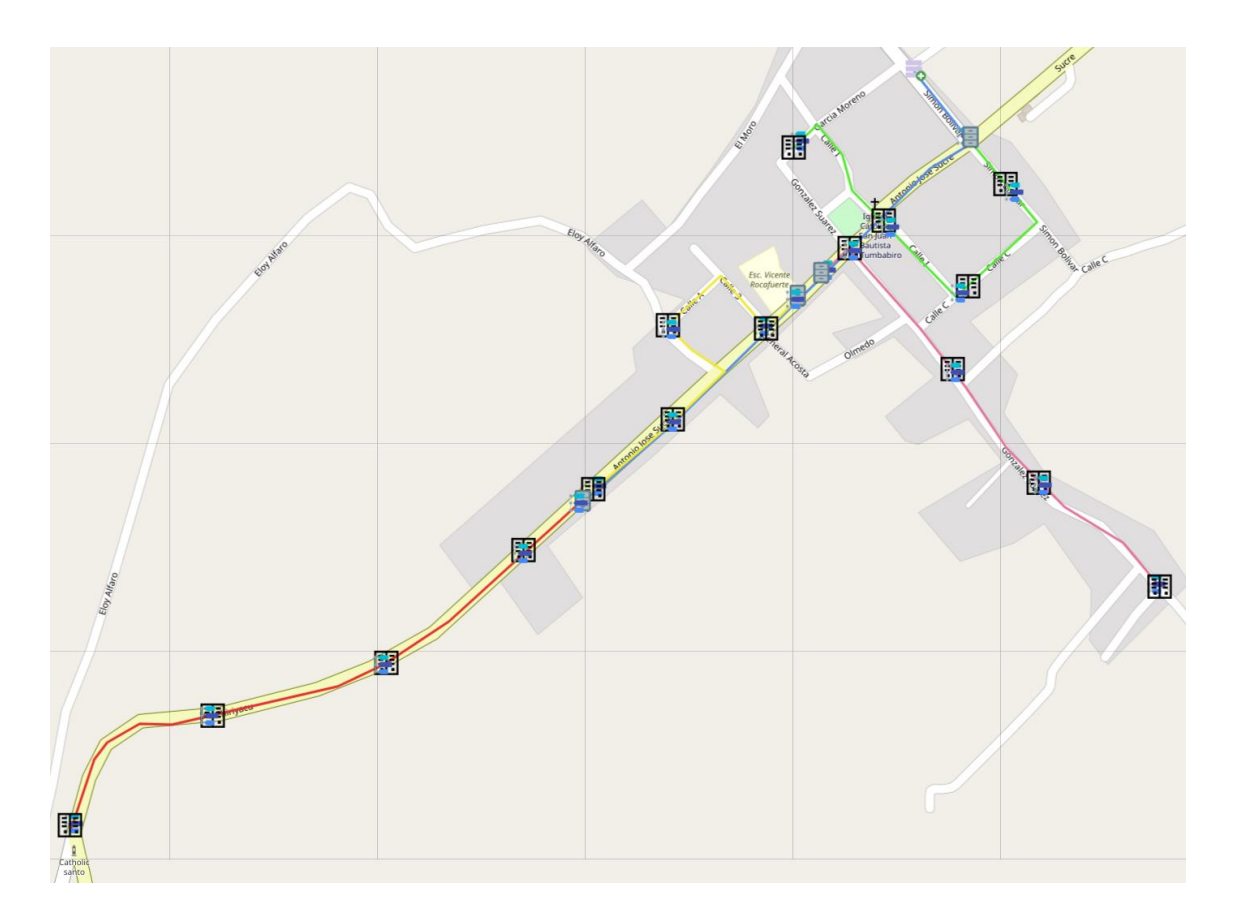

Fuente: (RedFtth, 2022)

Para el diseño final se desarrolló una lámina que va a ser agregada como el Anexo 1, para que se pueda visualizar como imagen de alta resolución. En la figura 98 podemos visualizar la lámina en formato reducido con el diseño con su respectiva simbología.

#### **Figura 98**

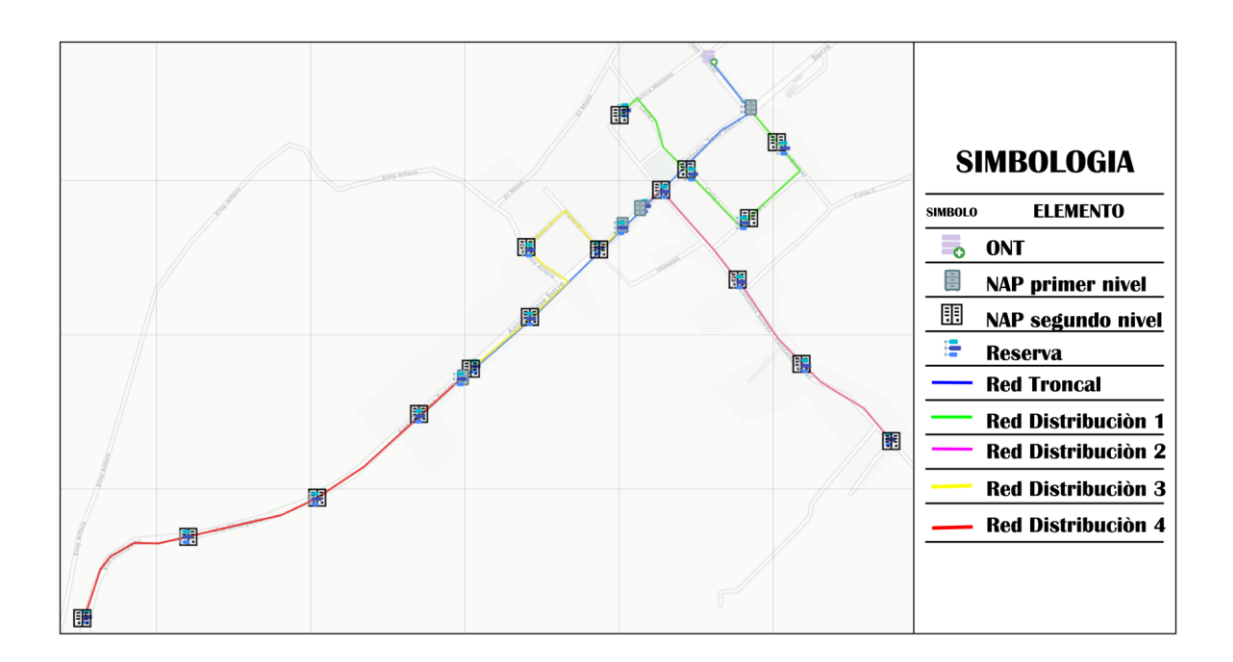

#### *Simbología y diseño de la red FTHH en Tumbabiro*

#### Fuente: autoría propia

Una vez concluido el diseño de la red de fibra óptica con una red de acceso FTTH y utilizando el estándar XGPON, en resumen, se ha explicado los elementos que componen la red, tanto en la parte pasiva como en la parte de elementos activos. Se ha seguido un proceso paulatino iniciando por requerimientos, criterios, cálculos teóricos y diseño de la red. En este momento nuestro diseño debe ser puesto a prueba verificando los cálculos realizados mediante una simulación. Y por último se estudiará la factibilidad económica, estudiando presupuestos y características técnicas de equipos que podrían conformar la red de fibra óptica diseñada.

#### *3.4.9 Diagrama unifilar*

Finalizado el diseño de la red de fibra óptica con todos los detalles de sus elementos, en la Figura 99 observamos el diagrama unifilar en el que esta basado la red de fibra óptica XGPON de este proyecto.

Aquí tenemos la oportunidad de visualizar como esta distribuido cada hilo de fibra óptica, como va enlazado a cada uno de los NAP de primer y segundo nivel asi como la red de dispersión que es la que va a los usuarios finales en la ONT.

Como Anexo 3 se tendrá el archivo del diagrama que se hace mención.

## **Figura 99**

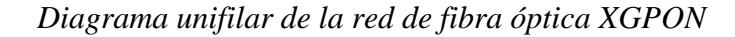

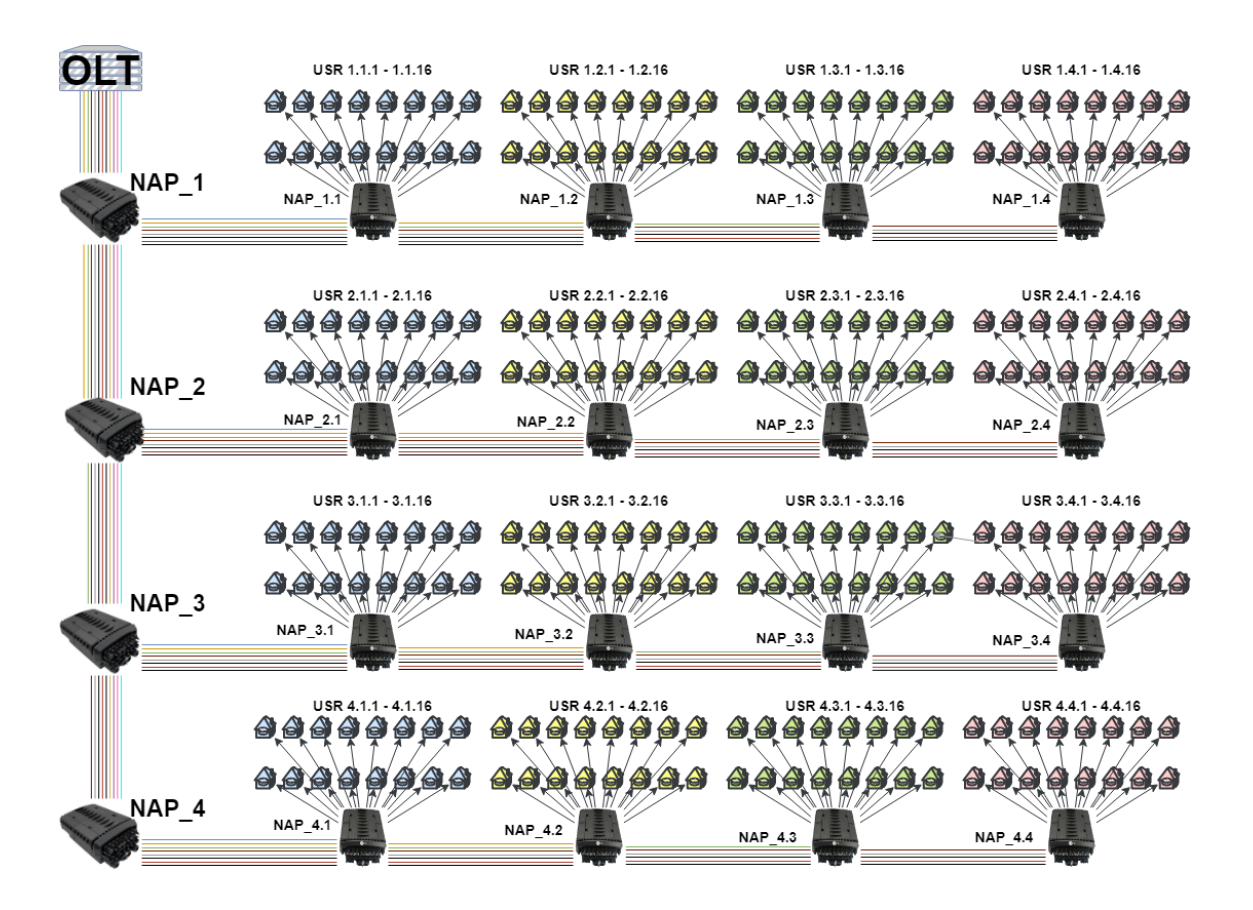

Fuente: Autoría Propia

## *3.4.10 Simulación de la red de fibra óptica*

Una vez finalizado el diseño en la plataforma RedFTTH, haremos uso de otro software para validar los datos obtenidos en los cálculos analíticos de las pérdidas de potencia óptica que se dan al atravesar toda la red de fibra óptica y sus distintos componentes, es decir desde su inicio en la OLT hasta su fin en la ONT. El software

para usar es OptiSystem, que pertenece a la empresa internacional Optiwave. Que en su web nos menciona: "es el líder emergente en el desarrollo de herramientas de software innovadoras para el diseño, simulación y optimización de componentes, enlaces, sistemas y redes para los campos de crecimiento dinámico en nanotecnología fotónica, optoelectrónica, redes ópticas y otras aplicaciones fotónicas." (Optiwave Systems Inc., 2022).

El análisis que se dará es similar al que se tiene en el apartado 3.3.10, donde se podrá simular la red con sus diferentes atenuaciones ópticas, por longitud de fibra óptica, por empalmes, por conectores y por splitter. Por lo que primero es elaborar la estructura de lo que se encuentra en el diagrama de fibra óptica.

#### **3.4.10.1 Diseño simulado de la red de fibra óptica**

Para este apartado se ha dividido la red en segmentos, por la razón de que va a ser más visual la explicación. Los segmentos son: OLT, red troncal, NAP primer nivel, red de distribución, NAP de segundo nivel, red de dispersión y ONT. Iniciemos haciendo un análisis a la par de lo que encontraremos en la simulación con lo visualizado en la figura 49 del diagrama de la red de fibra óptica.

En la figura 100 encontraremos los componentes correspondientes a la OLT. Que como su elemento principal es la fuente óptica, que deberá tener los parámetros que se estableció con anterioridad en los cálculos analíticos.

#### **Figura 100**

*Simulación de la red de fibra óptica con sus componentes, parte de la OLT.*

178

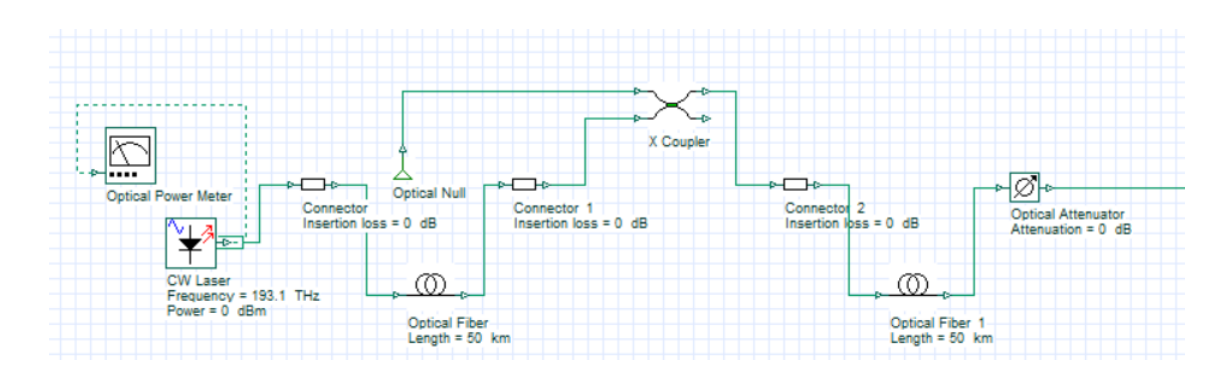

Fuente: (Optiwave Systems Inc., 2022) Elaborado por: el autor

Siguiendo con la estructura de la red, tenemos que inicia la red troncal. En la figura 101 encontraremos el componente al segmento de le red troncal.

## **Figura 101**

*Simulación de la red de fibra óptica con sus componentes, segmento red troncal.*

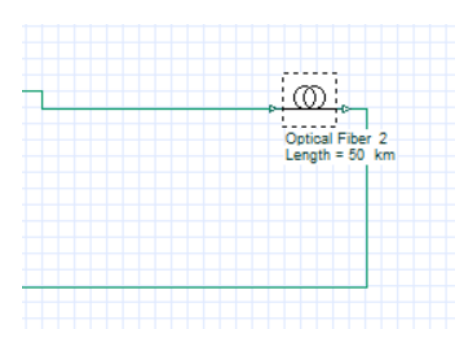

Fuente: (Optiwave Systems Inc., 2022) Elaborado por: el autor

En este punto llegamos al NAP de primer nivel. En la figura 102 encontraremos los distintos componentes de este segmento. El elemento característico en este segmento es el divisor óptico 1:4 que es el utilizado para el diseño de la red.

## **Figura 102**

*Simulación de la red de fibra óptica con sus componentes, segmento NAP primer nivel.*

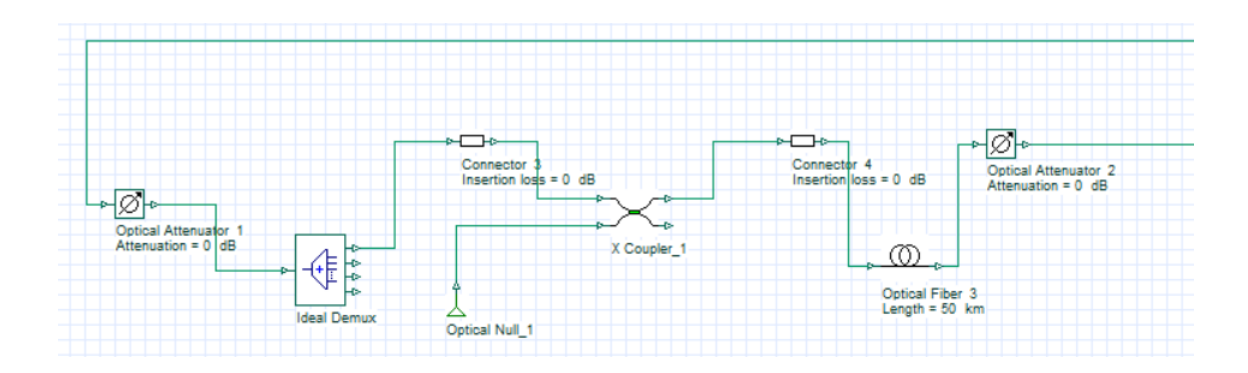

Fuente: (Optiwave Systems Inc., 2022) Elaborado por: el autor

Desde los NAP de primer nivel se deriva la red de distribución, que al igual que la red Troncal se le simulo con la longitud de la fibra óptica. en la figura 103 observamos el elemento de simulación.

## **Figura 103**

*Simulación de la red de fibra óptica con sus componentes, segmento red de distribución.*

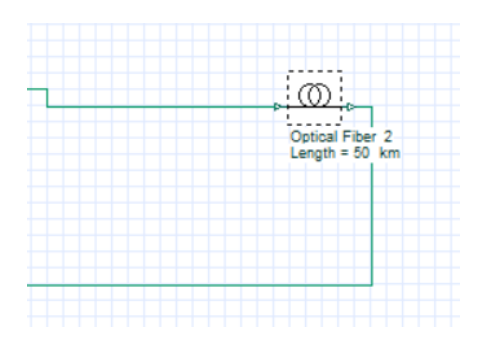

Fuente: (Optiwave Systems Inc., 2022) Elaborado por: el autor

Siguiendo en camino óptico se arriba al NAP de segundo nivel, en la figura 104 vemos como se distribuyó los elementos para simular este segmento. Uno de los elementos característicos en este diagrama en el divisor óptico que como se explicó anterior mente se utilizó uno con división 1:16.
## *Simulación de la red de fibra óptica con sus componentes, segmento NAP*

*primer nivel.*

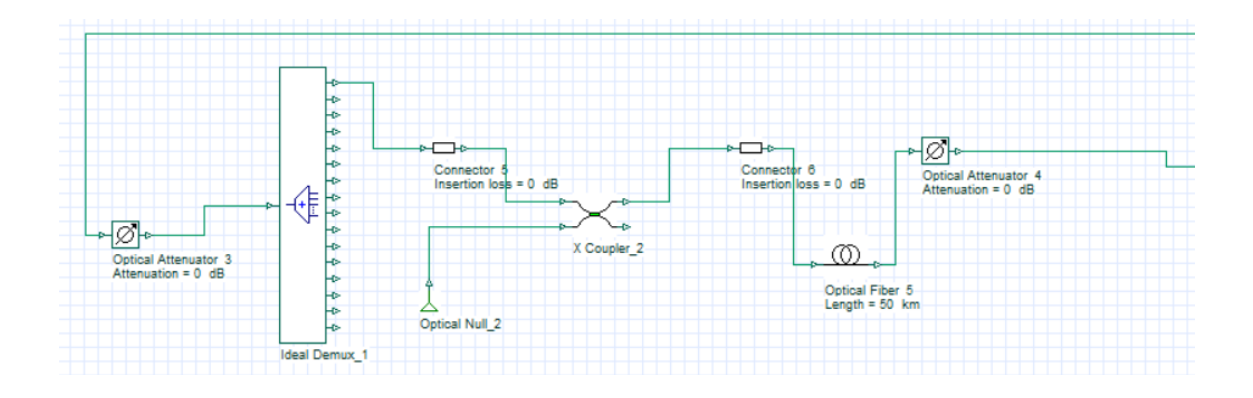

Fuente: (Optiwave Systems Inc., 2022) Elaborado por: el autor

Llegando así a la última de las redes la de dispersión, que al igual que sus anteriores se simulo con la longitud del cable de fibra óptica. en la figura 105 lo observamos.

## **Figura 105**

*Simulación de la red de fibra óptica con sus componentes, segmento red de* 

*dispersión.*

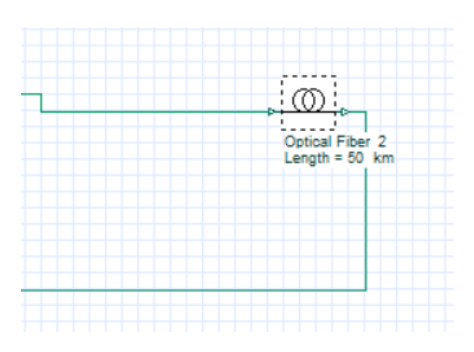

Fuente: (Optiwave Systems Inc., 2022) Elaborado por: el autor

Y por último tenemos todos los elementos del segmento de la ONT, que es en donde se medirá la potencia óptica con la que la señal llega al receptor óptico. En la figura 106 observamos su diseño para simulación.

## **Figura 106**

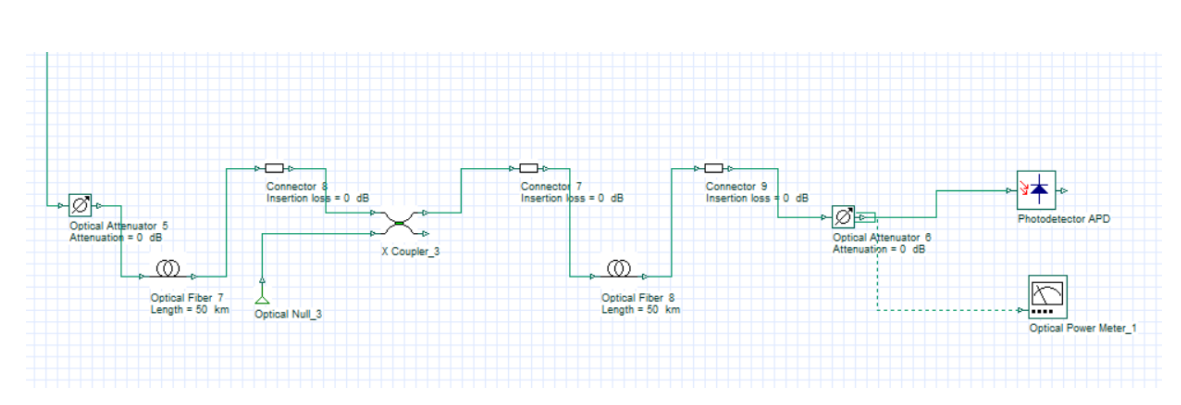

## *Simulación de la red de fibra óptica con sus componentes, segmento ONT.*

Fuente: (Optiwave Systems Inc., 2022) Elaborado por: el autor

La elaboración de la red para la simulación, acoplado todos los segmentos antes mencionados se observa en la figura 107.

**Figura 107**

*Diagrama de la red para su simulación.*

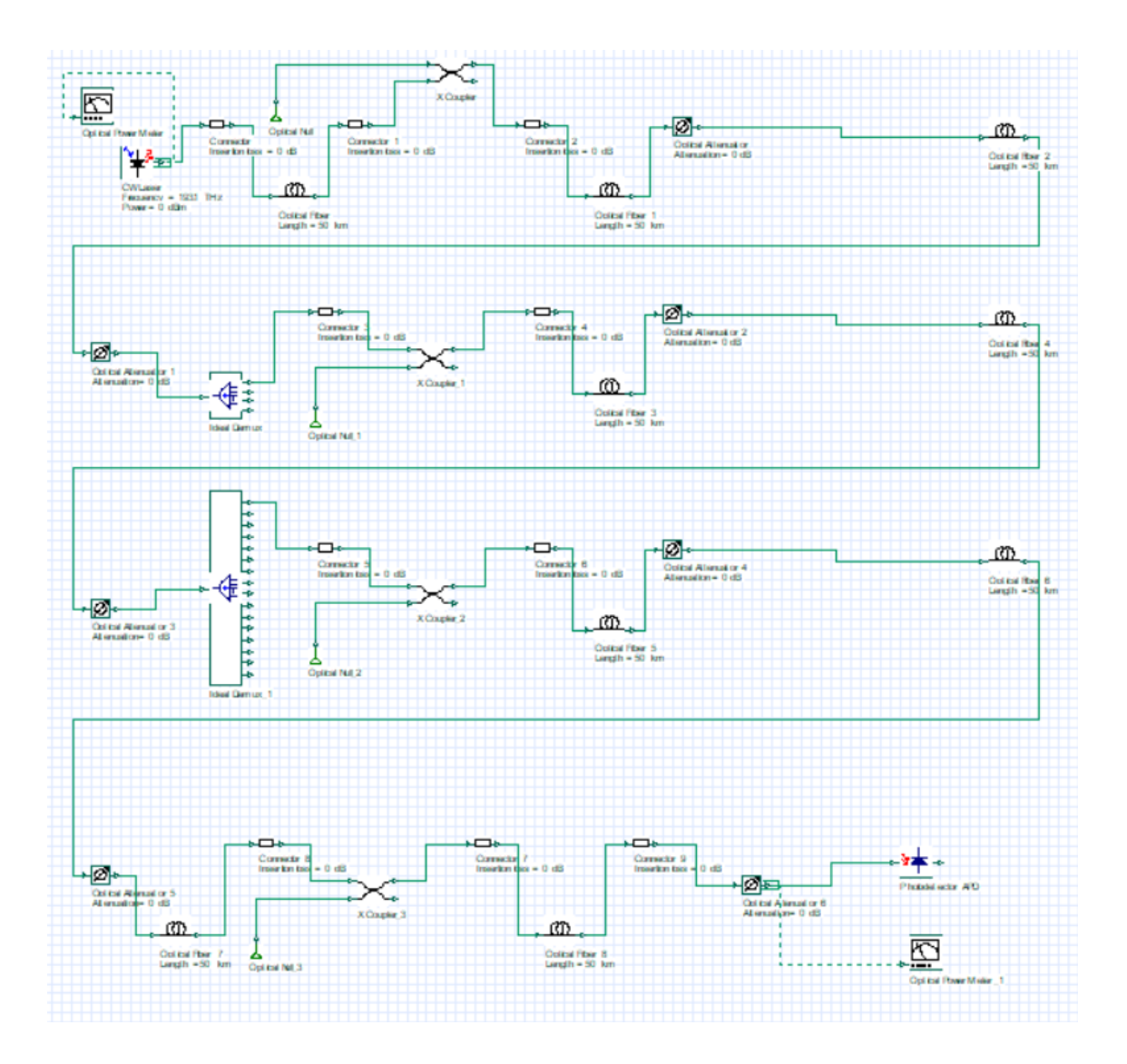

Fuente: (Optiwave Systems Inc., 2022) Elaborado por: el autor

El siguiente paso en esta red simulada, es establecer todos los parámetros necesarios para su correcto funcionamiento, como son las longitudes de onda, las atenuaciones de cada componente, las longitudes de fibra óptica, la potencia del emisor. Según lo establecido, cuando se hizo los cálculos analíticos, en el apartado 3.3.10. recordemos que en los cálculos debemos tener que configurar dos posibles escenarios. Lo que se hizo para el cliente cercano y lo que se realizó para el cliente lejano.

En el inicio de la red el emisor se estableció con una potencia óptica de +6dBm como potencia máxima, este valor está definido en la [Tabla 12](#page-105-0) basada en la

recomendación (ITU-T G.987.2, 2016). En la figura 108 observamos el valor medido simulado. Valor que será utilizado en ambos casos calculados, cliente lejano y cliente cercano.

## **Figura 108**

*Valor de la potencia óptica medido en dBm, a la salida del emisor óptico. En la red simulada.*

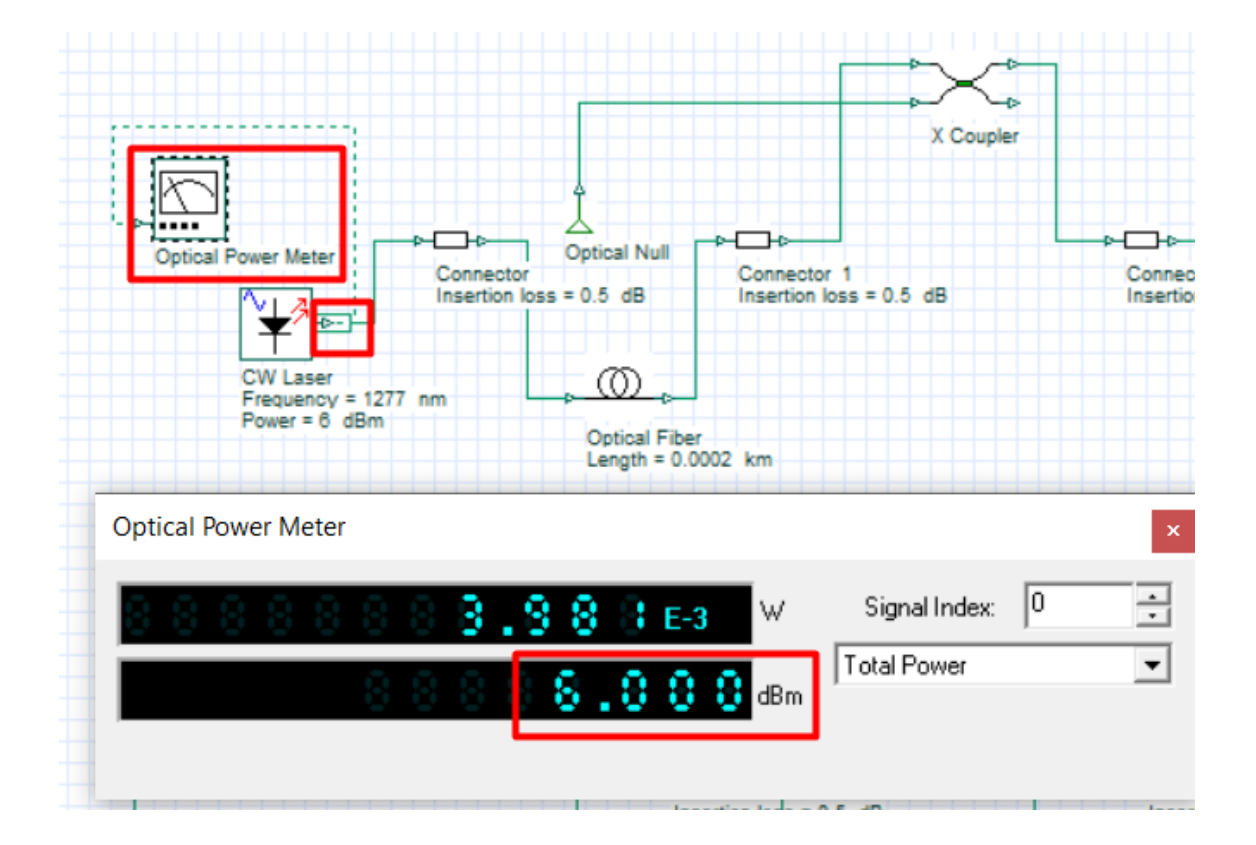

Fuente: (Optiwave Systems Inc., 2022) Elaborado por: el autor

## **3.4.10.2 Simulación para cliente lejano**

Basándonos en tolo lo calculado en el apartado 3.3.10, entre perdidas por empalmes, numero de empalmes, perdidas por conectores, números de conectores, perdidas por splitter. Se calculo en 3.3.10.8 la potencia que recibiría el receptor óptico. Y en la simulación de la red, midiendo la potencia que va a entrar al receptor óptico tenemos lo descrito en la figura 109.

#### **Figura 109**

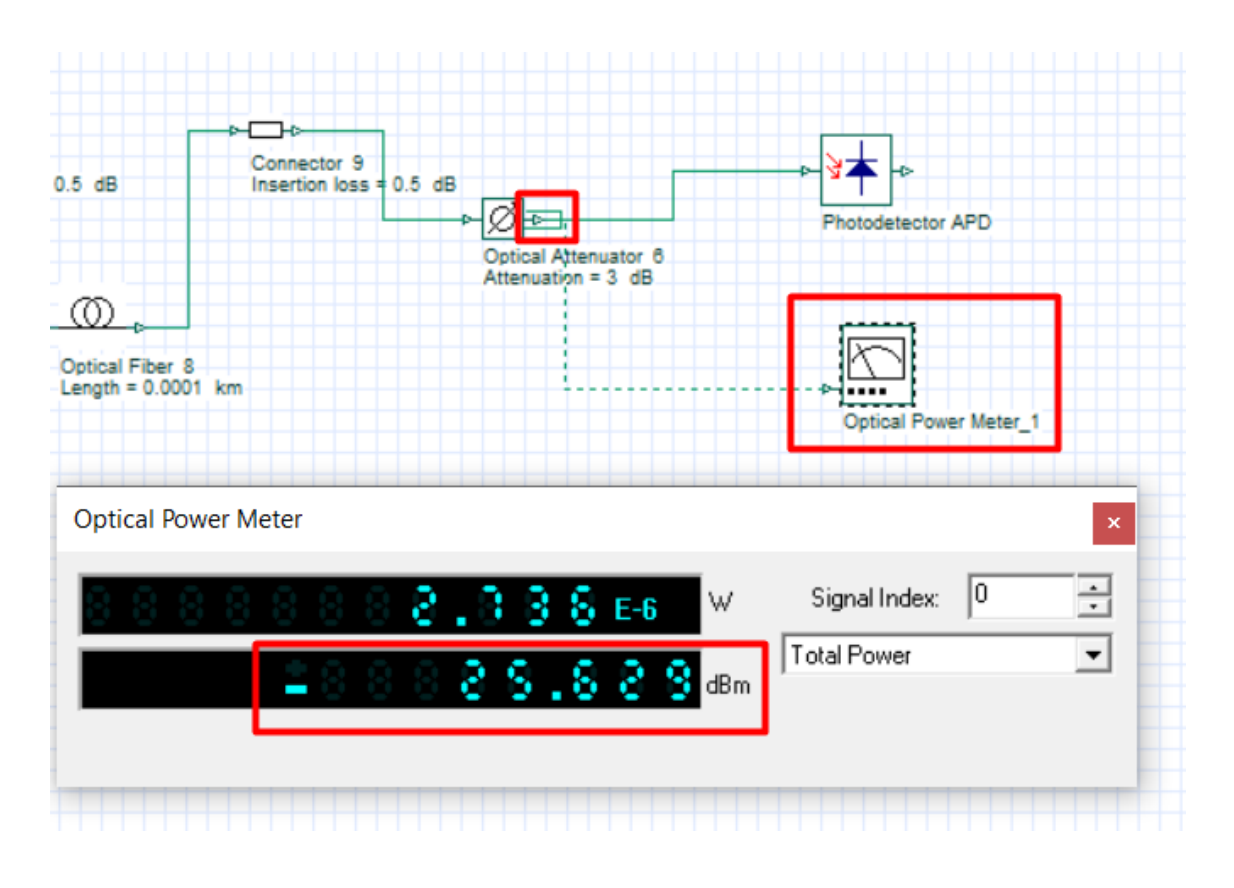

## *Potencia en el receptor óptico del cliente lejano*

Fuente: (Optiwave Systems Inc., 2022) Elaborado por: el autor

## **3.4.10.3 Simulación para cliente cercano**

Los parámetros de análisis son similares al del caso anterior, lo que varía es la longitud de las distintas redes, tanto troncal como distribución. Considerando estas variantes en la figura 110 observamos el valor de potencia que recibe el receptor óptico en la simulación del caso del cliente cercano.

## **Figura 110**

*Potencia en el receptor óptico del cliente cercano*

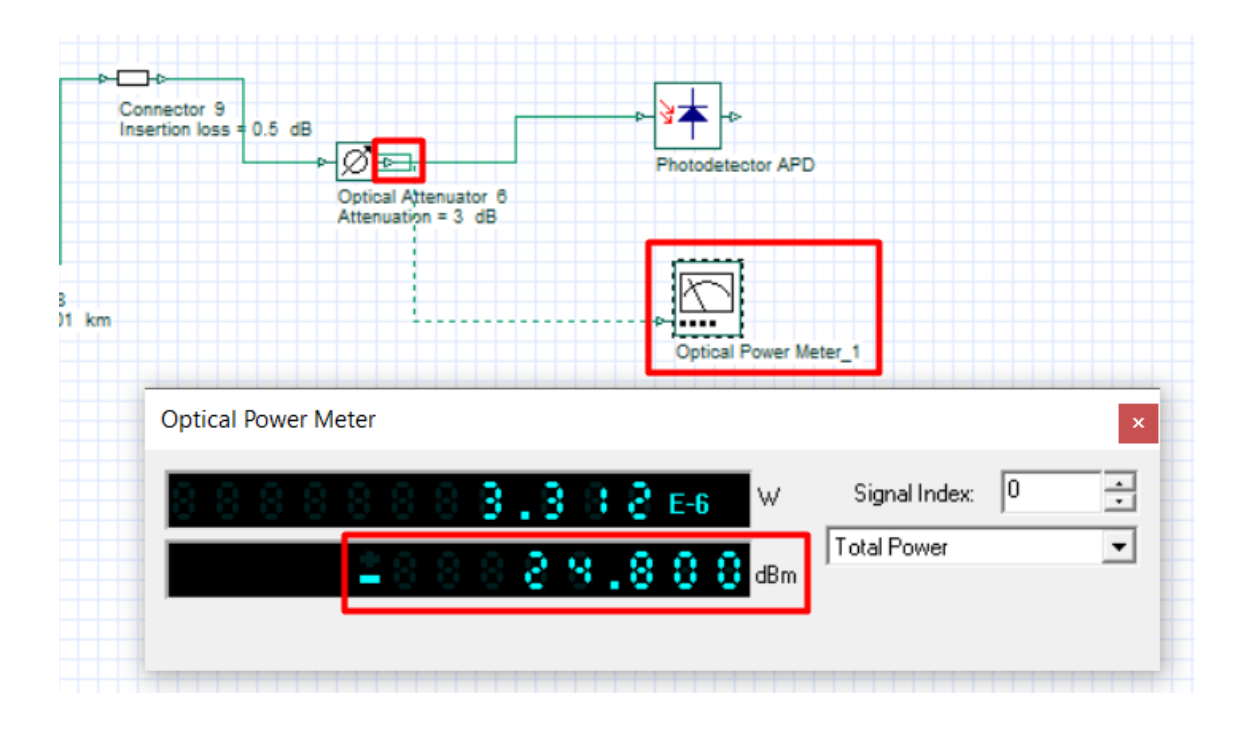

Fuente: (Optiwave Systems Inc., 2022) Elaborado por: el autor

## **3.4.10.4 Resultados de simulación**

Para analizar los valore de la simulación es necesario hacer una comparativa entre los cálculos analíticos y lo valores de la simulación. En la Tabla 20 observamos esta comparación de datos. Que son extraídos tanto de la Figura 109 y Figura 110 para los datos de la parte de simulación. Y para los datos de los cálculos analíticos la Ecuación 27 y Ecuación 28. Además del porcentaje de variación entre los dos resultados para tener una perspectiva de cuan acertado son los cálculos.

## **Tabla 20**

*Comparativa de cálculos simulados vs cálculos analíticos, con respecto a la potencia óptica que entrara al receptor óptica en la red de fibra óptica.*

|                        | Potencia de   | Potencia de       | Potencia de<br>receptor óptico |  |
|------------------------|---------------|-------------------|--------------------------------|--|
|                        | emisor óptico | receptor óptico   |                                |  |
|                        |               | análisis simulado | análisis teórico               |  |
| Cliente lejano         | $+6.00$ dB    | $-25.629$ dB      | $-25.5695$ dB                  |  |
| <b>Cliente cercano</b> | $+6.00$ dB    | $-24.800$ dB      | $-24.794$ dB                   |  |

Fuente: Autoría propia

Como se observa en la Tabla 19, los valores que se indican tanto para el análisis simulado como para el análisis teórico son prácticamente los mismo. Salvo alguna mínima variación que es por las longitudes de la fibra óptica, pero que en términos reales las variaciones no son considerables como para afectar el funcionamiento de la red. Teniendo en cuenta esta premisa, y al ser los cálculos similares se puede confirmar que la red de fibra óptica está funcionando de una forma correcta en base a las especificaciones técnicas para utilizar la tecnología XGPON implementándola en una red de acceso FTTH.

## **3.5 Plan de migración**

La idea del plan de migración es pasar a todos los actuales usuarios de la empresa, que tienen contratado el servicio de internet por radio enlace, a la tecnología XGPON de la red de fibra óptica de la cual se ha realizado el diseño. En el Anexo 2, podremos observar el documento completo que hace referencia al Plan de Migración.

Aquí se explica que el proceso de migración es la parte final del diagrama de la Figura 49, siendo el que inicia con la red de dispersión, y finalizando en la ubicación del usuario final. En la Figura 111 observamos el diagrama que se usó en el documento del Plan de Migración.

## **Figura 111**

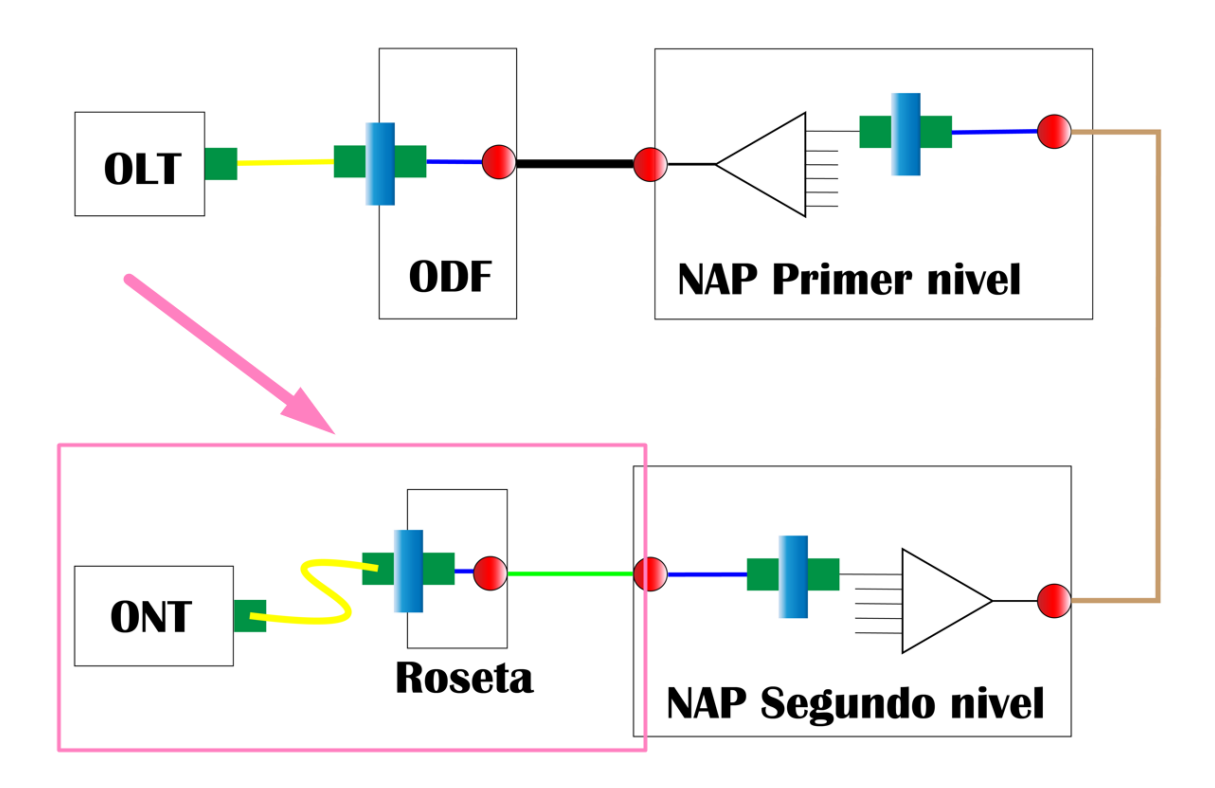

Nota: hacemos uso de la Figura 49 para indicar lo que se realizara en el Plan de Migración. Fuente: Autoría Propia modificado por: el autor

En el Plan de Migración también se elaboró una imagen donde nos indica la presunta cobertura que tendrían los NAP de segundo nivel en la red de fibra óptica. se utiliza el termino presuntamente porque no es tan real esa cobertura porque la red de dispersión que salen de estos NAP depende de varios factores para realizar una ruta hacia el usuario final. Pero para tener una cobertura tentativa que se manejó en el diseño de 100 metros nos da una idea para poder solventar la cobertura de la red en la zona. en la Figura 112 observamos esa imagen.

## **Figura 112**

## *Tentativa de cobertura de la red de dispersión que inician en los NAP de segundo nivel*

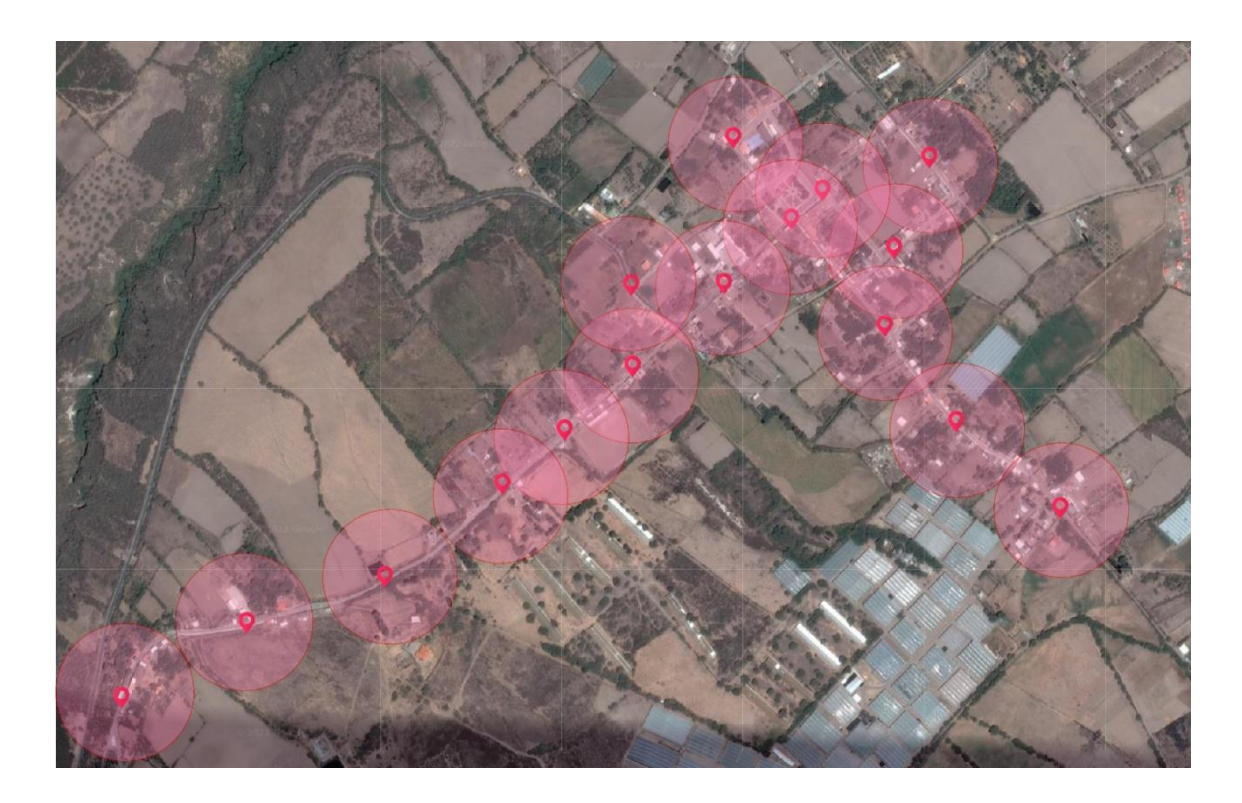

Fuente: (RedFtth, 2022) Modificado: Autor

Adicional a esto en el Plan se elaboró Fases las cuales nos indican los días que se tiene previsto la migración, así mismos conceptos técnicos como cuales son los NAP de segundo nivel involucrados, rango de valores en los cuales posiblemente se encuentren los usuarios de determinada red de dispersión, cronogramas previstos para la migración.

En el anexado Plan de Migración, se elaboro tiene estructurado por Fases y cada una de ellas con información importante hay varios detalles como la ruta de la red de distribución. Además, la ubicación de cada uno de los NAP de segundo nivel. Y con esta información, haciendo uso del software de simulación para colocar las potencias ópticas del cliente cercano y lejano. Realizamos el mismo calculo, pero para el cliente lejano y cercano de cada una de las redes de distribución. lo que no crearía un intervalo

de potencias en los cuales van a estar todos los usuarios de determinada red de distribución.

En la tabla 21 observamos los detalles que se mencionan y se calculan en el Plan de Migración, para que se imparta los datos necesarios al momento de realizar el traslado a los usuarios. Por último, tendríamos un cronograma de ejecución que esta detallado en el Plan de Migración, pero en resumen se distribuyó de una manera en la que en tres días se culminen dos fases.

## **Tabla 21**

Detalles de las fases del Plan de Migración para la red FTTH XGPON en la parroquia de Tumbabiro.

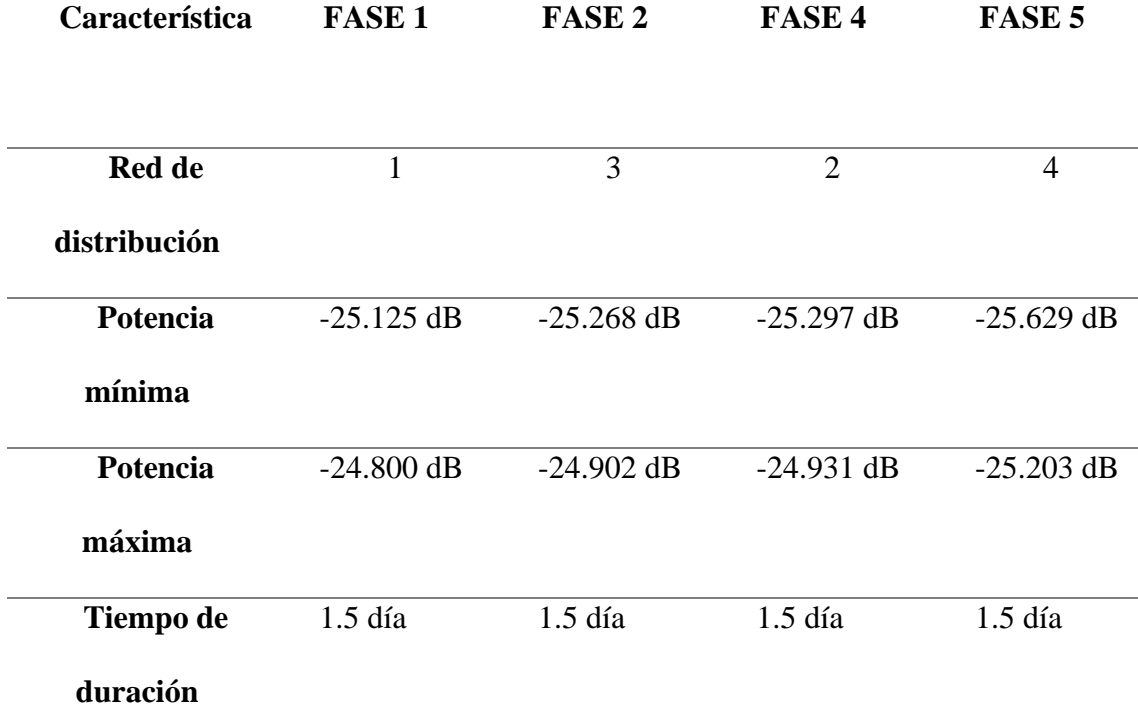

Nota: pasamos por alto la Fase 3, debido a que se detalló que este tiempo será utilizado para ubicar a los nuevos usuarios que no tienen el servicio, además de solventar cualquier incidencia o inconveniente. Fuente: Autoría propia

## **4. ANÁLISIS COSTO BENEFICIO**

En el presente capitulo se analizará la componente financiera del proyecto. La investigación, estando enfocada en el sector privado, es necesario tomar en cuenta los costos que se tendrá de inversión además de los ingresos que se tendrá. Existiendo una relación entre costo y beneficio que es el eje central en este capítulo. Para esta relación, como se explicó en el apartado 3.2 habrá una proyección sobre los ingresos futuros en el periodo de tiempo determinada para un retorno de la inversión y así calcular el beneficio que este pueda brindar.

Antes de iniciar con los cálculos debemos hacer un estudio de los costos estimados de los diferentes equipos que se pueden llegar a utilizar en el diseño de la red XG-PON, valor que será utilizado al momento de hablar del costo beneficio general del proyecto. Lo que implicara un análisis de las características técnicas y sus valores en el mercado, seleccionando los equipos que mejor encajen en el diseño de la red para hacerla lo más eficiente posible. Cumpliendo siempre con la recomendación de la ITU (ITU-T G.987.1, 2016). Este apartado podremos observarlo en la sección 4.1 y cabe mencionar que todos los valores estimados marcados serán los que, al momento de realizar la investigación, nos indique los distribuidores. Además, que cualquier conversión de monedas será el que indique el cambio internación a la fecha de realizada la investigación.

Una vez realizado la cotización haremos uso de los indicadores económicos VAN y TIR para verificar la viabilidad del proyecto. Pero para hacer uso de estos indicadores es necesario realizar un flujo de caja entre los ingresos y egresos que se tendrán a lo largo de los años que se está realizando la investigación.

#### **4.1 Costos y especificaciones de equipos**

191

La selección de los equipos va a iniciar con los equipos activos de la red de fibra óptica y luego se continuará con los que pertenecen a la red pasiva. Además de indicar sus características técnicas para tener la mayor información sobre el equipo y posibles alternativas siempre y cuando se cumpla con los requerimientos que se contemplan en la red de fibra óptica.

## *4.1.1 OLT*

Para la selección de este equipo primero se debe analizar cuáles son las características que deben cumplir en nuestra red. La primera y fundamental es que cumpla con el estándar XG-PON basado en la norma ITU (ITU-T G.987.2, 2016). Adicional a esta característica la proyección de 256 abonados, es decir manejar esa cantidad de usuarios con los cuatro hilos calculados para la red troncal. Eso se traduce en que al menos se manejaran 64 líneas ópticas por cada uno de los puertos PON.

Para poder llegar a estas características es necesario dos elementos básicos que forman parte del denominado OLT, primero es una placa que pueda soportar estas características y a su vez una OLT en donde se pueda incorporar la placa. Por lo que una opción para valorar un presupuesto estimado es la tarjeta H901XGHD de la marca Huawei que se observa en la figura 113.

Las características que brinda esta tarjeta óptica son las necesarias para que el diseño de la red sea abastecido. Todos los detalles técnicos se observan en la Tabla 22.

#### **Figura 113**

*Tarjeta óptica marca Huawei modelo H901XGHD con características de 8 puestos XG-PON*

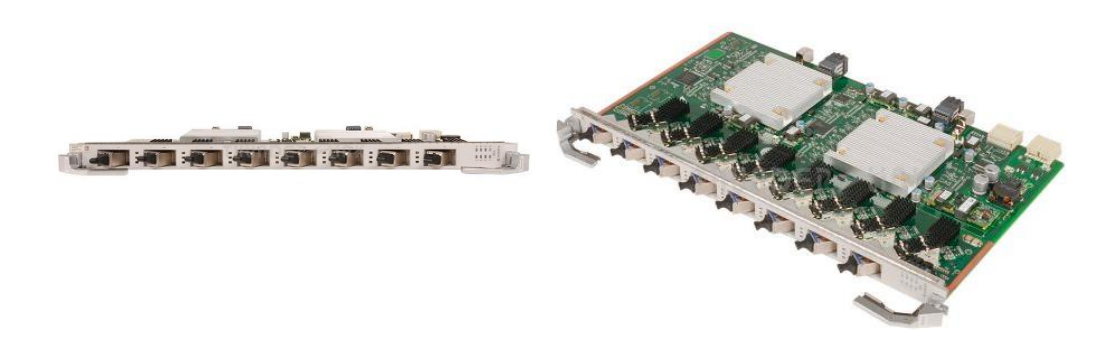

Fuente: (International, Thunder Link, 2022)

## **Tabla 22**

*Especificaciones técnicas de tarjeta óptica marca Huawei modelo H901XGHD* 

*con características de 8 puestos XG-PON*

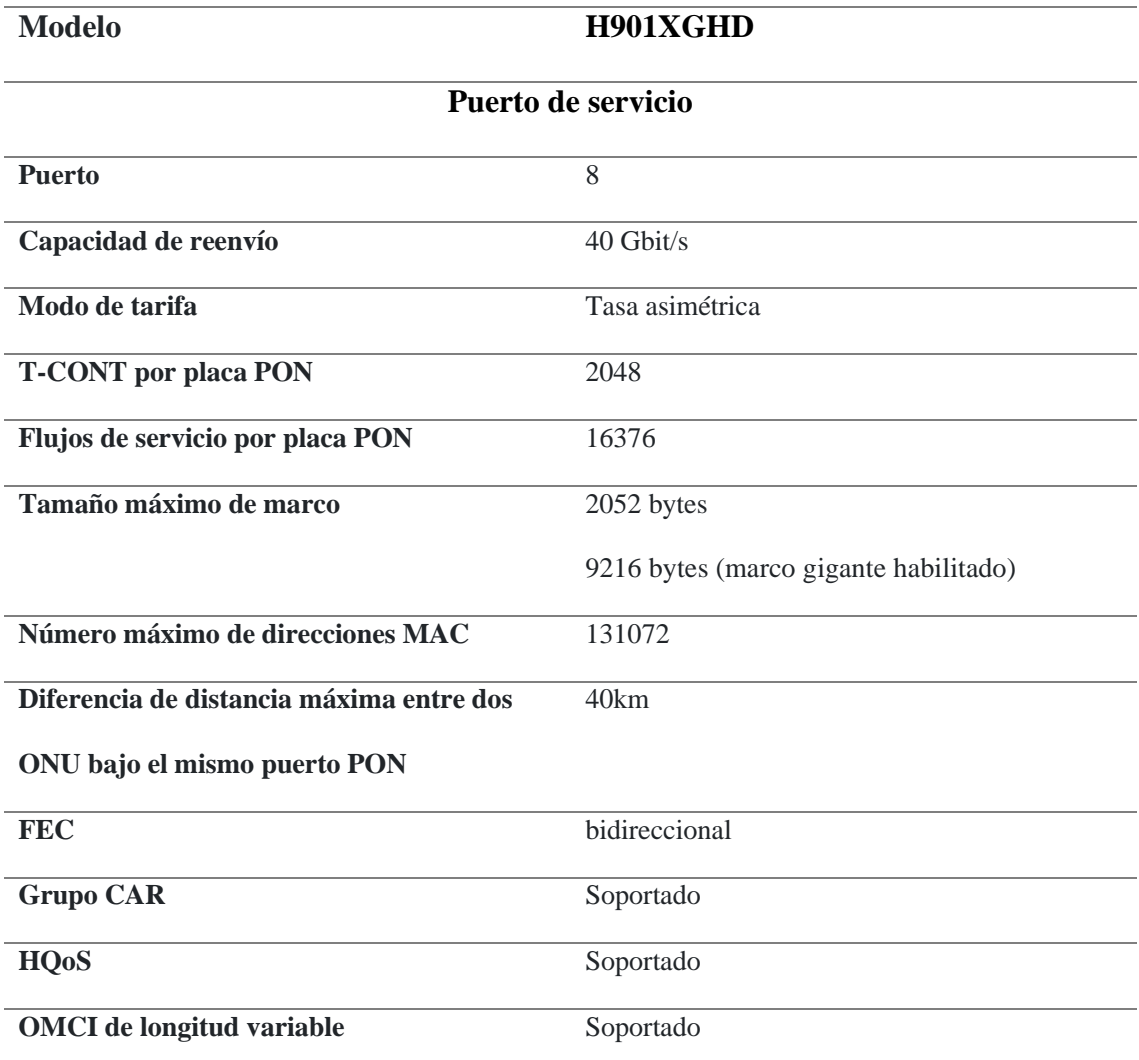

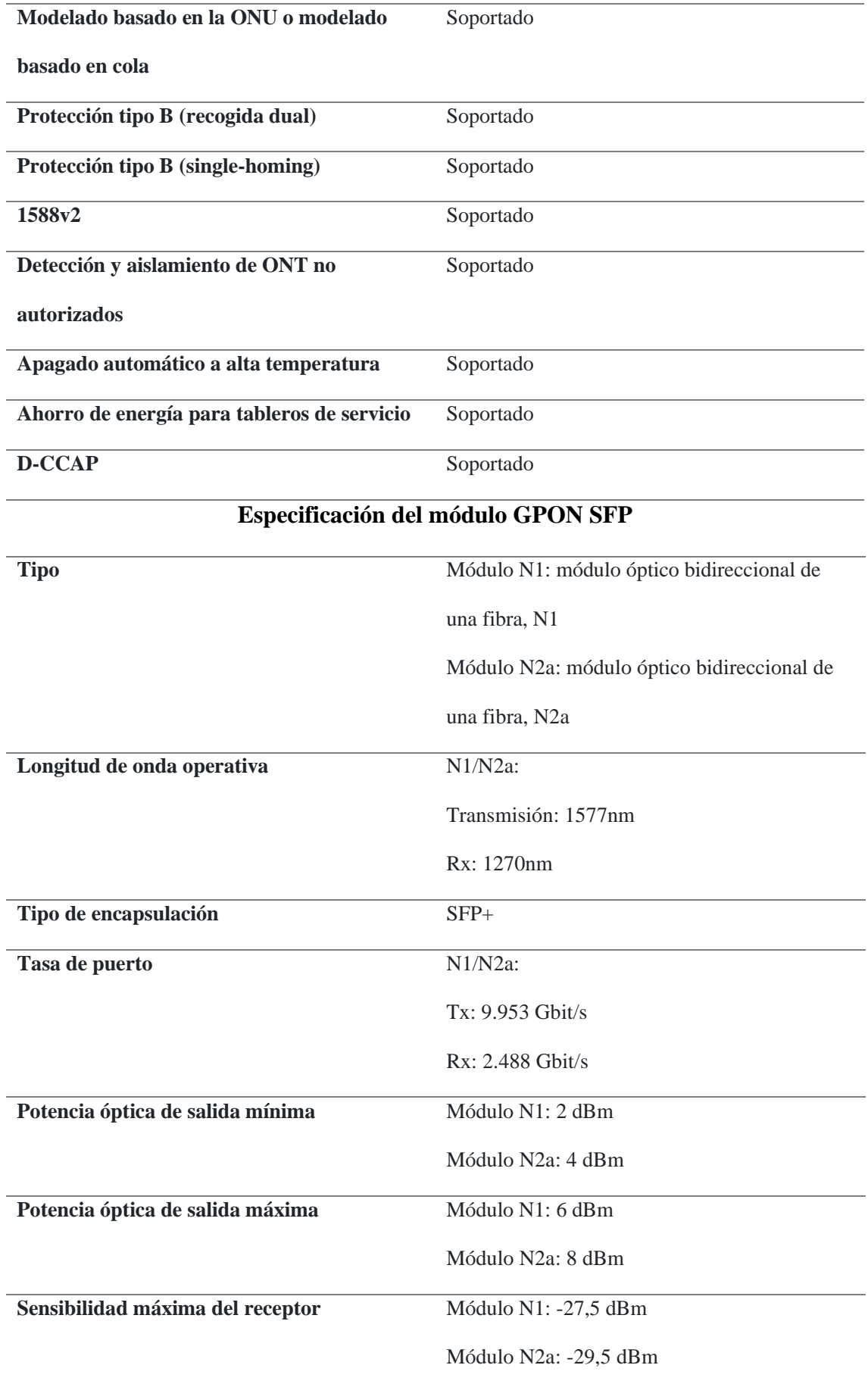

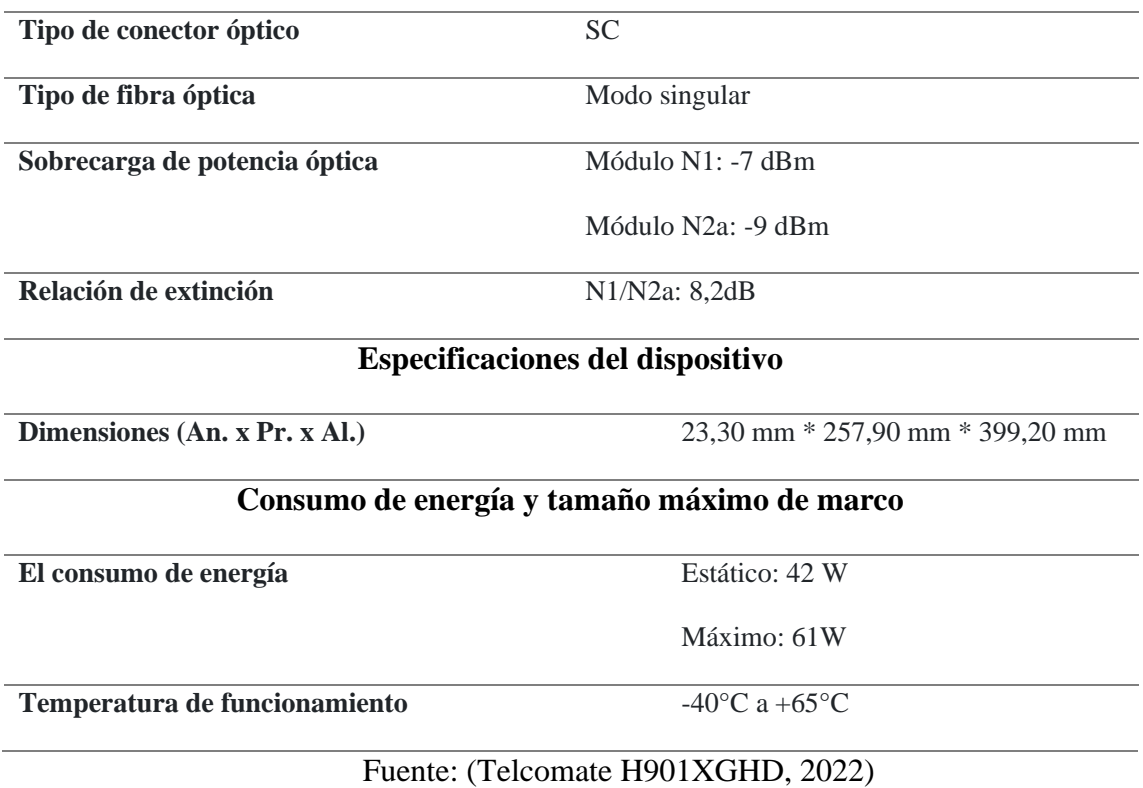

Ahora el lugar donde se alberga la tarjeta óptica es un modelo de OLT que la soporte y tenga la ranura para su acople, el elegido es Huawei MA5800-X2 que sus ranuras de servicio aceptan la tarjeta óptica que se eligió con anterioridad. Si observamos en la Figura 114, observamos que en los puntos 1 y 2 existe módulos disponibles para agregar tarjetas.

## **Figura 114**

*Puertos para tarjetas adaptables de OLT MA5800-X2*

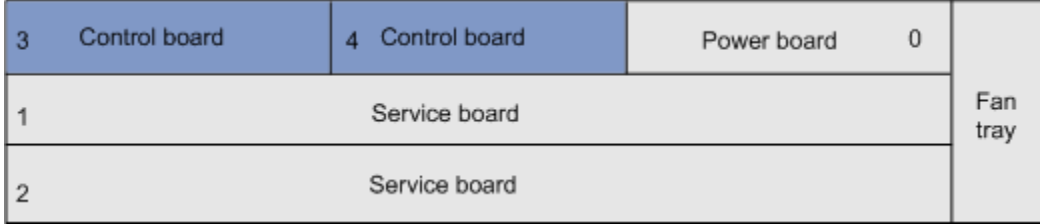

Fuente: (Telcomate MA5800, 2022)

Dentro de sus especificaciones, como se observa en la Tabla 23 observamos que uno de sus módulos aceptados es la de la tarjeta óptica que se revisó con anterioridad.

## **Tabla 23**

*Tablero de control principal y tablero de servicio compatibles*

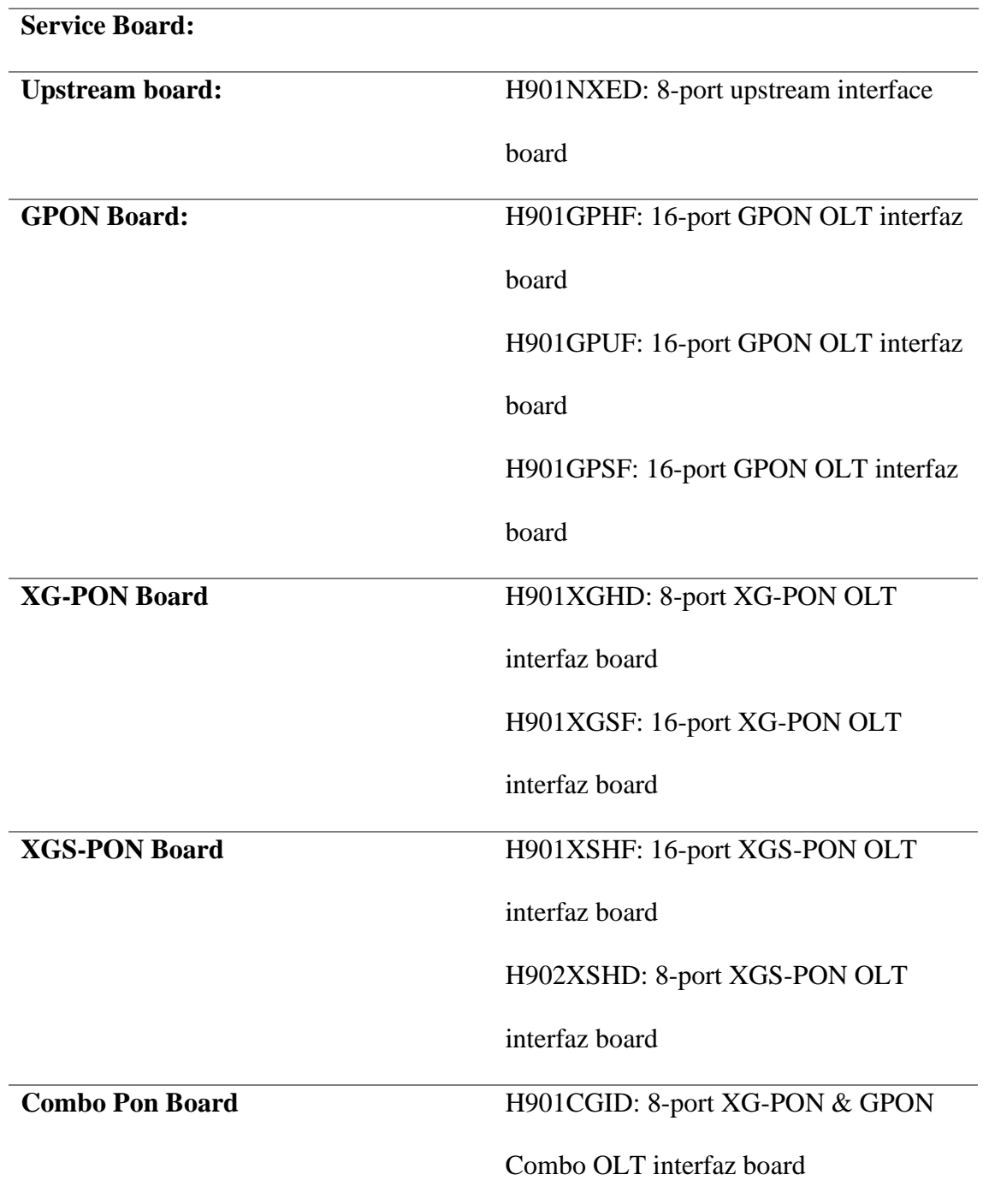

H901CGHF: 16-port XG-PON & GPON Combo OLT interfaz board H902CGHD: 8-port XG-PON & GPON Combo OLT interfaz board H901CSHF: 16-port XGS-PON & GPON Combo OLT interfaz board H902CSHD: 8-port XGS-PON & GPON Combo OLT interfaz board

Fuente: (Telcomate MA5800, 2022)

Para saber el valor que tendrá la OLT con sus dos componentes en necesario hacer la suma de cada componente porque el proveedor lo vende por separado, siempre va a depender de las características de diseño de la red para según eso adaptar las tarjetas ópticas necesarias. Como se observó en la tabla 23 hay varios modelos de tarjetas ópticas que pueden ser usados en la OLT. De la misma manera para sus costos en la Tabla 24 observamos los precios estimados según los proveedores de los diferentes componentes.

## **Tabla 24**

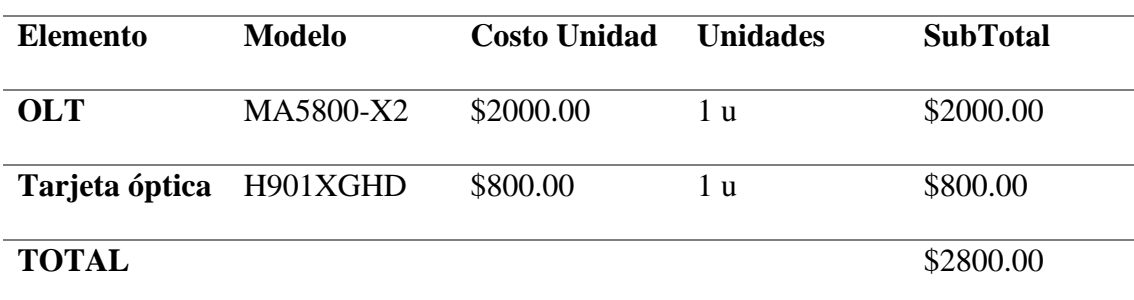

*Detalles de costos para componentes de la OLT*

Fuente: (Router-switch Ltd, 2022)

## *4.1.2 ONT*

Para la elección de la ONT debe ser una acorde a lo que es la red XG-PON, lo que se resume en que acepte la potencia óptica, trabaje a la misma longitud de onda con las que toda la red está trabajando. Con el mismo fabricante de la OLT para el caso de las ONT tiene dispositivos de la misma tecnología, pero lo que se enfocó en este apartado es la conexión de una mayor cantidad de dispositivos. Para podes trabajar y operar sin problema con una alta capacidad de dispositivos vinculados que generalmente son enfocados a casas inteligentes.

El modelo de ONT elegido es el HN8546X6 de la marca Huawei. En la figura 115 observamos el equipo que soporta la tecnología de la red de fibra óptica.

## **Figura 115**

*ONT Huawei HN8546X6 compatible con tecnología XG-PON*

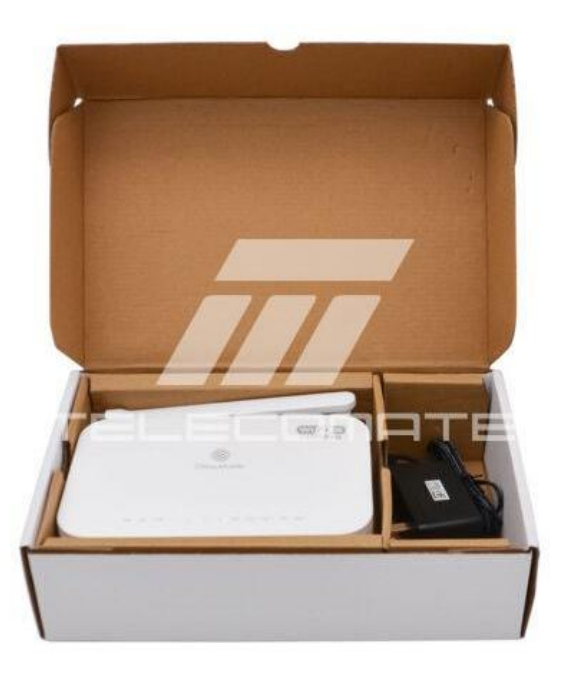

Fuente: (Telcomate HN8546X6, 2022)

Para detallar todas sus especificaciones técnicas podemos observar la tabla 25, donde encontraremos detalles del equipo del fabricante Huawei.

## **Tabla 25**

*Especificaciones de ONT Huawei HN8546X6 compatible con tecnología XG-*

*PON*

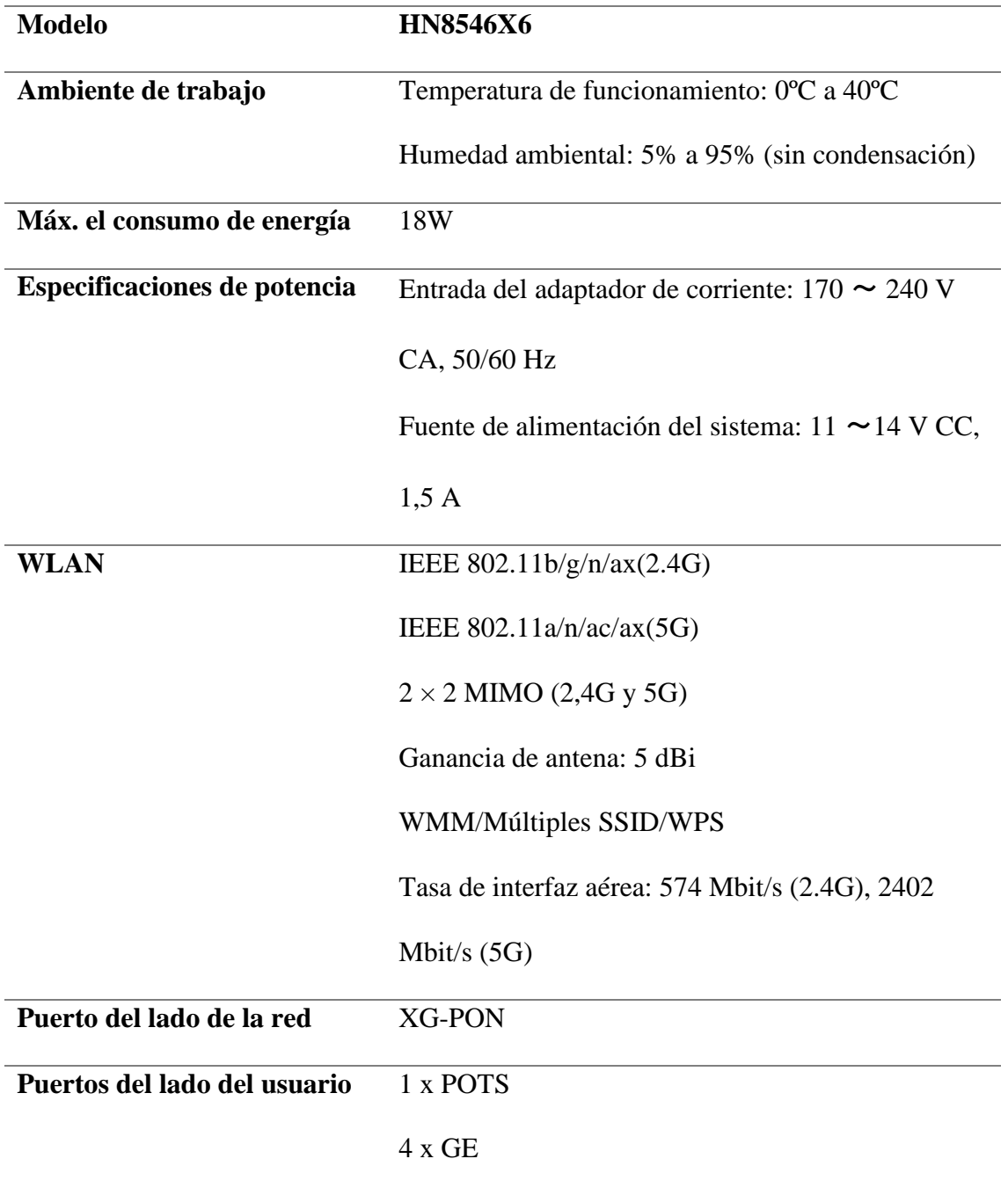

# 2 x USB 2.4G/5G 11ax Wi-Fi 6 **Indicadores** ENCENDIDO/REG/PON/LAN 1-4/TEL/USB/WLAN/WPS Fuente: (Telcomate HN8546X6, 2022)

Para identificar el costo de los equipos ONT que van distribuidos en los

diferentes clientes observamos los detalles en la Tabla 26.

**Tabla 26**

*Detalles de costos para componte de ONT*

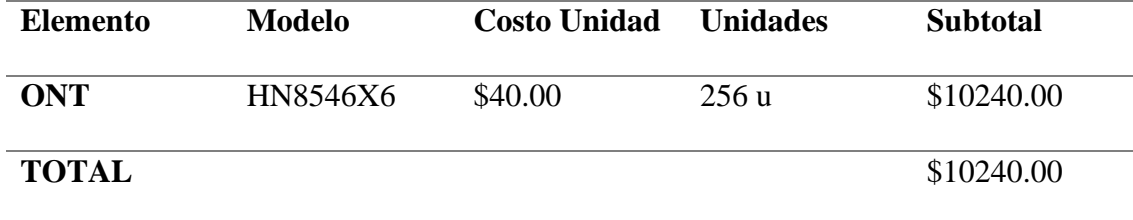

Fuente: (Telcomate HN8546X6, 2022)

## *4.1.3 ODF*

El detalle para tener en cuenta en este componente es que, según el diseño de nuestra red de fibra óptica, se realizara una conexión de 4 hilos de trabajo que saldrán de la OLT. Por tal razón el ODF a seleccionar debe tener la capacidad de cumplir con este requerimiento. Comprendiendo lo antes mencionado hay que saber que para tener un ODF completo es necesario algunas partes extras que son las que ayudan a determinar las especificaciones. Por tal razón se hará selección de una bandeja, un modelo frontal y un mini frontal.

Entonces la bandeja a seleccionar es la de modelo ODFK-C-1U con un modelo central para 3 paneles ODFK-CP-1U-3C y con un mini frontal ODFK-C-3C-6SCSLCD. Teniendo en cuenta que el modelo seleccionado posee hasta tres mini frontales, y uno de ellos es el que nos brindara las conexiones suficientes para satisfacer los requerimientos de la red. Los otros dos restantes se tendrán que cubrir con un mini frontal ciego que el que se acopla es el modelo ODFK-C-3C-BLK.

Los componentes mencionados podemos visualizarlos en la figura 116, donde se observa las características visuales de cada uno de ellos.

## **Figura 116**

*ODF con sus distintos componentes para el diseño de la red de fibra óptica.*

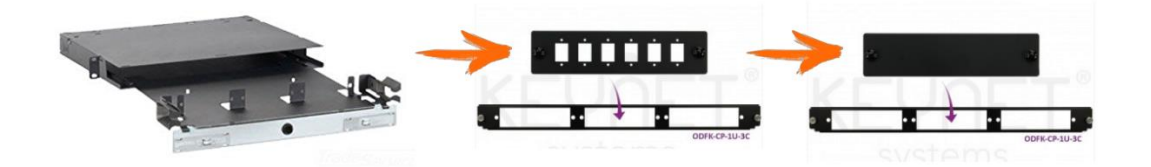

Fuente: (Keynet Sistemas Profesionales, 2022) Modificado por: el autor

Cabe recordar que este componente es un armado de varios subcomponentes, por lo que para su cotización se deberá hacer la suma de los diferentes subcomponentes debido a que no se distribuyen completamente armados a favor del diseño de la red de fibra óptica.

#### **Tabla 27**

*Costos de los componentes de ODF según las características de la red XG-PON*

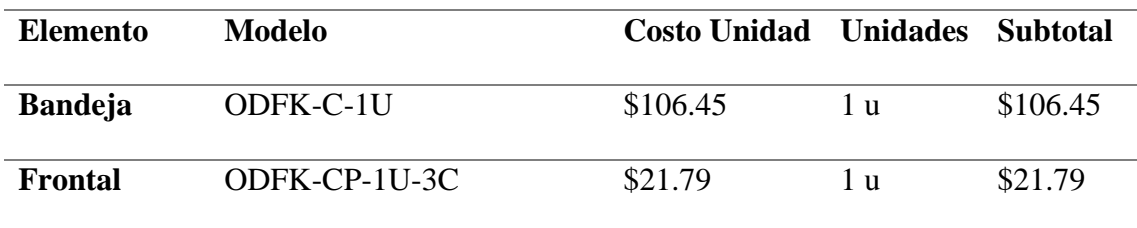

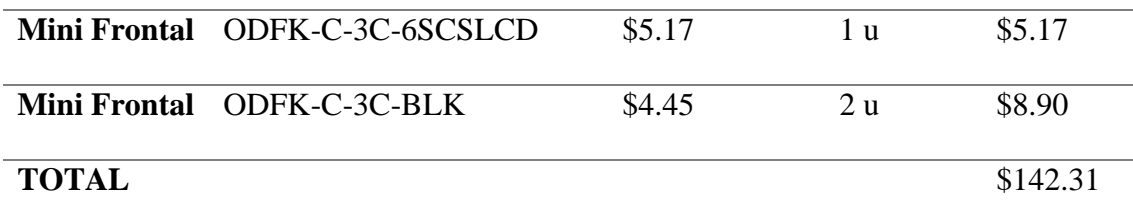

Fuente: (Keynet Sistemas Profesionales, 2022)

#### *4.1.4 NAP primer nivel*

Continuando con la selección de equipos entramos a los equipos pasivos, tal y como se hizo el diseño de la red de fibra óptica, iniciamos con los NAP de primer nivel que están situados a lo largo de la red troncal. Recordemos que aquí se hace una división 1:4 debido a que para cada una de las líneas ópticas tendremos cuatros NAP de segundo nivel, por tal motivo se necesita un splitter interno de 1:4. Como estas cajas tienen la capacidad de expansión se busca unas con un mayor número de fusiones.

Seccionando al elemento NAP de primer nivel, como en elementos anteriores, se tiene que es una unión de distintos componentes. Basándonos en una guía de dispositivos para redes de fibra óptica haremos uso del modelo de NAP FDO-3012-A. Adicional a este elemento necesitamos internamente, el divisor óptico SOP-B14-SA, la bandeja de empalmes ELT-A2 y los acopladores SC TA-SA207-S-BX. Ventajosamente el NAP elegido soporta un mayor número de fusiones a las requeridas por lo que satisface las necesidades de diseño.

En la Figura 117 observamos los elementos que componen la caja de NAP de primer nivel.

#### **Figura 117**

*NAP de primer nivel con sus distintos elementos según el criterio de diseño de la red de fibra óptica.*

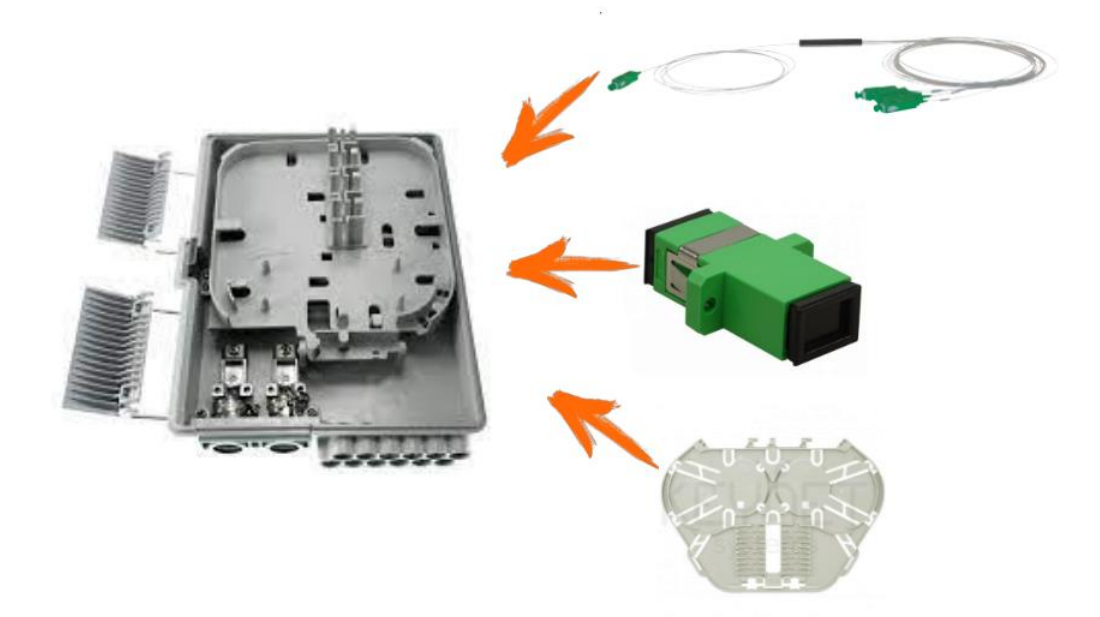

Fuente: (Keynet Sistemas Profesionales, 2022) Modificado por: el autor

En la Tabla 28 observamos las características físicas de la caja NAP,

**Tabla 28**

*Especificaciones de la caja NAP de primer nivel modelo FDO-3012-A*

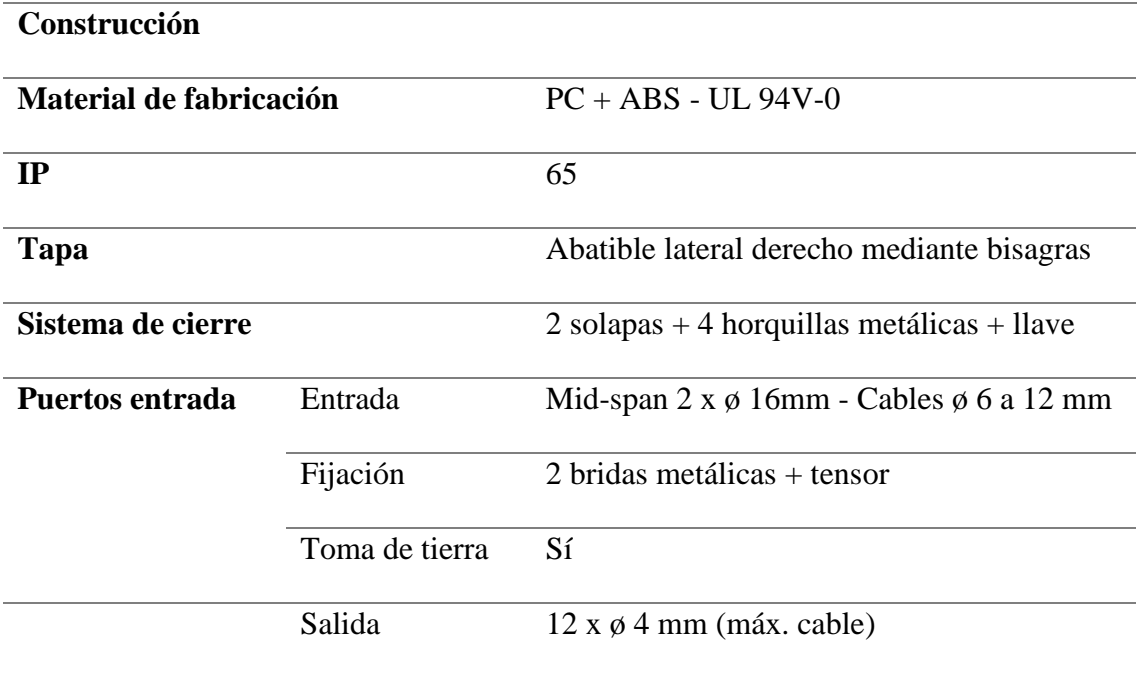

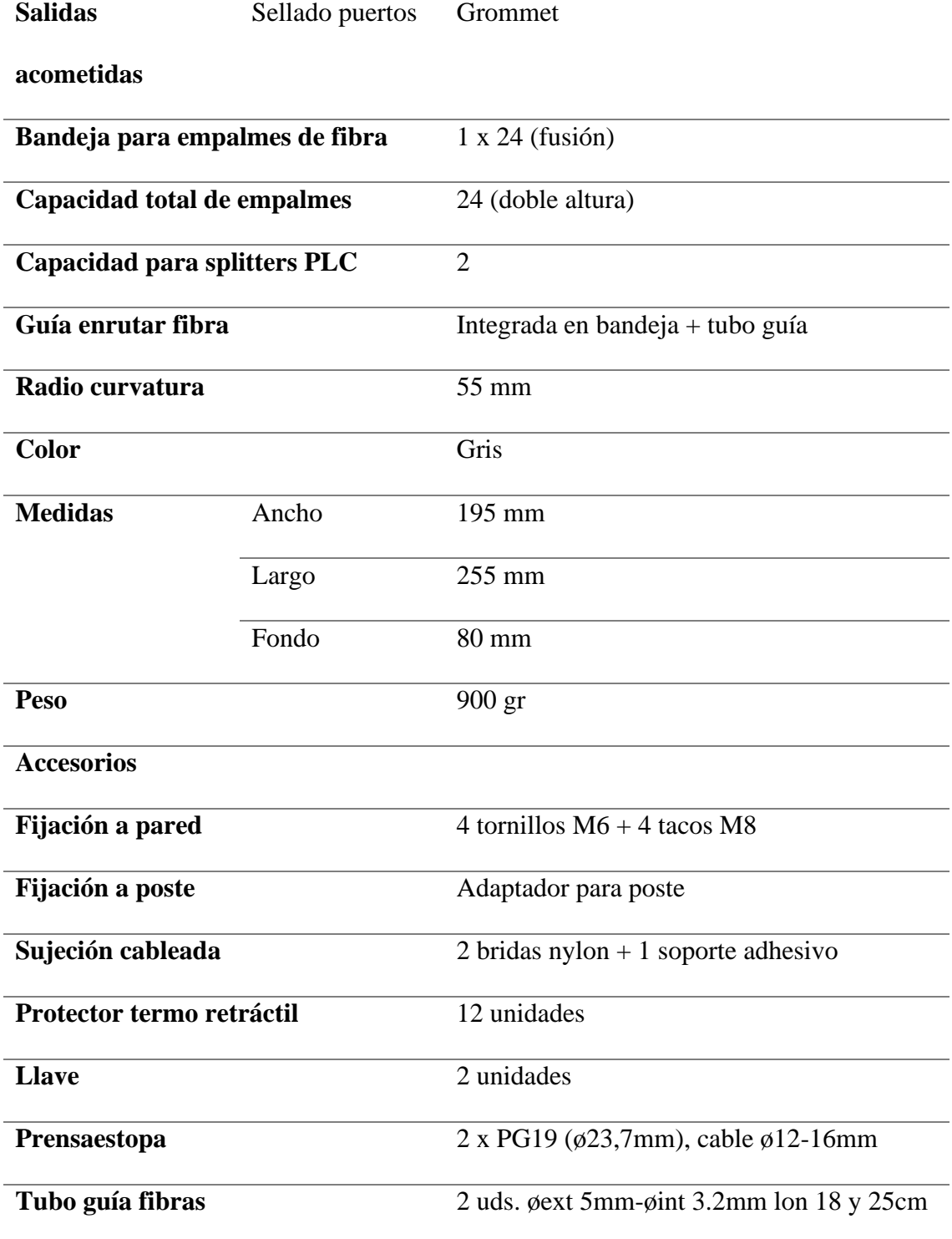

## Fuente: (Keynet Sistemas FDO-3012-A, 2022)

Realizada la investigación de los componentes que se integran en una NAP de primer nivel, en la Tabla 29 observamos los valores tentativos de este componente de la red de fibra óptica.

### **Tabla 29**

*Costos de los componentes de NAP de primer nivel según las necesidades de la red XG-PON*

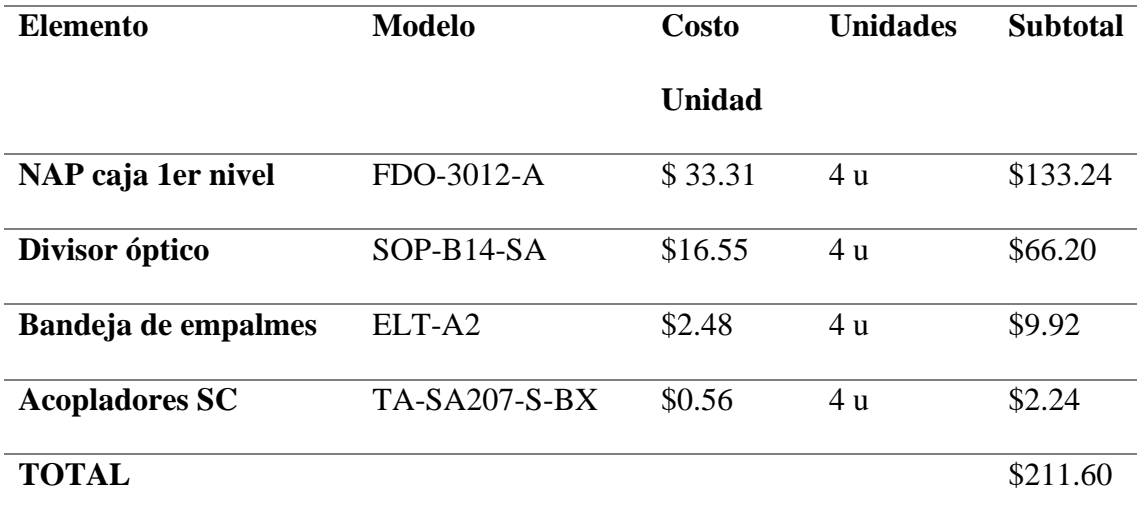

Fuente: (Keynet Sistemas Profesionales, 2022)

#### *4.1.5 NAP Segundo nivel*

Continuando con la jerarquía de las cajas NAP ahora se analizará las de segundo nivel. En elementos son parecidas a la estructura que se encontró en las de primer nivel, pero a diferencia de esas estas serán las cajas que irán conectadas a la red de dispersión es decir ya van los distintos puertos a los usuarios finales. Aquí según el diseño es necesario una división óptica mínima de 1:16 por cada uno de los hilos que llegan de la red de distribución.

En la línea de anteriores casos en el catálogo que se maneja y eligiendo según las características mencionadas se tiene que se hará uso de la caja NAP modelo FDO-4016B. Una ventaja de este modelo es que ya incluye los elementos que se necesita, por ejemplo, soporta entre 8/16 empalmes para las fusiones, además tiene hasta 16 acopladores SC y su respectivo divisor óptico de 1:16 en modelo SOP-B116-SA. En la figura 118 observamos el elemento al que se hace mención.

## **Figura 118**

# *NAP de segundo nivel incluido sus distintos elementos según el criterio de diseño de la red de fibra óptica*

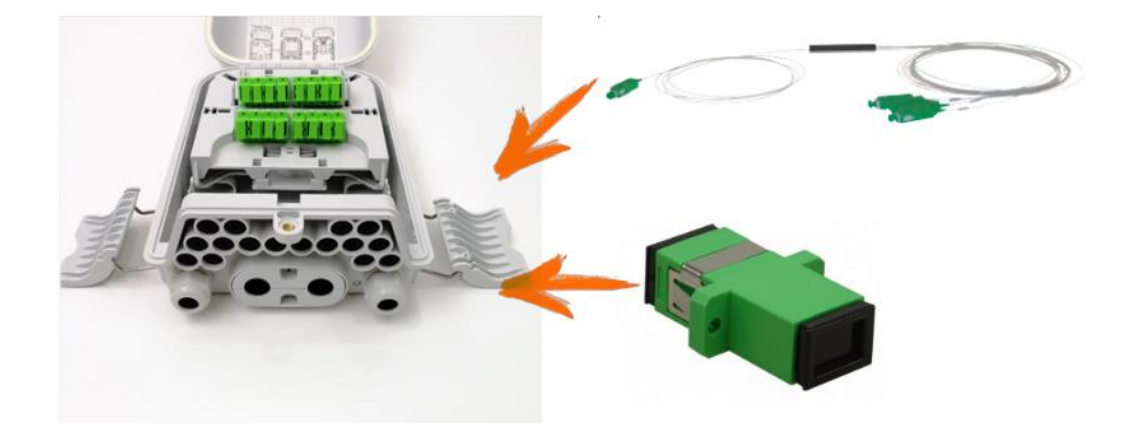

Fuente: (Keynet Sistemas FDO-4016B, 2022) Modificado por: el autor

Para ver las especificaciones más detalladas podemos verlas en la Figura 119 que es parte de la hoja de datos que brinda el fabricante en su página web.

## **Figura 119**

*Especificaciones Técnicas de NAP modelo FDO-4016B*

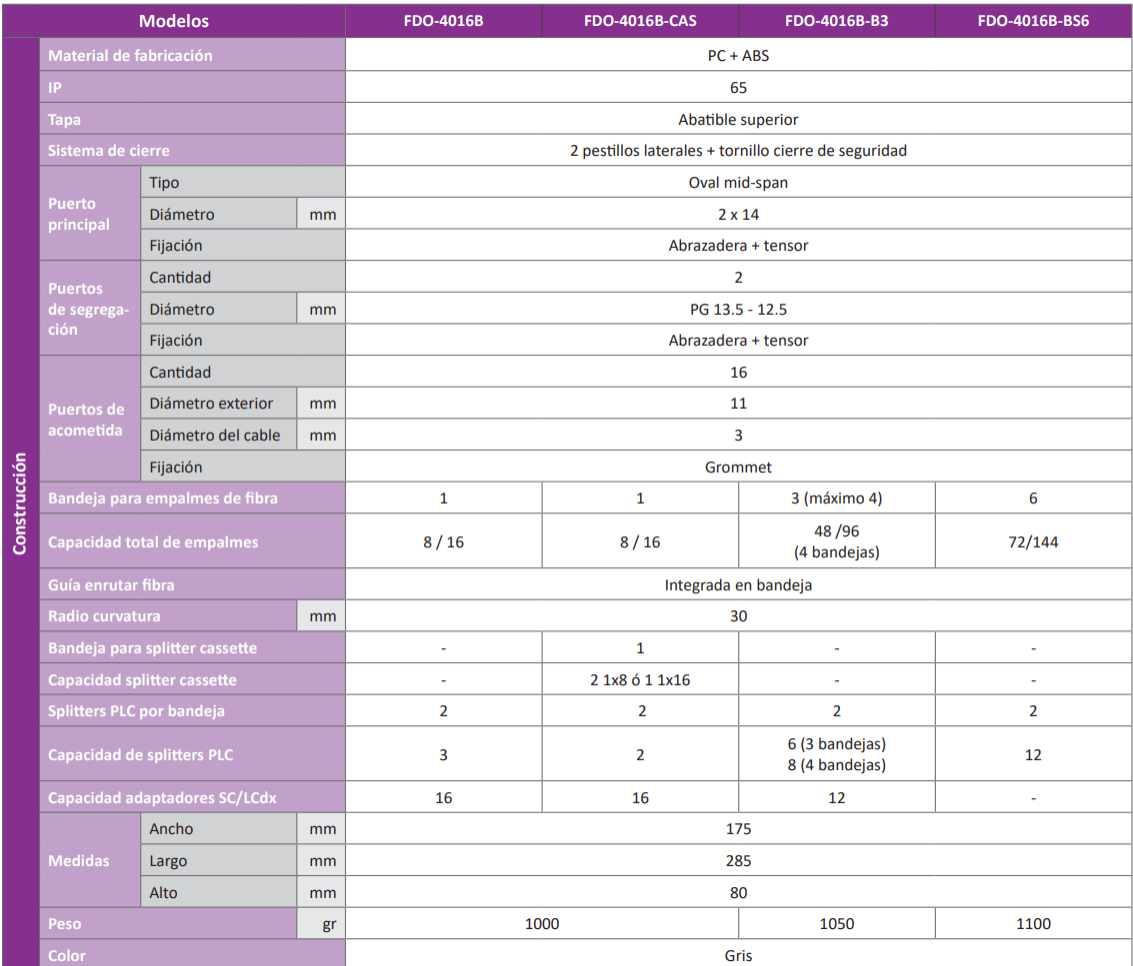

Fuente: (Keynet Sistemas FDO-4016B, 2022)

De manera similar al apartado anterior, en la Tabla 30 observamos el resumen de la investigación de los valores que ofrece el proveedor del componente NAP de segundo nivel.

## **Tabla 30**

*Costos de los componentes de NAP de segundo nivel según las necesidades de la red XG-PON*

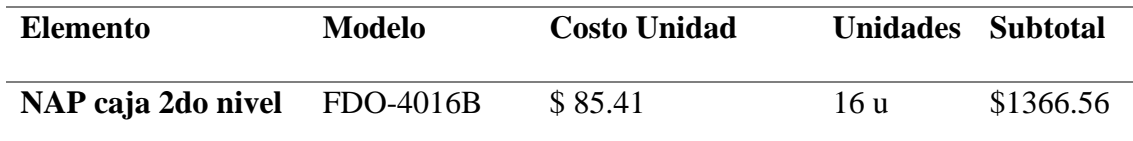

Fuente: (Keynet Sistemas Profesionales, 2022)

## *4.1.6 Roseta Óptica*

Como se explicó en el apartado del diseño este es un componente que va en la ubicación del usuario final, siendo que aquí se realiza la última fusión de fibra óptica para conectar a el cliente a la red de fibra óptica y de aquí se conectará a la ONT que se hizo su estudio con anterioridad. La conexión se la realiza por medio de un pigtail a través de un acoplador óptico.

Debido a esto siguiendo con la guía del distribuidor, la elección de la caja terminal de la roseta es el modelo FTB-2000-PR, el pigtail SC/APC TF-PSA12-Y015 y el acoplador modelo TA-SA207-S-BX. En la Figura 120 observamos la ilustración de los elementos que implica la conexión de la roseta.

## **Figura 120**

*Roseta FTB-2000-PR para conexión del usuario final a la red de fibra óptica, indicando el pigtail modelo TF-PSA12-Y015 y el acoplador óptico modelo TA-SA207-S-BX*

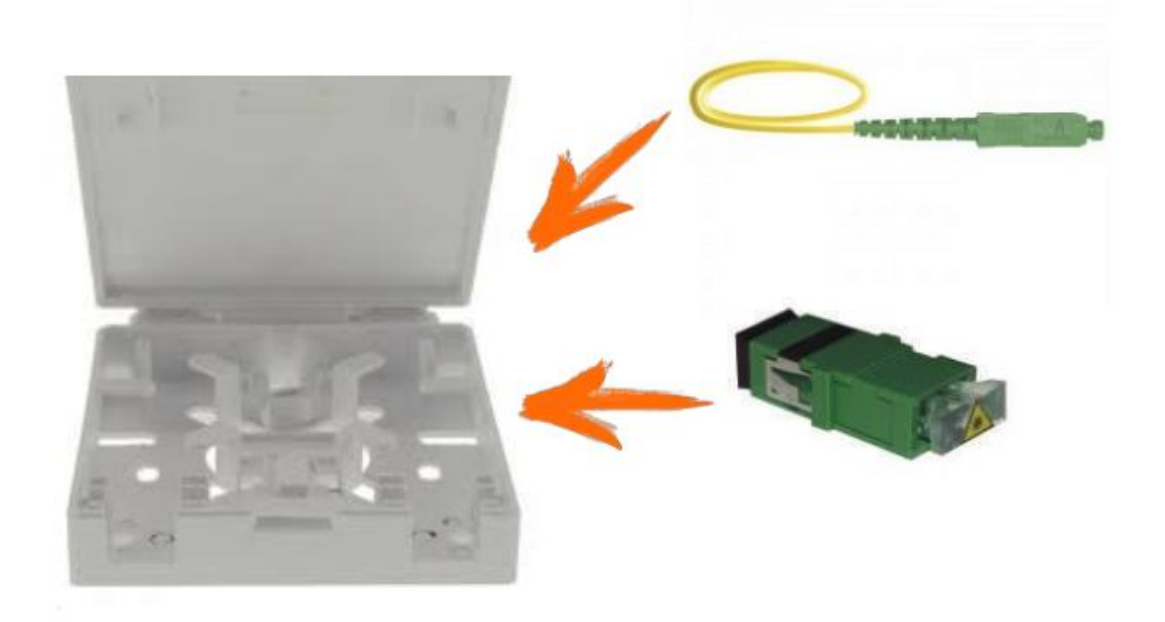

Fuente: (Keynet Sistemas Profesionales, 2022) Modificado por: el autor

Para concluir con el elemento pasivo que se ubica en el usuario final, con una cotización del proveedor, se observa en la Tabla 31 los detalles de valores de los elementos que conforman este segmento.

## **Tabla 31**

*Costos de Roseta óptica incluidos los elementos que lo conforman para el diseño de la red XG-PON*

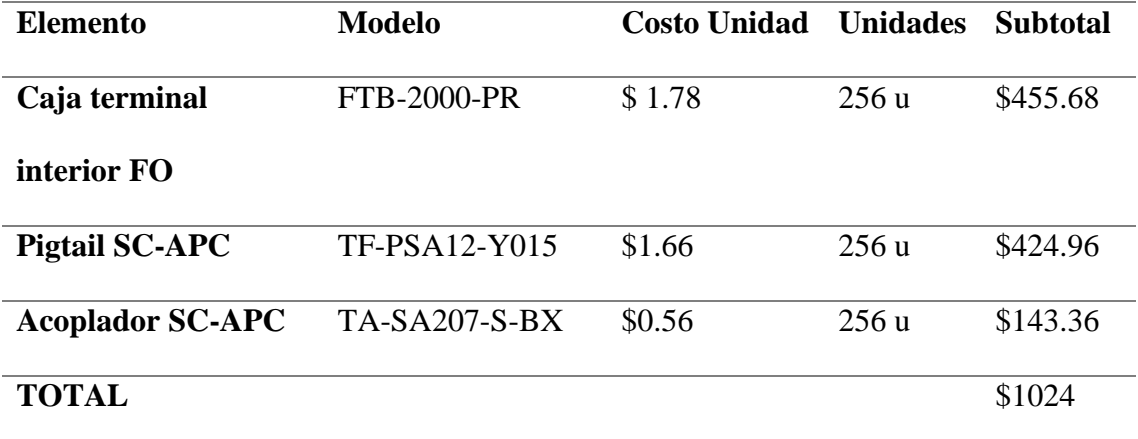

Fuente: (Keynet Sistemas Profesionales, 2022)

#### *4.1.7 Cable de fibra óptica red troncal*

Ahora entramos en el apartado donde se va a investigar el costo del cable de fibra óptica que se va a utilizar en las diferentes redes de la red de fibra óptica. Para el actual punto de la red troncal existen varios aspectos que son importantes y que sin ellos no se podría poner en funcionamiento la red. Uno de ellos, como se vio en el apartado 3.3.4, es el número de hilos. Que como se calculo debe tener al menos 4 hilos que abastecen a las diferentes redes de distribución y que exista la posibilidad de expansión a un futuro.

Otro aspecto importante es la norma que aplica para el cable de fibra óptica, en el apartado 3.3.7 se habló de que la fibra óptica debe estar bajo la norma ITU G.652.D y ya va a depender del fabricante para las demás características físicas que posee el cable a seleccionar. Y, por último, la distancia de fibra óptica, que según el diseño que se realizó en el apartado 3.4.2 se determinó la longitud en 1.5 km.

Para la selección de la fibra, teniendo en cuenta las anteriores consideraciones, se hizo uso del catálogo del distribuidor Keynet Systems (Keynet Sistemas Profesionales, 2022) el modelo exacto elegido es el F21-12HD-P en la Tabla 32 observamos las características que nos detalla el fabricante.

#### **Tabla 32**

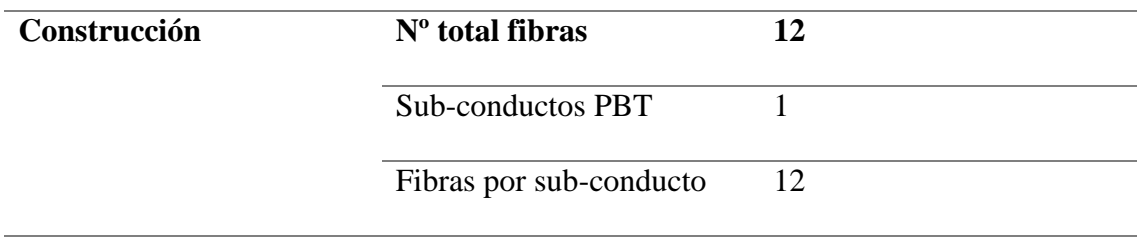

*Especificaciones de la fibra óptica F21-12HD-P para la red troncal*

|                                    | Cubiertas            | PE o LSZH-FR                |  |  |
|------------------------------------|----------------------|-----------------------------|--|--|
|                                    | interiores/exterior  |                             |  |  |
|                                    | Refuerzo             | Fibras de Vidrio (Fv) o     |  |  |
|                                    |                      | Aramidas (K)                |  |  |
|                                    | Ø cubierta exterior  |                             |  |  |
|                                    | Construcción holgada | $250\mu$                    |  |  |
| Diámetro núcleo y revestimiento    |                      | $9/125 \mu m$               |  |  |
| Sin circularidad del revestimiento |                      | $\leq 0.7\%$                |  |  |
| Sin circularidad de recubrimiento  |                      | $\leq 6,0\%$                |  |  |
| Dispersión de longitud de onda     |                      | $\lambda$ cc $\leq$ 1260 nm |  |  |
| <b>Attenuation (max)</b>           | @ 1310nm             | $\leq$ 0,34 dB/Km           |  |  |
|                                    | @ 850nm              |                             |  |  |
|                                    | @ 1550nm             | $\leq$ 0,20 dB/Km           |  |  |
|                                    | @ 1310nm             |                             |  |  |

Fuente: (Keynet Sistemas Profesionales, 2022)

Seleccionado la fibra óptica con las características que se mencionó con anterioridad, podemos investigar la cotización con el proveedor. En la Tabla 33 observamos el costo que tendría la fibra óptica a precio que indica en la fecha de realizada la investigación.

## **Tabla 33**

*Valor de la fibra óptica para la línea troncal de la red óptica XG-PON*

| <b>Elemento</b>       | Modelo       | Costo Unidad Unidades SubTotal |                 |  |
|-----------------------|--------------|--------------------------------|-----------------|--|
| Cable de fibra óptica | $F21-12HD-P$ | \$1.02                         | 1500 mts \$1530 |  |

212

Fuente: (Keynet Sistemas Profesionales, 2022)

#### *4.1.8 Cable de fibra óptica red de distribución*

Similar al caso anterior, hay consideraciones que debemos tener en cuenta, para la selección del cable de fibra óptica para la red de distribución. En el apartado 3.3.7 se habla de que la norma ITU que deben tener de estándar las fibras ópticas de esta red son la G.657.A. De igual manera como es una red secundaria se debe tener en cuenta que los hilos que se van a utilizar es el mismo número de cajas de segundo nivel existen en cada red de distribución es decir cuatro hilos. Y como se vio en el apartado 3.4.4 el cálculo de la longitud es de 4 km de cable de fibra óptica, incluido las reservas.

Explicado los puntos anteriores, continuamos con el uso del catálogo del proveedor Keynet Sistemas (Keynet Sistemas Profesionales, 2022) la referencia de modelo que se utilizara es F1A-04A-B2L2N, con una alta tracción para uso de interior y exterior que es para el cual se va a utilizar en nuestro diseño de la red de distribución.

En la Tabla 34 observamos los detalles generales del modelo seleccionado para la red de distribución.

#### **Tabla 34**

*Detalles del cable de fibra óptica modelo F1A-08A-B2L2N*

**Descriptivo** Cable fibra ajustada dieléctrica Fibras ajustadas 900µ Refuerzos de aramidas Cubierta LSZH CPR clase Dca

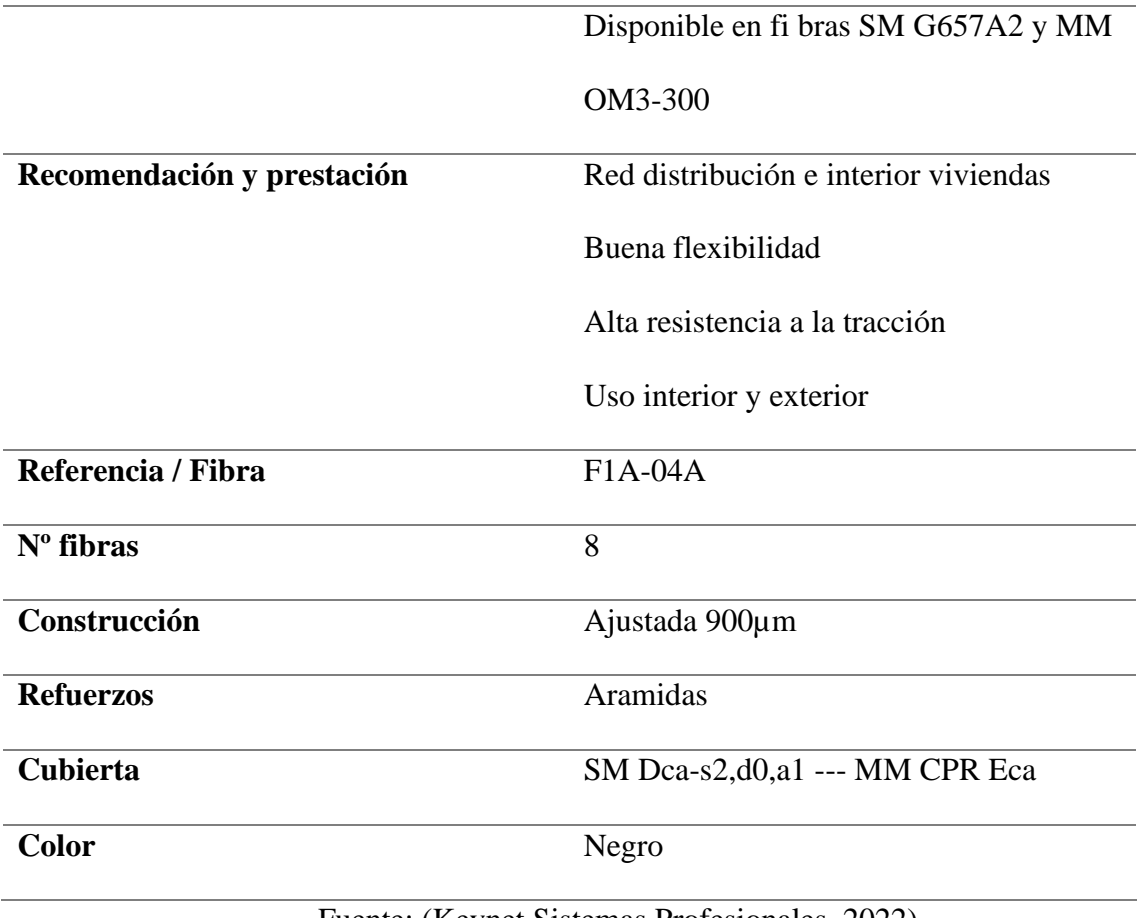

Fuente: (Keynet Sistemas Profesionales, 2022)

En la Tabla 35 observamos el valor cotizado teniendo en cuenta el modelo,

características y longitud a usar.

## **Tabla 35**

*Valor de la fibra óptica para la red de distribución de la red óptica XG-PON*

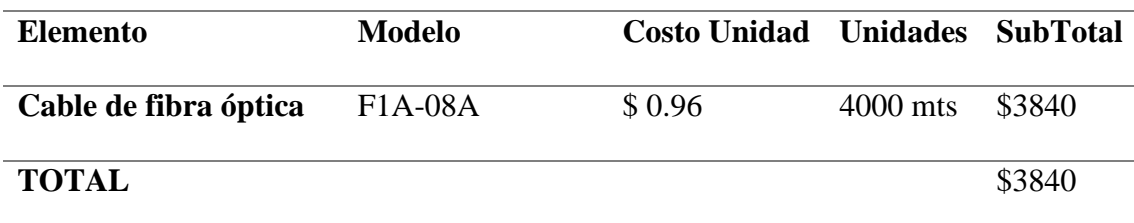

Fuente: (Keynet Sistemas Profesionales, 2022)

#### *4.1.9 Cable de fibra óptica red de dispersión*

Para la red de dispersión, según el diseño, esta red esta explicada en el Plan de Migración. Pero básicamente es el último tramo de conexión entre el cliente o usuario final y toda la red de fibra óptica XGPON. La conexión del usuario final finaliza con la ONT y debe ser hecha la conexión con una fibra óptica que siga cumpliendo los estándares estudiados a lo largo de este proyecto.

Como en este capítulo se trata del análisis financiero, el optimizar todos los recursos de esta red se reflejará en una reducción en los costos que implicarían su implementación. Por tal motivo entre las características a tener en cuenta para la selección del cable. Se tiene que debe cumplir la norma ITU G.657.A estudiada en el apartado 3.3.7 (ITU-T G.657, 2016). Además, en el apartado 3.4.6, según el diseño, se utilizará 26 km de longitud de cable. Y adicional a estas características, al ser el tramo final de la red donde solo llegara a un único punto que es la roseta y luego a la ONT, es más que suficiente que el cable tenga un único hilo cumpliendo con las anteriores características.

Siguiendo con el catálogo del proveedor Keynet Sistemas (Keynet Sistemas Profesionales, 2022) la referencia de modelo que se utilizara es F80P-01A-LN-BR. Que en la Tabla 36 podemos observar las características técnicas que nos detalla el fabricante.

#### **Tabla 36**

**Referencias F80P-01A-LN-BR Número de fibras** 1

*Detalles del cable de fibra óptica modelo F80P-01A-LN-BR.*

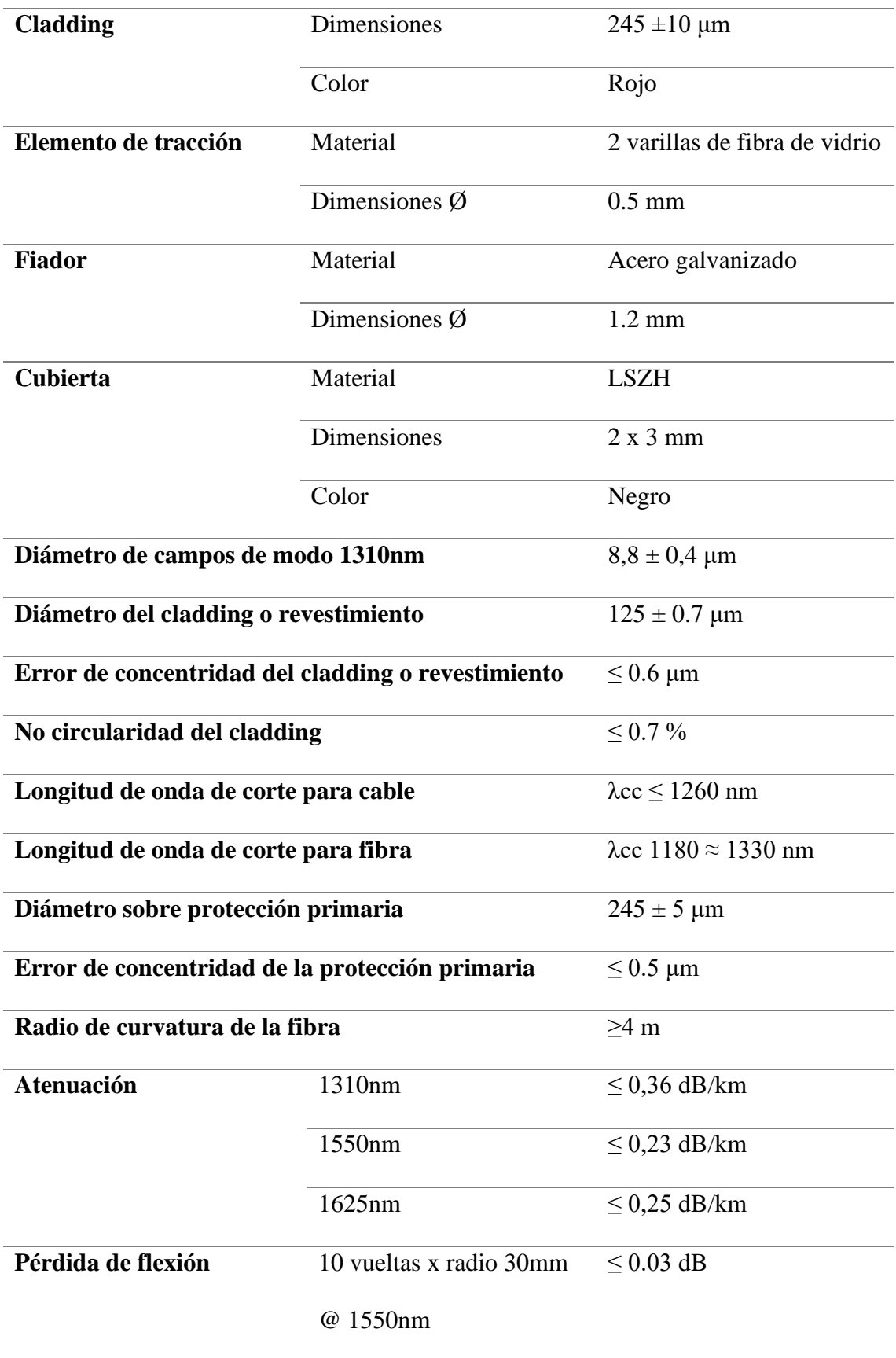

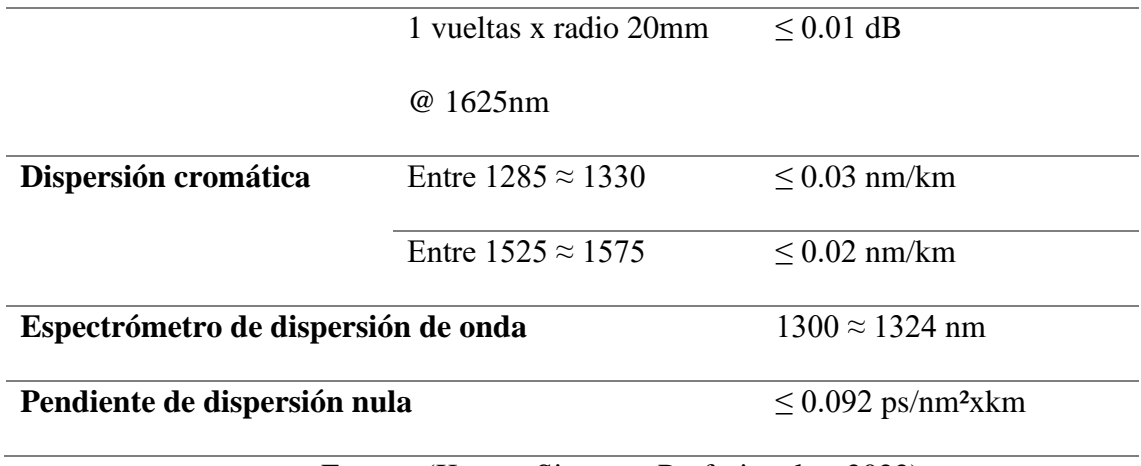

Fuente: (Keynet Sistemas Profesionales, 2022)

Y en la Tabla 37 observamos el valor de la cotización al momento de realizar la investigación de precios con el fabricante.

## **Tabla 37**

*Valor de la fibra óptica para la red de dispersión de la red óptica XG-PON*

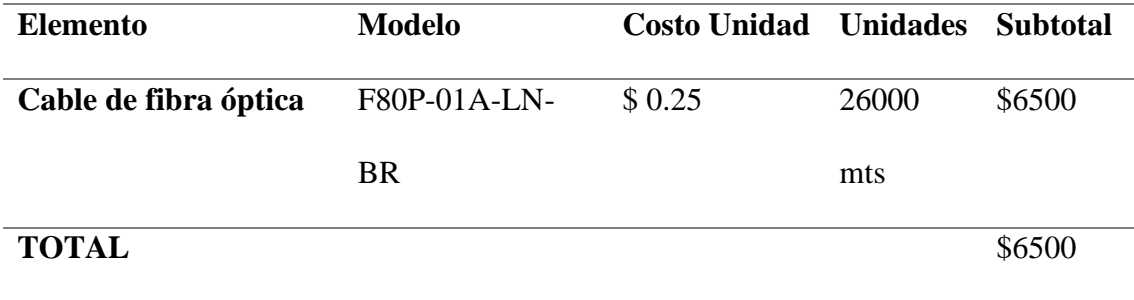

Fuente: (Keynet Sistemas Profesionales, 2022)

## *4.1.10 Pigtails*

Iniciando con los pigtails, debemos tener en cuenta que se colocan al inicio de cada uno de los hilos en cada una de las redes. En la Figura 49 observamos donde están ubicados los pigtails. Si tenemos que enumerar cuantos pigtails se van a usar seria: cuatro para el inicio de los hilos en la red troncal, dieciséis para los inicios de la red de distribución y 256 para cada inicio de la red de dispersión. En la Figura 49 se observa
que hay uno al inicio de la roseta óptica, pero en el apartado 4.1.6. se detalló que ese pigtail ya se incluía en ese ítem.

En el catálogo que se utiliza para la cotización observamos que el elemento seleccionado es el modelo TF-PSA12-Y015 que es un Pigtail SC/APC. En la Tabla 38 observamos las características técnicas.

## **Tabla 38**

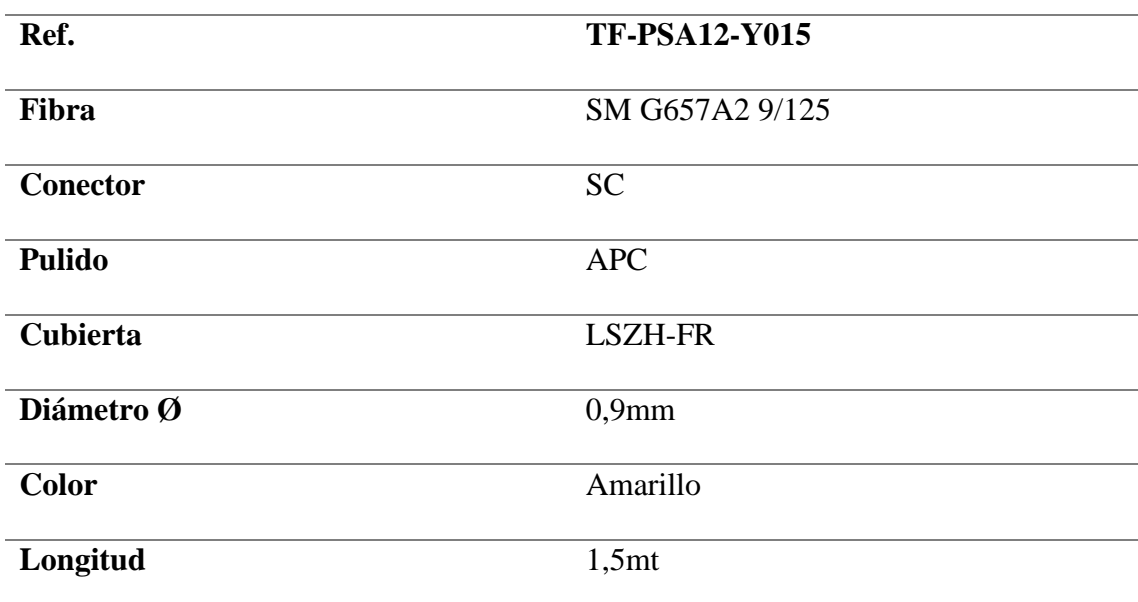

*Detalles del pigtail seleccionado modelo TF-PSA12-Y015*

Fuente: (Keynet Systems TF-PSA12-Y015, 2020)

En la Tabla 39, observamos el costo de la cotización al momento de realizada la investigación.

## **Tabla 39**

*Valor del pigtail para la red de fibra óptica con XGPON*

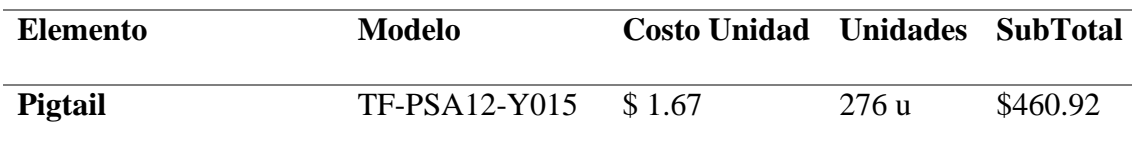

## Fuente: (Keynet Systems TF-PSA12-Y015, 2022)

## *4.1.11 Patch Core*

La función que cumples es unir dos porciones de la red, como se ve en la Figura 49 vemos que se utiliza entre la OLT y el ODF, además del enlace entre la ONT y la roseta óptica. Teniendo en cuenta este detalle, se utilizarán cuatro para la conexión de la OLT - ODF, y 256 para el enlace ONT – roseta óptica.

Para el primer caso utilizaremos patch core SC/APC que según el catálogo utilizado para las cotizaciones es el modelo TF-LSA06-Y03. Y para el siguiente caso será el modelo TF-LSASU13-Y01 que es el patch core SC/APC-SC/UPC. En la Tabla 40 observamos los detalles técnicos de este elemento.

## **Tabla 40**

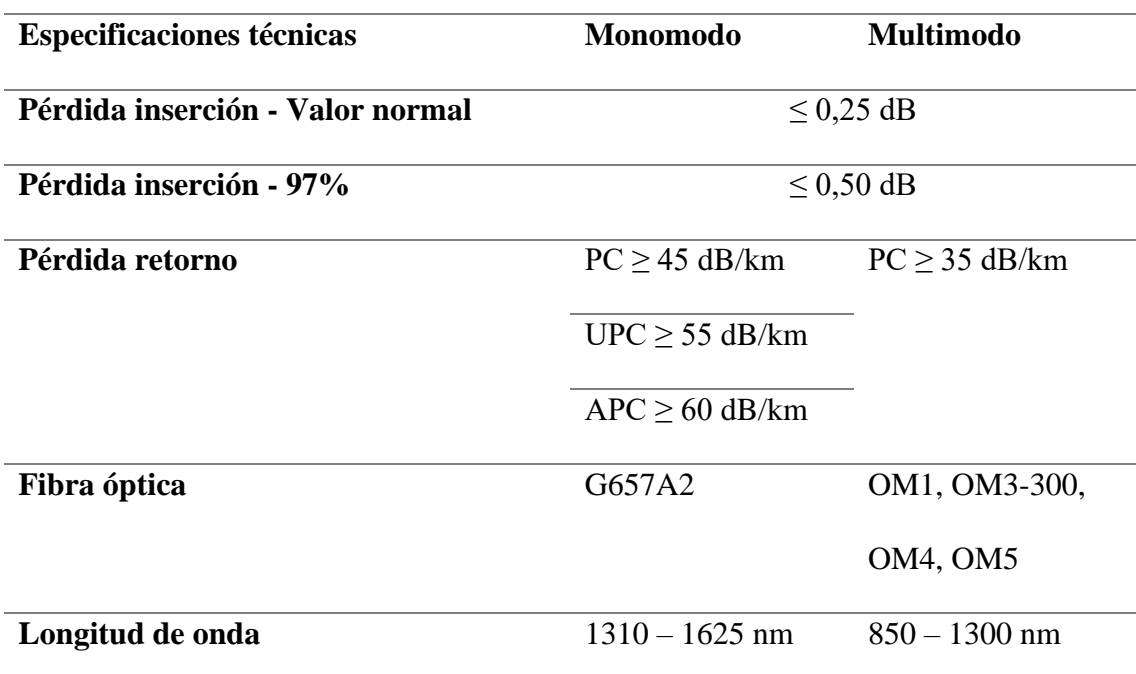

## *Detalles de los patch core SC/APC y SC/APC-SC/UPC.*

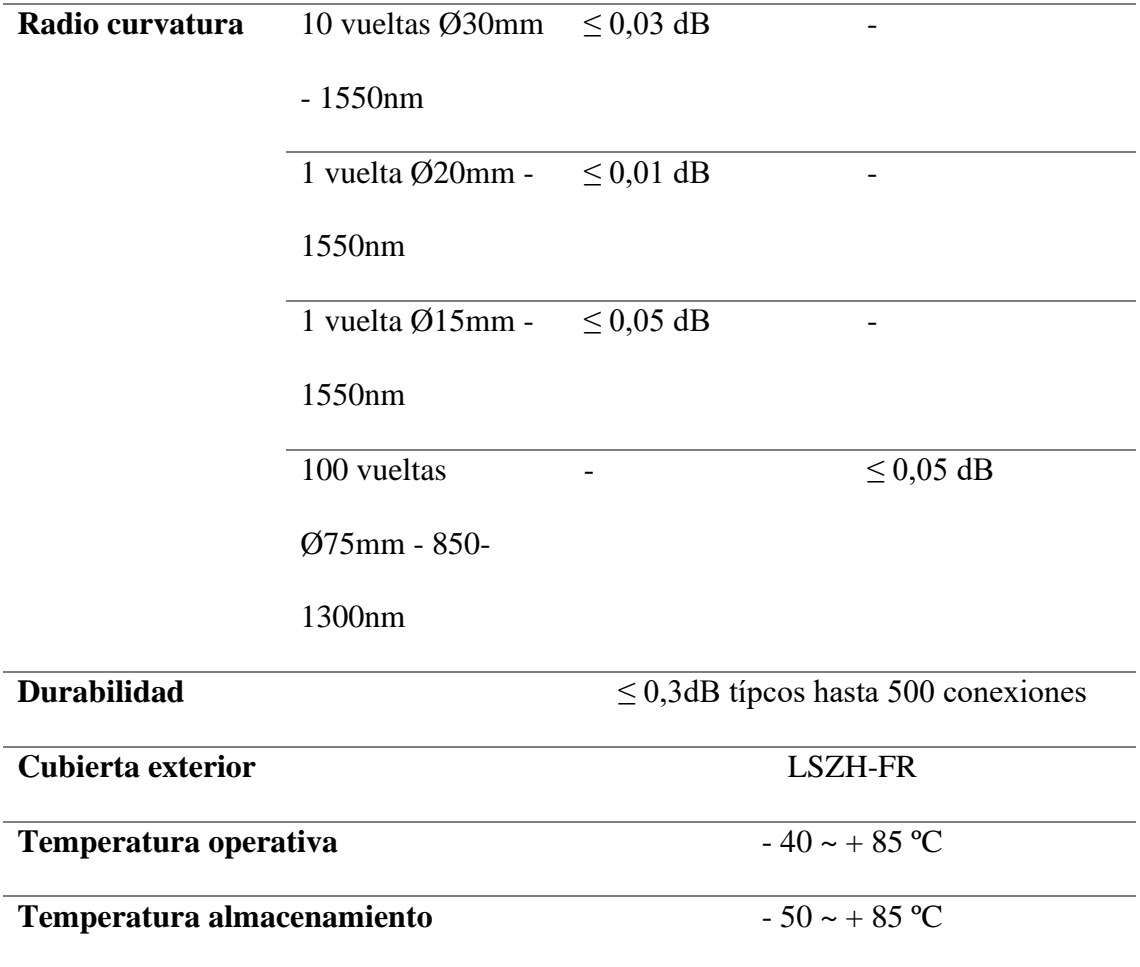

Fuente: (Keynet Sistemas Pigtails y Latiguillos, 2022)

En la Tabla 41 observamos los detalles de los costos que representa el elemento al momento de realizar la investigación.

## **Tabla 41**

*Valor del patch core para la red de fibra óptica con XGPON*

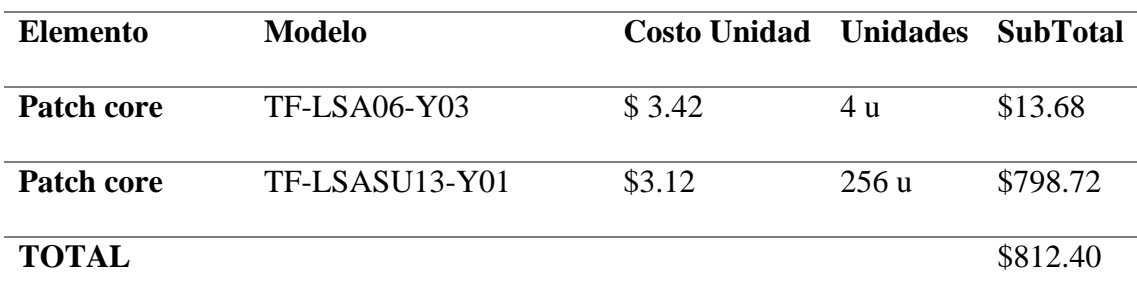

Fuente: (Keynet Sistemas TF-LSA, 2022)

#### *4.1.12 Tubos de fusión*

Los tubos de fusión dan soporte o protección cuando se ha realizado una fusión de hilos de fibra óptica. En la Figura 49 observamos los diferentes empalmes que tiene la red de fibra óptica en los cuales se hará uso de los tubos de fusión. Pero el catálogo del distribuidor nos indica que existen longitudes diferentes los cuales el de mayor longitud se utilizara en los empalmes de los hilos de fibra y el de menor longitud se utilizara en el empalme que se realiza en la roseta óptica.

Los modelos que se debe tener en cuenta son CFSP-B1260-CR y CFSP-B1245- CR. En la Tabla 42 observamos las características de estos modelos de tubos de fusión.

#### **Tabla 42**

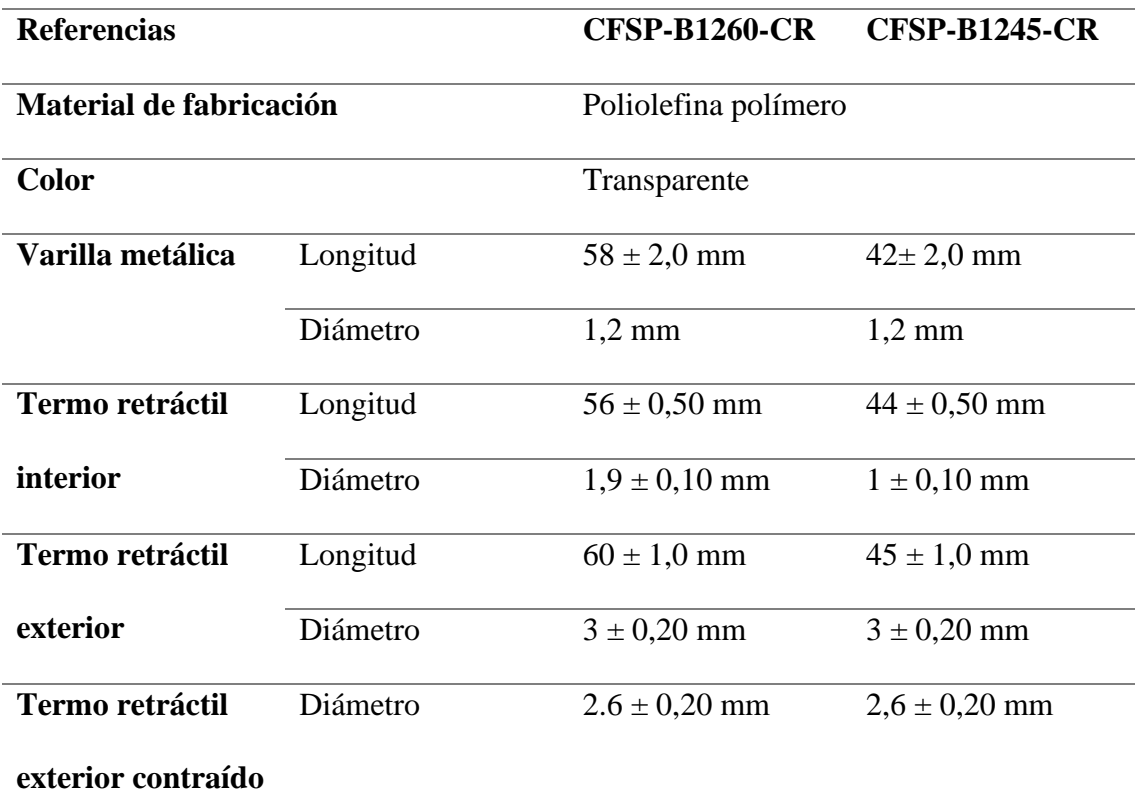

#### *Características técnicas de tubos de fusión*

Fuente: (Keynet Sistemas Protector de fusión, termoretráctil, 2021)

Y como en todos los anteriores apartados tenemos los detalles de los valores de la cotización al momento de realizar el proyecto, en la Tabla 43.

#### **Tabla 43**

*Valor de los tubos de fusión para la red de fibra óptica con XGPON*

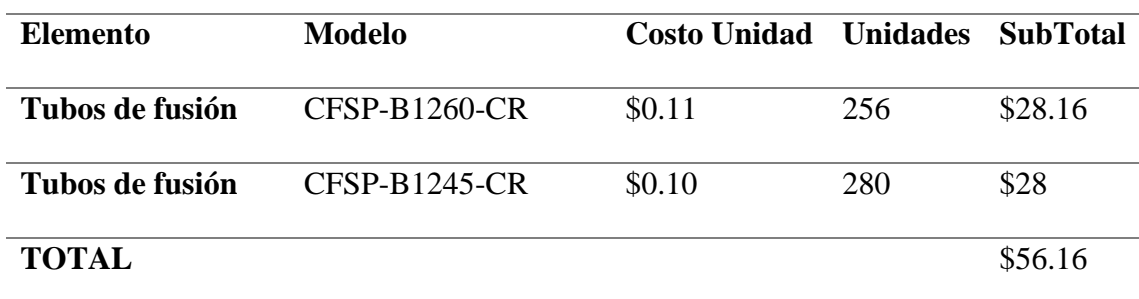

Fuente: (Keynet Sistemas CFSP-B12, 2022)

#### **4.2 Análisis económico del proyecto**

En este apartado se toparán los temas de ingresos, egresos y el flujo de caja. Datos que serán útiles para el análisis costo beneficio con los indicadores económicos VAN y TIR.

#### *4.2.1 Ingresos*

Para hablar del tema de ingresos se tendrá en cuenta 5 intervalos de tiempo que serán los próximos años a partir de la inversión que se realiza. Como se explicó en la situación actual, la empresa ya tiene usuarios en el sector a los cuales entraran en el plan de migración. Esto implica que ya se tiene una base de clientes a los cuales se les migrara a la red de fibra óptica.

A partir de eso, las proyecciones es que se inclemente año a año paulatinamente los usuarios hasta llegar al máximo teórico que son 256. Y teniendo en cuenta la Tabla 3. El plan más básico se va a eliminar, con eso el plan más básico en la red de fibra

óptica tendrá un costo de \$22 y adicional a eso se duplicará la velocidad que actualmente se da con la tecnología inalámbrica.

En la Tabla 44 observamos los detalles de los ingresos anuales que se tendrá en los años posteriores a la inversión en la red de fibra óptica. Teniendo en cuenta lo mencionado anterior mente que los clientes contratan el plan básico y que cada año aumentara la cantidad de clientes en un equivalente a los que actualmente se tiene en la red inalámbrica. Además del ingreso anual que será el resultado de la multiplicación del número de clientes, el valor del plan y los doce meses de un año. Como una nota puntual se debe tener en cuenta que no todos los clientes tendrán el plan básico habrá otros que puedan acceder a un plan más robusto y tengan la posibilidad de pagar más, lo que es beneficioso para los cálculos de la empresa.

#### **Tabla 44**

*Cálculo de los ingresos de los planes contratados según el número de clientes totales.*

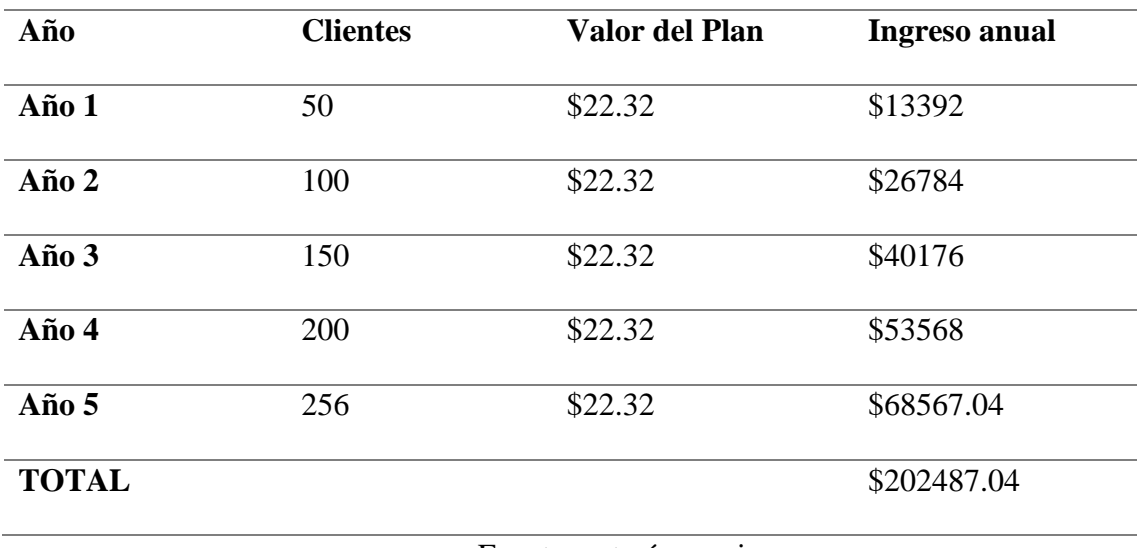

Fuente: autoría propia

### *4.2.2 Egresos*

Los egresos del proyecto se ven reflejados en el valor que representara toda la inversión de este. En la Tabla 46 observamos los diferentes valores que tendrán un impacto de anual dependiendo de a que se atribuya el valor.

> • **Valor 1**: se reflejará con el costo total de todos los equipos activos y pasivos que se realizó en análisis de cada uno en el apartado 4.1. hay que tener en cuenta que este valor se lo representara una sola vez por ser la inversión inicial para el proyecto.

Para explicar con más detalle este valor se observa la Tabla 45 el resumen del valor presupuestado de los elementos en el apartado 4.1

#### **Tabla 45**

| <b>Elemento</b>                           | Valor      |
|-------------------------------------------|------------|
| <b>OLT</b>                                | \$2800.00  |
| <b>ONT</b>                                | \$10240.00 |
| <b>ODF</b>                                | \$142.31   |
| <b>NAP</b> primer nivel                   | \$211.60   |
| NAP segundo nivel                         | \$1366.56  |
| Roseta Óptica                             | \$1024.00  |
| Cable de fibra óptica red troncal         | \$1530.00  |
| Cable de fibra óptica red de distribución | \$3840.00  |
| Cable de fibra óptica red de dispersión   | \$6500.00  |
| <b>Pigtails</b>                           | \$460.92   |

*Valor 1: resumen de los egresos que se tendrá por costos de equipos*

| <b>Patch Core</b> | \$812.40   |
|-------------------|------------|
| Tubos de fusión   | \$56.16    |
| <b>TOTAL</b>      | \$28983.95 |

Fuente: autoría propia

- **Valor 2:** aquí se visualiza el costo de operación de toda la red de fibra óptica. Las empresas de telecomunicaciones estiman en costos por mantenimiento en los cinco primeros años un valor del 5%. (Andrés, 2019) el cual será dividido para cada uno de los años de operación.
- **Valor 3:** valor del personal, como la empresa actualmente tiene operadores. Según el estudio interno que se realizó, se tiene previsto la contratación de un técnico adicional para poder dar soporte a las zonas de cobertura de toda la empresa; teniendo en cuenta una remuneración de \$500 mensuales cada técnico de la empresa.

## **Tabla 46**

*Egresos totales anuales según valores 1, 2 y 3 para la red de fibra óptica.*

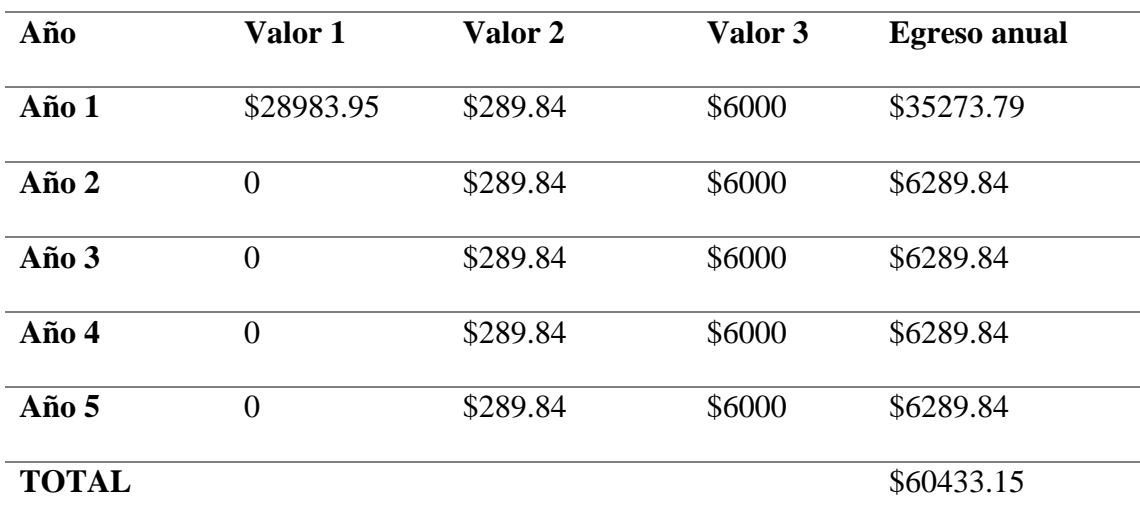

Fuente: autoría propia

#### *4.2.3 Flujo de caja*

Una vez analizado los ingresos y egresos totales, es necesario hacer una comparativa de estos valores para establecer un flujo de caja que estén acorde a las inversión y gastos para el periodo establecido de 5 años. En la tabla 47 tenemos la unión de la tabla 44 y 46 para realizar la comparativa de los ingresos.

Una característica para tener en cuenta de los ingresos es que se tomó el plan más básico que se ofrece por lo que los ingresos establecidos son en el peor de los casos. Hay que considerar que si el cliente tiene la capacidad y necesidad de permitirse un plan de un mayor valor el flujo de caja va a ser más favorable. Por lo que los valores que se indicaran van a ser en el peor de los casos de ingresos.

#### **Tabla 47**

| AÑO          | <b>EGRESO</b> | <b>INGRESO</b> | <b>FLUJO DE CAJA</b> |
|--------------|---------------|----------------|----------------------|
|              | \$35273.79    | \$13392        | $-$ \$21881.79       |
| $\mathbf{2}$ | \$6289.84     | \$26784        | \$20494.16           |
| 3            | \$6289.84     | \$40176        | \$33886.16           |
| 4            | \$6289.84     | \$53568        | \$47278.16           |
| 5            | \$6289.84     | \$68567.04     | \$62277.2            |

*Flujo de caja con los ingresos y egresos totales anuales de la red de fibra óptica* 

#### **4.3 Valor Actual Neto (VAN)**

El valor actual neto es un indicador de cálculo. Generalmente los inversionistas analizan el rendimiento actualizado de los flujos negativos y positivos que originan la inversión (González, 2020). Por lo que tiene algunas interpretaciones:

- Si VAN>0, indica que la inversión planificada generara más beneficio para el inversionista y es una inversión rentable.
- Si VAN=0, significa que la inversión no genera ningún beneficio adicional, teniendo en cuenta los intereses anuales de inversión.
- Si VAN<0, la inversión generará pérdidas, y, por tanto, no sería un negocio rentable.

Teniendo en cuenta esta comparativa, la Ecuación 37 nos indica como calcular el VAN

$$
VAN = \sum_{t=1}^{n} \frac{FCE}{(1+i)^t} - I_o
$$
   
 Ecuador 37

Donde:

- n=número de periodos de la inversión
- t=periodo
- i=interés anual
- FCE=flujo de caja efectivo
- $\bullet$  I<sub>o</sub>=inversión inicial

El valor del interés anual se extrae del Banco Central del Ecuador (Banco Central del Ecuador, 2022), que nos indica que para el sector empresarial es de 9,45%. Hay que tener en cuenta que este valor siempre este sujeto a cambios y este es el valor al momento de realizada la investigación.

Aplicando la ecuación 37 y teniendo en cuenta los valores del flujo de caja de la tabla 47 tenemos lo siguiente:

$$
VAN = \frac{20494.16}{(1 + 9.45\%)^1} + \frac{33886.16}{(1 + 9.45\%)^2} + \frac{47278.16}{(1 + 9.45\%)^3} + \frac{62277.2}{(1 + 9.45\%)^4} - 35273.79
$$
  

$$
VAN = \frac{20494.16}{1.0945} + \frac{33886.16}{1.1979} + \frac{47278.16}{1.3111} + \frac{62277.2}{1.4350} - 35273.79
$$

#### = . **Ecuación 38**

Como se explicó con anterioridad el valor que se calcula en el VAN es mayor que cero lo que nos indica que la inversión en este proyecto es rentable. Para una mayor visibilidad de la rentabilidad utilizamos la herramienta TIR que es ligada a la que utilizamos VAN.

#### **4.4 Tasa Interna de Retorno (TIR)**

Esta es una medida que generalmente se utiliza para ver la viabilidad de la inversión que tienen los proyectos. Como se menciono es muy ligada al VAN. Y lo que se define es el valor de la tasa para que el VAN sea igual a cero. En el anterior apartado se vio que la tasa va dada en porcentajes por lo que el TIR también arrojara un valor porcentual.

El problema radica en el cálculo que se debe realizar. La ecuación del TIR está dada en la ecuación 39 es muy similar a lo visto en el VAN, pero con la diferencia de que la incógnita a buscar es el interés anual igualando a cero la ecuación.

$$
0 = \sum_{t=1}^{n} \frac{FCE}{(1+i)^t} - I_o
$$
 **Ecuación 39**

Para lo cual nos ayudamos de la herramienta Excel para calcular el porcentaje indicado. En la figura 121 observamos el resultado

## **Figura 121**

| AÑO | <b>EGRESO</b> | <b>INGRESO</b> | <b>FLUJO DE</b><br><b>CAJA</b> |
|-----|---------------|----------------|--------------------------------|
|     | 1 \$35273.79  | \$13392        | -21881.79                      |
|     | 2 \$6289.84   | \$26784        | 20494.16                       |
|     | 3 \$6289.84   | \$40176        | 33886.16                       |
|     | 4 \$6289.84   | \$53568        | 47278.16                       |
|     | 5 \$6289.84   | \$68567.04     | 62277.2                        |
|     |               |                |                                |
|     |               | TIR            | 128%                           |
|     |               |                |                                |

*Calculo en Excel del TIR utilizando las fórmulas indicadas*

#### Fuente: autoría propia

Como se observa al cálculo del TIR es bastante alto por lo que podemos decir que en este análisis financiero también da una viabilidad a la inversión del proyecto.

#### **5. Conclusiones**

Culminada toda la investigación referente al proyecto y cumpliendo todos los objetivos planteados, es concluyente que el diseño planteado cumple con los requerimientos y normativas para ser una red de fibra óptica XGPON teniendo una red de acceso FTTH. Teniendo en cuenta la situación actual de la parroquia rural de Tumbabiro y la situación actual de cobertura de la empresa, concluyendo que la mejor opción, en la visión de la empresa y para mejorar la estabilidad de servicio, una migración de los actuales usuarios a la nueva red de fibra óptica XGPON.

Se llega a la conclusión de que, en el diseño de la red de fibra óptica, se tomó la mejor decisión en la colocación de los distintos NAP de primer nivel y segundo nivel. Debido al cómo se va realizando la población de la zona territorial, si nos fijamos en cómo es el crecimiento lo hacen de una forma longitudinal o a lo largo de lo que son las carreteras principales o caminos vecinales. Y no lo realizan de una forma proporcional

al centro de la parroquia. Por esta razón es que dos de las cuatro redes de dispersión son diseñadas a lo largo. Cumpliendo así la cobertura de los usuarios actuales más los posibles nuevos usuarios.

Se concluye que los equipos elegidos se acoplan adecuadamente a las necesidades de la red, en lo que tienen que ver a potencias de emisión y recepción, además de velocidades de transferencia y una característica interesante es que en las ONT se priorizo una elección teniendo en cuenta la cantidad de dispositivos conectados a una alta tasa de transferencia. Debido a que en la actualidad todo lo relacionado a casas inteligentes está en crecimiento, como bombillas inteligentes, focos inteligentes, enchufes inteligentes, cámaras inalámbricas. No es que consuman un gran ancho de banda, pero son dispositivos que van a estar conectados a la red interna del hogar y no interferirán con los equipos que tienen un alto consumo de ancho de banda.

Adicional a lo mencionado, se concluye que se debe tener una óptima elección de los equipos en la red pasiva. Debido a que deben cumplir con la recomendación de la ITU para redes XGPON y la correcta elección de los componentes hará que se cumpla con lo simulado de la red de fibra óptica, referente a potencias tanto de emisión como de recepción. Y a lo que, a optimización de distancias entre la OLT, NAP de primer nivel, NAP de segundo nivel y usuario final se refiere.

Por último, lo que está ligado todo lo anterior mencionado se concluye que el proyecto con todas las proyecciones de usuarios es viable con los valores calculados en los indicadores económicos como son el VAN y el TIR. Además, si se analiza el flujo de caja una interesante ventaja que se tiene es la elaboración del plan de migración con el que ningún usuario se quedara sin servicio y lo que conlleva a que se mantengan los usuarios actuales y ya sea tomado como un ingreso en el primer año de una posible implementación de este proyecto.

#### **6. Recomendaciones**

Como se menciona en la presente investigación, se plantea un plan de migración de todos los usuarios. Pero como se ve en el diseño se cubre toda la zona donde existen los actuales usuarios con la tecnología inalámbrica. La recomendación es no eliminar la opción de brindar servicio por enlace inalámbrico, debido a que pueden existir usuarios lejanos a los cuales no sea factible llevar fibra óptica o estén en lugares muy alejados de la red por lo cual una solución es dar el servicio como actualmente se está dando a los usuarios por enlace de antenas. Con esto se podría redireccionar la zona de cobertura para zonas más remotas y así tener un mejor alcance de servicio.

El análisis económico de los costos de los diferentes componentes, se lo realizo teniendo en cuenta las necesidades que brindo la empresa y estudiando la situación actual de la zona y de los usuarios. Eligiendo los componentes y cantidad de componentes que se requieren, esto genera un costo de inversión en la compra de los dispositivos. Pero estos valores pueden variar por diferentes factores, el primero puede ser por la inflación mundial, la apreciación o depreciación del dólar frente al euro. Este punto se lo menciona porque hubo proveedores en lo que los precios se cotizo en euros y se hizo el cambio a la tasa internacional: además de factores políticos y sociales. Por lo que los valores podrían verse afectados en un porcentaje.

En investigaciones similares es recomendable usar un diagrama similar al de la Figura 49, donde nos indica todos los segmentos que tiene la red, como OLT, ODF y ONT. Además de las redes troncal, distribución y dispersión. Pero lo que si recomiendo es colocar también las zonas en donde se van a realizar los empalmes o fusiones. Este diagrama si se revisa el proyecto se lo utiliza en el diseño de cada una de las fases e incluso en calcular el número de elementos o componentes al momento de hacer la cotización.

#### **7. Bibliografía**

- Keynet Systems ODFK-C-1U. (2022). *ODFK-C-1U*. Obtenido de https://keynetsystems.com/tienda/es/bandejas-odfk/1891-bandejasfibra.html?search\_query=ODFK-C-1U&results=1
- Aguas, A. d. (26 de mayo de 2017). *Familias de cables de fibra óptica.* Obtenido de https://sigmanetwork.es/familias-cables-fibra-optica
- Andrés, R. P. (2 de 4 de 2019). *Diseño de una red de fibra óptica FTTH para brindar el servicio de internet a los usuarios de la empresa REDECOM en el centro de la ciudad de Otavalo.* Obtenido de http://repositorio.utn.edu.ec/handle/123456789/9006
- Arcotel. (Nov de 2020). *Arcotel.* Obtenido de https://www.arcotel.gob.ec/wpcontent/uploads/2020/12/BOLETIN-NOVIEMBRE-2020-25-11-2020.pdf
- ARCOTEL. (Nov de 2020). *Servicio de acceso a internet. Boletín Estadistico*. Obtenido de https://www.arcotel.gob.ec/wp-content/uploads/2020/12/BOLETIN-NOVIEMBRE-2020-25-11-2020.pdf
- ARCOTEL. (2021). *Derechos y obligaciones de los abonados, clientes y usuarios – Agencia de Regulación*. Obtenido de https://www.arcotel.gob.ec/derechos-de-losabonados-
- Banco Central del Ecuador. (Sep de 2022). *Tasas de Interés*. Obtenido de https://contenido.bce.fin.ec/documentos/Estadisticas/SectorMonFin/TasasInteres /Indice.htm
- Castillo, J. F. (Ene de 2021). *DISEÑO DE RED PASIVA DE FIBRA OPTICA PARA SERVICIOS DE TELECOMUNICACIONES Y SU MODELO DE GOBIERNO*

*PARA UN EDIFICIO DE COMERCIOS Y OFICINAS*. Obtenido de http://www.repositorio.usac.edu.gt/15776/1/Jos%C3%A9%20Fernando%20Vall e%20Castillo.pdf

- CEPAL. (2010). *Cálculo Aproximado de la Tasa de Incremento Anual.* Obtenido de https://repositorio.cepal.org/bitstream/handle/11362/7922/S7200562\_es.pdf?seq uence=1&isAllowed=y
- Cid, A. (mayo de 2011). *Física II.* Obtenido de http://ciencias.ubiobio.cl/fisica/wiki/uploads/AntonellaCid/F2\_14.pdf
- Climate-Data.org . (Nov de 2021). *Climate-Data.org* . Obtenido de https://es.climatedata.org/america-del-sur/ecuador/provincia-de-imbabura/tumbabiro-181107/
- CNT. (2012). *NORMAS DE DISEÑO Y CONSTRUCCIÓN DE REDES DE TELECOMUNICACIONES CON FIBRA ÓPTICA.* Obtenido de https://www.compraspublicas.gob.ec/ProcesoContratacion/compras/PC/bajarArc hivo.cpe?Archivo=82hGsId48DVFwdM\_QO0Xekkqa9d1D5n\_2aLkN-jGlKM,
- CNT. (2013). *NORMAS DE CONSTRUCCIÓN DE PLANTA EXTERNA.* Obtenido de https://www.compraspublicas.gob.ec/ProcesoContratacion/compras/PC/bajarArc hivo.cpe?Archivo=buEf-Uc1BNWS8gmL8qtkVt8gwMlt48VopIf5xkCpcb8,
- Danny, V. E. (2 de 2013). *repositorio.uisek.* Obtenido de http://repositorio.uisek.edu.ec/handle/123456789/527
- Duchowicz, E. S. (2014). *Comunicaciones por Fibra Óptica. Tendencias y Avances recientes* . Obtenido de https://repositorio.uade.edu.ar/xmlui/bitstream/handle/123456789/7605/P14T02 %20-%20Ponencia%20resumen.pdf?sequence=4

Espinoza, R. V. (2017). *Diseñar la red de fibra óptica con tecnología GPON para el sector Yacucalle- Ejido de Caranqui, basado en los requerimientos de la empresa TELCONET S.A. y el estándar ITU-T G.984.x, para soportar el acceso a internet.* Obtenido de http://repositorio.utn.edu.ec/handle/123456789/7188

Fuentes, J. J. (2018). *PROBLEMAS DE RADIOCOMUNICACIÓN.* Sevilla.

- Furukawa. (2015). *Guia de Aplicación FTTx.* Obtenido de https://1library.co/document/qv1l2rlq-solucion-fttx-guia-de-aplicacionfurukawa.html
- GAD Municipal de Urcuquí. . (2022). *GAD Municipal de Urcuquí.* . Obtenido de https://www.urcuqui.gob.ec/ubicacion-geografica/
- GAD URCUQUI. (2022). *Plan de Desarrollo y Ordenamiento Territorial del Cantón San Miguel de Urcuquí 2020-2030.* Obtenido de https://www.urcuqui.gob.ec/planes/
- García, R. D. (Ago de 2019). *DISEÑO DE UNA RED GPON PARA EL BARRIO "EL PARAÍSO DE JIPIRO" DEL CANTÓN LOJA, PROVINCIA DE LOJA, USANDO UN ARMARIO F01S300*. Obtenido de http://repositorio.ucsg.edu.ec/bitstream/3317/13206/1/T-UCSG-POS-MTEL-142.pdf
- González González, F. &. (2019). *Comparación de las metodologías cascada y ágil para el aumento de la productividad en el desarrollo de software.* Cali: Doctoral dissertation, Universidad Santiago de Cali.
- González, P. (2020). *¿Qué es Valor Actual Neto (VAN)?* Obtenido de https://www.billin.net/glosario/definicion-valor-actual-neto-van/
- Google Earth. (2022). *Tumbabiro*. Obtenido de https://earth.google.com/web/@0.45926155,- 78.19215699,2110.29623117a,2064.12301608d,35y,0h,0t,0r
- Grazzini, H. O. (2020). *Fibras ópticas: conceptos teóricos y aplicaciones prácticas.* Obtenido de https://elibro.net/es/ereader/utnorte/175155
- Harshit Gupta, Priyal Gupta, Praveen Kumar, Atul Kumar Gupta, Praveen Kumar Mathur. (28-31 de October de 2018). *Passive Optical Networks: Review and Road Ahead.* Obtenido de https://ieeexplore.ieee.org/document/8650204

Henao, J. S. (2010). *TECNOLOGÍAS DE REDES PON.* Obtenido de https://www.tecnologia.technology/wpcontent/uploads/2010/06/Definicion\_caracteristicas\_PON\_APOn\_BPON\_GEPO N\_GPON\_EPON.pdf

Hernandez-Garcia, J. &.-A.-L.-R.-R. (Marzo de 2010). *Instrumentación y diseño de una fuente de alto voltaje para fabricar rejillas de fibra óptica mediante la técnica de arco eléctrico.* Obtenido de https://www.researchgate.net/figure/FIGURA-2- Estructura-de-una-fibra-optica-en-la-que-se-aprecia-en-la-parte-centralel\_fig2\_235754545

HERRERA, M. F. (2016). *DISEÑO DE UNA RED GPON PARA LA EMPRESA CINE CABLE TV.* Obtenido de http://repositorio.puce.edu.ec/bitstream/handle/22000/13176/Caso\_de\_Estudio\_ Myriam%20Panchi.pdf?sequence=1&isAllowed=y

IEC 60825-2. (03 de 2021). *Safety of laser products - Part 2: Safety of optical fibre communication systems (OFCSs).* Obtenido de https://webstore.iec.ch/publication/29858

- INEC. (2010). *Información Censal.* Obtenido de https://www.ecuadorencifras.gob.ec/informacion-censal-cantonal/
- INEC. (2020). *Estimaciones y Proyecciones de Población.* Obtenido de https://sni.gob.ec/proyecciones-y-estudios-demograficos
- International, Thunder Link. (2022). *H901XGHD XGPON N1*. Obtenido de https://www.thunder-link.com/XGHD\_p1177.html
- ITU-T G.652. (11 de 2016). *Characteristics of a single-mode optical fibre.* Obtenido de https://www.itu.int/rec/T-REC-G.652-201611-I
- ITU-T G.652. (2016). *Characteristics of a single-mode optical fibre and cable.* Obtenido de https://www.itu.int/rec/T-REC-G.652-201611-I
- ITU-T G.657. (2016). *Características de las fibras y cables ópticos monomodo insensibles a la pérdida por flexión.* Obtenido de https://www.itu.int/rec/T-REC-G.657-201611-I/es
- ITU-T G.657. (2016). *Características de los medios de transmisión y sistemas ópticos – Cables de fibra óptica.* Obtenido de https://www.itu.int/rec/T-REC-G.657- 201611-I/es
- ITU-T G.671. (08 de 2019). *Características de transmisión de los componentes y subsistemas ópticos.* Obtenido de https://www.itu.int/rec/T-REC-G.671-201908- I/es
- ITU-T G.984.1. (07 de 2010). *Gigabit-capable passive optical networks (GPON): Long reach.* Obtenido de https://www.itu.int/rec/dologin\_pub.asp?lang=e&id=T-REC-G.984.7-201007-I!!PDF-E&type=items
- ITU-T G.987.1. (03 de 2016). *G.987.1: 10-Gigabit-capable passive optical networks (XG-PON): General requirements.* Obtenido de https://www.itu.int/rec/T-REC-G.987.1-201603-I/es
- ITU-T G.987.2. (2016). *G.987.2 : Redes ópticas pasivas con capacidad de XGPON: Especificación de capa dependiente de medios físicos*. Obtenido de https://www.itu.int/rec/T-REC-G.987.2/es
- ITU-T L.12. (03 de 2008). *Empalmes de fibra óptica.* Obtenido de https://www.itu.int/rec/T-REC-L.12/es
- ITU-T L.36. (01 de 2015). *Conectores de fibra óptica monomodo.* Obtenido de https://www.itu.int/rec/T-REC-L.36-201501-I/es
- Jose, S. C. (Abr de 2014). *Diseño de una red con fibra óptica para migrar las últimas millas inalámbricas de la empresa EQUYSUM en la ciudad de Otavalo*. Obtenido de http://repositorio.utn.edu.ec/handle/123456789/2788
- Juan Rendon Schneir, Y. X. (August de 2014). *Cost Analysis of Network Sharing in FTTH/PONs.* Obtenido de https://ieeexplore.ieee.org/document/6871680
- Keynet Sistemas CFSP-B12. (2022). *Keynet Sistemas*. Obtenido de https://keynetsystems.com/tienda/es/buscar?controller=search&orderby=position&orderway= desc&search\_query=CFSP-B12
- Keynet Sistemas FDO-3012-A. (Enero de 2022). *FDO-3012-A*. Obtenido de https://keynet-systems.com/tienda/es/-cajas-distribuci%C3%B3n-ip65-exterior- /766-caja-ftth-exterior-ip65-pc-gris.html?search\_query=FDO-3012-A&results=1
- Keynet Sistemas FDO-4016B. (2022). *FDO-4016B*. Obtenido de https://keynetsystems.com/tienda/es/-cajas-distribuci%C3%B3n-ip65-exterior-/636-caja-ftth-16salidas-4puertos-distribucion.html?search\_query=FDO-4016B&results=9
- Keynet Sistemas Pigtails y Latiguillos. (junio de 2022). *Keynet Sistemas*. Obtenido de https://keynet-

systems.com/tienda/es/index.php?controller=attachment&id\_attachment=2243

- Keynet Sistemas Profesionales. (2022). *Productos para redes de fibra óptica y cable estructurado*. Obtenido de https://keynet-systems.com/tienda/es/
- Keynet Sistemas Protector de fusión, termoretráctil. (4 de enero de 2021). *Protector de fusión, termoretráctil*. Obtenido de https://keynetsystems.com/tienda/es/index.php?controller=attachment&id\_attachment=2423
- Keynet Sistemas TF-LSA. (2022). *Keynet Sistemas*. Obtenido de https://keynetsystems.com/tienda/es/buscar?controller=search&orderby=position&orderway= desc&search\_query=TF-LSA
- Keynet Systems TF-PSA12-Y015. (2020). *Keynet Systems*. Obtenido de https://keynetsystems.com/wp-content/uploads/Cat\_2020.pdf
- Keynet Systems TF-PSA12-Y015. (2022). *Keynet Systems*. Obtenido de https://keynetsystems.com/tienda/es/pigtails-sm-g657a2/792-pigtail-sc-apc-sm-15mt.html?search\_query=TF-PSA12&results=2
- La Asociación de Fibra Óptica. (2016). *Capítulo 9 - Presupuesto de potencia y de pérdida óptica.* Obtenido de https://www.thefoa.org/ESP-Design/Ch9.htm
- La Asociación de Fibra Óptica. (2021). *Cable de fibra óptica - Guia de Referencia.* Obtenido de https://www.thefoa.org/ESP/Cable.htm
- Lamingo Cedeño Luis Alberto, B. L. (2017). *Diseño y prototipo de una Red de Planta Externa de Fibra Óptica GPON para Proporcionar el Servicio de Datos en la Urbanización "El Porton de Beata Mercedes Molina".* Obtenido de http://repositorio.ug.edu.ec/handle/redug/19835
- Lau, T. (08 de 2021). *Estructura y tipos de cables blindados de fibra óptica*. Obtenido de https://www.honecable.com/es/estructura-y-tipos-de-cables-de-fibra-opticablindados/
- Ley Orgánica de Telecomunicaciones. (11 de 2021). *arcotel*. Obtenido de https://www.arcotel.gob.ec/derechos-de-los-abonados-clientes-y-usuarios/
- Lledó, P. (2007). *Comparación entre distintos Criterios de decisión (VAN, TIR y PRI)*. Obtenido de https://d1wqtxts1xzle7.cloudfront.net/48481059/03-03- 07 Criterios decision - Lledo-with-cover-pagev2.pdf?Expires=1639534266&Signature=ErXhOo7aWLRWcGd32hT9z5TViIO 9j3U307eSvAXeHWOuubYgZ6JfNd8zK9M7ExXSLgNC55VhS4eW7A7fn3wUy9qhCM4m-

dWZdvN8M9revHnVV5ZozrkcnxA

- Luis Javier Anangonó Viteri. (2015). *INTEGRAR SERVICIOS MEDIANTE EL DISEÑO DE LA RED, SOBRE EL ANILLO DE FIBRA ÓPTICA EN EL GOBIERNO AUTÓNOMO DESCENTRALIZADO DE SAN MIGUEL DE IBARRA, BASADO EN LA TECNOLOGÍA DE TRANSMISIÓN SDH.* Obtenido de http://repositorio.utn.edu.ec/handle/123456789/4517
- Madrid, T. (11 de 2021). *Fibra óptica y las Pérdidas de la Fibra Óptica.* Obtenido de https://telpromadrid.eu/fibra-optica/#Atenuacion\_de\_la\_fibra\_optica
- Martínez, J. L. (2018). *Ventanas de transmisión Fibra Optica.* Obtenido de https://www.prored.es/ventanas-detransmision/#Bandas\_de\_transmision\_estandar
- Merit, C. R. (junio de 2000). *IETF.* Obtenido de https://www.ietf.org/
- Miguel Lattanzi, A. G. (s.f.). Redes FTTx Conceptos y Aplicaciones. Buenos Aires, Argentina.
- MINTEL. (2017). *Norma Técnica Nacional Para La Fijación De Contraprestaciones a Ser Pagadas Por Los*. Obtenido de https://www.telecomunicaciones.gob.ec/wp-
- MORALES, C. M. (agosto de 2015). *TESIS UNAM.* Obtenido de http://www.ptolomeo.unam.mx:8080/xmlui/bitstream/handle/132.248.52.100/81 10/tesis.pdf?sequence=1
- Oñate, I. (1 de 2018). *Cables ribbon de fibra óptica.* Obtenido de https://www.fibraopticahoy.com/cables-ribbon-fibra-optica-retardantes-la-llama/
- Opelink Technology Co., Ltd. (2021). *Cable de fibra óptica interior Duplex Zipcord Singlemode 9/125 Cable de fibra óptica.* Obtenido de https://es.opelink.com/cable-de-fibra-ptica-interior-duplex-zipcord-singlemode-9-125-cable-de-fibra-ptica-p00119p1.html

Optiwave Systems Inc. (2022). *Optiwave Systems Inc.* Obtenido de https://optiwave.com/

Oscar M. Santa Cruz. (oct de 2016). *MODULO INTRODUCTORIO PRINCIPIOS GENERALES DEL SISTEMA DE FIBRA ÓPTICA.* Obtenido de https://www.profesores.frc.utn.edu.ar/electronica/ElectronicaAplicadaIII/Plantel Exterior/IntroductorioResumen%20FO.pdf

- Oswaldo, A. A. (2013). *Diseño básico de redes de acceso FTTH utilizando el estándar GPON*. Obtenido de http://repositorio.ucsg.edu.ec/handle/3317/516
- PEÑAFIEL, J. E. (Febrero de 2015). *ANÁLISIS DE LA TECNOLOGÍA LI-FI: COMUNICACIONES POR LUZ VISIBLE COMO PUNTO DE ACCESOAINTERNET, UNA TRANSMISIÓN DE DATOS EN LAS ALTERNATIVAALA COMUNICACIONES INALÁMBRICAS.* Obtenido de https://dspace.ups.edu.ec/bitstream/123456789/7770/1/UPS-CT004629.pdf
- Plan Nacional de Desarrollo 2017-2021-Toda una Vida. (2021). *Plan Nacional de Desarrollo 2017-2021-Toda una Vida.* Ecuador.

RedFtth. (2022). *Diseño de Red FTTH*. Obtenido de https://redftth.com/

- Ricardo Alfonso Pinto, Andrés Felipe Cabezas . (2014). *Sistemas de Comunicaciones Ópticas.* Obtenido de https://repository.unimilitar.edu.co/bitstream/handle/10654/11995/Com%20opti cas%20V.2014-03-28%20PDF.pdf?sequence=1&isAllowed=y
- Rodriguez, A. (03 de 2014). *Tipos de cables de fibra óptica.* Obtenido de https://www.fibraopticahoy.com/tipos-de-cables-de-fibra-optica-2/
- Rosas Leiva, H. J. (26 de 03 de 2021). *Diseño de una red FTTH basado en arquitectura GPON para la ciudad de Huacho.* Obtenido de http://repositorio.unjfsc.edu.pe/handle/UNJFSC/4515
- Router-switch Ltd. (2022). *Huawei OLT*. Obtenido de https://www.routerswitch.com/huawei-olt-price.html
- SAILA, H. (2011). *TENDIDO DE CABLE DE FIBRA ÓPTICA PARA LA RED DE TELECOMUNICACIONES DEL DEPARTAMENTO DE INTERIOR .* Obtenido

de https://www.contratacion.euskadi.eus/w32- 1084/es/contenidos/anuncio\_contratacion/expjaso945/es\_doc/adjuntos/pliego\_ba ses\_tecnicas3.pdf

- Sánchez, J. K. (2018). *Análisis evolutivo de las redes de acceso de fibra óptica GPON - XGPON.* Obtenido de http://repositorio.ucsg.edu.ec/handle/3317/10953
- Santiago, J. M. (nov de 2016). *Diseño de una red de fibra Optica Ftth en la parroquia de San Antonio de Ibarra para CNT-EP*. Obtenido de http://repositorio.utn.edu.ec/handle/123456789/5614
- Schmidberg, E. (2017). *Redes con Fibra Óptica. Ilustración 17 Topología de Red de Accesos fijos por cobre.*

SYSMARC.NET. (2022). *PLANES*. Obtenido de https://sysmarc.webnode.ec/planes/

- SYSMARC.NET. (2022). *PLANES RESIDENCIALES*. Obtenido de https://sysmarc.webnode.ec/precios/
- Systems Making of Radio Communication. (Nov de 2021). *Sysmarc.Net*. Obtenido de https://sysmarc.gq/
- Telcomate H901XGHD. (2022). *H901XGHD*. Obtenido de https://www.telecomate.com/h901xghd.html
- Telcomate HN8546X6. (2022). *HN8546X6 Wifi6*. Obtenido de https://www.telecomate.com/hn8546x6.html
- Telcomate MA5800. (2022). *Huawei MA5800-X2 AC*. Obtenido de https://www.telecomate.com/huawei-ma5800-x2-ac.html
- Textos Cientificos. (2015). *Tipos de fibras ópticas.* Obtenido de https://www.textoscientificos.com/redes/fibraoptica/tiposfibra
- The Fiber Optic Association. (2019). *Connector Identifier.* Obtenido de https://www.thefoa.org/tech/connID.htm
- The Fiber Optic Association. (2021). *Conectores y empalmes.* Obtenido de https://www.thefoa.org/ESP/Conectores.htm
- Tomasi, W. (2003). *Sistemas de Comunicaciones Electrónicas.* Phoenix: PEARSON EDUCACIÓN.
- Trejo Espinoza Ramiro Vinicio. (oct de 2017). *Diseño de una red GPON que proporcione el servicio de internet en el sector Yacucalle - Ejido de Caranqui en la Ciudad de Ibarra para la Empresa Telconet S.A*. Obtenido de http://repositorio.utn.edu.ec/handle/123456789/7188
- UIT-T G.987. (2012). *10-Gigabit-capable passive optical network (XG-PON) systems: Definitions, abbreviations and acronyms.* ITU-T Recomm. G.987.
- VIAVI. (2021). *Red óptica pasiva (PON).* Obtenido de https://www.viavisolutions.com/es-es/red-optica-pasiva-pon
- Villacís Valencia, A. C. (07 de mar de 2013). *Diseño de una red 10G-PON para el barrio Carcelén Alto 3D.* Obtenido de https://bibdigital.epn.edu.ec/handle/15000/5911

Walter Oswaldo Carrion Torres, D. F. (sep de 2011). *Estudio y diseño de la red de fibra óptica para el transporte de aplicación triple play en el trayecto Cuenca-Girón– Pasaje.* Obtenido de https://dspace.ups.edu.ec/bitstream/123456789/1081/12/UPS-CT002149.pdf

## **8. ANEXOS**

## **8.1 ANEXO 1**

Diseño de la red de fibra óptica en la parroquia de Tumbabiro

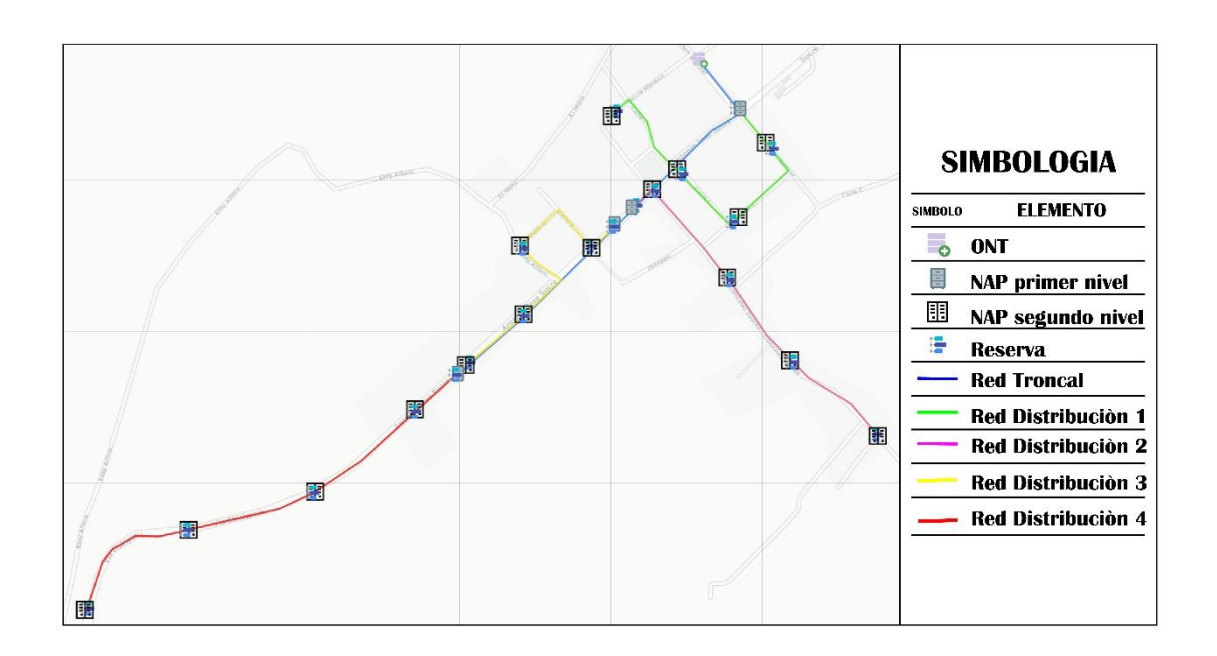

Link : [https://utneduec-](https://utneduec-my.sharepoint.com/:i:/g/personal/mncarrerad_utn_edu_ec/Ed9IgFv08s1MnUDMcT58yLEB2JN8N8T32n-7nWNA388PFg?e=LAocgo)

[my.sharepoint.com/:i:/g/personal/mncarrerad\\_utn\\_edu\\_ec/Ed9IgFv08s1MnUDMcT58y](https://utneduec-my.sharepoint.com/:i:/g/personal/mncarrerad_utn_edu_ec/Ed9IgFv08s1MnUDMcT58yLEB2JN8N8T32n-7nWNA388PFg?e=LAocgo)

[LEB2JN8N8T32n-7nWNA388PFg?e=LAocgo](https://utneduec-my.sharepoint.com/:i:/g/personal/mncarrerad_utn_edu_ec/Ed9IgFv08s1MnUDMcT58yLEB2JN8N8T32n-7nWNA388PFg?e=LAocgo)

## **8.2 ANEXO 2**

Plan de migración

# **PLAN DE MIGRACIÓN**

## **PARROQUIA TUMBABIRO**

**IMBABURA-ECUADOR**

## **1 INTRODUCCIÓN**

En la parroquia rural de Tumbabiro, perteneciente al cantón de San Miguel de Urcuqui. La empresa Sysmar.Net posee cobertura para el servicio de internet por la tecnología de radio enlace. Y para dar cumplimiento a los derechos que sus usuarios de "disponer y recibir los servicios de telecomunicaciones contratados de forma continua…", que se especifica en el reglamento de la Agencia de Regulación y Control de Telecomunicaciones tiene como finalidad realizar una expansión de su cobertura de fibra óptica utilizando el estándar xGPON debido a que por sus propias características y ventajas, como mayor velocidad de transmisión de datos y casi nula interferencia sobre fenómenos climáticos siendo este último el mayor motivo de las incidencias en el sector.

Por tal razon, al tener listo el diseño de la red de fibra óptica con la tecnología xGPON y una red de acceso FTTH. Es necesario migrar a todos los usuarios que se encuentran en la zona de cobertura de la red de fibra óptica a la nueva red, viéndose beneficiados que todas las ventajas que esta red brinda.

#### **2 RECOMENDACIONES ANTES DE LA MIGRACIÓN**

• Lanzar la información de las fechas destinadas a la migración de la red a todos los actuales usuarios.

El fin de esta recomendación es que estén al tanto de la visita técnica que se va a realizar en sus hogares para poder reemplazar la tecnología actual que utilizan y poder realizar la conexión de la ONT del usuario final a la red de fibra óptica. Para lo cual la empresa realizara un cronograma de visitas en cada uno de sus clientes con tecnología inalámbrica del sector.

• Ampliar el tiempo promedio de instalación a nuevos clientes

En la web de la empresa una de las características que tienen en su servicio es que el "Tiempo promedio de instalación es 24 horas a partir de la solicitud del servicio". La recomendación es alertar a los nuevos usuarios del sector que las fechas en las que se va a dar la migración el tiempo va a variar, porque el personal estará atento a la migración de los actuales usuarios. Esta recomendación es debido a que con la noticia y publicidad que se brinde a la nueva red de fibra óptica existirán nuevos usuarios interesados en hacerse con los servicios y beneficios.

## **3 DETALLES TÉCNICOS DE XGPON**

Dentro de las características que la recomendación ITU G.987.1 una de las principales y más comerciales es el ancho de banda simétrico. Aquí como nos indica la recomendación técnica es que se utiliza una velocidad de subida y baja simétrica de 2.5 Gbps. A pesar de que la velocidad de bajada es mayor, llegando a los 10 Gbps, pero la de subida no llega a esas velocidades. Además, se debe tener en cuenta para el diseño los demás parámetros como las longitudes de onda, distancias de transmisión, etc. En la tabla 8 podemos ver resumidas las especificaciones técnicas que se tendrán en cuenta.

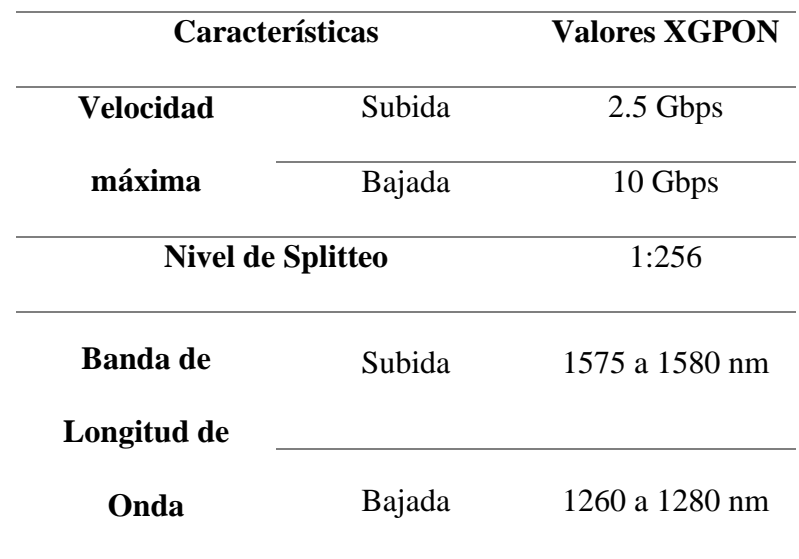

#### **Tabla 48**

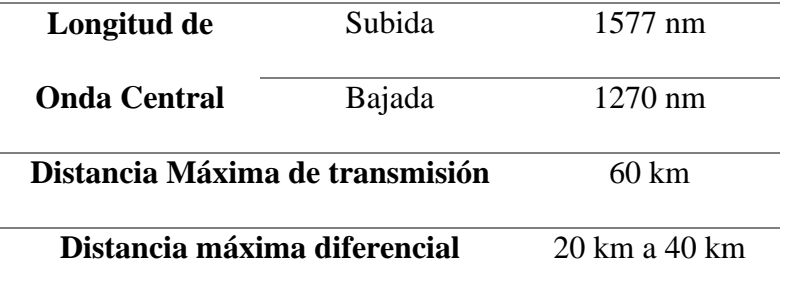

## **4 ZONA DE COBERTURA DE FIBRA ÓPTICA**

En los siguientes tópicos se explicará de una mejor manera el cómo está diseñada la red de fibra óptica, con sus redes troncal, de distribución y de dispersión. Lo importante en este ítem es comprender que todos los usuarios, actuales y futuros, que la línea roja en la Figura 1 pase por su domicilio están dentro de la cobertura de la red de fibra óptica. Siempre considerando la opinión más técnica que se explicara en los siguientes apartados.

## **Figura 122**

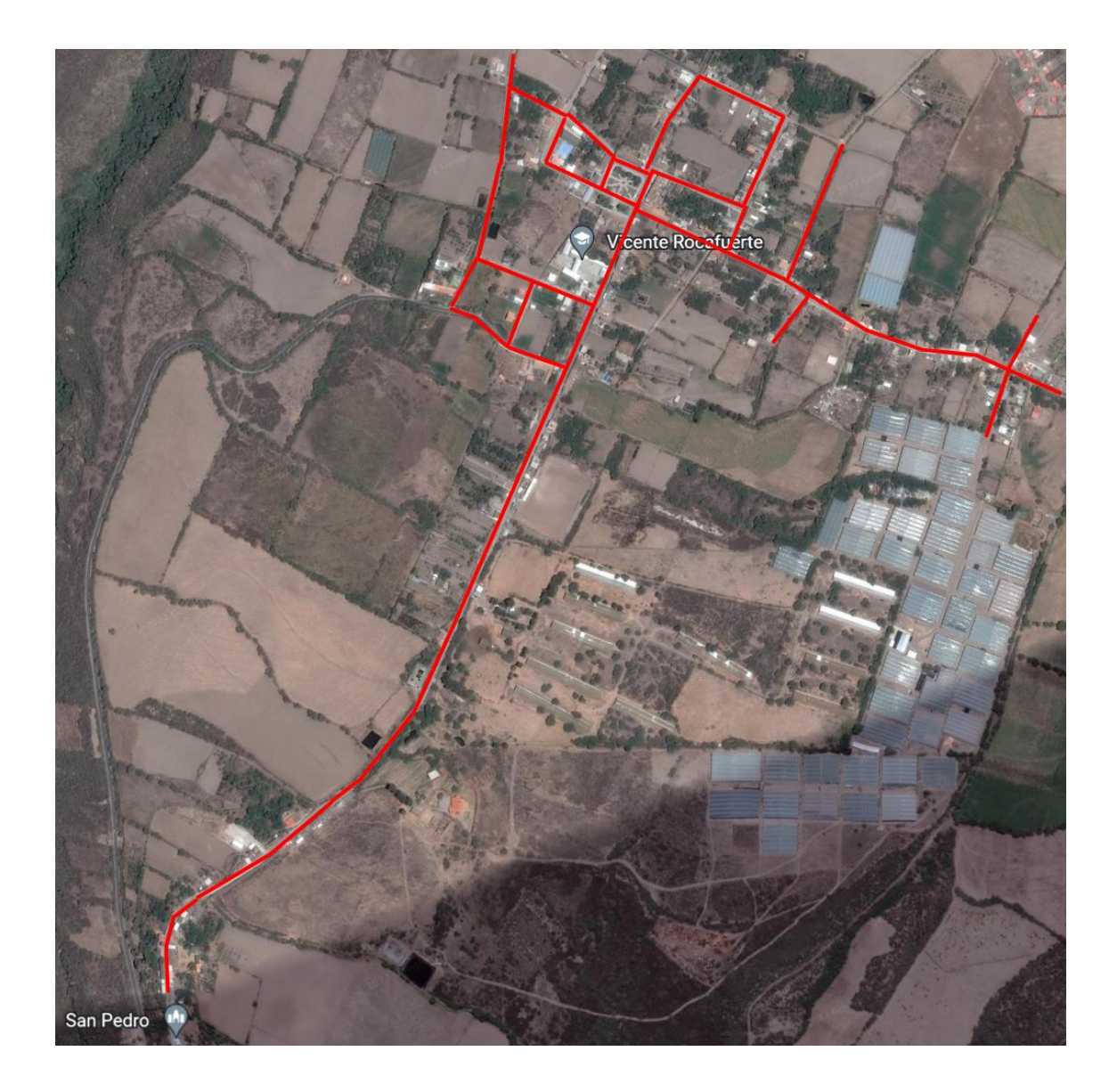

## **5 DIAGRAMA DE RED DE USUARIO FINAL**

Para el diseño de la red de fibra óptica se utilizó un diagrama en los cuales está representado los diferentes componentes de la red, pero la migración hará que se concluya con este diagrama. Por lo cual lo que se observa en la Figura 2 es la parte del diagrama que se lo hará en cada uno de los usuarios finales, sean por migración o por ser nuevo cliente.

**Figura 123**

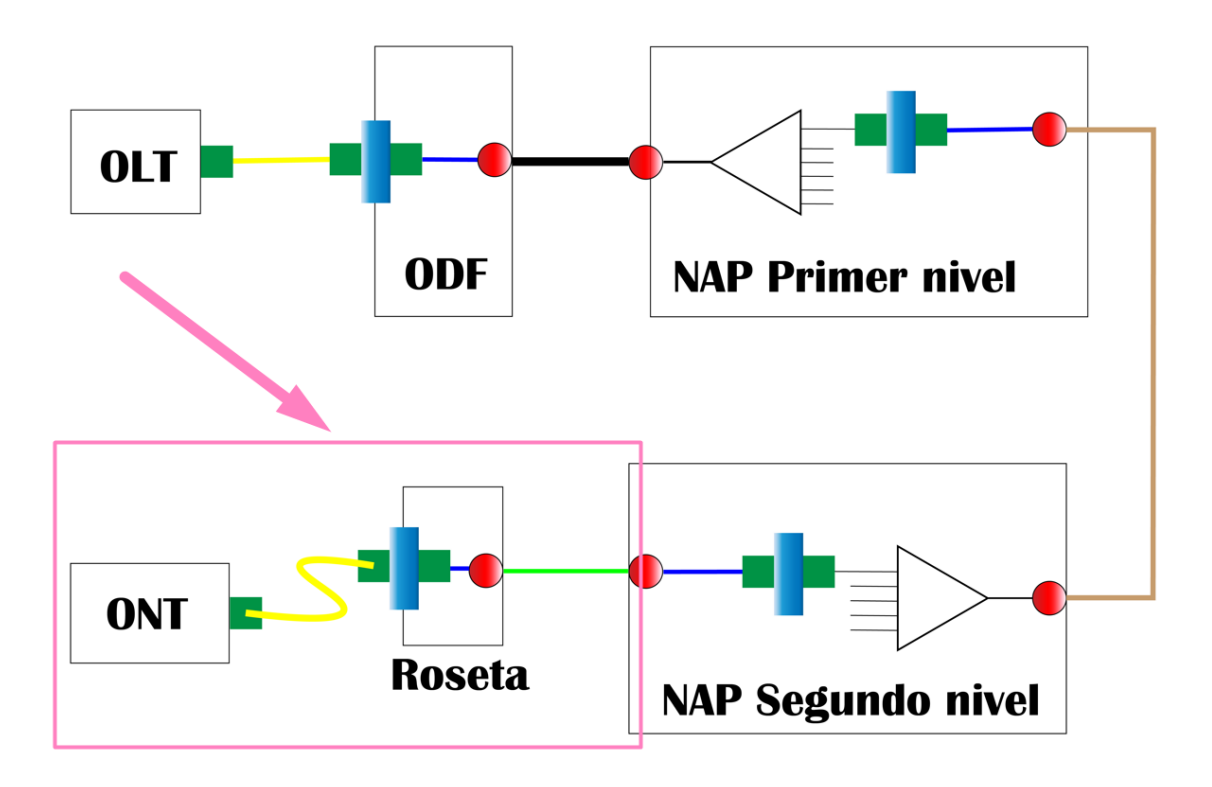

Resumiendo lo que esta señalado en la anterior imagen tenemos: la línea verde será la llamada red de dispersión, esta red saldrá de cada uno de los puertos habilitados del NAP de segundo nivel. Por lo que la red de dispersión saldrá de un NAP de segundo nivel con destino a el domicilio del usuario final. Donde se hará la conexión con una roseta, posteriormente a la ONT y equipo de emisión Wifi.

La información que nos va a ser de utilidad para elaborar el Cronograma del Plan de Migración es la ubicación de los NAP de segundo nivel y su respectiva etiqueta la cual nos identifica a que red de distribución pertenecen.

#### **6 NAP DE SEGUNDO NIVEL**

#### **6.1 Etiquetado**

El etiquetado de los NAP de segundo nivel viene dado por dos números separados por un punto. Los cuales nos indican, el primero indica la red de distribución a la que pertenece. El segundo número es el indicador de que numero de NAP segundario en esa red. En la Tabla 2 observamos detales de lo mencionado.

#### **Tabla 49**

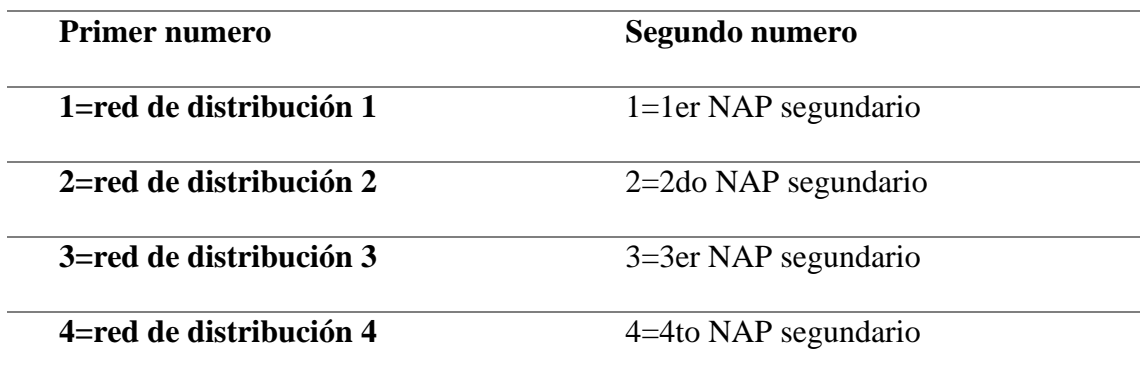

Por ejemplo, NAP\_4.2: esta etiqueta nos indica que el NAP de segundo nivel pertenece a la red de distribución 4 y es el segundo NAP colocado en esa red.

Una vez comprendido la nomenclatura a utilizar en la Tabla 3 observamos la descripción de cada uno de los NAP de segundo nivel.

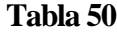

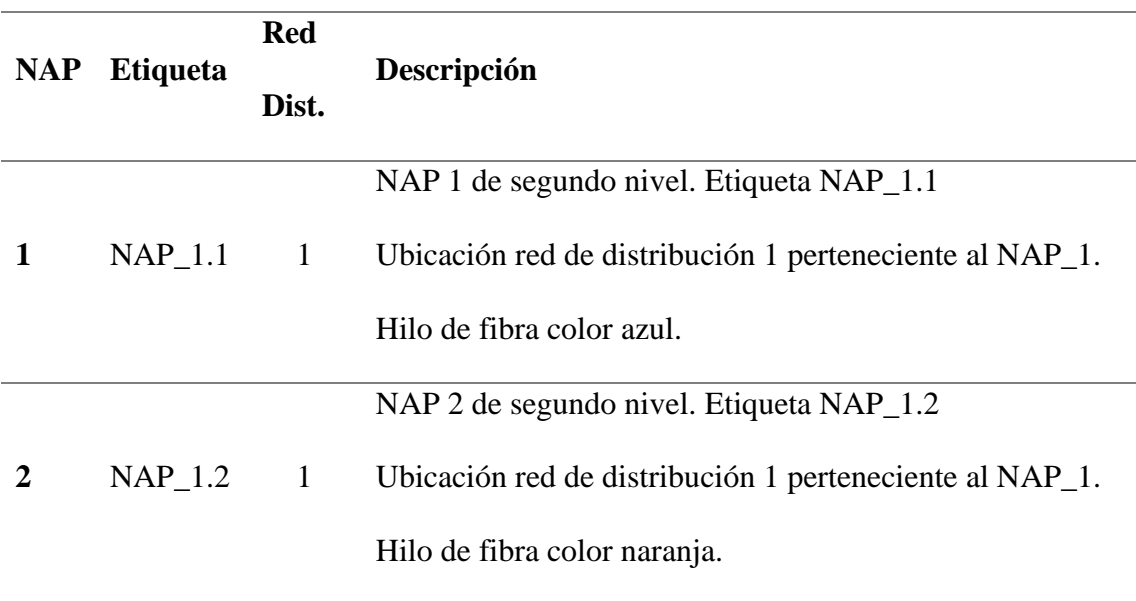

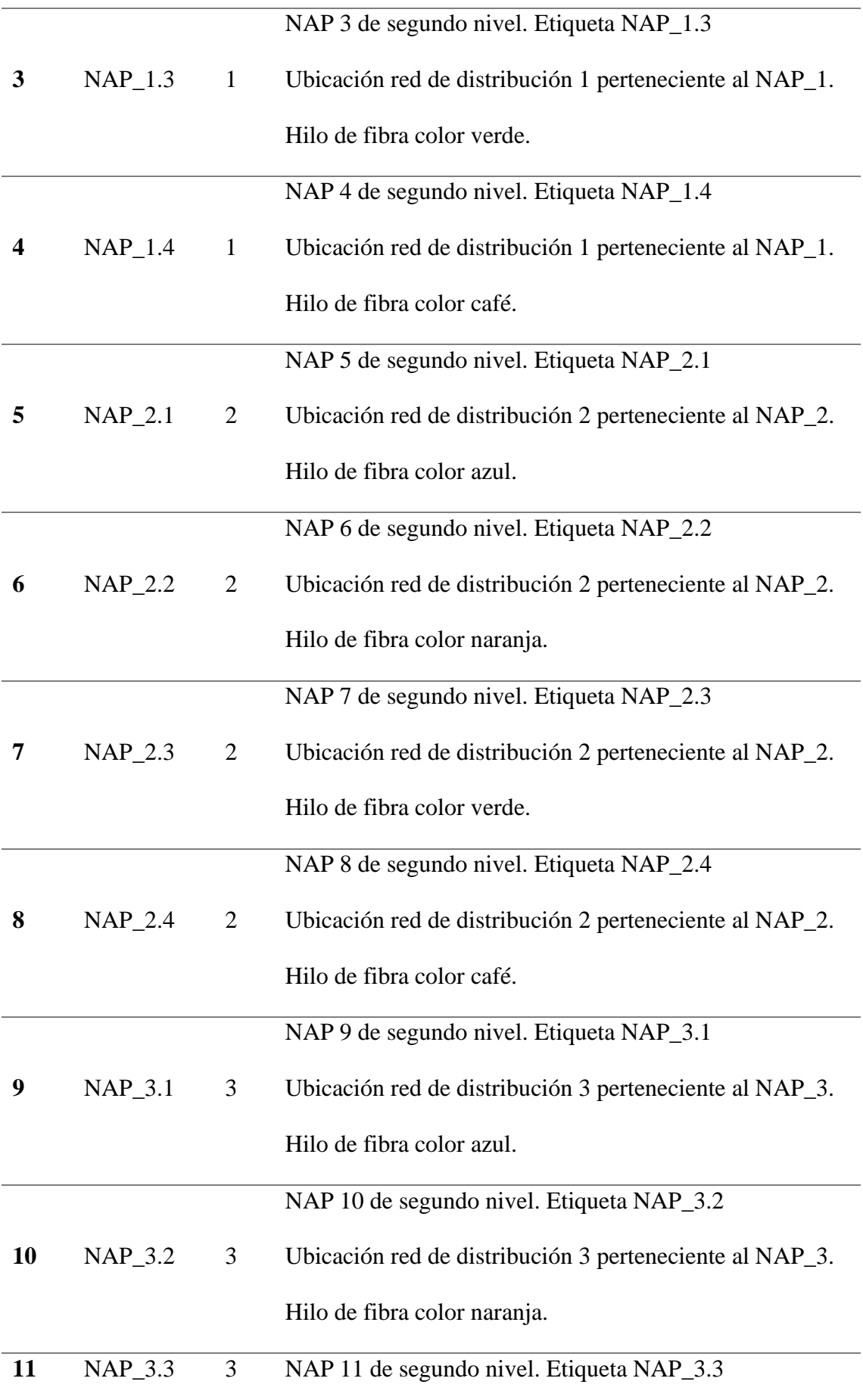

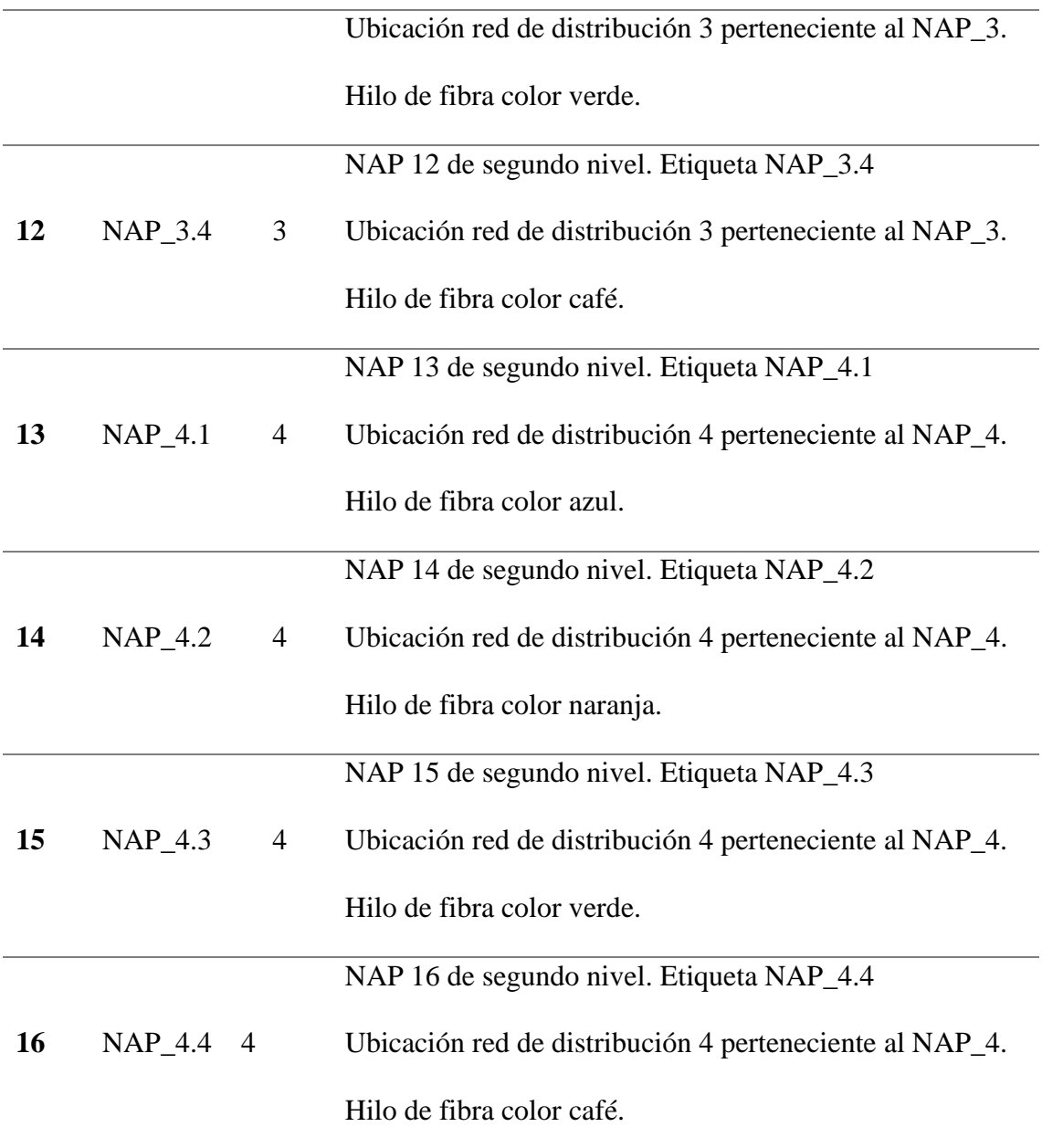

## **6.2 Ubicación de NAP de segundo nivel**

Para este apartado vamos a dar la ubicación según la red de distribución. Entonces iniciaríamos con la red de distribución 1 y culminaríamos con la red de distribución 4.

Adicional a eso la trayectoria de las distintas redes de distribución y su origen en su respectivo NAP de primer nivel.
## *6.2.1 Red de Distribución 1*

En la figura 3 observamos la ubicación de los cuatro NAP de segundo en la red de distribución 1.

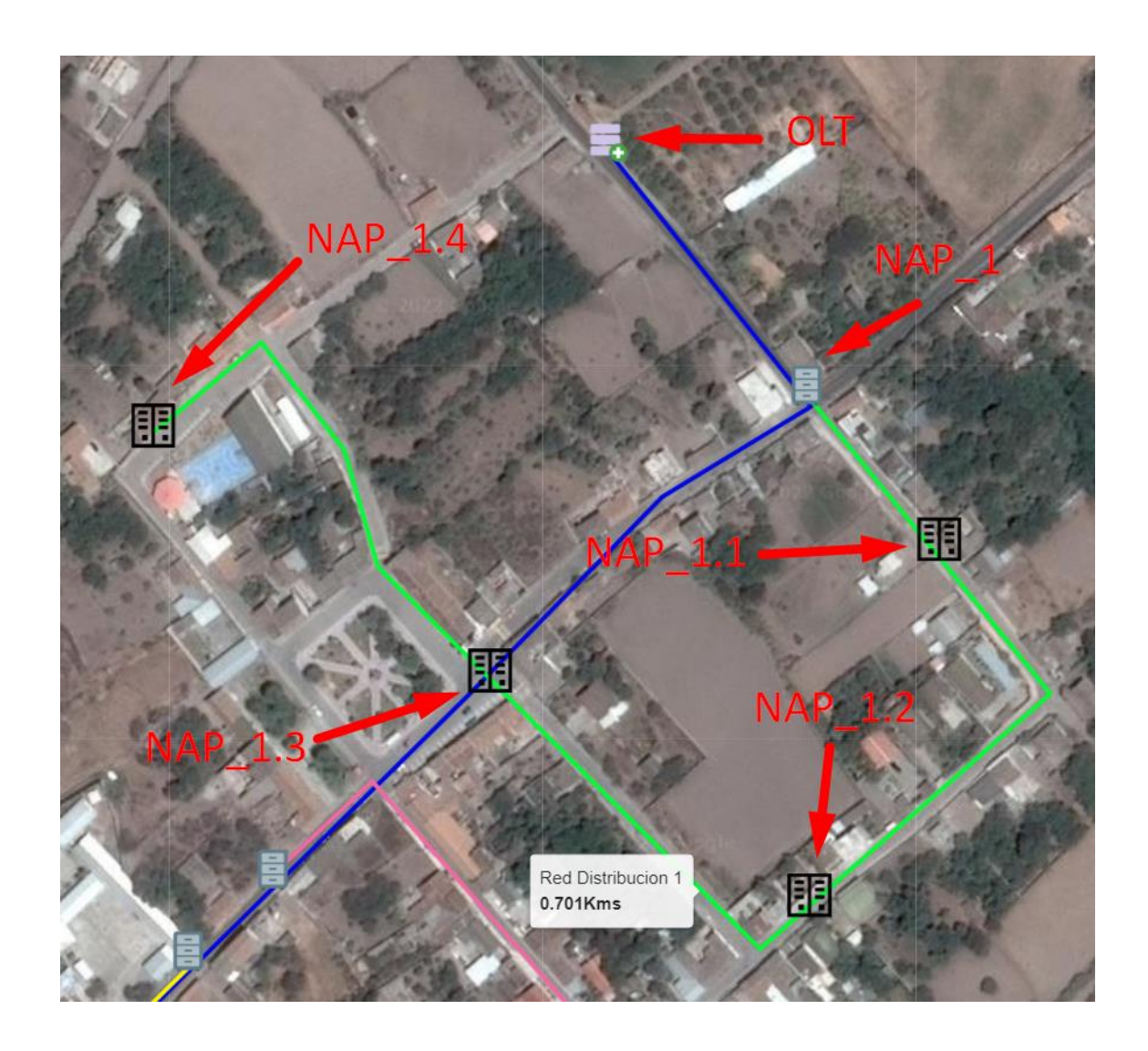

## *6.2.2 Red de Distribución 2*

En la figura 4 observamos la ubicación de los cuatro NAP de segundo en la red de distribución 2.

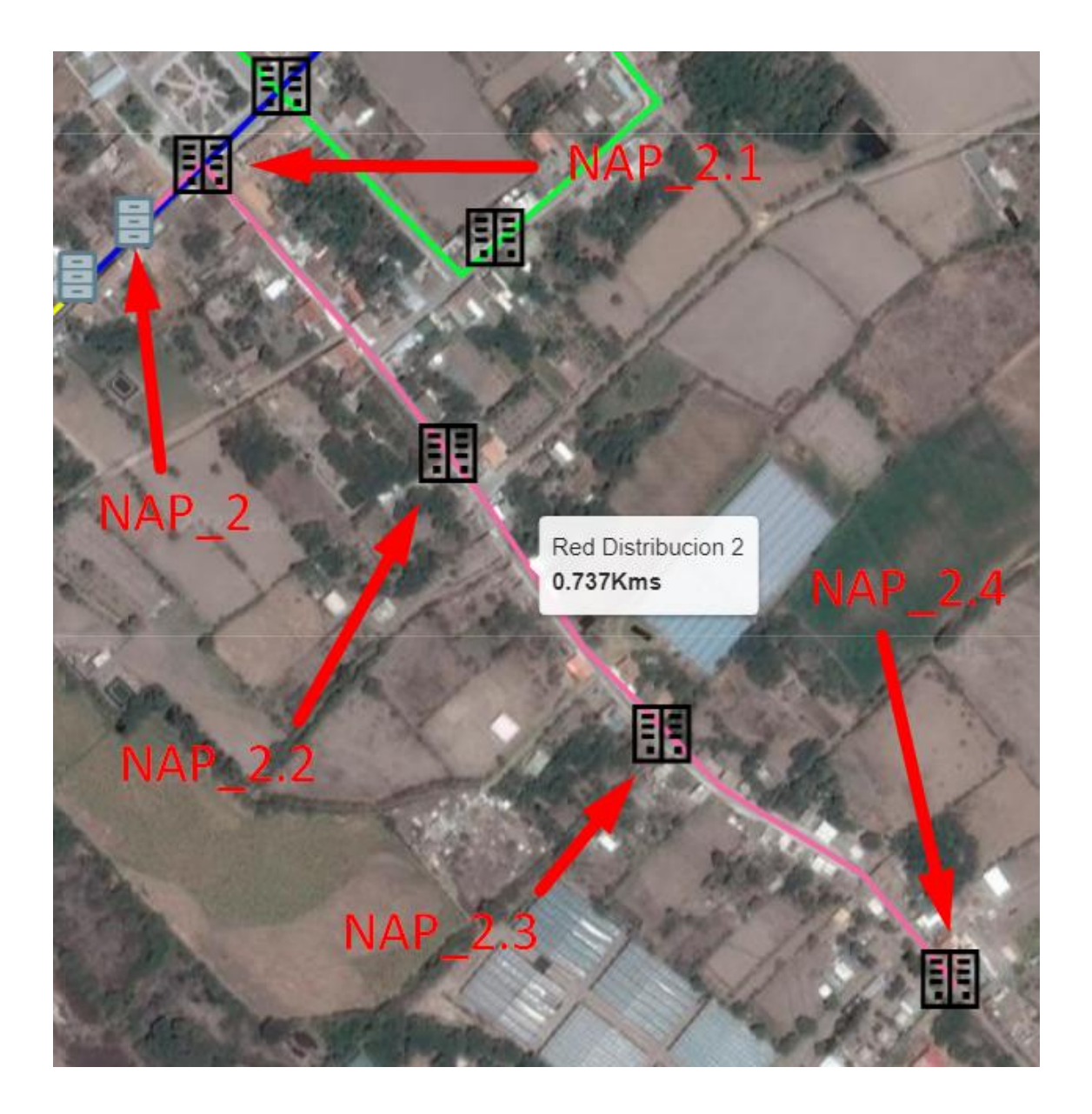

## *6.2.3 Red de Distribución 3*

En la figura 5 observamos la ubicación de los cuatro NAP de segundo en la red de distribución 2.

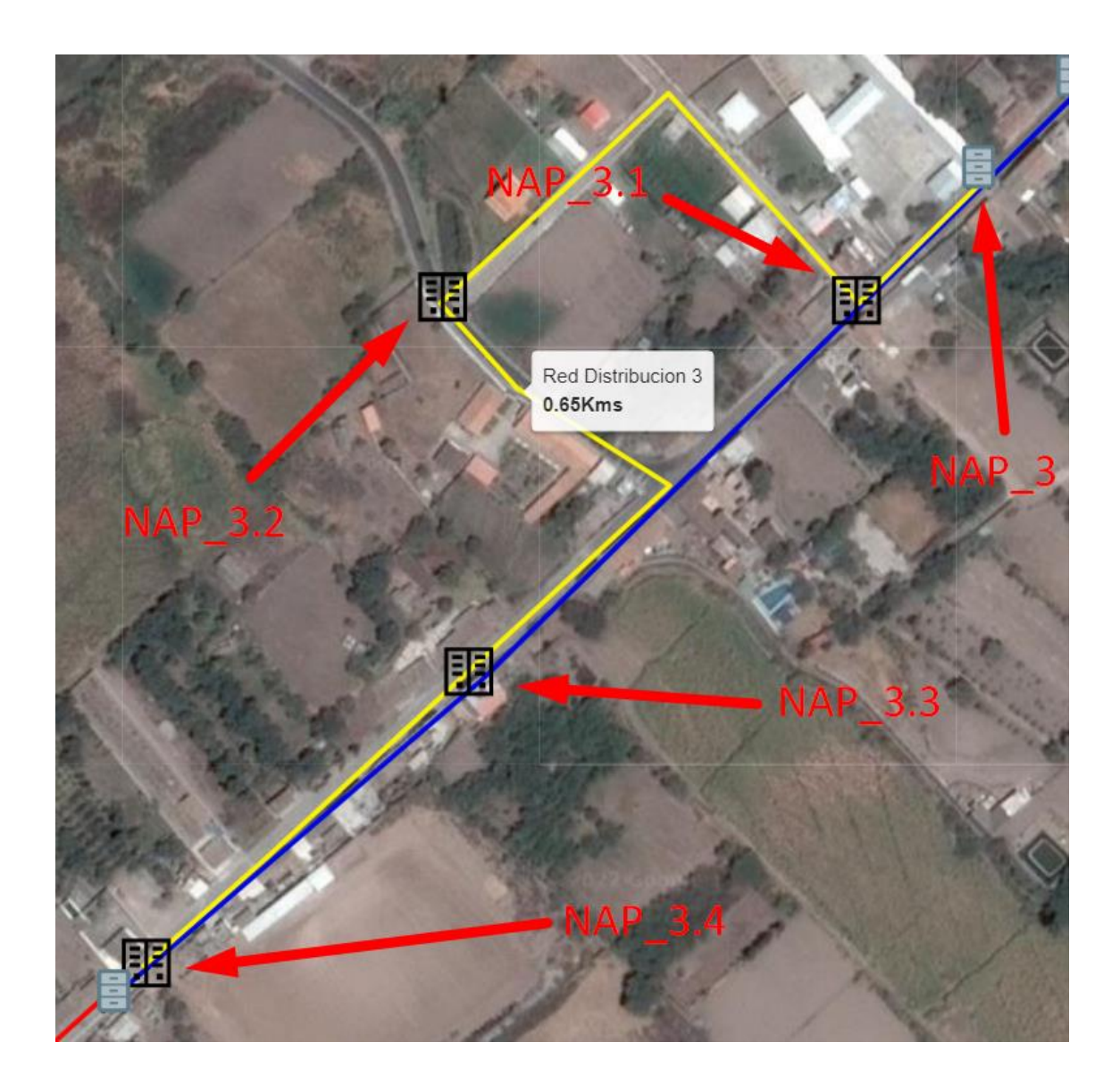

#### *6.2.4 Red de Distribución 4*

En la figura 6 observamos la ubicación de los cuatro NAP de segundo en la red de distribución 2.

**Figura 127**

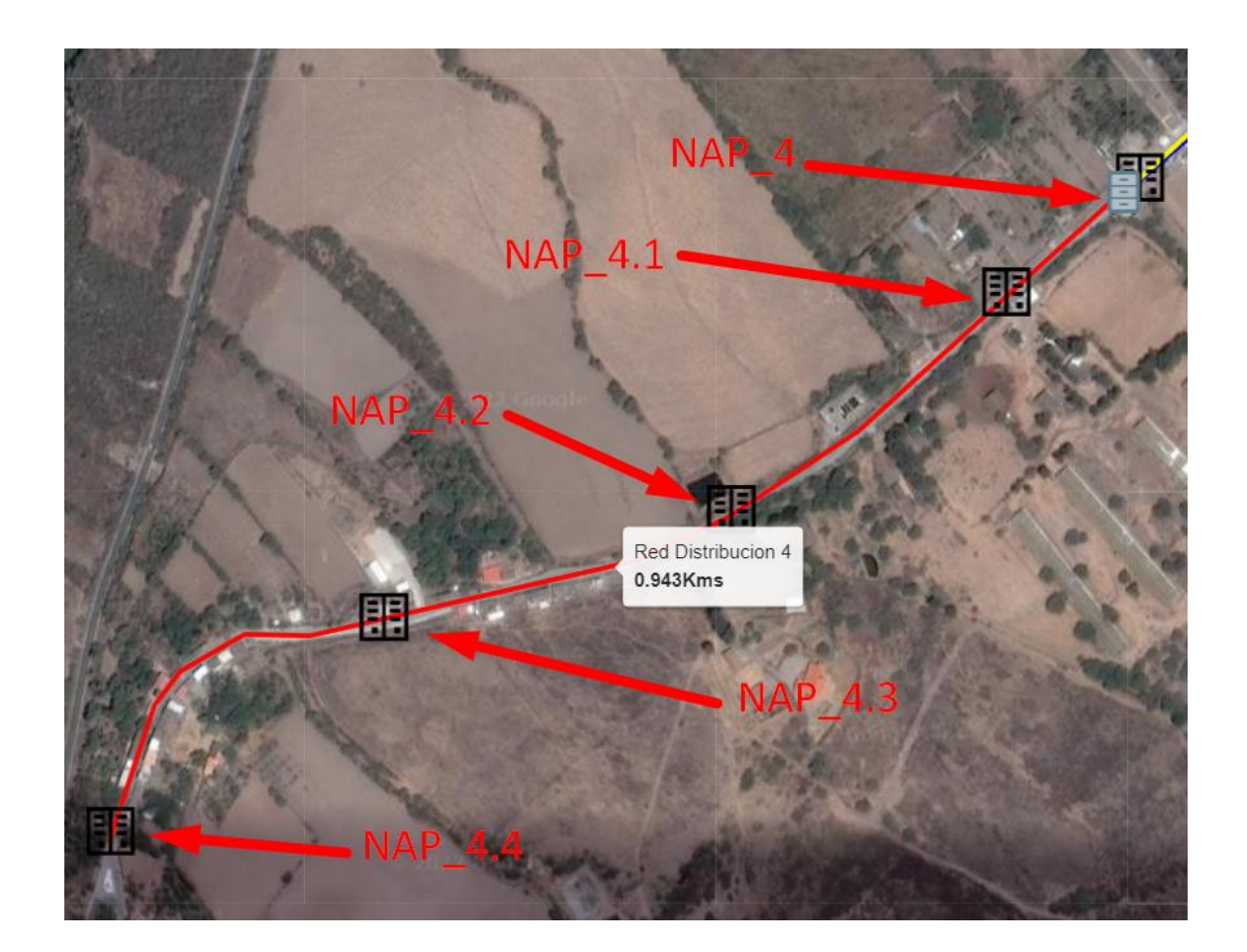

Concluida la visualización de la ubicación de los NAP de segundo nivel podemos elaborar un gráfico donde solo nos indique los NAP de segundo nivel. Para poder corroborar la zona de cobertura que se indicó en la figura 1.

Además, adicional a eso la información que se debe tener es que cada cable de fibra óptica que salga de un NAP de segundo nivel hacia el usuario final tendrá una distancia

de 100 metros. Con el fin de cumplir con lo establecido para la norma de tecnología XGPON.

### **7 COBERTURA SEGÚN LOS NAP DE SEGUNDO NIVEL.**

La imagen que se observara a continuación es una idea de la cobertura que se creara con la ubicación estratégica de los NAP de segundo nivel. Se menciona que solo es una idea porque al ser una red de fibra óptica debemos respetar la ruta lineal que hace la red de fibra óptica. No es como un punto WiFi que su señal irradia alrededor no importa el obstáculo. Aquí deberemos analizar cuál será la mejor ruta para colocar la red.

En la Figura 7 observamos la cobertura que podrían brindar los NAP de segundo nivel.

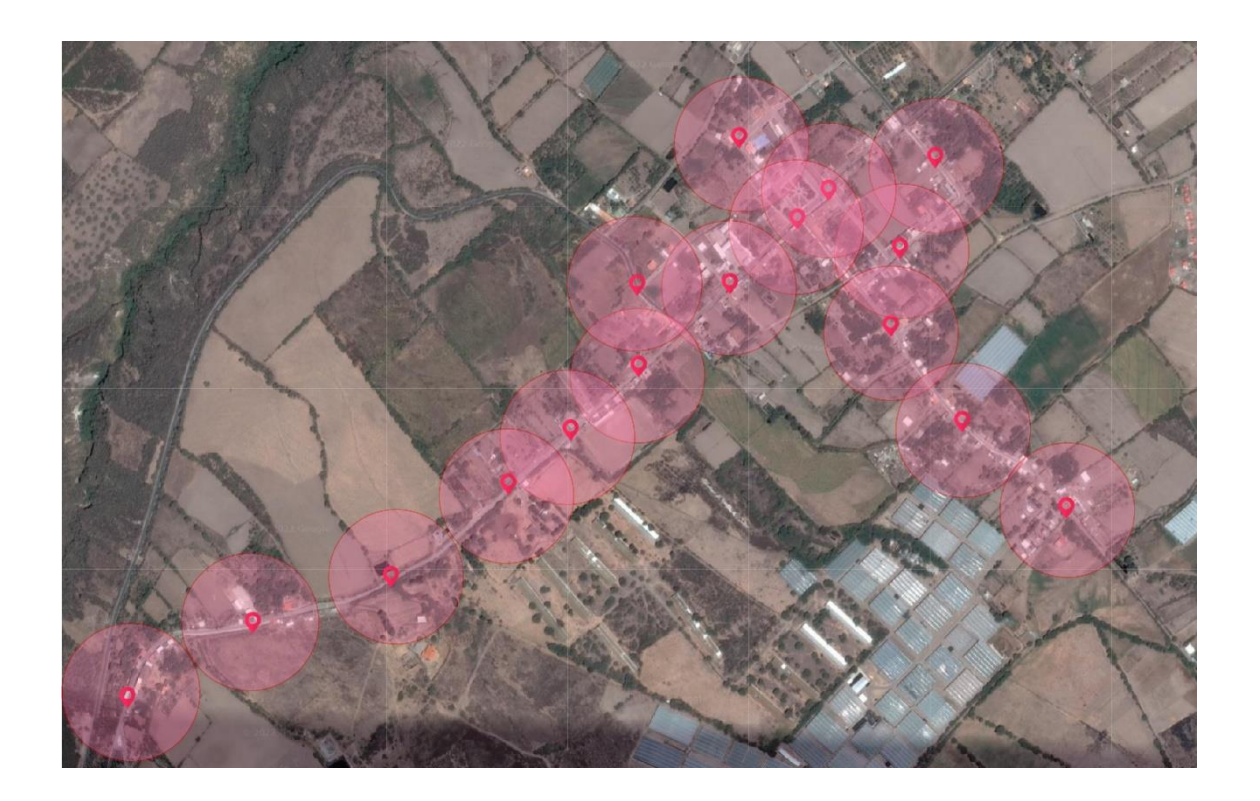

#### **Figura 128**

La cual coincide con la figura 1 donde se indicó la trayectoria de cobertura mediante líneas rectas por las rutas que podría ir la red de dispersión. En la parte inferior izquierda de la figura vemos que ya hozas de cobertura que dejan espacios libres.

Ventajosamente en ese sector no hay una gran cantidad de usuarios acumulados, son muy dispersos. Por esa razón en el diseño se consideró que no se tendría inconvenientes en esa zona de la red de fibra óptica.

### **8 CALCULO DE POTENCIAS EN LA RECEPCIÓN ÓPTICA**

Para el cálculo de las potencias se elaboró un circuito que simula a cada uno de los elementos de la red de fibra óptica, el cual nos permite calcular cuáles serán las potencias que llegan a su destino teniendo en cuenta que la fuente óptica tiene una potencia de +6dB.

En la figura 8 observamos el diseño final del circuito de simulación.

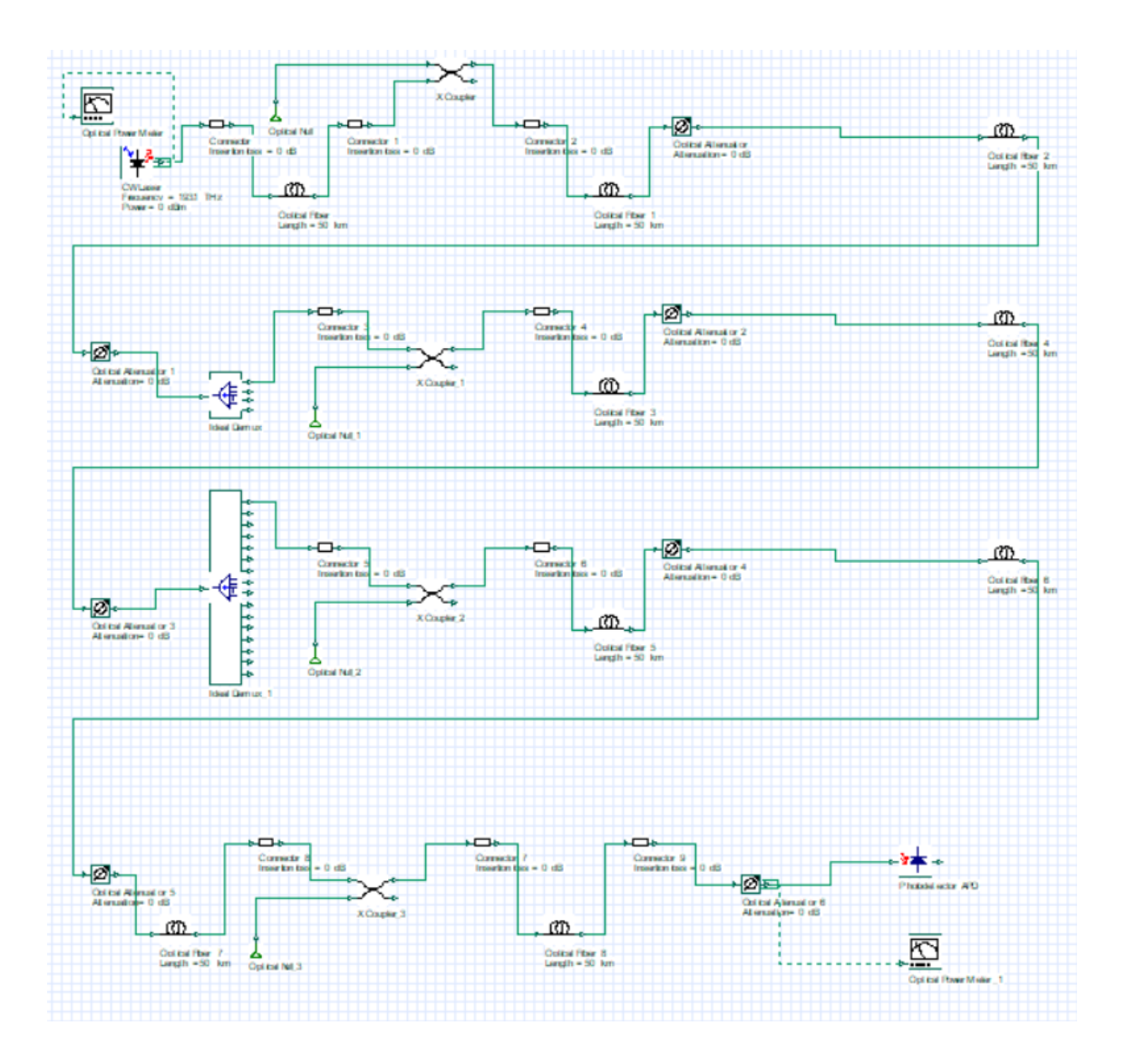

Con este diagrama seremos capaces de calcular cual es la potencia en la recepción de los distintos posibles usuarios dentro de las diferentes redes de distribución. Información que nos será útil al momento de elaborar las fases de migración porque tendremos un rango de valores tentativos en el que sabremos si esta correcto o no el funcionamiento de la conexión en un determinado usuario

#### **9 FASES DE MIGRACIÓN**

Una vez entendido en una parte del diseño de la fibra óptica, podemos distribuir la migración por fases para una mejor distribución del trabajo entre la migración, incidencias, problemas y nuevos usuarios. Adicional a esto observara un rango de

potencias calculadas según la simulación que se diseñó. Esto para tener una idea de, al momento de hacer la instalación, cuanta potencia óptica llegara al receptor óptico.

### **9.1 FASE 1**

Para la fase 1 se consideró que la opción más viable es hacerla con los NAP de segundo nivel de la Red de distribución 1. Debido a que es la red que cruza la zona céntrica de la parroquia de Tumbabiro y por esa razón es la más densamente poblada.

En la siguiente tabla se establece información sobre esta fase de migración

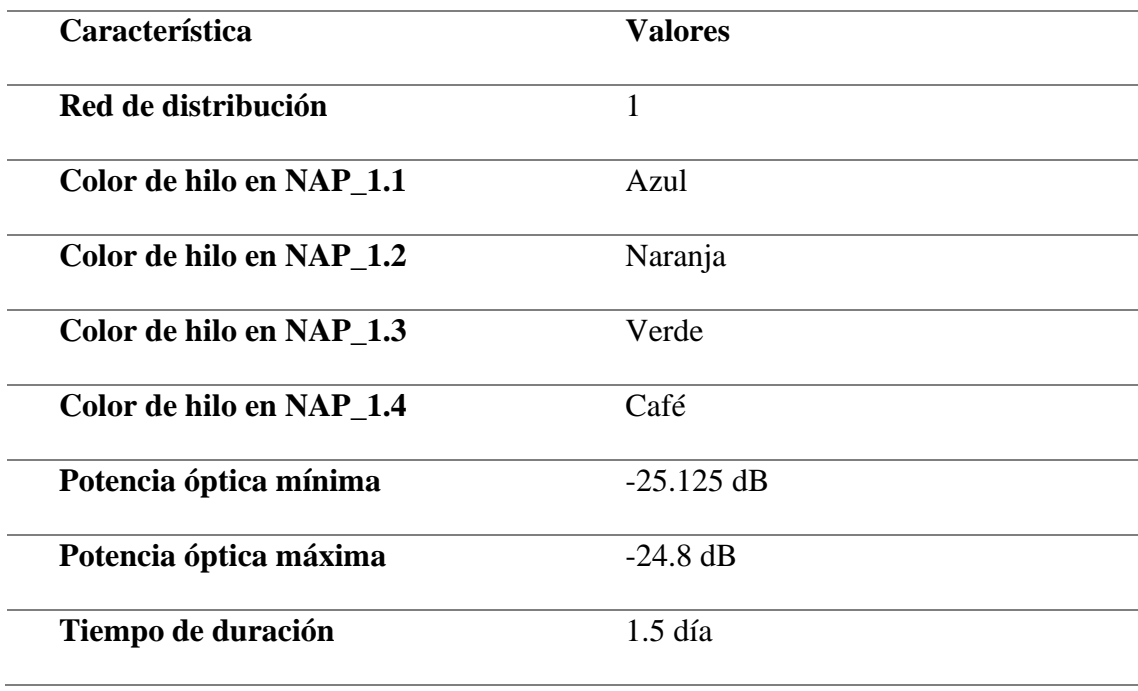

Zona de ubicación de los NAP de segundo nivel

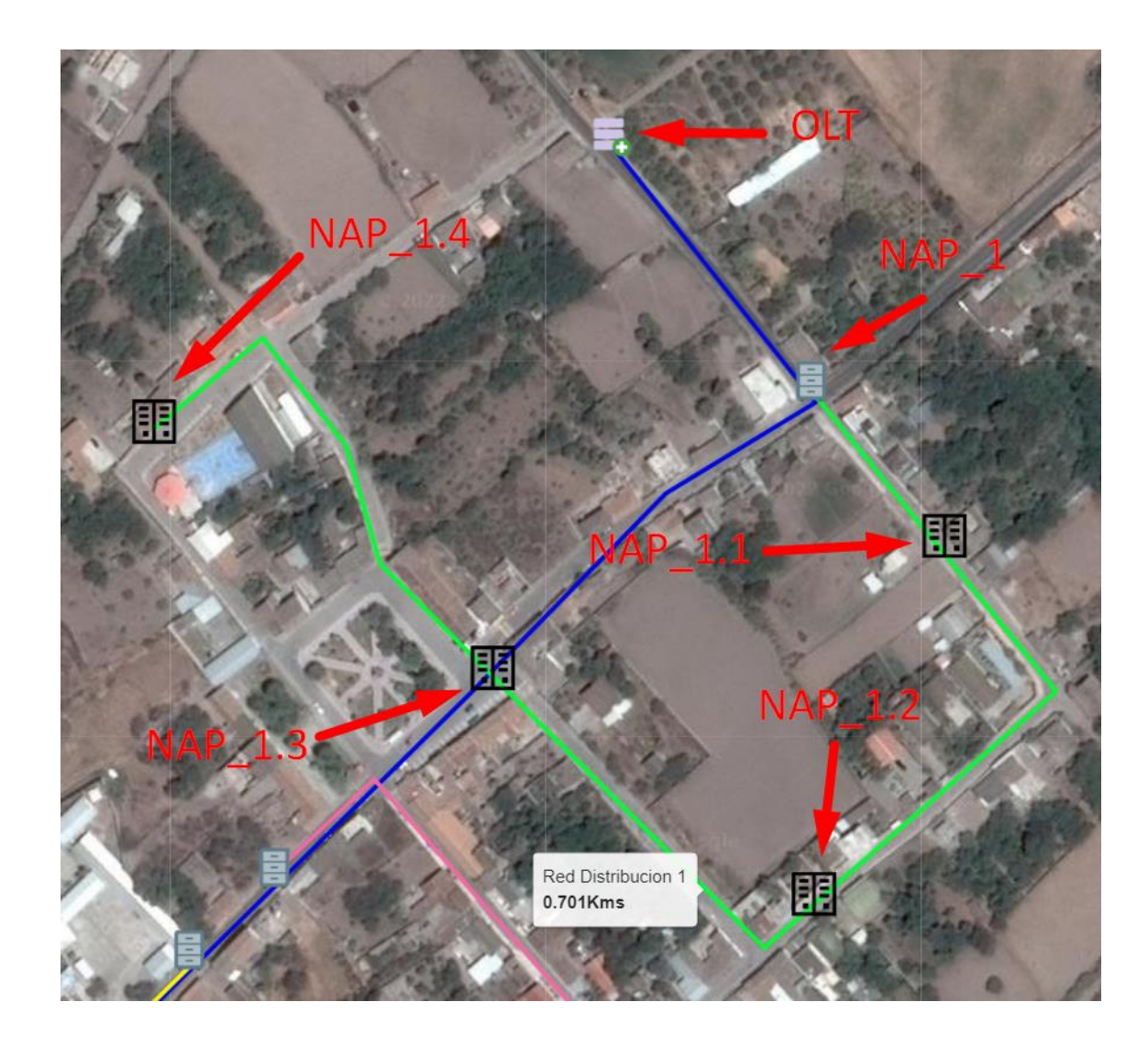

## **9.2 FASE 2**

Para la fase 2 se consideró que se debe trabajar la red de distribución 3 debido a que en su zona es aún parte del centro de la parroquia de Tumbabiro.

En la siguiente tabla se establece información sobre esta fase de migración

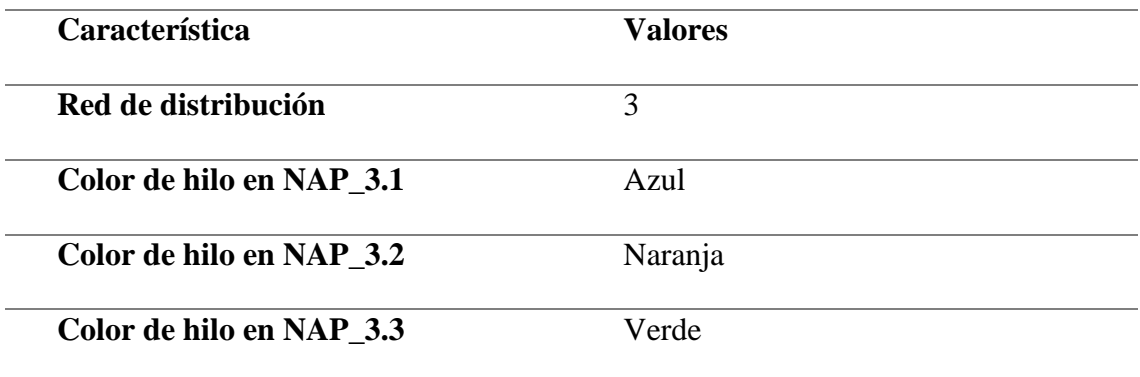

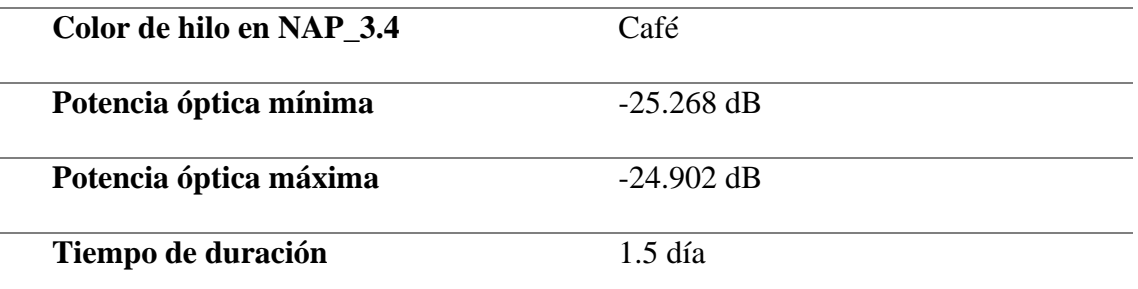

Zona de ubicación de los NAP de segundo nivel

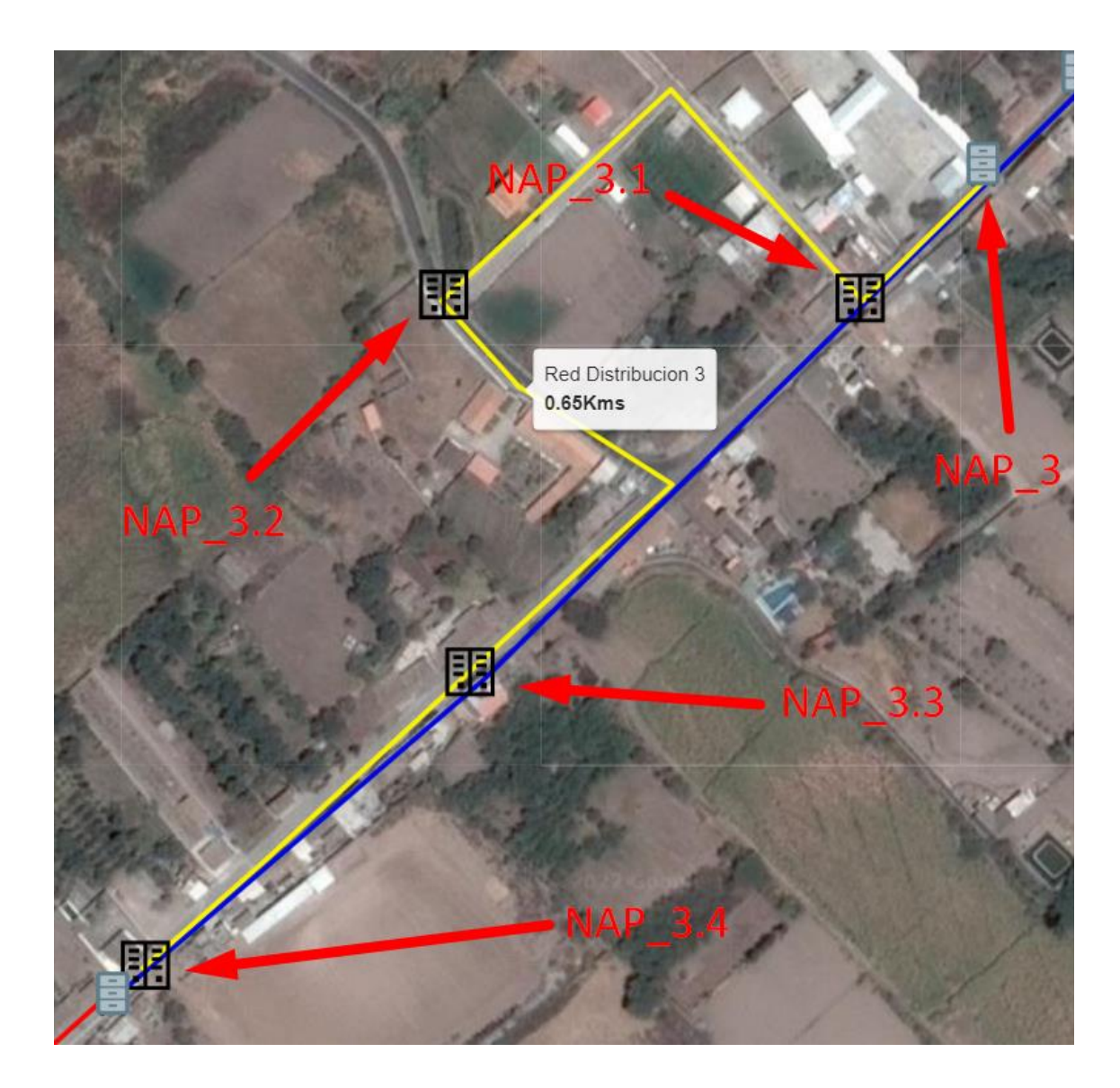

## **9.3 FASE 3**

Esta fase está destinada a que se los usuarios nuevos ingresen a la red FTTH con tecnología XGPON. Como se mencionó en las recomendaciones previas a la migración, los usuarios nuevos estarían notificados que el tiempo de conexión va a ser más a lo habitual según su propia web. Esto implica que los nuevos usuarios podrán ser pertenecientes a cualquiera de las cuatro redes de distribución. pero se cree que en su mayoría van a pertenecer a la red de distribución 1 y red de distribución 3 porque son las que cruzan la zona más poblada de la parroquia de Tumbabiro.

Hará un cronograma resumen donde se mencionará a esta fase como destinada a la conexión de nuevos usuarios.

#### **9.4 FASE 4**

En esta fase retomamos la migración con la red de distribución 2. Debido a que su característica es más enfocada a cubrir una zona en su longitud.

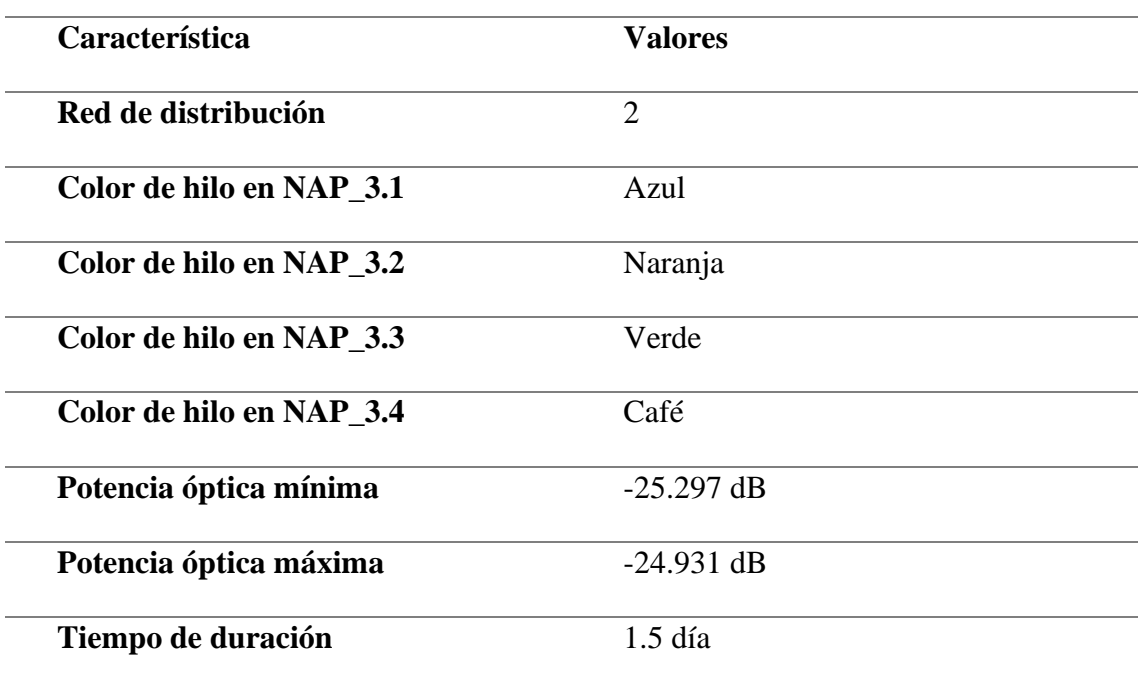

En la siguiente tabla se establece información sobre esta fase de migración

Zona de ubicación de los NAP de segundo nivel

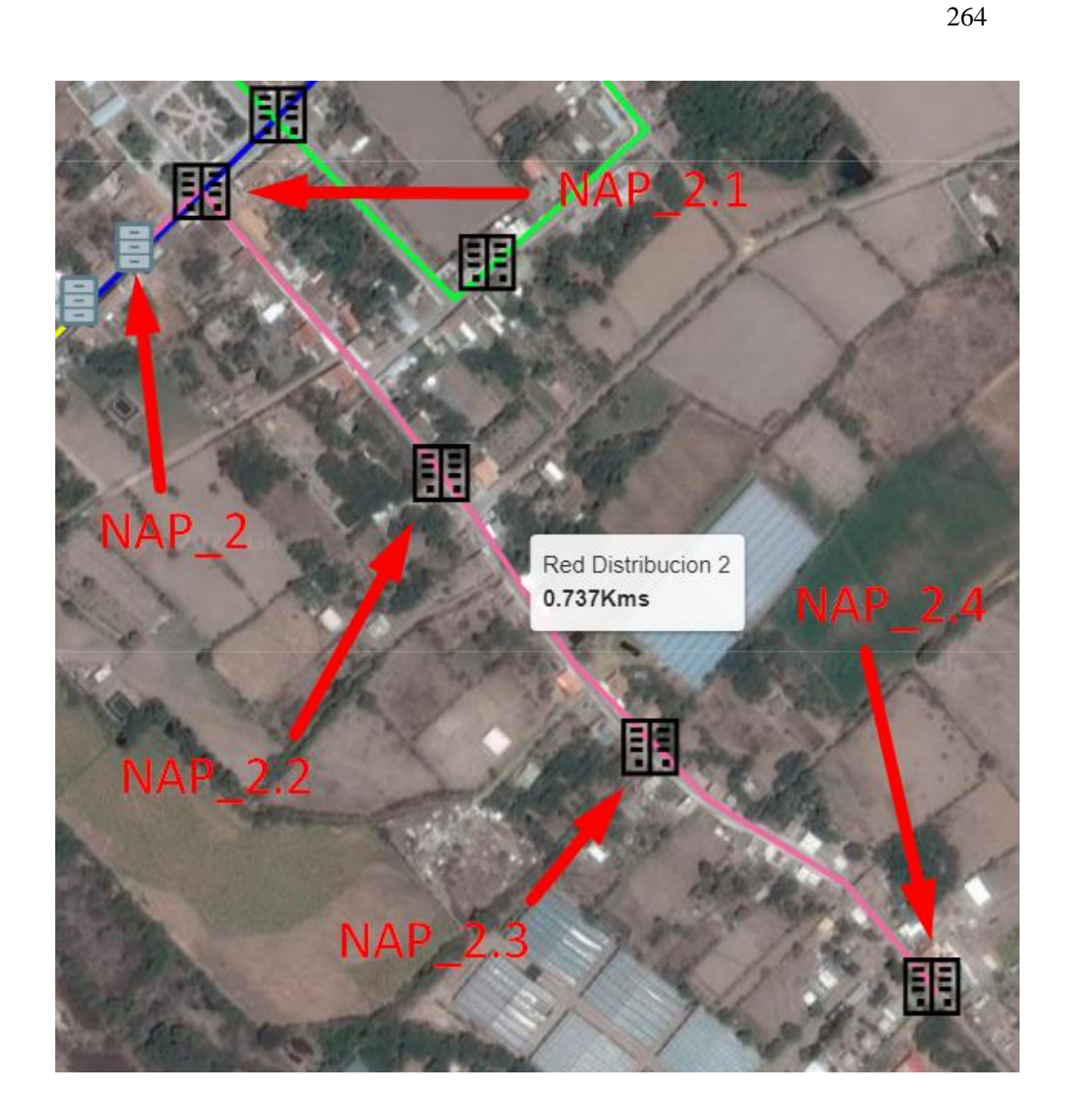

#### **9.5 FASE 5**

Es la última fase de migración la cual está enfocada a la que tiene el cliente mas lejano y la que cruza zonas en las que en s mayoría no están pobladas. Por lo que se consideró que no van a tener un alto flujo de cliente a migrar.

En la siguiente tabla se establece información sobre esta fase de migración

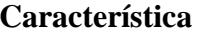

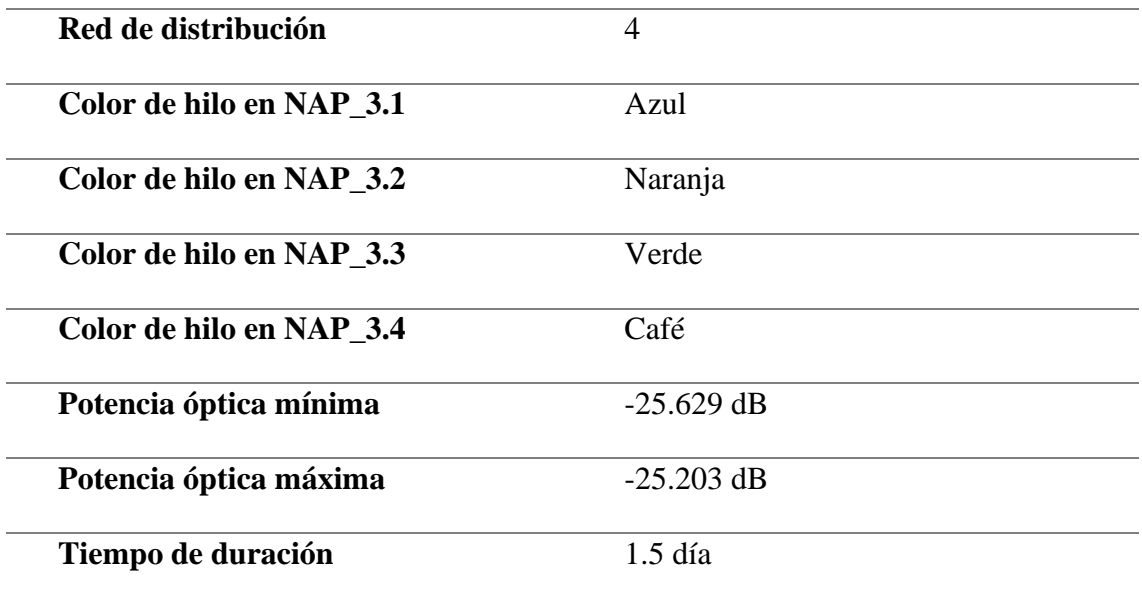

Zona de ubicación de los NAP de segundo nivel

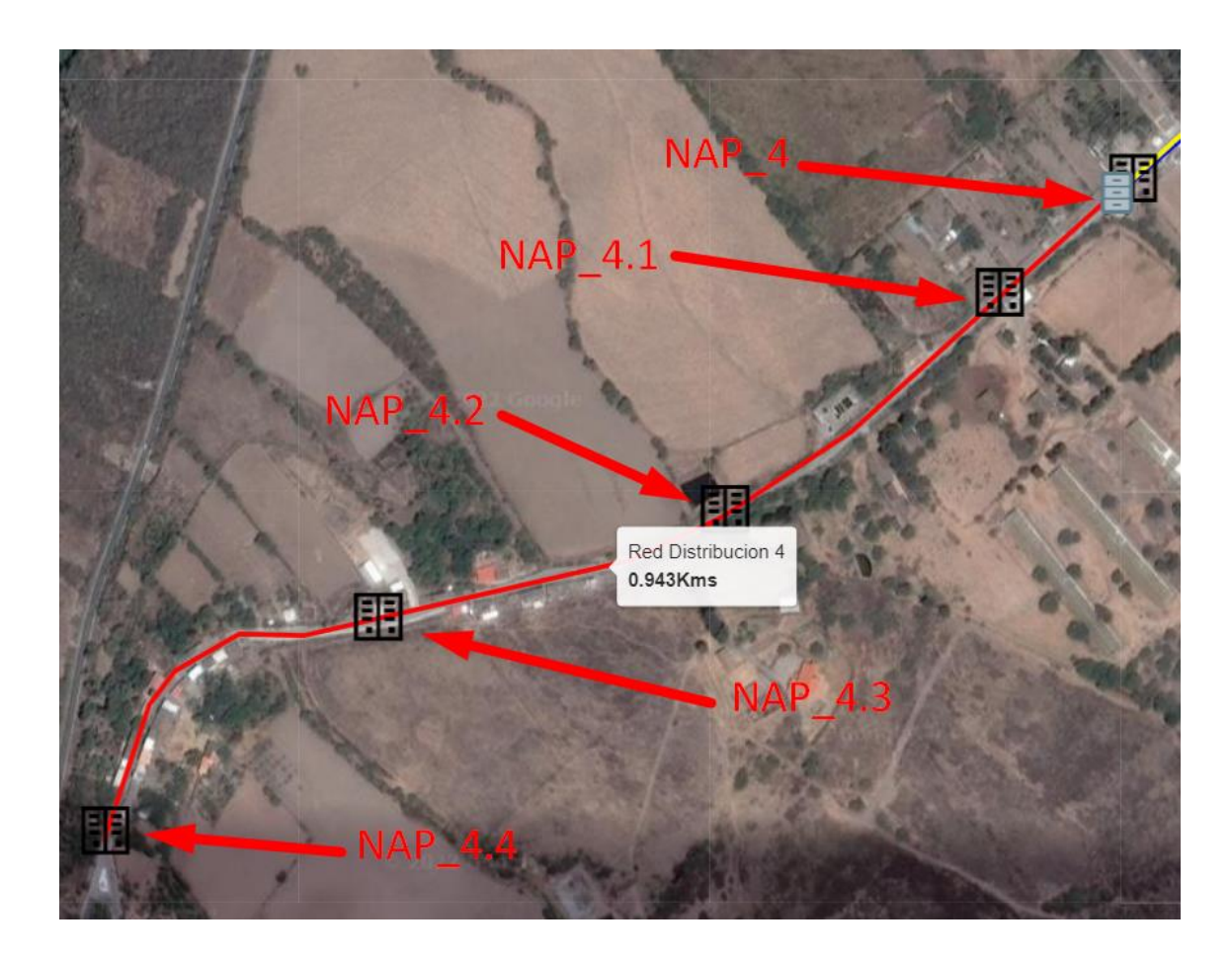

## **10 CRONOGRAMA DE FASES**

Resumiendo, el cronograma y algunos detalles de la migración tenemos la siguiente tabla.

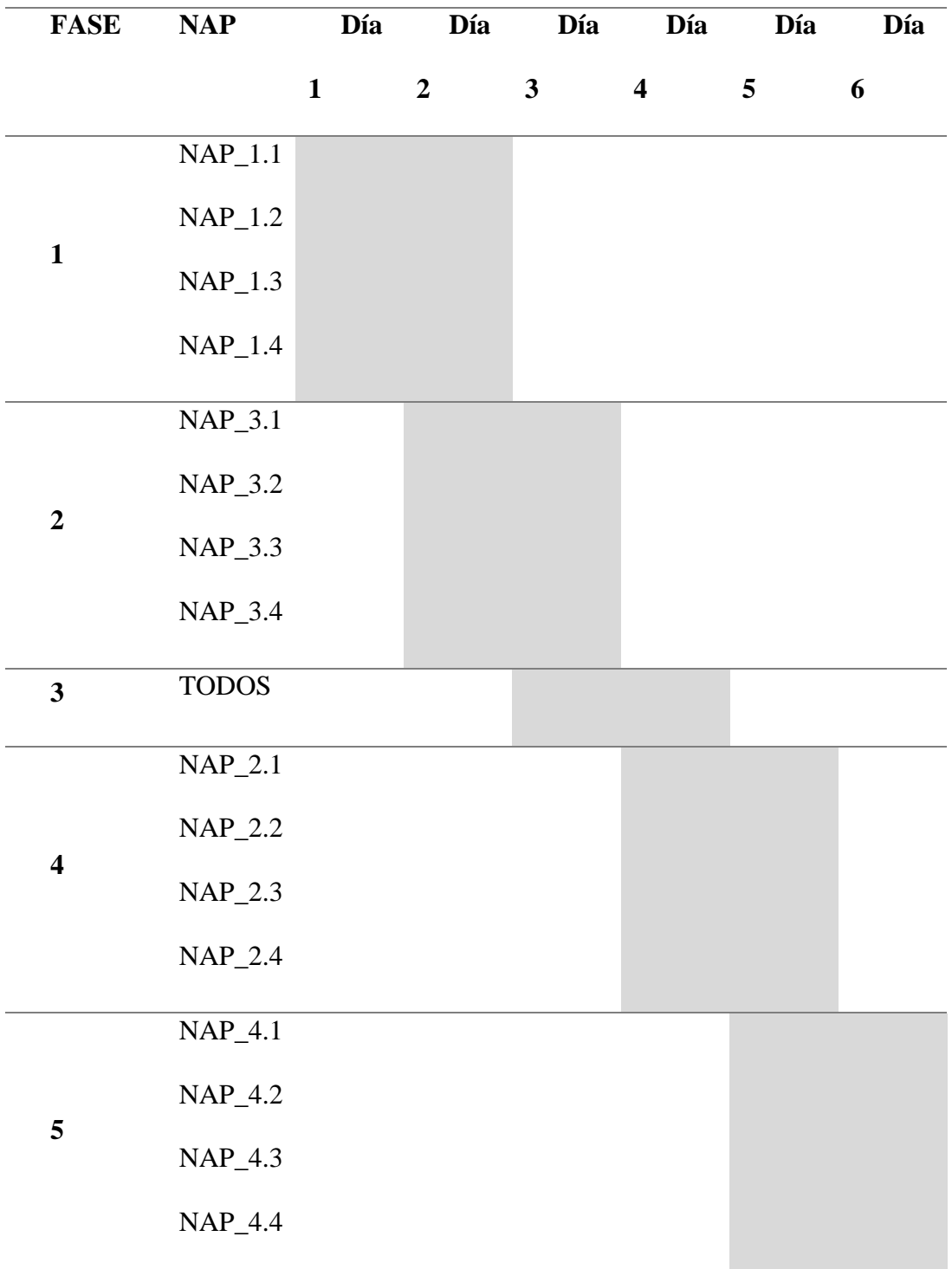

Link: https://utneduec-

[my.sharepoint.com/:b:/g/personal/mncarrerad\\_utn\\_edu\\_ec/EXzvEK0S5lVCoxseK8e4S](https://utneduec-my.sharepoint.com/:b:/g/personal/mncarrerad_utn_edu_ec/EXzvEK0S5lVCoxseK8e4SoYBQ7Vv4A0O9lad89dpZVYFtw?e=CTJsvH)

[oYBQ7Vv4A0O9lad89dpZVYFtw?e=CTJsvH](https://utneduec-my.sharepoint.com/:b:/g/personal/mncarrerad_utn_edu_ec/EXzvEK0S5lVCoxseK8e4SoYBQ7Vv4A0O9lad89dpZVYFtw?e=CTJsvH)

### **8.3 ANEXO 3**

#### Diagrama unifilar

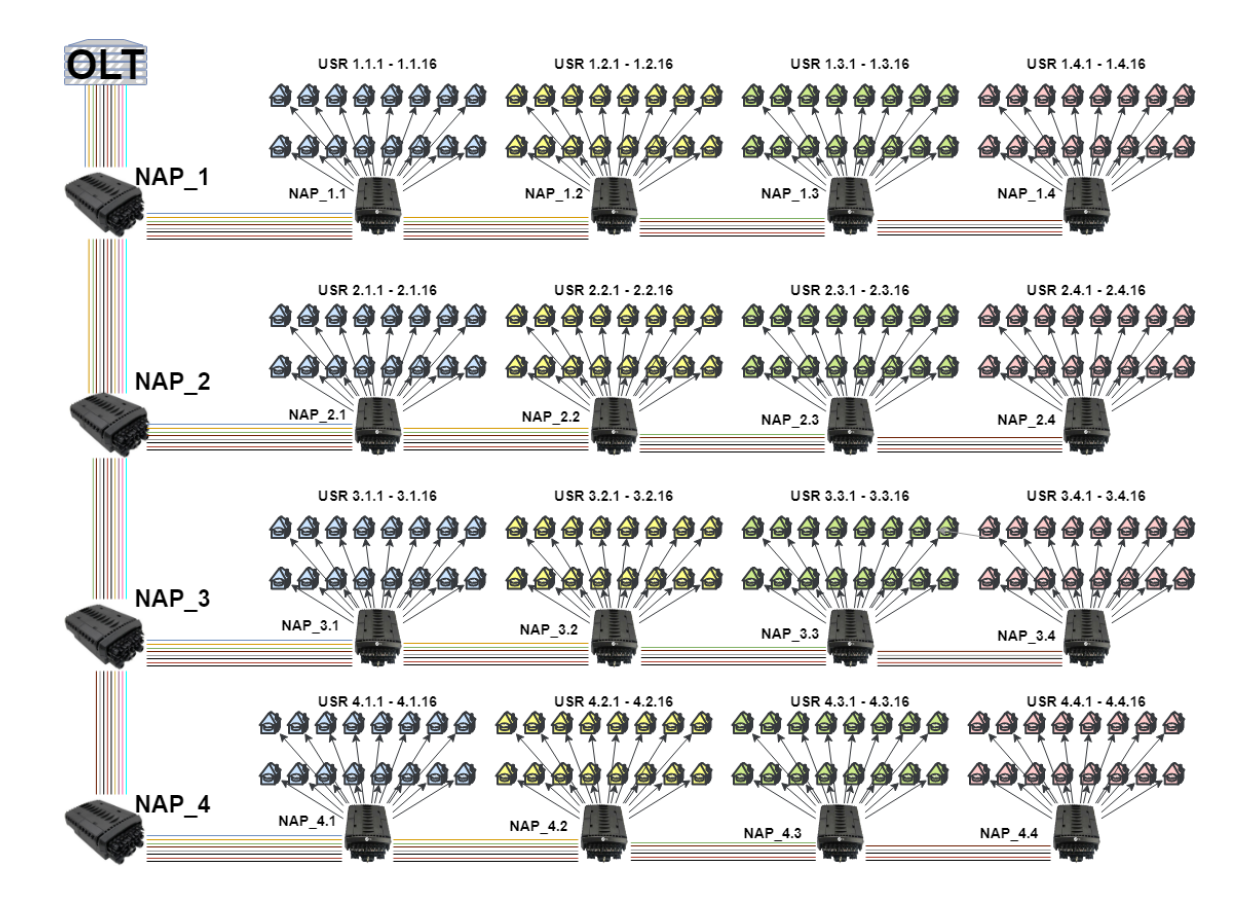

Link: [https://utneduec-](https://utneduec-my.sharepoint.com/:i:/g/personal/mncarrerad_utn_edu_ec/EYIk_uHaFhZBhzlaETZ7JpoBZI78KSHy3d82VCYnsiFUsg?e=Zc0CCT)

[my.sharepoint.com/:i:/g/personal/mncarrerad\\_utn\\_edu\\_ec/EYIk\\_uHaFhZBhzlaETZ7Jp](https://utneduec-my.sharepoint.com/:i:/g/personal/mncarrerad_utn_edu_ec/EYIk_uHaFhZBhzlaETZ7JpoBZI78KSHy3d82VCYnsiFUsg?e=Zc0CCT)

[oBZI78KSHy3d82VCYnsiFUsg?e=Zc0CCT](https://utneduec-my.sharepoint.com/:i:/g/personal/mncarrerad_utn_edu_ec/EYIk_uHaFhZBhzlaETZ7JpoBZI78KSHy3d82VCYnsiFUsg?e=Zc0CCT)

### **8.4 ANEXO 4**

### Situación actual de la red inalámbrica de la empresa

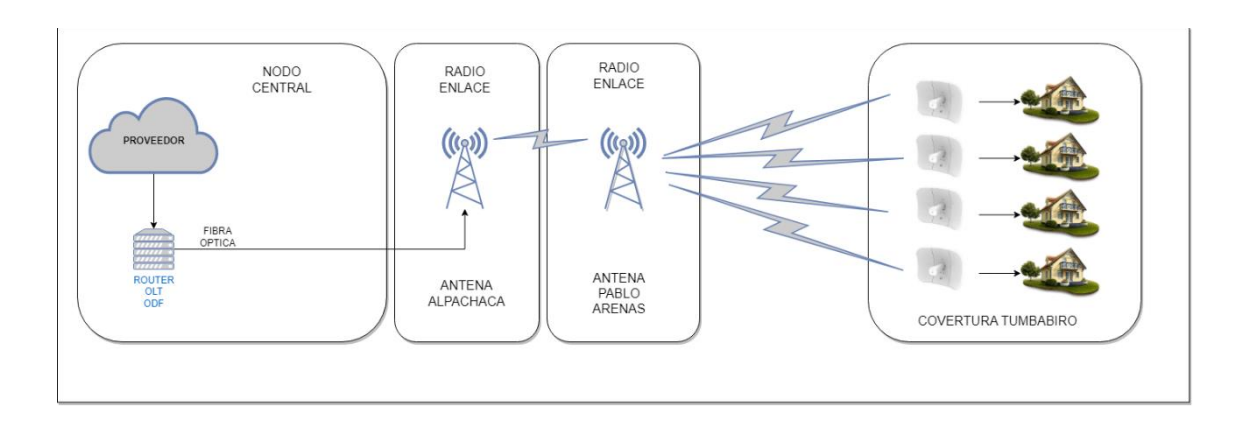

Link: [https://utneduec-](https://utneduec-my.sharepoint.com/:i:/g/personal/mncarrerad_utn_edu_ec/EekHfuIvZjJCv9OUksLK5BoBombDr6XKsMlZ4hmeRg77Aw?e=CDBgMg)

[my.sharepoint.com/:i:/g/personal/mncarrerad\\_utn\\_edu\\_ec/EekHfuIvZjJCv9OUksLK5B](https://utneduec-my.sharepoint.com/:i:/g/personal/mncarrerad_utn_edu_ec/EekHfuIvZjJCv9OUksLK5BoBombDr6XKsMlZ4hmeRg77Aw?e=CDBgMg)

[oBombDr6XKsMlZ4hmeRg77Aw?e=CDBgMg](https://utneduec-my.sharepoint.com/:i:/g/personal/mncarrerad_utn_edu_ec/EekHfuIvZjJCv9OUksLK5BoBombDr6XKsMlZ4hmeRg77Aw?e=CDBgMg)